## **ΤΕΧΝΟΛΟΓΙΚΟ ΕΚΠΑΙ∆ΕΥΤΙΚΟ Ι∆ΡΥΜΑ ΚΡΗΤΗΣ ΤΜΗΜΑ ΦΥΣΙΚΩΝ ΠΟΡΩΝ ΚΑΙ ΠΕΡΙΒΑΛΛΟΝΤΟΣ**

# **ΠΤΥΧΙΑΚΗ ΕΡΓΑΣΙΑ ΕΠΕΞΕΡΓΑΣΙΑ ∆ΟΡΥΦΟΡΙΚΩΝ ΕΙΚΟΝΩΝ ASTER ΓΙΑ ΤΗΝ ΠΕΡΙΟΧΗ ΤΗΣ ΚΡΗΤΗΣ**

### **ASTER**

**Advanced Space borne Thermal Emission and Reflection Radiometer**

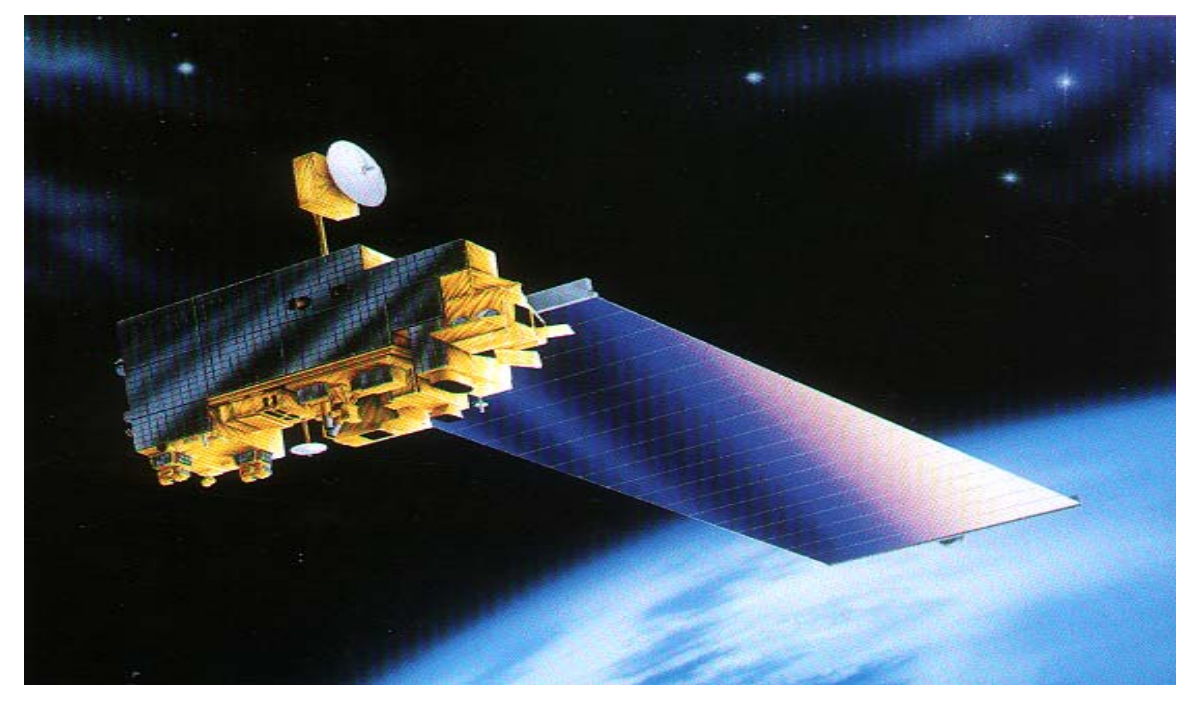

**ΕΙΣΗΓΗΤΗΣ: Αγγελοπούλου Ευαγγελία ΕΠΙΜΕΛΕΙΑ: ∆ρ. Α. Σαρρής** 

**Χανιά**

**Νοέµβριος 2003 ΤΕΧΝΟΛΟΓΙΚΟ ΕΚΠΑΙ∆ΕΥΤΙΚΟ Ι∆ΡΥΜΑ ΚΡΗΤΗΣ** **ΤΜΗΜΑ ΦΥΣΙΚΩΝ ΠΟΡΩΝ ΚΑΙ ΠΕΡΙΒΑΛΛΟΝΤΟΣ**

## **ΠΤΥΧΙΑΚΗ ΕΡΓΑΣΙΑ**

## **ΕΠΕΞΕΡΓΑΣΙΑ ∆ΟΡΥΦΟΡΙΚΩΝ ΕΙΚΟΝΩΝ ASTER ΓΙΑ ΤΗΝ ΠΕΡΙΟΧΗ ΤΗΣ ΚΡΗΤΗΣ**

**ΕΙΣΗΓΗΤΗΣ: Αγγελοπούλου Ευαγγελία ΕΠΙΜΕΛΕΙΑ: ∆ρ. Α. Σαρρής** 

**Χανιά**

**Νοέµβριος 2003** 

## **ΕΥΧΑΡΙΣΤΙΕΣ**

Καταρχήν θα ήθελα να ευχαριστήσω τους γονείς μου για την ηθική και οικονομική συµπαράσταση καθ'όλη τη διάρκεια των σπουδών µου.

Επίσης, θα ήθελα να ευχαριστήσω τον κ.Α. Σαρρή για την ουσιαστική βοήθειά του, παρέχοντας για όλη τη διάρκεια εκπόνησης της πτυχιακής εργασίας την δυνατότητα να δουλεύω στο χώρο του Ινστιτούτου Μεσογειακών Σπουδών – ΙΤΕ και για την οικονοµική βοήθεια για την απόκτηση των δεδοµένων.

## **ΠΕΡΙΕΧΟΜΕΝΑ**

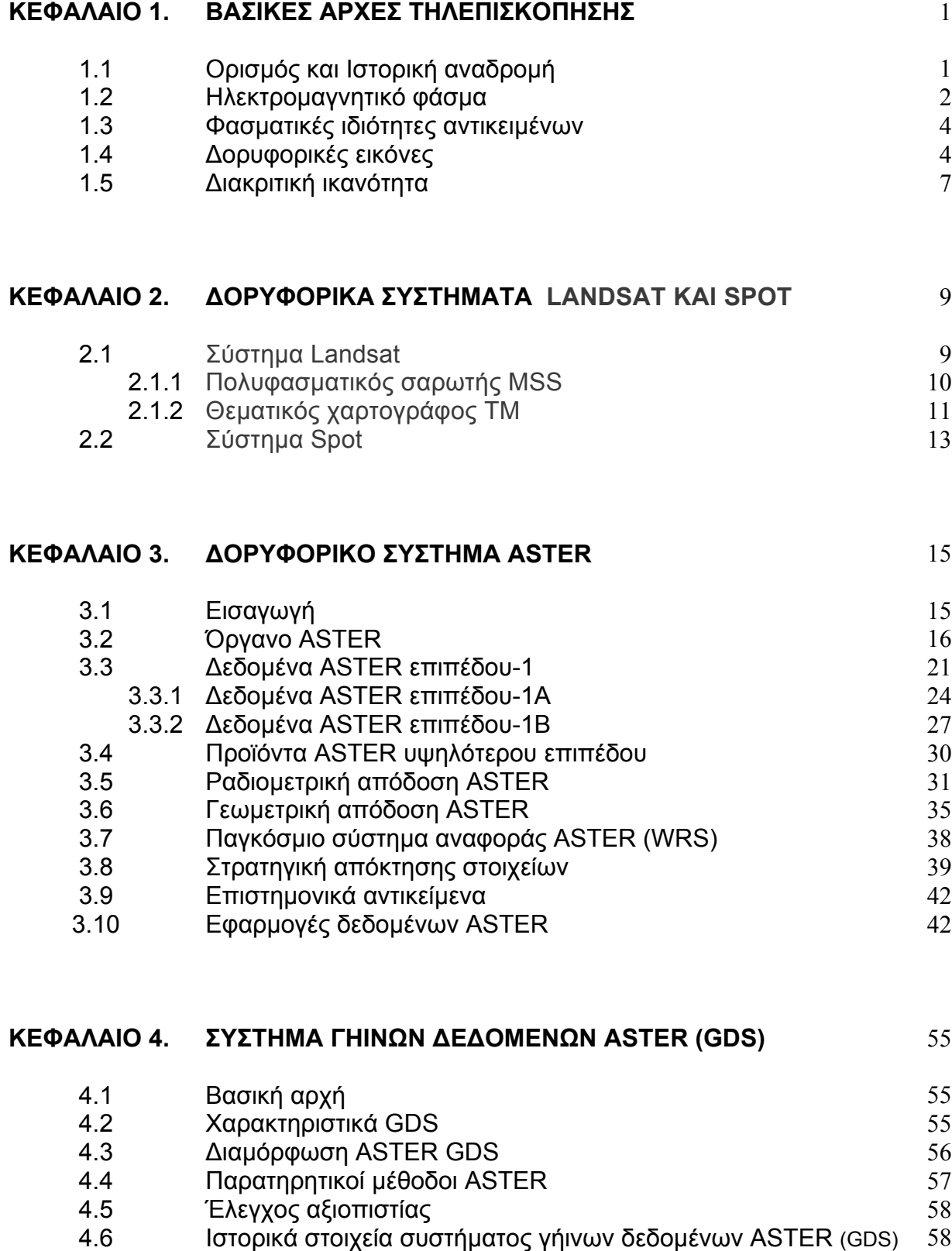

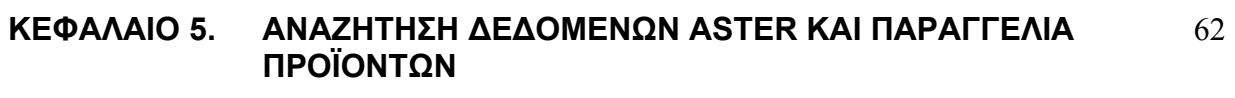

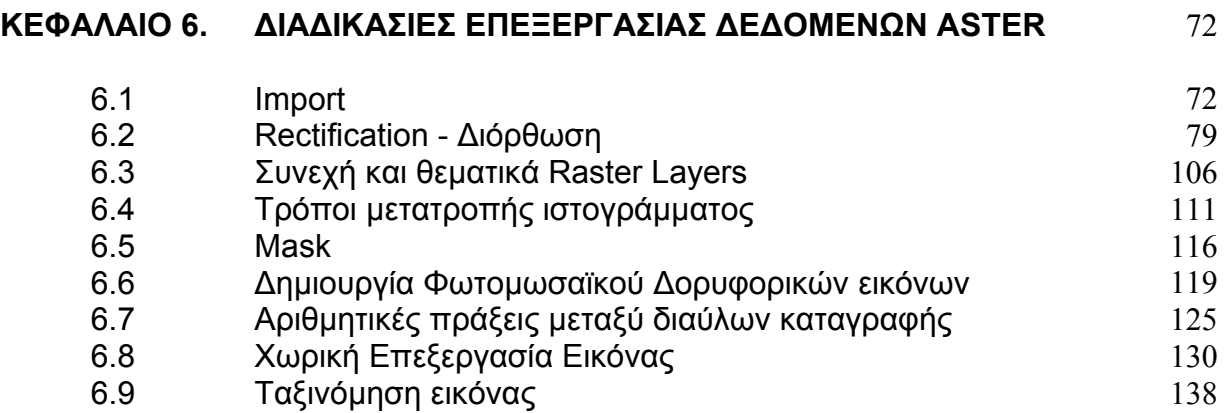

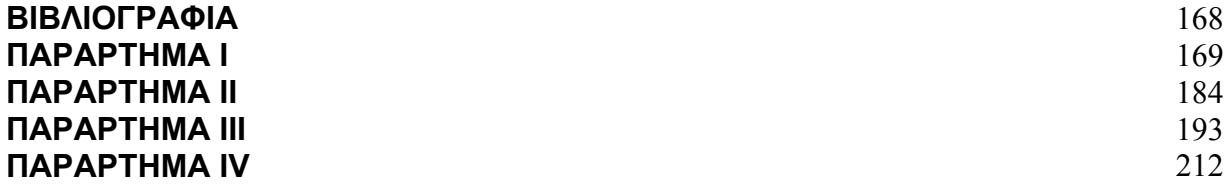

**ΚΕΦΑΛΑΙΟ 1.** 

#### **ΒΑΣΙΚΕΣ ΑΡΧΕΣ ΤΗΛΕΠΙΣΚΟΠΗΣΗΣ**

#### **1.1 Ορισµός και Ιστορική αναδροµή**

Η λέξη Τηλεπισκόπηση συντίθεται από το αρχαίο επίρρηµα «τήλε» (=µακρόθεν, από µακριά), ως πρώτο συνθετικό της, και το ρήµα «επισκοπέω - ώ»που σηµαίνει εξετάζω, βλέπω από ψηλά, επιθεωρώ. Τηλεπισκόπηση (REMOTE SENSING), εποµένως, σηµαίνει αντίληψη αντικειµένων ή φαινοµένων από απόσταση. Ορίζεται ως η επιστήµη που ασχολείται µε την συλλογή, επεξεργασία, ανάλυση, και ερµηνεία της πληροφορίας γύρω από έναν στόχο για την αναγνώριση και µέτρηση των ιδιοτήτων του, εξετάζοντας τις αλληλεπιδράσεις του µε την ηλεκτροµαγνητική ακτινοβολία, χωρίς στην πραγµατικότητα να έρθουµε σε απευθείας επαφή µε αυτόν.

Τα στοιχεία Τηλεπισκόπισης χρησιµοποιούνται σήµερα για παρακολούθηση κλιµατολογικών µεταβολών, παρατήρηση ωκεανών, ανίχνευση ορυκτών πόρων, µελέτη βλάστησης αλλά επίσης και καταγραφή κτηµατικής περιουσίας για τη φορολόγηση της, στο κτηµατολόγιο, στην κατασκοπία, κλπ. Επίσης, ο στόχος ή το αντικείµενο της Τηλεπισκόπησης µπορεί να είναι είτε πολύ µεγάλο, όπως η Γη, ή η Σελήνη και οι άλλοι πλανήτες, είτε πολύ µικρό, όπως τα βιολογικά κύτταρα, που ερευνούνται µε µικροσκόπια στην ιατρική και στη βιολογία.

Μερικές από τις ιστορικές χρονολογίες της Τηλεπισκόπησης είναι επιγραµµατικά οι ακόλουθες:

**1826.** Η Τηλεπισκόπιση ξεκινάει µε την ανακάλυψη της φωτογραφίας. Στη συνέχεια αναπτύσσονται νέοι τύποι φιλµ ώστε να γίνεται καταγραφή φωτογραφιών και σε ζώνες εκτός του ορατού φάσµατος.

**1939.** Αναπτύσσεται η υπέρυθρη φωτογραφία και το Radar κατά τη διάρκεια του ∆ευτέρου Παγκοσµίου πολέµου.

**1960.** ∆ίδεται µεγάλη ώθηση στην Τηλεπισκόπηση από τον ανταγωνισµό στις διαστηµικές και δορυφορικές έρευνες κατά τη διάρκεια του ψυχρού πολέµου και από τη δηµιουργία της Αµερικανικής Αεροναυτικής και ∆ιαστηµικής Υπηρεσίας NASA (National Aeronautics and Space Administration).

**1970.** Εκτοξεύονται δορυφόροι, όπως ο αµερικανικός δορυφόρος Landsat-1 (1972), για την παρατήρηση της επιφάνειας της γης.

**1982.** Κατασκευάζεται η δεύτερη γενιά δεκτών και δορυφόρων Landsat µε θεµατικό χαρτογράφο TM (thematic mapper).

**1980.** Άλλοι δορυφόροι Τηλεπισκόπησης εκτοξεύονται από χώρες όπως η Ινδία (IRS-1a, IRS-1b), η Ιαπωνία (MOS-1, MOS-1b), και η Ρωσία.

**1986.** Εκτοξεύεται ο γαλλικός δορυφόρος SPOT-1.

**1986.** Αναπτύσσονται τα εικονοληπτικά φασµατόµετρα (Imaging Spectrometers), όπως τα Geoscan II (32 κανάλια), MONITEQ (288 κανάλια), CASI (288 κανάλια) της Intres Research, το MEIS FM (64 κανάλια) του καναδικού κέντρου Τηλεπισκόπησης (Canadian Centre for Remote Sensing), AVIRIS, κ.ά.

 **1990.** ∆ηµιουργείται το EOS (Earth Observing Systems) στις ΗΠΑ για την παροχή δεδοµένων στην παρακολούθηση παγκόσµιων µεταβολών, το Radarsat στον Καναδά και ο Ευρωπαϊκός δορυφόρος Earth Resources Satellite (ERS-1) µε συσκευές Radar του τύπου SAR (Synthetic Aperture Radar).

#### **1.2 Ηλεκτροµαγνητικό φάσµα**

Ως ηλεκτροµαγνητικό φάσµα θεωρούµε τη ταξινόµηση της ηλεκτροµαγνητικής ακτινοβολίας σύµφωνα µε το µήκος κύµατος ή σύµφωνα µε τη συχνότητα ή την ενέργεια.

Το ηλεκτροµαγνητικό φάσµα χωρίζεται σε ζώνες που παρουσιάζουν παρόµοια χαρακτηριστικά και εκτείνεται από τις ακτίνες γάµµα (µικρό µήκος κύµατος και υψηλή ενέργεια), µέχρι τα ραδιοκύµατα (µεγάλο µήκος κύµατος και χαµηλή ενέργεια). Οι φασµατικές ζώνες του ηλεκτροµαγνητικού φάσµατος χωρίζονται, σύµφωνα µε το µήκος κύµατος, στον παρακάτω πίνακα 1.1.

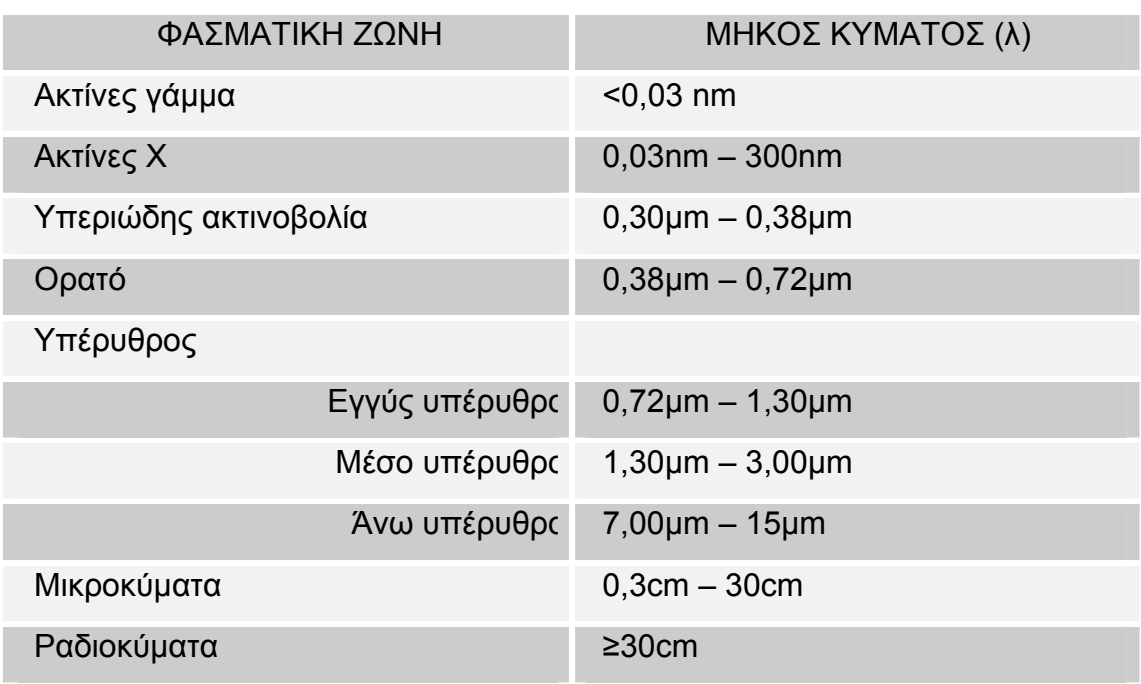

**Πίνακας 1.1** Οι φασµατικές ζώνες του ηλεκτροµαγνητικού φάσµατος του Ηλίου (Μερτίκας, 1999)

Για την Τηλεπισκόπηση, το πιο σηµαντικό τµήµα του ηλεκτροµαγνητικού φάσµατος είναι εκείνο που δηµιουργείται από την ακτινοβολία του Ηλίου.

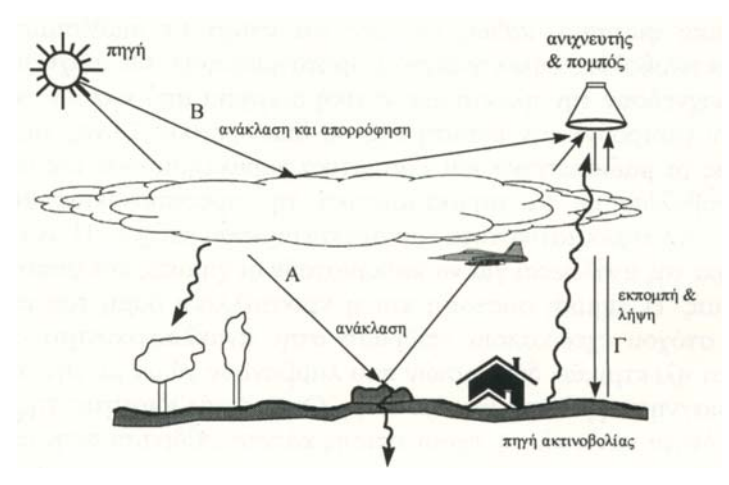

**Σχήµα 1.1** Απλοποιηµένο διάγραµµα πρωτογενούς συστήµατος Τηλεπισκόπισης. (Μερτίκας, 1999)

Πυρηνικές αντιδράσεις στον Ήλιο παράγουν ένα πλήρες φάσµα ηλεκτροµαγνητικής ενέργειας, το οποίο διαδίδεται στο διάστηµα χωρίς µεγάλες αλλαγές στον χαρακτήρα του. Καθώς αυτή η ακτινοβολία πλησιάζει τη Γη, διέρχεται από την ατµόσφαιρα και τελικά καταλήγει στη γήινη επιφάνεια. Τµήµα αυτής της ακτινοβολία ανακλάται από τη γήινη επιφάνεια (π.χ., Α στο Σχήµα 1.1).

Η ανακλώµενη αυτή ακτινοβολία είναι εκείνη στην οποία βασίζεται η λήψη των συµβατικών φωτογραφιών. Επίσης, τµήµα της ηλιακής ακτινοβολίας απορροφάται από την επιφάνεια της Γης και επανεκπέµπεται ως θερµική πλέον ακτινοβολία (π.χ., Γ στο Σχήµα 1.2). Η θερµική αυτή ενέργεια µπορεί να χρησιµοποιηθεί για να σχηµατίζει ειδικές απεικονίσεις Τηλεπισκόπησης, που, όµως, διαφέρουν σηµαντικά από τις αεροφωτογραφίες που δηµιουργούνται από ανακλώµενη ενέργεια. Τέλος για την Τηλεπισκόπηση µπορεί να χρησιµοποιηθεί επίσης τεχνητή ακτινοβολία, όπως αυτή που παράγεται από τα Radar. Οι αρχές του πρωτογενούς συστήµατος Τηλεπισκόπησης φαίνονται στο Σχήµα 1.1.

#### **1.3 Φασµατικές ιδιότητες αντικειµένων**

Χρησιµοποιώντας την θεωρία της Τηλεπισκόπησης, µπορούµε να µελετήσουµε τα αντικείµενα µε τα χαρακτηριστικά τους γνωρίσµατα εξετάζοντας την ακτινοβολία που ανακλάται ή εκπέµπεται από αυτά. Χρησιµοποιώντας λοιπόν φωτογραφικές µηχανές, οπτικοµηχανικούς σαρωτές, Radar, εικονοληπτικά φασµατόµετρα και άλλα όργανα Τηλεπισκόπησης, µπορούµε να µελετήσουµε τη φασµατική απόκριση των αντικειµένων σε διάφορα µήκη κύµατος.

Κάθε υλικό παρουσιάζει ξεχωριστή κατανοµή της ανακλώµενης εκπεµπόµενης ή απορροφούµενης ακτινοβολίας σε σχέση µε το µήκος κύµατος λ. Η µελέτη της φασµατικής αυτής απόκρισης µας επιτρέπει τη διάκριση ενός αντικειµένου από κάποιο άλλο ή την αξιολόγηση της πληροφορίας σχετικά µε το σχήµα, το µέγεθος, τις φυσικές ή χηµικές ιδιότητες των αντικειµένων ή φαινοµένων. Η µορφή της καµπύλης της φασµατικής απόκρισης ενός αντικειµένου ή φαινοµένου σε σχέση µε το µήκος κύµατος λ ονοµάζεται **φασµατική ταυτότητα** ή **φασµατική υπογραφή** του αντικειµένου ή του φαινοµένου και είναι µοναδική για κάθε αντικείµενο. **(Μερτίκας, 1999)**

#### **1.4 ∆ορυφορικές εικόνες**

Οι δέκτες των δορυφόρων συλλέγουν την ηλεκτροµαγνητική ακτινοβολία που ανακλάται ή εκπέµπεται από τα διάφορα αντικείµενα στη γη. Τα δεδοµένα αυτά µέσω συστηµάτων τηλεπικοινωνίας των δορυφόρων µε τους σταθµούς στη γη, συγκεντρώνονται και καταγράφονται ψηφιακά σε κατάλληλες µαγνητικές ταινίες ή άλλα αποθηκευτικά µέσα µεγάλης χωρητικότητας ώστε να µπορούν να διατεθούν σε κάθε ενδιαφερόµενο.

Η δορυφορική εικόνα περιγράφεται από τη συνάρτηση f(x,y) όπου τα x,y συµβολίζουν συντεταγµένες και η τιµή της συνάρτησης f είναι ανάλογη της φωτεινότητας (ένταση ακτινοβολίας) της εικόνας στη θέση (x,y).

Για να είναι δυνατή η επεξεργασία της εικόνας στους υπολογιστές πρέπει η συνάρτηση f να µετατραπεί από συνεχή σε διακριτή µορφή, δηλαδή να ψηφιοποιηθεί. Η ψηφιακή εικόνα είναι πίνακας αποτελούµενος από ψηφιακούς αριθµούς, που απεικονίζουν τη χωρική κατανοµή συγκεκριµένου πεδίου ή παραµέτρου. Η παράµετρος µπορεί να είναι η ανάκλαση της ηλεκτροµαγνητικής ακτινοβολίας, η εκποµπή αυτής, η θερµοκρασία του σώµατος, δεδοµένα τοπογραφικού ανάγλυφου κ.λ.π .

Κάθε σηµείο στην εικόνα αντιπροσωπεύεται από στοιχεία του πίνακα και αντιστοιχεί στην τιµή του τόνου του γκρίζου. Τα στοιχεία του πίνακα ονοµάζονται εικονοστοιχεία ή ψηφίδες εικόνας (pixel). Με τον τρόπο αυτό δηµιουργείται µια νέα συνάρτηση DN(i,,j) όπου οι συντεταγµένες (x,y) µετατράπηκαν σε ακέραιες τιµές (i,,j) και η ένταση f είναι συνάρτηση µε ακέραια τιµή του τόνου του γκρίζου.

Η διαδικασία της ψηφιοποίησης πραγµατοποιείται σε δύο στάδια: τη δειγµατοληψία (sampling) και την κωδικοποίηση. Κατά το στάδιο της δειγµατοληψίας επιλέγονται οι µετρήσεις σε κάθε ψηφίδα. Στο στάδιο της κωδικοποίησης χρησιµοποιούνται µόνο τα ψηφία 0 και 1 (δυαδικό σύστηµα), για µα παρασταθούν οι τιµές των µετρήσεων δηλαδή είναι: DN=2<sup>m</sup> όπου το DN είναι ο αριθμός των διαβαθμίσεων του τόνου του γκρίζου, m o αριθµός των δυαδικών αριθµών.

Κάθε εικονοστοιχείο έχει ψηφιακή τιµή (DN), που καταγράφεται από σειρά δυαδικών αριθμών. Συγκεκριμένα τα συστήματα καταγραφής χρησιμοποιούν 8-bits δηλαδή 2<sup>8</sup>=256 διαβαθµίσεις του τόνου του γκρίζου. Τα δεδοµένα αυτά µπορούν να αναπαραχθούν είτε σε φωτογραφική µορφή είτε σε ψηφιακή σε συµβατά µέσα αποθήκευσης.

Τα 8-bits αναφέρονται αποκλειστικά σε θέµα καταγραφής και αποθήκευσης των δεδοµένων και όχι επεξεργασίας αυτών. Έτσι οι διαθέσιµες δορυφορικές εικόνες είναι καταγραµµένες σε µορφή 8-bits, δηλαδή οι τιµές που λαµβάνουν τα εικονοστοιχεία αυτών βρίσκονται στο εύρος 0 έως 255 (256 ακέραιες τιµές). Οι εικόνες που λαµβάνουµε από τους δορυφόρους είναι ασπρόµαυρες. Η χαµηλότερη ένταση έχει τιµή DN=0 η οποία αντιστοιχεί στο µαύρο (ελάχιστη φωτεινότητα) και η υψηλότερη ένταση έχει τιµή DN=255 η οποία αντιστοιχεί σε λευκό (µέγιστη φωτεινότητα).

Οι περισσότερες ψηφιακές εικόνες δηµιουργούνται από τις γραµµές σάρωσης. Κάθε γραµµή σάρωσης αποτελείται από το πλήθος επί µέρους ψηφίδων. Οι διαστάσεις της καταγραφόµενης περιοχής εξαρτώνται από το στιγµιαίο οπτικό πεδίο του συστήµατος σάρωσης που χρησιµοποιήθηκε για τη λήψη της εικόνας.

Λόγω της κίνησης των δορυφόρων (σχεδόν κάθετα στον ισηµερινό για της πολικής τροχιάς δορυφόρους) και της κίνησης της γης οι εικόνες που λαµβάνουµε ύστερα από τη σάρωση έχουν τη µορφή του σχήµατος 1.2. Η κίνηση του δορυφόρου γίνεται από το Βορρά προς το Νότο την ηµέρα και από το Νότο προς το Βορρά τη νύχτα (ανιούσα φορά). Οι δέκτες, η λειτουργία των οποίων βασίζεται στην ανακλώµενη ηλιακή ενέργεια, λαµβάνουν δεδοµένα µόνο κατά την κατιούσα φορά. Τα radar όµως και οι δέκτες θερµικής ακτινοβολίας λαµβάνουν δεδοµένα ανεξάρτητα του ηλιακού φωτισµού και συνεπώς µπορούν να συλλέγουν δεδοµένα κατά τη διάρκεια της ηµέρας και της νύκτας. **(Μερτίκας, 1999)**

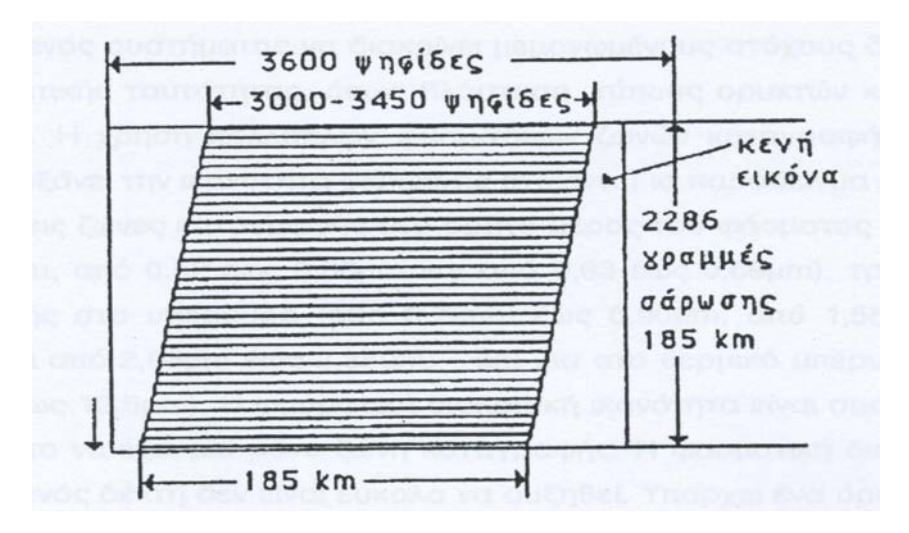

**Σχήµα 1.2** Λεπτοµέρεια ενός διαύλου της πολυφασµατικής ψηφιακής εικόνας MSS του Landsat (Αραµπέλος, 1991)

Το εµβαδόν της γήινης επιφάνειας από την οποία καταγράφεται η ακτινοβολία ορίζεται ως **στιγµιαίο οπτικό πεδίο εδάφους GIFOV** του ανιχνευτή. Αυτό εξαρτάται: από α) τις διαστάσεις του ανιχνευτή, β) τη γραµµική ταχύτητα της πλατφόρµας του αισθητήρα, γ)το ύψος πτήσης της πλατφόρµας, δ) τη συχνότητα ταλάντωσης του κατόπτρου, και ε) τη συχνότητα δειγµατοληψίας του σήµατος που προέρχεται από τον ανιχνευτή.

Το **στιγµιαίο οπτικό πεδίο εδάφους GIFOV** µετρείται σε ακτίνια (rad) και αναφέρεται στην επίκεντρο γωνία ∆θ κύκλου µε κέντρο τον ανιχνευτή και µε ακτίνα το ύψος πτήσης h και η οποία βαίνει του στοιχείου της γήινης επιφάνειας. Από αυτήν τη γωνιακή τιµή ∆θ και το ύψος της πτήσης h της πλατφόρµας µπορεί να καθοριστεί το **GIFOV** του ανιχνευτή στο έδαφος (σχήµα 1.3)**.** 

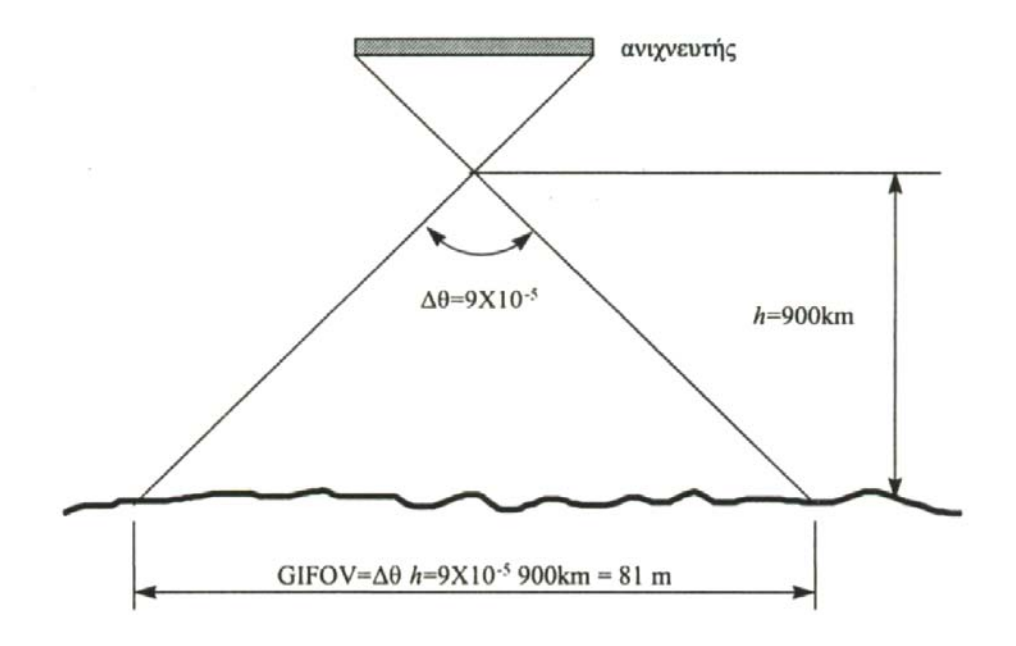

**Σχήµα 1.3** Ένα παράδειγµα της γεωµετρίας του GIFOV στους δορυφόρους Τηλεπισκόπησης (Μερτίκας, 1999).

## **1.5 ∆ιακριτική Ικανότητα**

Η διακριτική ικανότητα (Resolution) αναφέρεται στη µέγιστη ανάλυση µέτρησης και σχετίζεται µε την ικανότητα συστήµατος καταγραφής να διακρίνει αντικείµενα. ∆ιακρίνεται σε φασµατική, ραδιοµετρική, χωρική και διαχρονική.

Η *φασµατική διακριτική ικανότητα (spectral resolution)*, καθορίζει την ικανότητα ενός συστήµατος να διακρίνει µεµονωµένους στόχους διαφορετικής φασµατικής ταυτότητος, όπως η βλάστηση, τύπους ορυκτών και πετρωµάτων κλπ. Η χρήση πολλαπλών φασµατικών ζωνών καταγραφής, µικρού εύρους, αυξάνει την ικανότητα διάκρισης στόχων. Η φασµατική διακριτική ικανότητα ενός δέκτη δεν είναι εύκολο να αυξηθεί. Υπάρχει ένα όριο.

Η υψηλή φασµατική διακριτική ικανότητα µειώνει το λόγο σήµατος-θορύβου που λαµβάνουµε, επειδή ο λόγος αυτός είναι ανάλογος της αύξησης ή µείωσης της προσπίπτουσας ακτινοβολίας στο δέκτη. Η µείωση της φασµατικής ζώνης συνεπάγεται µείωση της καταγραφόµενης ακτινοβολίας στο δέκτη και αύξηση θορύβου.

Το σήµα είναι η πληροφορία που θέλουµε να λάβουµε, ενώ ο θόρυβος είναι τα ανεπιθύµητα σήµατα τυχαία ή συστηµατικά και προκαλείται από τα µηχανικά ή ηλεκτρονικά συστήµατα του οργάνου καταγραφής.

Η *ραδιοµετρική διακριτική ικανότητα (radiometric resolution)* ή δυναµικό εύρος του οργάνου, αναφέρεται στον αριθµό των διαβαθµίσεων που χρησιµοποιούνται για την ψηφιοποίηση της έντασης της ηλεκτροµαγνητικής ακτινοβολίας. Ο αριθµός των διαβαθµίσεων εκφράζεται από τον αριθµό των ψηφιακών τιµών (bits) που χρησιµοποιούνται για την καταγραφή της µέγιστης τιµής. Γενικά όσος περισσότερα είναι τα επίπεδα διαβαθµίσεων τόσο πιο µεγάλη είναι η ευκρίνεια της εικόνας που λαµβάνουµε.

Η *χωρική διακριτική ικανότητα (spatial resolution),* αναφέρεται στη µέτρηση του µικρότερου αντικειµένου στη Γη που µπορεί να παρατηρηθεί από τον ανιχνευτή. Εξαρτάται από το µέγεθος των ψηφίδων της εικόνας και αντιστοιχεί στην ικανότητα ενός συστήµατος να διακρίνει αντικείµενα στη γεωµετρική τους διάσταση. Η χωρική διακριτική ικανότητα, περιγράφεται επίσης από το στιγµιαίο οπτικό πεδίο ενός δέκτη (GIFOV).

Τέλος, η *διαχρονική διακριτική ικανότητα (temporal resolution),* αναφέρεται στο πόσο συχνά µπορεί να επαναληφθεί η λήψη εικόνων µιας περιοχής. Για παράδειγµα ο δορυφόρος Landsat επιστρέφει πάνω από την ίδια περιοχή της γήινης επιφάνειας και καταγράφει εικόνες διαστάσεων 185Km x 185Km κάθε 18 ηµέρες (Landsat-1,2 και 3) ή κάθε 16 ηµέρες (Landsat 4/5, Landsat 7 183Km x 170Km, Aster 60Km x 60Km). O γαλλικός δορυφόρος SPOT επαναλαµβάνει την κάλυψη της ίδιας περιοχής κάθε 26 ηµέρες. Άρα η διαχρονική ανάλυση του Landsat και ASTER είναι σαφώς καλύτερη από του SPOT, αν και ο SPOT έχει τη δυνατότητα καθηµερινής κάλυψης, αν του ζητηθεί. **(Μερτίκας, 1999)**

#### **ΚΕΦΑΛΑΙΟ 2.**

#### **∆ΟΡΥΦΟΡΙΚΑ ΣΥΣΤΗΜΑΤΑ LANDSAT ΚΑΙ SΡΟΤ**

#### **2.1 Σύστηµα Landsat**

Το πρώτο δορυφορικό σύστηµα Τηλεπισκόπησης ήταν το Landsat και αναπτύχθηκε από την αµερικανική ΝΑSΑ. Προοριζόταν για την παροχή παγκόσµιας σχεδόν κάλυψης της γήινης επιφάνειας σε τακτή βάση. Αποτελεί το κατεξοχήν µέσο λήψης εικόνων Τηλεπισκόπησης και θεωρείται το σύστηµα βάσει του οποίου αναπτύχθηκαν και ελέχθησαν όλα τα µετέπειτα δορυφορικά προγράµµατα. Έξι δορυφόροι έχουν τεθεί µέχρι σήµερα σε τροχιά επιτυχώς. Ο Landsat-1 εκτοξεύθηκε το 1972, ο Landsat-2 το 1975, ο Landsat-3 το 1978, ο Landsat-4 το 1982, ο Landsat-5 το 1984 και ο Landsat-7 το 1999. κάθε δορυφόρος Landsat έχει ένα σύστηµα σάρωσης γραµµών το οποίο καταγράφει εικόνες της γης σε ψηφιακή µορφή και τις µεταδίδει σε επίγειους σταθµούς.

Οι πρώτοι δορυφόροι Landsat-1, 2, 3 ήταν σχεδιασµένοι να φέρουν δύο συστήµατα δεκτών για την καταγραφή εικόνων Τηλεπισκόπησης: τη συσκευή Return Bean Vidicon (RΒV) και τον πολυφασµατικό σαρωτή (ΜSS). Το RΒV ήταν όργανο που έµοιαζε πολύ µε φωτογραφική µηχανή. Παρείχε τη δυνατότητα υψηλής γεωµετρικής αλλά και χαµηλής φασµατικής και ραδιοµετρικής ανάλυσης. ∆ηλαδή, οι γεωµετρικές θέσεις των διαφόρων χαρακτηριστικών της γης αντιπροσωπεύονταν µε ακρίβεια, αλλά χωρίς λεπτοµέρεια όσον αφορά το χρώµα και τη φωτεινότητα τους. Αντίθετα, το όργανο ΜSS ήταν σχεδιασµένο να παρέχει "υψηλή ακρίβεια" για τα φασµατικά επιφανειακά χαρακτηριστικά της γης, αλλά µικρότερη ακρίβεια εντοπισµού. Εξαιτίας τεχνικών προβληµάτων, η χρήση του RΒV περιορίστηκε και ο κύριος δέκτης για τους δορυφόρους Landsat έγινε η συσκευή ΜSS.

Η νέα γενιά δορυφόρων Landsat 4 και 5 διέφερε σηµαντικά από τους πρώτους Landsat , επειδή περιελάµβανε βελτιώσεις στην τεχνολογία των δεκτών και στις παραµέτρους της τροχιάς. Οι Landsat 4 και 5 είναι εφοδιασµένοι µε µια νέα βελτιωµένη έκδοση του ΜSS που ονοµάζεται "θεµατικός Χαρτογράφος". Σε αυτούς τους δορυφόρους υπάρχουν και τα δύο συστήµατα ΜSS και ΤΜ. Το ΤΜ έχει τη δυνατότητα να παρέχει καλύτερη χωρική ανάλυση, µεγαλύτερη ραδιοµετρική λεπτοµέρεια και λεπτοµερή φασµατική πληροφορία. Στις 5 Οκτωβρίου του 1993, εκτοξεύθηκε ο νέος δορυφόρος Landsat-6. δυστυχώς όµως η εκτόξευση απέτυχε και δεν κατέστη δυνατό να τεθεί ο δορυφόρος στην κατάλληλη θέση στην τροχιά του.

Ο νέος δορυφόρος Landsat-7 εκτοξεύθηκε το πρώτο τρίµηνο του 1999 και κατασκευάστηκε για λογαριασµό της αµερικανικής ΝΑSΑ, ενώ η λειτουργία του ελέγχεται από την εθνική υπηρεσία ωκεανών και ατµόσφαιρας των ΗΠΑ. Ο Landsat-7 καταγράφει 8 φασµατικές ζώνες µε καλύτερη χωρική ανάλυση (π.χ 15 στην παγχρωµατική, 30 m στην πολυφασµατική και 60 m στη θερµική) από τους δύο προηγούµενους δορυφόρους Landsat-4 και Landsat-5. Η καταγραφή γίνεται µε ένα όργανο ονοµάζεται ΕΤΜ+, που θεωρείται βελτιωµένη µορφή του ΤΜ του Landsat-5.

#### **2.1.1 Πολυφασµατικός σαρωτής MSS**

Το σύστηµα ΜSS είναι ένα όργανο σάρωσης που χρησιµοποιείται από όλους τους δορυφόρους Landsat. Χρησιµοποιεί επίπεδο περιστρεφόµενο κάτοπτρο για να σαρώσει την επιφάνεια γης µε κατεύθυνση από δυτικά έως ανατολικά. Η ταχύτητα περιστροφής του κατόπτρου είναι 13.6 Ηz, ενώ η γραµµική ταχύτητα του ίχνους του δορυφόρου στο έδαφος είναι 6,47 Km/s. Ανακλώµενη ηλιακή ακτινοβολία κατευθύνεται από το κάτοπτρο προς ένα όργανο (παρόµοιο µε τηλεσκόπιο) που εστιάζει την ενέργεια πάνω σε µια σειρά οπτικών ινών τοποθετηµένων στο εστιακό επίπεδο του κατόπτρου. Οι οπτικές ίνες µεταφέρουν κατόπιν την ενέργεια σε ανιχνευτές ευαίσθητους σε τέσσερις φασµατικές ζώνες, οι οποίες είναι :

**Κανάλι 4 :** 0.5 - 0.6 µm (πράσινο). Στις εικόνες αυτού του καναλιού µπορούν να παρατηρηθούν οι κινήσεις των ιζηµάτων του νερού και να σχεδιαστούν περιοχές ρηχών νερών, υφάλων, κλπ.

**Κανάλι 5 :** 0.6 - 0.7 µm (ερυθρό). Μπορούν να παρατηρηθούν και να σχεδιαστούν οι ανθρώπινες κατασκευές, π.χ αστικών περιοχών.

**Κανάλι 6 :** 0.7 - 0.8 µm (εγγύς υπέρυθρο). Μπορούν να διακριθούν και να σχεδιαστούν τα είδη βλάστησης, τα σύνορα µεταξύ εδάφους και νερού και οι σχηµατισµοί εδάφους.

**Κανάλι 7 :** 0.8-1.1 µm (εγγύς υπέρυθρο). Είναι η περιοχή του ηλεκτροµαγνητικού φάσµατος όπου επιτυγχάνεται η καλύτερη διαπερατότητα της ηλεκτροµαγνητικής ακτινοβολίας µέσα από την ατµόσφαιρα, µε αποτέλεσµα λήψεις µε έµφαση στη βλάστηση, στα σύνορα νερού και εδάφους, σχηµατισµούς του εδάφους και στη Γεωλογία.

Στους Landsat 4 και 5, τα κανάλια 4, 5, 6 και 7 των Landsat 1, 2 και 3 έχουν µετονοµαστεί σε κανάλια 1, 2, 3, 4 αντίστοιχα.

#### **2.1.2 Θεµατικός χαρτογράφος ΤΜ**

Ο σαρωτής ΤΜ σχεδιάστηκε να σαρώνει σε επτά φασµατικές περιοχές (κανάλια), µε διακριτική ικανότητα 30m x 30m εκτός από το κανάλι 6, στο οποίο σαρώνει µε διακριτική ικανότητα 120m x 12m.

**Κανάλι 1 :** 0.45 - 0.52 µη (Ιώδες - Πράσινο). Στο κανάλι αυτό η ηλεκτροµαγνητική ακτινοβολία έχει µεγαλύτερη διαπερατότητα στο νερό και τα δεδοµένα του χρησιµοποιούνται κυρίως στην ανάλυση χρήσεων γης και χαρακτηριστικών βλάστησης.

**Κανάλι 2 :** 0.63 - 0.69 µm (Πράσινο). Τα δεδοµένα αυτού του καναλιού για τη µέτρηση της ορατής πράσινης ανακλώµενης ακτινοβολίας από τις κορυφές της βλάστησης, η οποία είναι βοηθητική στην εκτίµηση ασθενειών βλάστησης.

**Κανάλι 3 :** 0.63 - 0.69 µm (Ερυθρό). Στο κανάλι αυτό η ηλεκτροµαγνητική ακτινοβολία έχει σηµαντική απορρόφηση από τη χλωροφύλλη και τα δεδοµένα του χρησιµοποιούνται για τη διάκριση τύπων βλάστησης.

**Κανάλι 4 :** 0.76 - 0.90 µm (εγγύς υπέρυθρο). Στην περιοχή αυτή, η ηλεκτροµαγνητική ακτινοβολία έχει µεγάλη απορρόφηση από το νερό, πράγµα που την κάνει χρήσιµη για τον προσδιορισµό της βιοµάζας που περιέχεται στο νερό και τη σχεδίαση των υδάτινων περιοχών.

**Κανάλι 5 :** 1.55 - 1.75 µm (µέσο υπέρυθρο). Είναι ενδεικτικό για την περιεχόµενη υγρασία στη βλάστηση και στο έδαφος. Επίσης είναι χρήσιµο, στη διάκριση του χιονιού από τα σύννεφα.

**Κανάλι 6 :** 10.40 - 12.50 µm (θερµικό υπέρυθρο). Είναι το θερµικό κανάλι του θεµατικού χαρτογράφου και το µοναδικό µε διακριτική ικανότητα 120m \* 120m. Είναι χρήσιµο στην ανάλυση βλάστησης, στη διάκριση υγρασίας του εδάφους και στη θερµική σχεδίαση.

**Κανάλι 7:** 2.08 – 2.35 µm (µέσο υπέρυθρο). Είναι χρήσιµο στη διάκριση των τύπων των πετρωµάτων και στην υδροθερµική σχεδίαση.

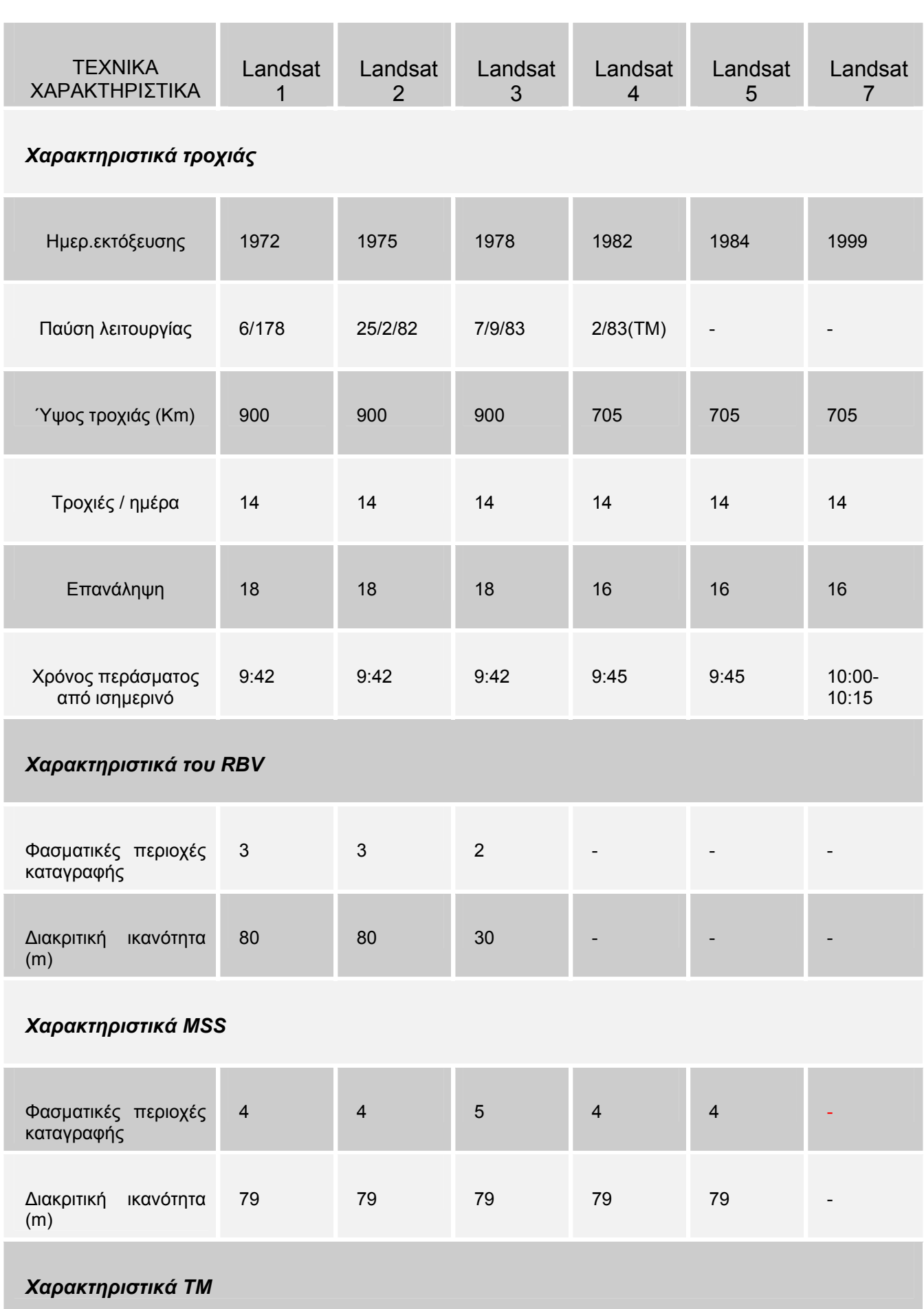

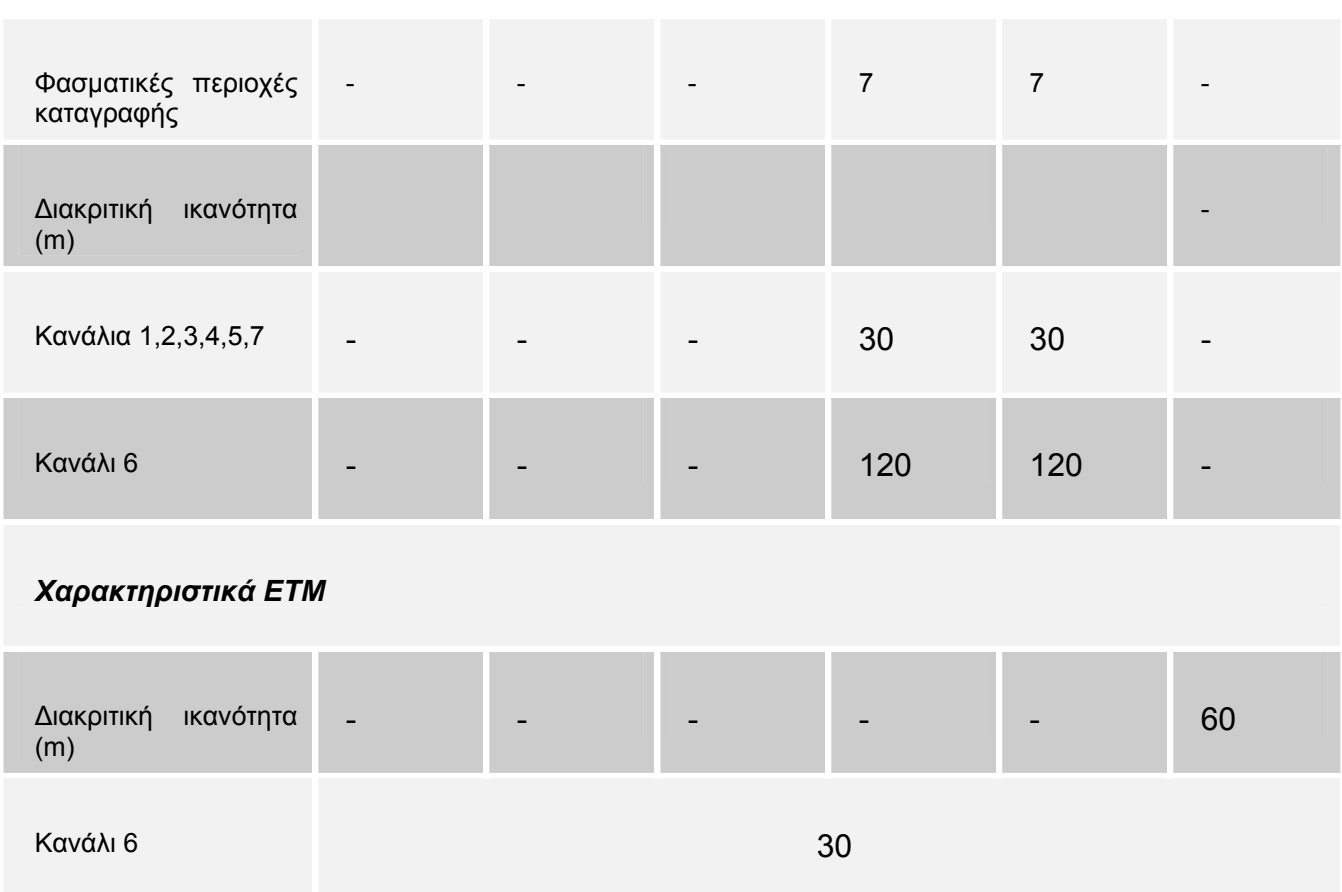

**Πίνακας 2.1** Τεχνικά χαρακτηριστικά δορυφόρων Landsat (http://eosims.cr.usgs.gov:5725/DATASET\_DOVS/landsat\_dataset.html)

## **2.2 Σύστηµα SPOT**

Το γαλλικό πρόγραµµα Τηλεπισκόπησης Spot ξεκίνησε το 1977. ο πρώτος δορυφόρος εκτοξεύθηκε στις 21 Φεβρουαρίου του 1986 και σχεδιάστηκε από το Centre National d'Tudes Spatiales (CNES) στην Τουλούζη, σε συνεργασία µε άλλα ευρωπαϊκά κέντρα. Το σύστηµα Spot σχεδιάστηκε για µελέτες χρήσεων γης για εκτίµηση των ανανεώσιµων φυσικών διαθεσίµων, για ανίχνευση ορυκτών και για χαρτογραφικές µελέτες σε κλίµακες 1:50.000 και 1:100.000.Οι συσκευές Spot αποτελούνται από δύο πανοµοιότυπους δέκτες (ΗRV), έναν ποµπό και µαγνητικούς καταγραφείς.

Ένα σηµαντικό πλεονέκτηµα σε σχέση µε την προηγούµενη συµβατική τεχνολογία του Landsat είναι η απουσία µετακινούµενων οργάνων, που στην ουσία θα πρέπει να δώσουν µεγαλύτερη αξιοπιστία στον Spot, µεγαλύτερη ταχύτητα σάρωσης κατά µήκος της λωρίδας σάρωσης, µεγαλύτερη σταθερότητα του δορυφόρου και κατά. συνέπεια υψηλή γεωµετρική ακρίβεια.

Το σύστηµα ΗRV µπορεί να λειτουργεί µε δύο τρόπους και να καλύπτει εικόνες : στην πανχρωµατική (Ρ) και στην πολυφασµατική ζώνη (XS). Στην πανχρωµατική κάλυψη, ο δέκτης είναι ευαίσθητος για καταγραφές στη ζώνη του φάσµατος από Ρ=0,51-0,73 µm. Απεικονίζει µια λωρίδα πλάτους 60Κm µε 6,000 ψηφίδες ανά γραµµή σάρωσης µε χωρική ανάλυση 10m x 10m. Σε αυτή την πανχρωµατική εικόνα, το σύστηµα ΗRV έχει υψηλή χωρική ανάλυση αλλά καταγράφει µια ευρεία περιοχή του φάσµατος. Στην πολυφασµατική κάλυψη, το σύστηµα ΗRV καταγράφει τρεις ζώνες του φάσµατος : ∆ίαυλος 1(Χ∆-1 =0,5-0,59 µm, πράσινο), ∆ίαυλος 2(Χ∆- 2=0,61-0,68 µm,ερυθρό) και ∆ίαυλος 3(Χ∆-3=0,79-0,89 µm, εγγύς υπέρυθρο). Και εδώ ο δέκτης απεικονίζει λωρίδα πλάτους 60Κm, χρησιµοποιώντας 3.000 ψηφίδες για κάθε γραµµή σάρωσης µε χωρική ανάλυση 20m x 20m. Οι τρεις εικόνες από διαφορετικούς διαύλους µπορούν να χρησιµοποιηθούν για να σχηµατίσουν ψευδόχρωµατική εικόνα όπως και στο Landsat.

Ο δορυφόρος Spot είναι σε ηλιο-σύγχρονη τροχιά γύρω στα 832Κm, διασχίζοντας τον ισηµερινό στις 10:30 π.µ. Τα χαρακτηριστικά στοιχεία των δορυφόρων Spot φαίνονται στον παρακάτω πίνακα.

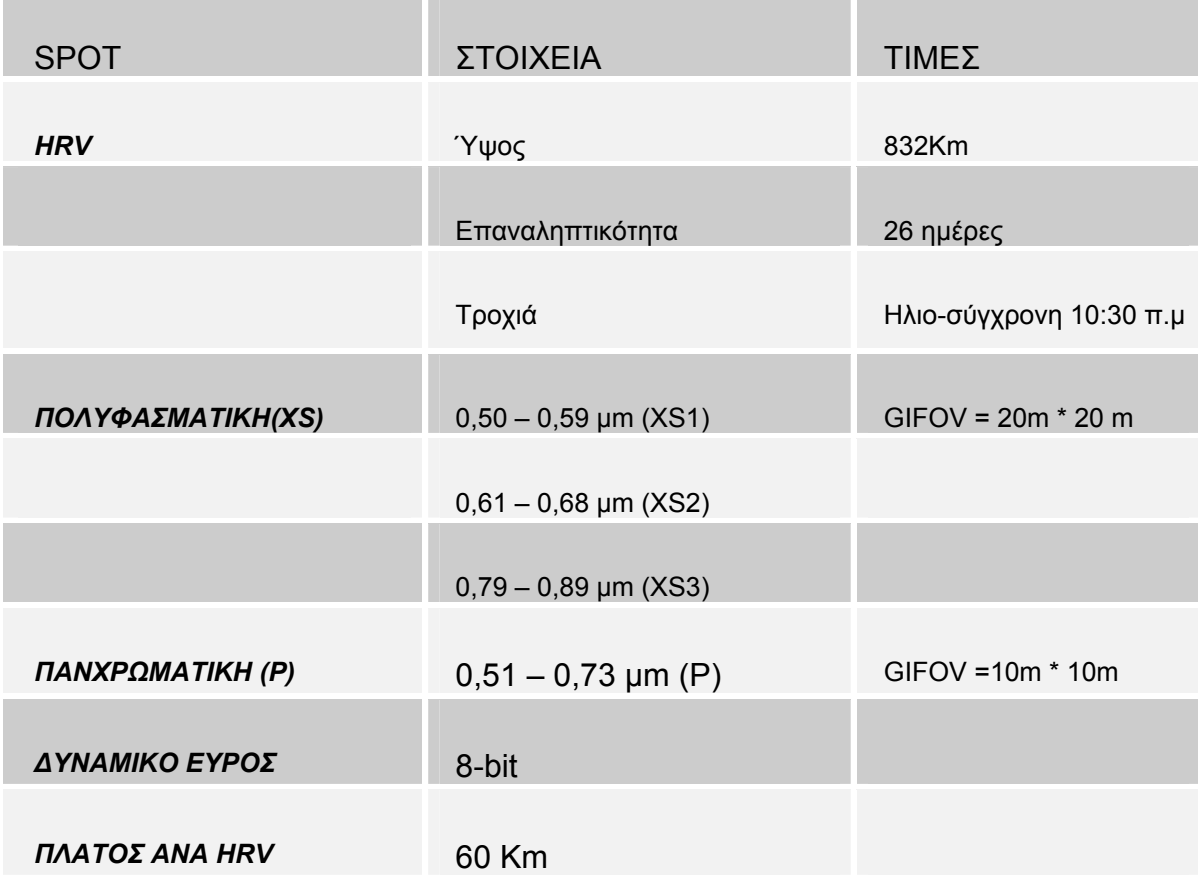

**Πίνακας 2.2** Χαρακτηριστικά στοιχεία δορυφόρου SPOT (Μερτίκας, 1999)

#### **ΚΕΦΑΛΑΙΟ 3.**

#### **∆ΟΡΥΦΟΡΙΚΟ ΣΥΣΤΗΜΑ ASTER**

#### **3.1 Eισαγωγή**

Η διεθνής υπηρεσία βιοµηχανίας (ΜΙΤΙ) εκτόξευσε το 1992 έναν Ιαπωνικό δορυφόρο (JERS-1), µε κύριο σκοπό, να ερευνήσει και να συλλέξει πληροφορίες για τη γη. Τον JERS-1 τον χρησιµοποιούσαν γεωλόγοι και για αυτό η ΜΙΤΙ αναπτυσσόταν όλο και περισσότερο. Αυτό το πετύχαινε διότι εξασφάλιζε όλο και περισσότερο λεπτοµερή γεωλογικά στοιχεία που βοηθούσαν στην καλύτερη κατανόηση φαινοµένων όπως ηφαιστειακές δραστηριότητες, το οποίο θα µπορούσαν να επιδράσουν σηµαντικά στο παγκόσµιο περιβάλλον. Αντίθετη αντίδραση υπήρξε για την ανάπτυξη και εξέλιξη του ASTER. Ο TERRA εκτοξεύθηκε τον ∆εκέµβριο του 1999 ενώ ο ΑSTER βρισκόταν επί της πλακέτας στο πρώτο σχέδιο εκτόξευσης του σχεδίου ΕΟS. Η υπηρεσία MITI είναι ένα Ιαπωνικό σύστηµα παρακολούθησης πληροφοριών (JAROS) για την αξιοποίηση του αισθητήρα ανίχνευσης και ανάλυση κέντρου δορυφορικών δεδοµένων (ERSDAC) για αξιοποίηση των στοιχείων εφαρµογής και των γήινων επεξεργασµένων δεδοµένων.

Η επιστηµονική οµάδα ASTER αρχικά καθόρισε το σκοπό σχεδίασης του, σύστηµα επεξεργασίας γήινων στοιχείων και τη λειτουργία του αισθητήρα ανίχνευσης. Από τότε που το σχέδιο ASTER είναι µέρος του σχεδίου EOS, το σχέδιο ASTER διευθύνεται κάτω από το κλειστό συντονισµό της Ιαπωνίας και των Η.Π.Α. Η συνεισφορά της Ιαπωνίας είναι στον τοµέα ανάπτυξης του αισθητήρα ανίχνευσης, δηµιουργώντας το πιο κατάλληλο σχέδιο παρακολούθησης. Επίσης η Ιαπωνία έχει αναλάβει την επεξεργασία δεδοµένων από ακατέργαστα στοιχεία µε αναγνωρισµένη διάταξη και τέλος την δυνατότητα απόκτησης δεδοµένων για χρήστες ASTER.

Ο Αster καλύπτει µια ευρεία φασµατική περιοχή µε 14 µπάντες από το ορατό στο θερµικό υπέρυθρο µε υψηλή χωρική ανάλυση και ραδιοµετρική ανάλυση. Επίσης, η επιπλέον κοντινή υπέρυθρη ζώνη παρέχει στερεοσκοπική κάλυψη. Η χωρική ικανότητα ποικίλει ανάλογα µε το µήκος κύµατος : 15m στο ορατό και κοντινό υπέρυθρο (VNIR), 30m στο υπέρυθρο µικρού κύµατος (SWIR) και 90m στο θερµικό υπέρυθρο (TIR). Κάθε εικόνα Aster καλύπτει περιοχή 60 x 60 Km.

Ο Aster µπορεί να αποκτήσει στοιχεία από όλη τη γη µε µέσο κύκλο καθήκοντος 8% ανά τροχιά. Αυτό σηµαίνει απόκτηση 650 εικόνων ανά ηµέρα, οι οποίες επεξεργάζονται σε επίπεδο 1Α και από αυτές 150 σε επίπεδο 1Β. Οι εικόνες 1Α και 1Β µεταφέρονται σε αρχεία του συστήµατος πληροφοριών (EOSDIS) και υποβάλλονται σε διαδικασίες για παραγωγή υψηλότερου επιπέδου προϊόντα. Όλα τα στοιχεία, αρχεία Aster αποθηκεύονται και διανέµονται σε µορφή HDF-EOS.

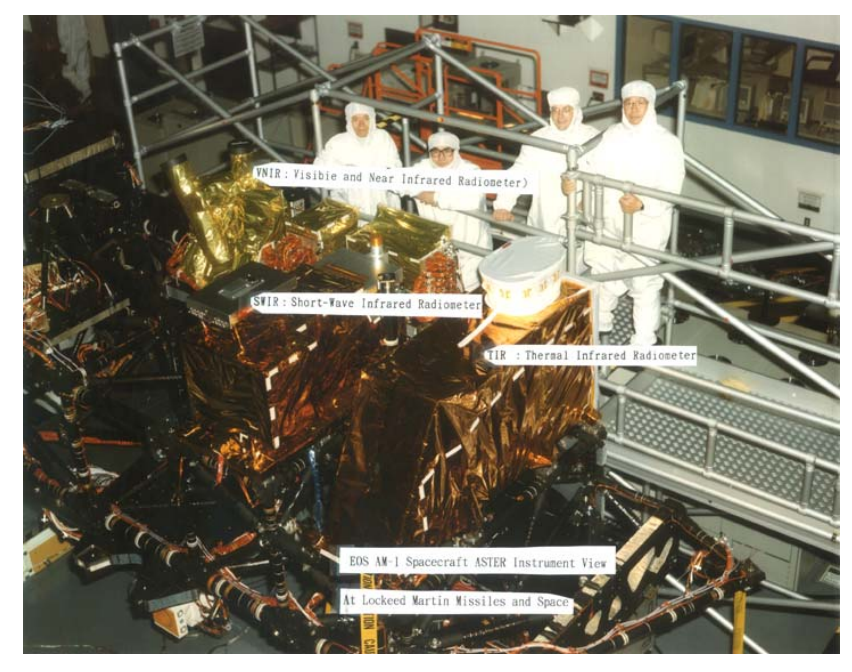

#### **3.2 Όργανο Aster**

**Εικόνα 3.1** Το όργανο Aster πριν την εκτόξευση (Αster User Handbook, 2002)

Ο Aster αποτελείται από τρία διαφορετικά υποσυστήµατα (εικόνα 3.2): το ορατό και κοντινό υπέρυθρο (VNIR) έχει τρεις ζώνες µε χωρική ανάλυση 15 µ, και ένα πρόσθετο τηλεσκόπιο για στερεοσκοπικό, την υπέρυθρη ακτίνα µικρού κύµατος (SWIR) όπου έχει 6 ζώνες µε χωρική ανάλυση 30 µ και το θερµικό υπέρυθρο (TIR) όπου έχει 5 ζώνες µε χωρική ανάλυση 90 µ. Κάθε υποσύστηµα αναπτύσσει δραστηριότητες σε µια διαφορετική φασµατική περιοχή, µε το δικό του τηλεσκόπιό(α). Τα φασµατικά διαπερατά φίλτρα παρουσιάζονται στον πίνακα 3.1, και µια σύγκριση των διαπερατών φίλτρων µε θεµατικό χάρτη Landsat παρουσιάζεται στην εικόνα 3.3. Ένα επιπλέον τηλεσκόπιο χρησιµοποιείται στο κοντινό υπέρυθρο (ζώνη 3B) για τη στερεοσκοπική απεικόνιση.

| Subsystem   | Band No.       | Φασματική απόσταση<br>$(\mu m)$ | Χωρική<br>ανάλυση, m | Quantizatio<br>$\mathbf n$<br>Levels |
|-------------|----------------|---------------------------------|----------------------|--------------------------------------|
| <b>VNIR</b> | 1              | $0.52 - 0.60$                   | 15                   | 8 bits                               |
|             | $\overline{2}$ | $0.63 - 0.69$                   |                      |                                      |
|             | 3N             | 0.78-0.86                       |                      |                                      |
|             | 3B             | 0.78-0.86                       |                      |                                      |
| <b>SWIR</b> | $\overline{4}$ | 1.60-1.70                       | 30                   | 8 bits                               |
|             | 5              | 2.145-2.185                     |                      |                                      |
|             | 6              | 2.185-2.225                     |                      |                                      |
|             | $\overline{7}$ | 2.235-2.285                     |                      |                                      |
|             | 8              | 2.295-2.365                     |                      |                                      |
|             | 9              | 2.360-2.430                     |                      |                                      |
| <b>TIR</b>  | 10             | 8.125-8.475                     | 90                   | 12 bits                              |
|             | 11             | 8.475-8.825                     |                      |                                      |
|             | 12             | 8.925-9.275                     |                      |                                      |
|             | 13             | 10.25-10.95                     |                      |                                      |
|             | 14             | 10.95-11.65                     |                      |                                      |

**Πίνακας 3.1** Χαρακτηριστικά των 3 αισθητήρων ανίχνευσης του Aster (Αster User Handbook, 2002)

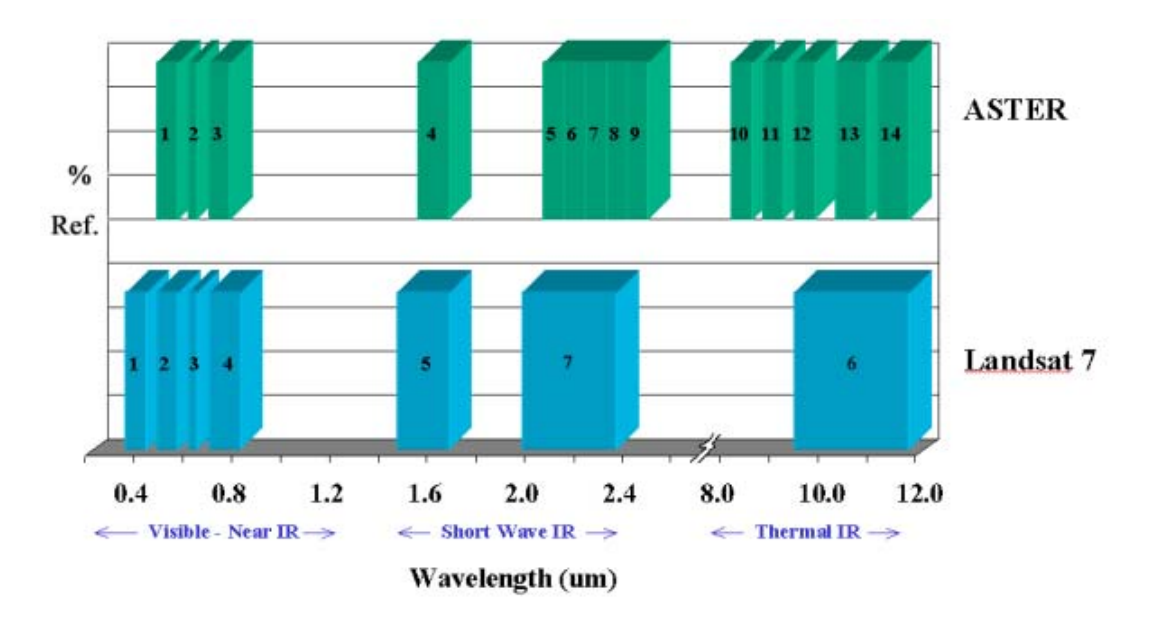

**Εικόνα 3.2** Σύγκριση φασµατικών ζωνών µεταξύ Αster και θεµατικού χάρτη του Landsat-7.(Αster User Handbook, 2002)

#### *Υποσύστηµα VNIR*

Το υποσύστηµα VNIR αποτελείται από δύο ανεξάρτητα τηλεσκόπια για να έχουµε ελαχιστοποίηση σφαλµάτων στην εικόνα (εικόνα 3.3). οι ανιχνευτές για κάθε µία ζώνη αποτελούνται από 5.000 στοιχείου πυριτίου. Μόνο 4.000 από αυτά χρησιµοποιούνται οποιαδήποτε στιγµή. Κατά τη διάρκεια της περιόδου περιστροφής της γης µετατοπίζεται το κέντρο της εικόνας. Το υποσύστηµα VNIR εξάγει αυτόµατα τα 4000 pixel βασισµένα στη θέση της τροχιάς που παρέχεται από τον EOS.

Το τηλεσκόπιο στο πίσω µέρος του αεροσκάφους περιέχει µια ενιαία σειρά ανιχνευτών και χρησιµοποιεί ένα φίλτρο για διάκριση µήκους κύµατος. Το τηλεσκόπιο και οι ανιχνευτές διατηρούνται σε θερµοκρασία 296±3Κ χρησιµοποιώντας θερµικό έλεγχο και ψύξη από την παροχή πλατφόρµας. Η βαθµονόµηση των δύο τηλεσκοπίων στο υποσύστηµα VNIR ολοκληρώνεται µε καθένα από δύο ανεξάρτητες συσκευές βαθµονόµησης για κάθε τηλεσκόπιο. Η πηγή ακτινοβολίας είναι ένας λαµπτήρας αλογόνου. Εισάγεται µια ακτίνα απόκλισης από τον λαµπτήρα γεµίζοντας έτσι το µέρος υποσυστηµάτων των τηλεσκοπίων. Τα στοιχεία ανιχνευτών ακτινοβολούνται οµοιόµορφα από αυτή την ακτίνα. Σε κάθε συσκευή βαθµονόµησης, 2 φωτοδίοδοι πυριτίου χρησιµοποιούνται για να ελέγξουν την ακτινοβολία του λαµπτήρα. Η πρώτη φωτοδίοδος ελέγχει την ίνα άµεσα και η δεύτερη ελέγχει την ακτίνα βαθµονόµησης ακριβώς µπροστά από το οπτικό στοιχείο του τηλεσκοπίου. Οι θερµοκρασίες του λαµπτήρα και οι φωτοδίοδοι ελέγχονται και παρακολουθούνται.

Το σύστηµα επίσης ελέγχεται για θόρυβο. Η ακρίβεια είναι περίπου στο 4% ή καλύτερα το υποσύστηµα VNIR παράγει τα υψηλότερα ποσοστά στοιχείων από τα τρία υποσυστήµατα. Με τις τέσσερις ζώνες που λειτουργούν το ποσοστό στοιχείων συµπεριλαµβανοµένων των στοιχείων εικόνας, συµπληρώνεται µε πληροφορίες και µηχανικά δεδοµένα 62Μbps.

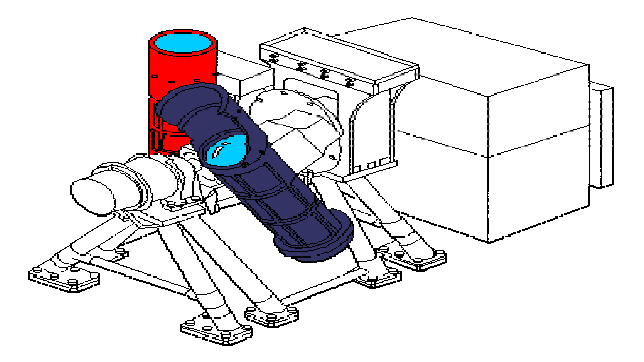

**Εικόνα 3.3** Σχεδιασµός υποσυστήµατος VNIR (Aster User Handbook, 2002)

#### *Υποσύστηµα SWIR*

To υποσύστηµα SWIR χρησιµοποιεί ένα ενιαίο σφαιρικό τηλεσκόπιο διάθλασης (εικόνα 3.4). Ο ανιχνευτής σε κάθε µία από τις έξι ζώνες είναι µία ένωση πυριτίου και λευκόχρυσου όπου εµποδίζει την ψύξη στους 80Κ. Η ψύξη παρέχεται από συµπιεστές και ενεργό ισορροπιστή για αντιστάθµιση του αποσυµπιεστή. Η διάρκεια ζωής του δοχείου είναι 50.000 ώρες. Αν και ο ASTER λειτουργεί µε χαµηλό κύκλο καθήκοντος (8%µέσος χρόνος συλλογής δεδοµένων), η παροχή ψύξης λειτουργεί συνεχώς γιατί ο χρόνος σταθεροποίησης είναι µεγάλος. Ακόµα καµία παροχή ψύξης δεν έχει δείξει αυτό το µήκος απόδοσης και η ανάπτυξη αυτής της µεγάλης διάρκειας ψύξης ήταν µια πρόκληση για την οµάδα ΑSTER.

Έξι οπτικά διαπερατά φίλτρα χρησιµοποιούνται για παροχή φασµατικού διαχωρισµού. Μια συσκευή βαθµονόµησης παρόµοια µε αυτή που χρησιµοποιείται στο VNIR χρησιµοποιείται και στην εν-πτήση βαθµονόµηση. Η εξαίρεση είναι ότι το υποσύστηµα SWIR έχει μόνο μία τέτοια συσκευή.

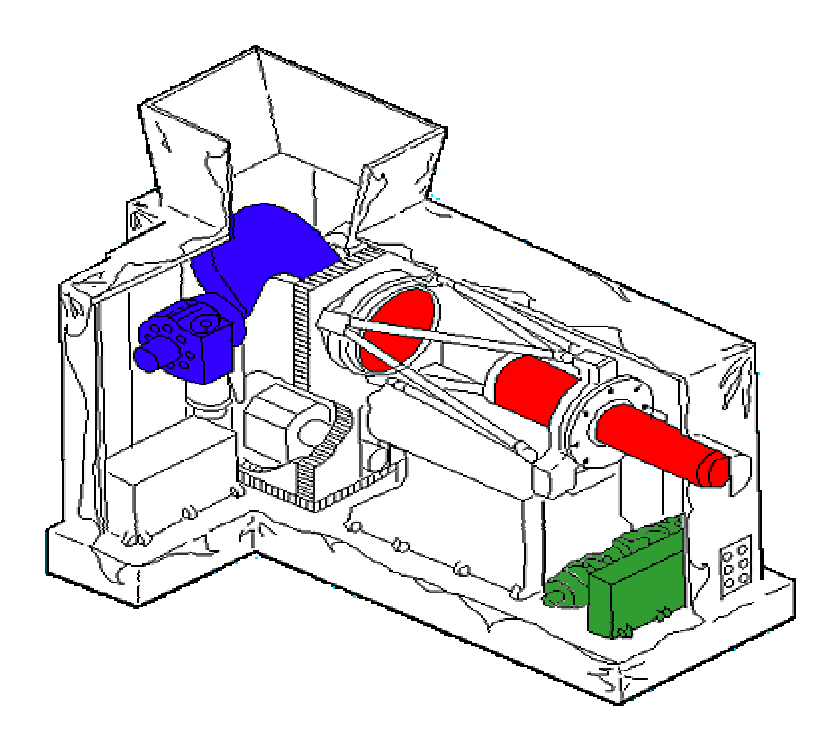

**Εικόνα 3.4** Σχεδιασµός υποσυστήµατος SWIR (Aster User Handbook, 2002)

## *Υποσύστηµα TIR*

Το υποσύστηµα TIR χρησιµοποιεί ένα καταδιοπτρικό σύστηµα µε µη σφαιρικό κάτοπτρο και φακούς για διόρθωση της παρέκκλισης (εικόνα 3.5). Αντίθετα µε τα τηλεσκόπια στα υποσυστήµατα VNIR και SWIR, το τηλεσκόπιο στο υποσύστηµα TIR είναι σταθερό µαζί µε τον καθορισµό σηµείων και σάρωση που ανιχνεύει µέσω κατόπτρου. Κάθε ζώνη χρησιµοποιεί δέκα ανιχνευτές υδραργύρου-καδµίου-τελούριου (HgCdTe) σε µια κλιµακωτή περιοχή µε οπτικές ζώνες και διαπερατά φίλτρα πέρα από κάθε στοιχείο ανιχνευτών. Κάθε ανιχνευτής έχει το δικό του ενισχυτή.

Όπως το υποσύστηµα SWIR, το TIR χρησιµοποιεί ένα µηχανικό διασπασµένο δοχείο ψύξης (Stirling) για τη διατήρηση ανιχνευτών στους 80Κ. Σε αυτή την περίπτωση, δεδοµένου ότι το δοχείο ψύξης καθορίζεται, η θερµότητα των αποβλήτων που παράγει αφαιρείται χρησιµοποιώντας στην πλατφόρµα µια ψυχρή πλάκα.

Το κάτοπτρο ανίχνευσης λειτουργεί για τη σάρωση. Στον τρόπο σάρωσης το κάτοπτρο ταλαντώνεται µε συχνότητα 7Hz. Για βαθµονόµηση, το κάτοπτρο σάρωσης στρέφεται 180<sup>0</sup> από τη θέση ναδίρ. Το σύστημα περιέχει και σύστημα για τον έλεγχο και παρακολούθηση της θερµοκρασίας µέσω δέσµης φωτός.

Το συνολικό ποσοστό στοιχείων στο TIR, περιλαµβάνει συµπληρωµατική τηλεµετρία και εφαρµοσµένη µηχανική τηλεµετρία, όπου είναι 4,2 Μbps. Επειδή το υποσύστηµα TIR µπορεί να επιστρέψει χρήσιµα στοιχεία για ηµέρα και νύχτα, ο κύκλος καθήκοντος τίθεται σε 16%.

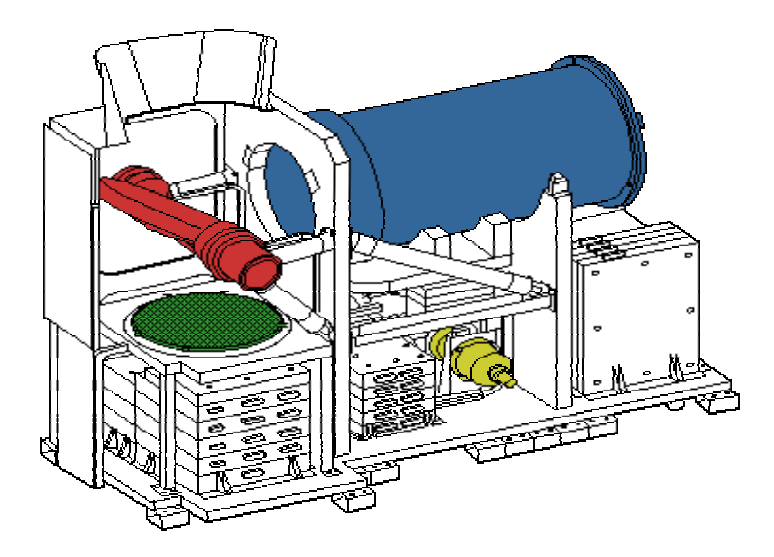

**Εικόνα 3.5** Σχεδιασµός υποσυστήµατος TIR (ASTER User Handbook, 2002)

## **3.3 ∆εδοµένα ASTER επιπέδου-1**

Το όργανο ΑSTER παράγει δύο τύπους δεδοµένων επιπέδου-1: Επίπεδο -1Α (L1A) και επίπεδο -1Β (L1B). Τα δεδοµένα ASTER L1A ορίζονται τυπικά ως τα αναδηµιουργηµένα, µη επεξεργασµένα στοιχεία οργάνων σε πλήρης ανάλυση. Αποτελούνται από τα δεδοµένα εικόνας, τους ραδιοµετρικούς συντελεστές, τους γεωµετρικούς συντελεστές και άλλα βοηθητικά στοιχεία χωρίς εφαρµογή των συντελεστών στα δεδοµένα εικόνας, διατηρώντας κατά συνέπεια τις αρχικές τιµές των δεδοµένων. Τα L1B δεδοµένα παράγονται µε την εφαρµογή αυτών των συντελεστών για τη ραδιοµετρική βαθµονόµηση και τη γεωµετρική λήψη δείγµατος.

Όλα τα επίκτητα στοιχεία εικόνας υποβάλλονται σε επεξεργασία L1A. Οι επί του σκάφους περιορισµοί αποθήκευσης στο διαστηµικό σκάφος περιορίζουν την απόκτηση του ASTER σε περίπου 650 L1A εικόνες ανά ηµέρα. Ένας µέγιστος αριθµός 310 εικόνων ανά ηµέρα υποβάλλεται σε επεξεργασία L1B βασισµένος στην κάλυψη από νέφη. Η παράλληλη ροή των στοιχείων, από καθηµερινά προγράµµατα στην αρχειοθέτηση στο LP-DAAC, παρουσιάζεται στην εικόνα 3.6. Τα σηµαντικότερα βήµατα που περιλαµβάνονται στην επεξεργασία δεδοµένων επιπέδου-1 µπορούν να συνοψιστούν ως εξής:

• Το ηµερήσιο πρόγραµµα αποκτήσεων παράγεται στην Ιαπωνία στον ASTER GDS µε τις εισαγωγές και από τις ΗΠΑ και από την Ιαπωνία, και στέλνεται στο κέντρο διαδικασιών του EOS (EOC) όπου βρίσκεται στο κέντρο διαστηµικής πτήσης Goddard (GSFC).

• Το ηµερήσιο πρόγραµµα αποκτήσεων είναι σε Terra, και τα στοιχεία αποκτώνται αναλόγως.

• Το Terra διαβιβάζει τα δεδοµένα επιπέδου-0 µέσω του συστήµατος δορυφόρων ηλεκτρονόµων καταδίωξης και στοιχείων (TDRSS), για να στηρίξει τους λαµβάνοντες σταθµούς στις White Sands, New Mexico στις ΗΠΑ.

• Αυτά τα στοιχεία στέλνονται σε ταινία στο σύστηµα διαδικασιών στοιχείων EOS (EDOS) στο GSFC.

• Το EDOS, µετά από κάποια ελάχιστη προεπεξεργασία, στέλνει τα στοιχεία όσον αφορά τις ταινίες (αεροπορικώς) στον Aster GDS στο Τόκιο της Ιαπωνίας.

• Το GDS επεξεργάζεται δεδοµένα επιπέδου-0 και επιπεδου-0Α περιλαµβάνοντας τα ακόλουθα:

- *∆εδοµένα επιπέδου-0:* Μια λειτουργία για να ανακτήσει τα στοιχεία πηγής οργάνων. Τα πακέτα για κάθε οµάδα χρησιµοποιούν έναν διαδοχικό µετρητή, τις σηµαίες στην αρχική επιγραφή, και τις χρονικές ετικέτες στη δευτεροβάθµια επιγραφή. Οι φασµατικές πληροφορίες ζωνών στα στοιχεία πηγής οργάνων πολλαπλασιάζονται µε την εικόνα στη ζώνη που παρεµβάλλεται από pixel (BIP).
- *Αποδιαύλωση δεδοµένων πηγής οργάνου:* Μια λειτουργία αποδιαύλωσης στα χωριστά στοιχεία εικόνας στις φασµατικές ζώνες σε format BSQ. Τα στοιχεία πηγής οργάνων αποδιαυλώνονται στα χωριστά στοιχεία εικόνας για κάθε φασµατική ζώνη σε format BSQ. Κάθε (επίπεδο- 0A), οµάδα στοιχείων (VNIR, SWIR, & TIR) περιέχει τα δεδοµένα εικόνας, τα συµπληρωµατικά στοιχεία οργάνων, και τα βοηθητικά στοιχεία διαστηµικών σκαφών.
- *∆εδοµένα εικόνας από υποσυστήµατα SWIR και TIR ευθυγραµµίζονται:*  ∆εδοµένα εικόνας από υποσυστήµατα *SWIR και TIR* ευθυγραµµίζονται εκ νέου για να αντισταθµίσουν µια περίπλοκη διαµόρφωση. Το λάθος παράλλαξης στο SWIR προκαλείται από την εξισορρόπηση στην ευθυγράμμιση ανιχνευτών στη διαµήκη κατεύθυνση. Η διόρθωση παράλλαξης γίνεται µε έναν συνδυασµό ταιριάζοντας µεθόδου συσχετισµού εικόνας και DEM.
- *Γεωµετρική διόρθωση συστηµάτων*: Ο µετασχηµατισµός συντεταγµένων της γραµµής διανύσµατος που χρησιµοποιεί τις βοηθητικές πληροφορίες από τα συµπληρωµατικά στοιχεία οργάνων και τα βοηθητικά στοιχεία διαστηµικών σκαφών για να προσδιορίσει την παρατήρηση δείχνει στις συντεταγµένες γεωγραφικού πλάτους / γεωγραφικού µήκους στη γήινη επιφάνεια που καθορίζεται από το γήινο WGS84 πρότυπο.
- Οι *ραδιοµετρικοί συντελεστές* παράγονται χρησιµοποιώντας τις πραγµατικές τιµές θερµοκρασίας στα συµπληρωµατικά στοιχεία οργάνων.
- Ο ASTER GDS στέλνει τα τελικά δεδοµένα Αster L1A και L1B όσον αφορά τις ταινίες (αεροπορικώς) σε LP-DACC για την αρχειοθέτηση, διανοµή, και επεξεργασία για προϊόντα πιο υψηλού επιπέδου.

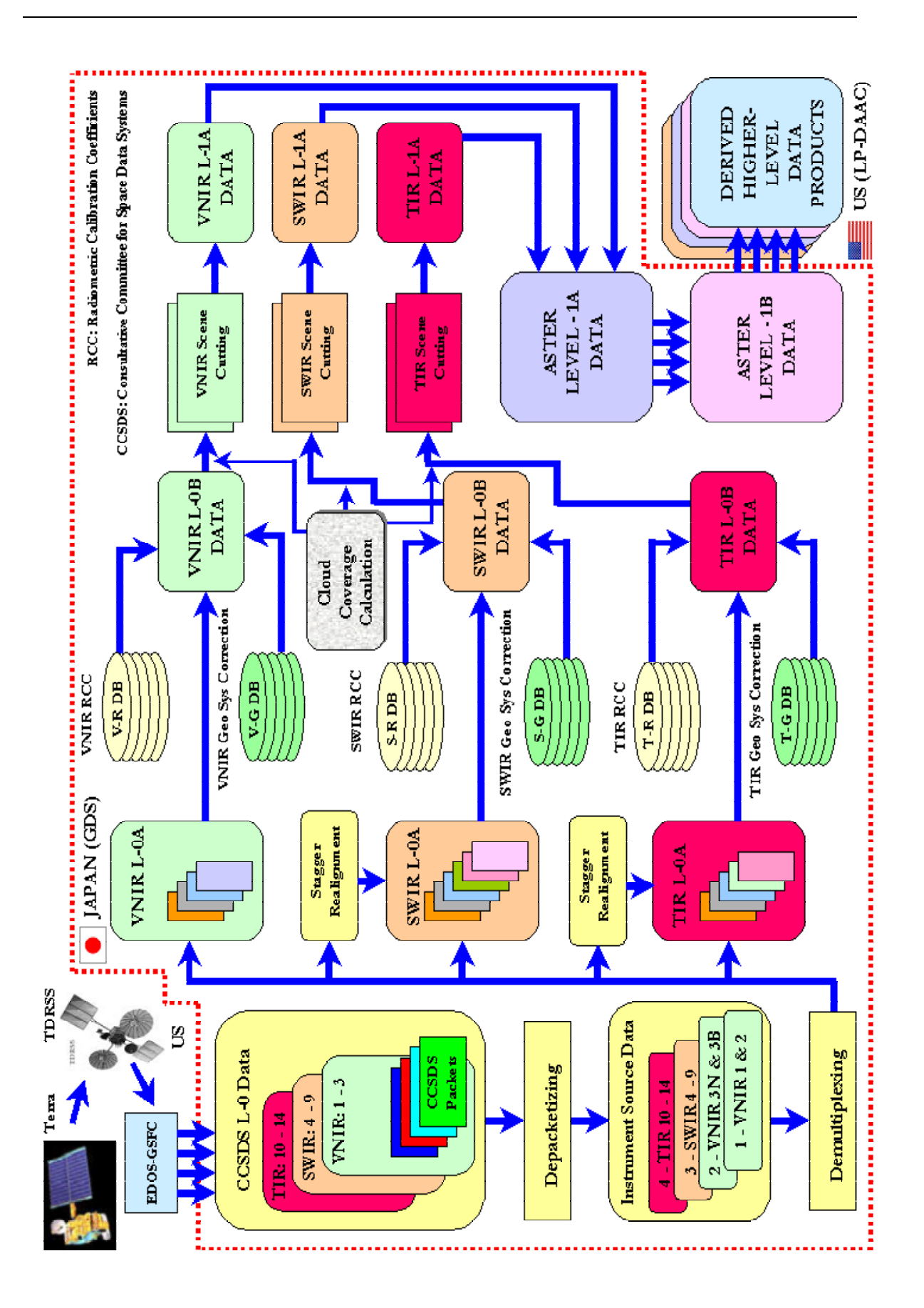

**Εικόνα 3.6** ∆ιαδικασία Επεξεργασίας δεδοµένων ASTER µεταξύ US και Ιαπωνίας (Aster User Handbook, 2002)

### **3.3.1 ∆εδοµένα ASTER επιπέδου – 1Α**

Τα µη επεξεργασµένα δεδοµένα ASTER επιπέδου-1Α δηµιουργούνται από δεδοµένα επιπέδου-0, και είναι µη επεξεργασµένες ψηφιακές αριθµήσεις οργάνων. Αυτό το προϊόν περιέχει, αποδιαυλωµένα και ευθυγραµµισµένα εκ νέου στοιχεία εικόνας οργάνων µε τους γεωµετρικούς συντελεστές διορθώσεων και τους ραδιοµετρικούς συντελεστές βαθµονόµησης επισυναπτόµενους αλλά που δεν εφαρµόζονται. Αυτοί οι συντελεστές περιλαµβάνουν τη διόρθωση παράλλαξης στο SWIR καθώς επίσης και καταγραφή τηλεσκοπίων. (Το λάθος παράλλαξης στο SWIR προκαλείται από την αντιστάθµιση στην ευθυγράµµιση ανιχνευτών στη διαµήκη κατεύθυνση και εξαρτάται από την απόσταση µεταξύ του διαστηµικού σκάφους και της παρατηρούµενης γήινης επιφάνειας. Για τις ζώνες SWIR οι διορθώσεις παράλλαξης πραγµατοποιούνται µε την τεχνική εικόνας ή τη βάση δεδοµένων DEM, ανάλογα µε την κάλυψη των νεφών). Τα στοιχεία εφαρµοσµένης µηχανικής βοηθηµάτων και οργάνων διαστηµικών σκαφών συµπεριλαµβάνονται επίσης. Οι ραδιοµετρικοί συντελεστές βαθµονόµησης, που αποτελούνται από την αντιστάθµιση και τις πληροφορίες ευαισθησίας, παράγονται από µια βάση δεδοµένων για όλους τους ανιχνευτές, και ενηµερώνονται περιοδικά. Η γεωµετρική διόρθωση είναι ο ισότιµος µετασχηµατισµός για την καταγραφή µε τη µέθοδο band-to-band. Τα δεδοµένα από το VNIR και SWIR είναι 8-bit και έχουν µεταβλητά κέρδη. Τα δεδοµένα από το υποσύστηµα TIR είναι 12-bit µε ένα ενιαίο κέρδος. Η δοµή των στοιχείων µέσα σε ένα επίπεδο-1Α είναι διευκρινισµένη στην εικόνα 3.7. Αυτό είναι η µορφή των δεδοµένων HDF-EOS.

## *Αναζήτηση ∆εδοµένων Aster επιπέδου-1A*

Το επίπεδο-1Α του Aster επίσης περιέχει αναζήτηση εικόνων για κάθε έναν από τους τρεις αισθητήρες. Αναζητώντας προϊόν που περιέχει µία εικόνα βασισµένη στο επίπεδο-1Α στοιχεία µε ραδιοµετρικές διορθώσεις και τις διορθώσεις καταγραφής που εφαρµόζονται στα δεδοµένα επιπέδου-1Β. Όλα τα στοιχεία εικόνας (VNIR, SWIR, TIR) είναι συµπιεσµένες JPEG εικόνες 24-bit που αποθηκεύονται σε ένα αρχείο HDF στα αντικείµενα RIS24. Ο ακόλουθος πίνακας (πίνακας 3.2) παρέχει τα κύρια χαρακτηριστικά του επιπέδου-1Α αναζητώντας εικόνες.

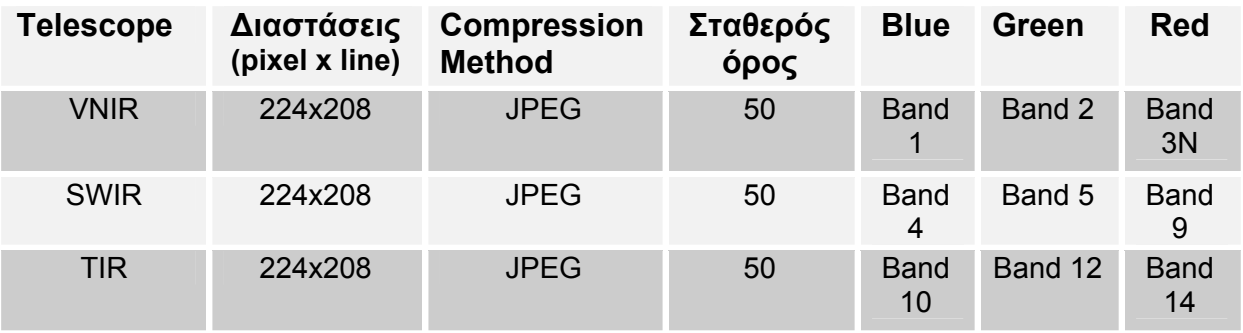

**Πίνακας 3.2** Προδιαγραφές αναζήτησης προϊόντων Αster επιπέδου-1Α (Αster User Handbook, 2002)

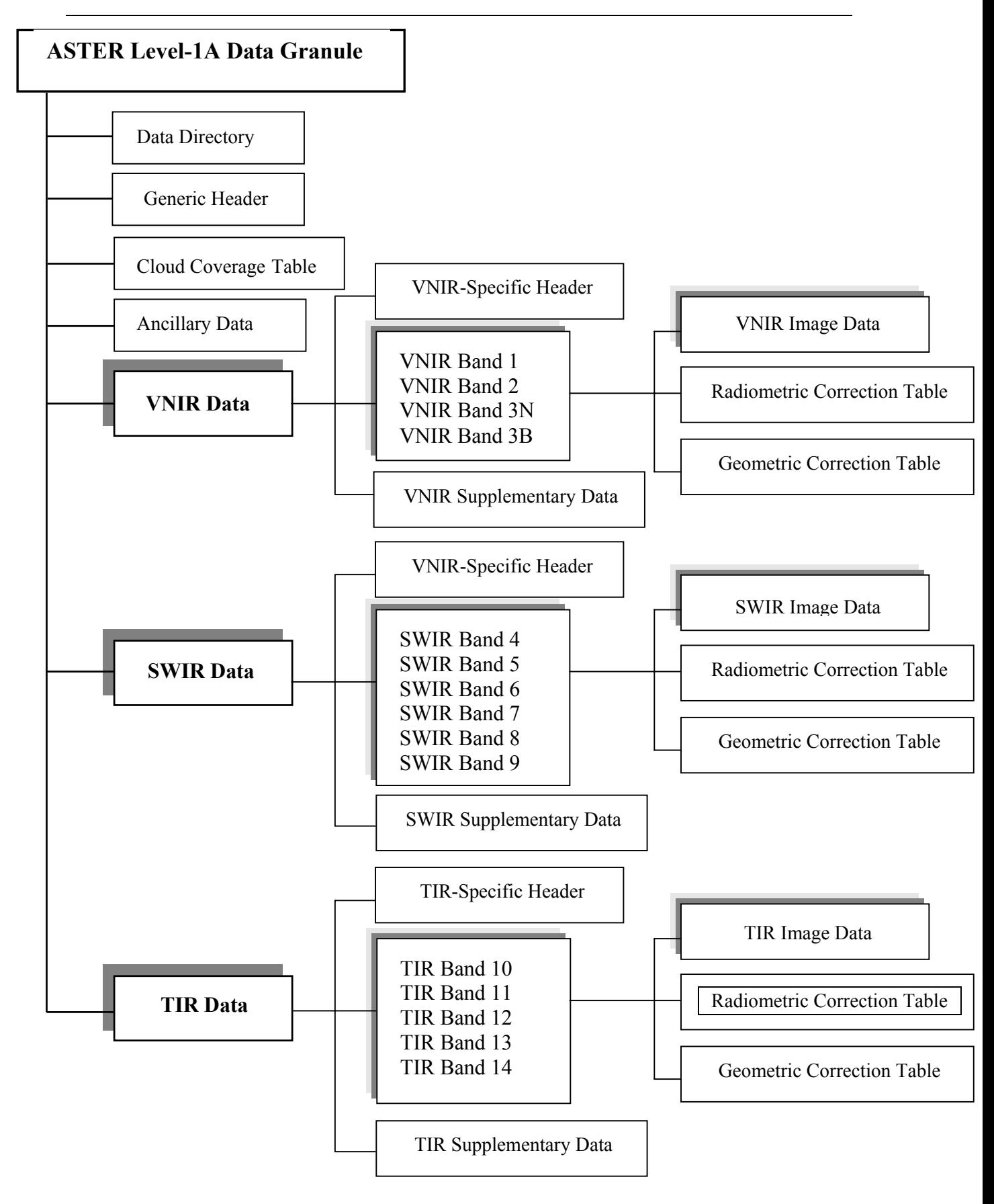

**Eικόνα 3.7** Σύνθεση ∆εδοµένων ASTER επιπέδου-1A (Aster User Handboοk, 2002)

#### **3.3.2 ∆εδοµένα ASTER επιπέδου-1Β**

Τα δεδοµένα ASTER επιπέδο-1Β είναι L1A δεδοµένα µε τους ραδιοµετρικούς και γεωµετρικούς συντελεστές που εφαρµόζονται. Όλα αυτά τα στοιχεία αποθηκεύονται µαζί µε τα µεταδεδοµένα σε ένα αρχείο HDF. Η L1B εικόνα προβάλλεται επάνω σε έναν χάρτη (που περιστρέφεται στη "προσανατολισµένη προς την πορεία" συντεταγµένη) στην πλήρη ανάλυση οργάνων. Η παραγωγή δεδοµένων επιπέδου-1Β περιλαµβάνει επίσης την καταγραφή του SWIR και των TIR στοιχείων στα στοιχεία VNIR. Και επιπλέον, για υποσύστηµα SWIR ειδικότερα, τα λάθη παράλλαξης λόγω των χωρικών θέσεων των ζωνών του διορθώνονται. Τα στοιχεία του επιπέδου-1Β καθορίζουν ένα κέντρο εικόνας δεδοµένου ότι το γεωδαιτικό κέντρο της εικόνας που λαµβάνεται από L1A χαρακτηριστικά που ονοµάζονται "Scene Center" στο HDF-EOS χαρακτηρίζονται "προϊόντα µετάδεδοµένων .0". Ο καθορισµός του κέντρου εικόνας L1B είναι το πραγµατικό κέντρο στις στρεφόµενες συντεταγµένες (L1B συντεταγµένες) όχι όπως στα δεδοµένα L1A.

Η δοµή των δεδοµένων L1B παρουσιάζεται σχηµατικά στην εικόνα 3.9. Αυτή η απεικόνιση είναι για το προϊόν που παράγεται όταν χρησιµοποιείται το όργανο στον πλήρη τρόπο (όλα τα συστήµατα είναι ανοικτά).

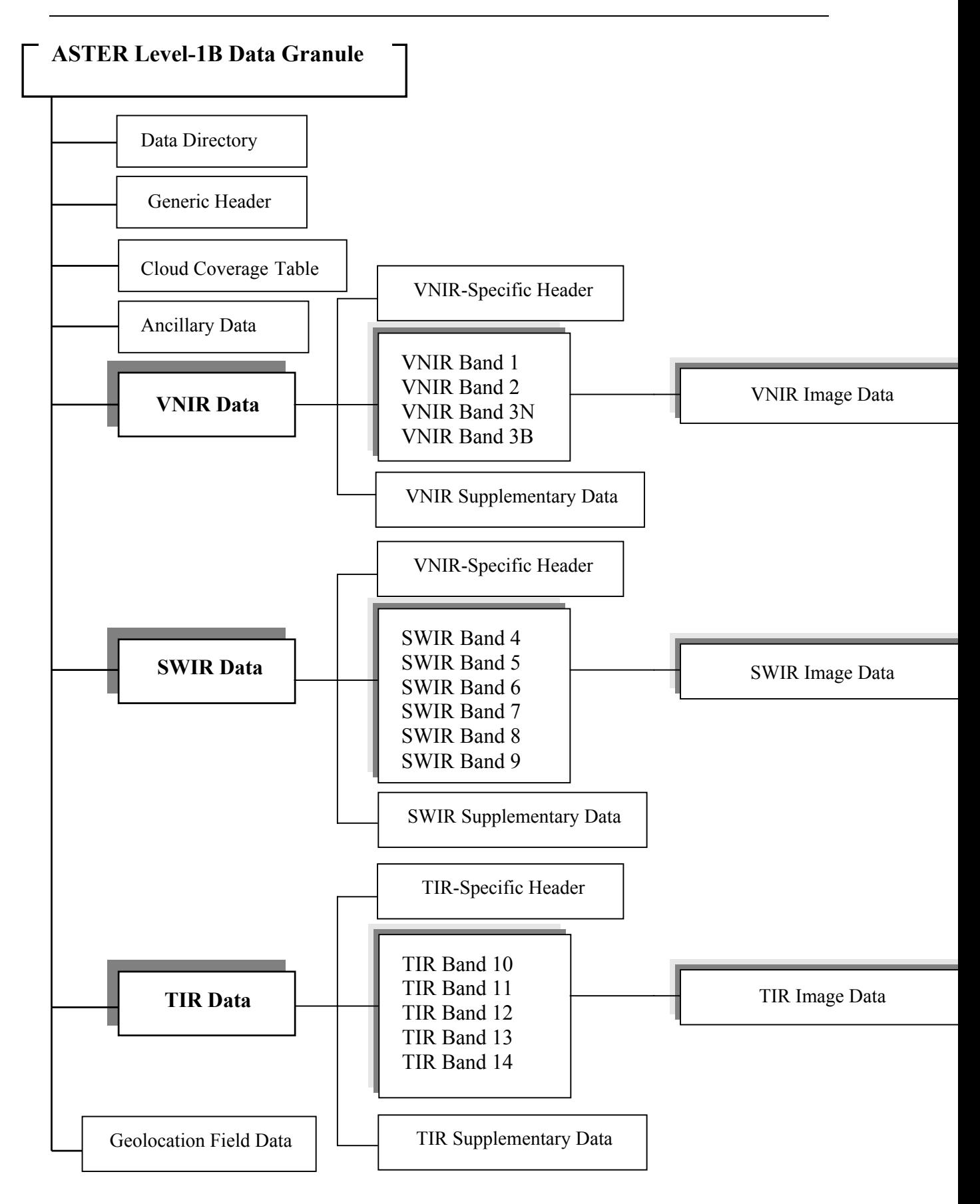

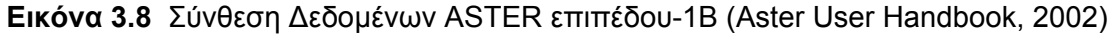

## *Αναζήτηση ∆εδοµένων Aster επιπέδου-1Β*

Τα σύνολα δεδοµένων ASTER επιπέδου-1Β δεν έχουν δικιά τους αναζήτηση εικόνων. Αναζητούν χάρτες συνδέσεων µέσω δεδοµένων επιπέδου-1Α. Περιστασιακά, υπάρχουν περιπτώσεις όταν αναζητάµε L1B δεδοµένα η σύνδεση να είναι ανενεργή. Αυτό συµβαίνει κάτω από δύο περιπτώσεις :πρώτον, το L1B σύνολο στοιχείων να σταλεί από GDS σε LP-DAAC µπροστά από το L1A, ή δεύτερον, το αρχείο LP-DAAC δεν έχει λάβει ακόµα τους αντίστοιχους L1A δηµιουργούς .

Το L1B σε µια διαφορετική µέθοδο προβολής ή / και λήψης δείγµατος µπορεί να παραχθεί κατόπιν αιτήσεως από GDS στην Ιαπωνία (πίνακας 3.3).

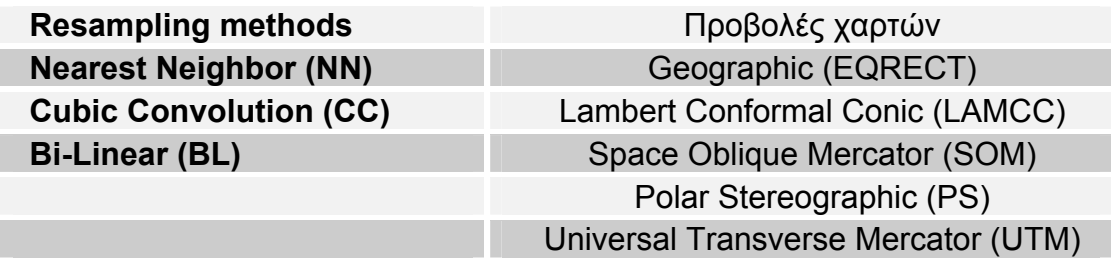

**Πίνακας 3.3**: Μέθοδοι και προβολές λήψης δείγµατος διαθέσιµες για την παραγωγή των προϊόντων επιπέδου-1Β (Aster User Handbook, 2002).

Κάθε εικόνα περιέχει τις γεωγραφικές πληροφορίες της τοποθεσίας που αποθηκεύονται σε σειρές. Υπάρχει ένα σύνολο γεωγραφικών πληροφοριών ανά τηλεσκόπιο στο ναδίρ Κάθε σειρά γεωγραφικών πληροφοριών έχει µέγεθος 11 x 11 στοιχείων, µε το πάνω αριστερό στοιχείο (0,0) στην εικόνα για τις απόψεις ναδίρ.Το VNIR στο ναδίρ και οι εικόνες VNIR προς τα πίσω-εξέτασης χρησιµοποιούν την ίδια σειρά γεωγραφικού πλάτους / γεωγραφικού µήκους, εκτός από την προς τα πίσω-εξέταση η εικόνα αντισταθµίζεται όσον αφορά την εικόνα ναδίρ.

#### **(ASTER User Handbook,2002)**

## **3.4 Προϊόντα ASTER υψηλότερου επιπέδου**

Ο πίνακας 3.4 απαριθµεί κάθε ένα από τα υψηλότερου επιπέδου τυποποιηµένα προϊόντα ASTER και µερικά από τα βασικά χαρακτηριστικά τους. Οι πιο λεπτοµερείς περιγραφές αυτών των προϊόντων στοιχείων δίνονται στο παράρτηµαIII.

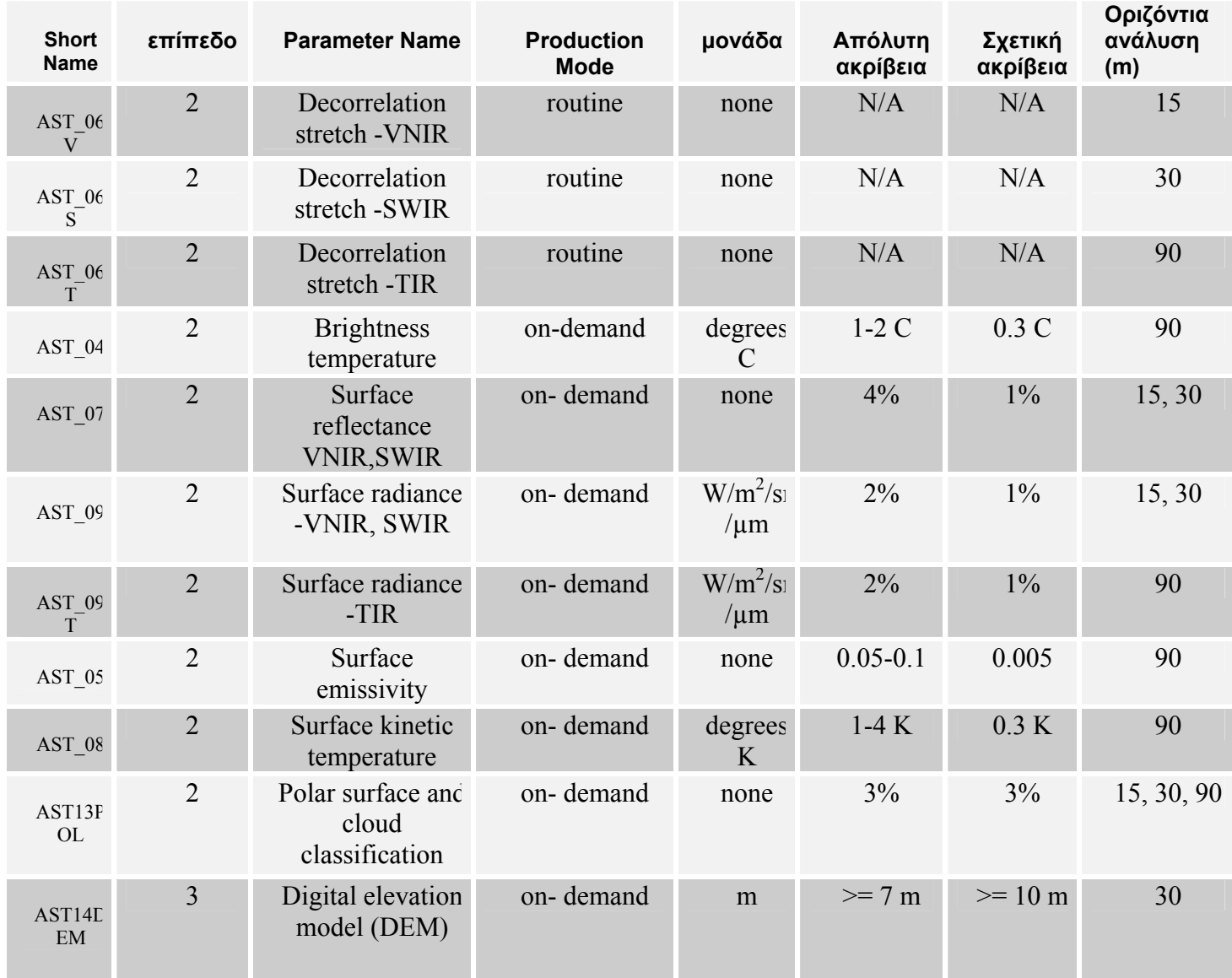

**Πίνακας 3.4** Προϊόντα ASTER υψηλότερου επιπέδου

(Aster User Handbook ,2002)

## **3.5 Ραδιοµετρική απόδοση ASTER**

*Ραδιοµετρικό σήµα ροής :* Μια σηµαντική ραδιοµετρική πηγή σφαλµάτων είναι το σποραδικό φως από το γήινο δίσκο. Στο VNIR και SWIR το ηλεκτρικό ρεύµα πηγαίνει ολοκληρωµένο στον ανιχνευτή µεταξύ περιοδικών δειγµατοληψιών που µετασχηµατίζουν το ηλεκτρικό φορτίο. Το ηλεκτρικό ρεύµα ή το ηλεκτρικό φορτίο είναι ο µετατροπέας της ηλεκτρικής τάσης επιτυγχάνοντας ενίσχυση µαζί µε µεταβλητό κέρδος και εν συνεχεία ψηφιοποίηση από AD µετατροπείς. Ανιχνευτές στο TIR λαµβάνουν την ακτινοβολία όχι µόνο από το στόχο αλλά και από την κατασκευή αυτού. Το αρχικό στάδιο από την ηλεκτρονική τροχιά στο TIR είναι AC, µια εφαρµογή για την αποφυγή αποτελεσµάτων λόγω της µεγάλης µετατόπισης. Το σήµα DC αποκαθιστά το προηγούµενο κύριο τµήµα µετά από ειδική ηλεκτρονική επεξεργασία.

*Εισερχόµενη ακτινοβολία:* Η εισερχόµενη ακτινοβολία είναι µια από τις πιο σηµαντικές παραµέτρους για σχεδιασµό οργάνων. Υπάρχουν συγκεκριµένες τιµές οι οποίες είναι απαραίτητες για την πιο αποτελεσµατική χρησιµοποίηση του DN και βοηθά στην αποφυγή ραδιοµετρικών σηµάτων κορεσµού γύρω από το ακτινοβοληµένο στόχο. Η εισερχόµενη ακτινοβολία είναι υπολογισµένη από την επιστηµονική οµάδα του ASTER.

Για µήκος κύµατος στην περιοχή VNIR και SWIR, η ακτινοβολία πάνω από την ατµόσφαιρα είναι υπολογισµένη µε δύο είδη υπολογιστικών κωδικών. Ο ένας ο LOWTRAN-7 και ο άλλος είναι του Μετεωρολογικού Ινστιτούτου Ερευνών MRI. Σε κάθε περίπτωση απαραίτητο είναι να είναι υπολογισµένες οι συνθήκες µέτρησης της περιοχής όπου γίνεται η µέτρηση της εισερχόµενης ακτινοβολίας. Οι παράµετροι τροχιάς λαµβάνονται σε τοπική ώρα 10:30 am στον ισηµερινό, ηλιοσύγχρονης τροχιάς που συγκλίνει και γωνία κλίσης 98,2 deg.

#### *Κώδικας MRI ( για VNIR, µπάντες 1-3):*

- Ατµοσφαιρική κατανοµή σε 5 στρώµατα ( 0-2Km, 2-5Km, 5-13Km, 13-25Km, 25- 100Km ).
- ∆εν επιτρέπονται λεπτά στερεά µέσα σε αέρια.
- Rayleigh η ακτίνα σάρωσης είναι υπολογισμένη από με τη βοήθεια του LOWTRAN-6 για µεσαία γεωγραφικά πλάτη το καλοκαίρι.
- Πλήρης διαχεόµενος στόχος µε ανάκλαση 70%.
- Κατά το θερινό ηλιοστάσιο σε γεωγραφικό πλάτος 45 deg βόρεια έχουµε γωνία 24,5 deg.
## *Κώδικας LOWTRAN-7 ( για SWIR, µπάντες 4-9):*

- Υπολογισµένο ατµοσφαιρικό µοντέλο για 1976 US.
- Μοντέλο για αποφυγή λεπτών στερεών µέσα από τα αέρια.
- Πλήρης διαχεόµενος στόχος µε ανάκλαση 70%.
- Κατά την αέρινη ισημερία η γωνία σε σχέση με τον ισημερινό είναι 20,7deg.

Στο VNIR για µπάντες 1-3, ο κώδικας MRI δίνει µεγάλη ακτινοβολία από το LOWTRAN-7. Η διαφορά είναι στην απόδοση µεταξύ ατµόσφαιρας και επιφάνειας της γης που δεν περιλαµβάνεται στον υπολογισµό από τον κώδικα αυτό.

Στην περιοχή VNIR για µπάντες 4-9, ο κώδικας LOWTRAN-7 δίνει µικρή αύξηση ακτινοβολίας σε σχέση µε τον κώδικα MRI. Η µικρή διαφορά είναι χαρακτηριστικό της ατµοσφαιρικής σάρωσης.

Στην περιοχή TIR για µπάντες 10-14, η εισερχόµενη ακτινοβολία είναι καθορισµένη από τη θερµοκρασία σώµατος που απορροφά την ακτινοβολία αυτή.

Τα δεδοµένα ASTER επιπέδου-1Β προσφέρονται από την άποψη της κλιµακούµενης ακτινοβολίας. Για να µετατρέψουν από DN στην ακτινοβολία στον αισθητήρα, χρησιµοποιούνται οι συντελεστές µετατροπής µονάδων (που ορίζονται ως η ακτινοβολία ανά 1 DN). Η ακτινοβολία (φασματική ακτινοβολία) εκφράζεται στη μονάδα W/(m<sup>2</sup> \* του SR \*µm). Η σχέση µεταξύ των τιµών DN και των ακτινοβολιών παρουσιάζεται κατωτέρω:

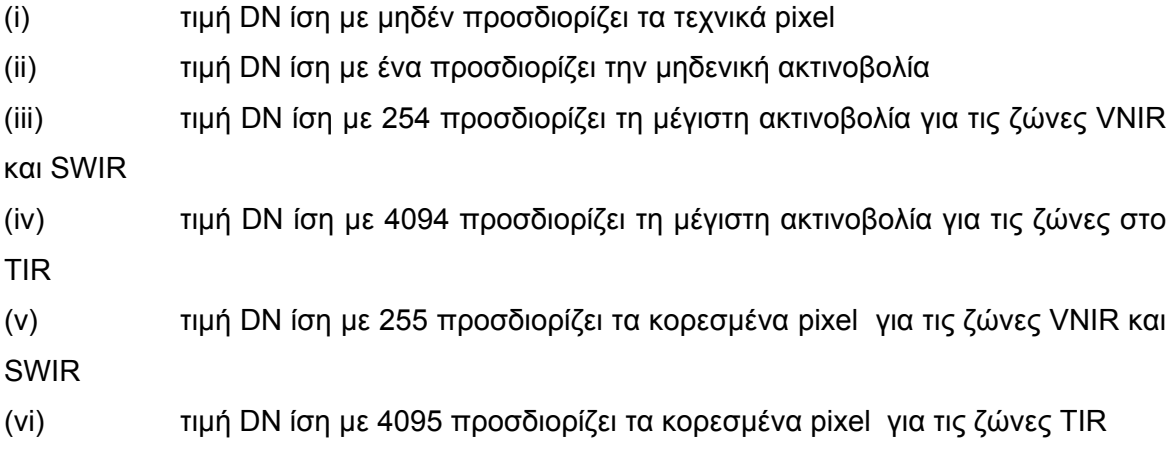

*Κέρδος :* Τα υποσυστήµατα VNIR και SWIR έχουν ανεξάρτητο κέρδος διακοπής λειτουργίας. Η ακρίβεια του κέρδους είναι καθορισµένη στο ±1% ή λιγότερο.

Το υψηλό κέρδος είναι απαραίτητο για την κατανοµή µεγάλου DN στην έξοδο και για χαµηλή ανάκλαση στην είσοδο. Το χαµηλό κέρδος-1 είναι προετοιµασµένο να δώσει περίσσεια για υψηλούς στόχους ανάκλασης. Ειδικά προετοιµασµένο χαµηλό κέρδος-2 στο SWIR χρησιµοποιείτε για παρακολούθηση υψηλών θερµοκρασιών όπως στην περίπτωση της λάβας. Η υψηλότερη αισθητή θερµοκρασία για τον στόχο µας είναι γύρω στους 650Κ σχετικά με τον κορεσμό εισερχόμενης ακτινοβολίας 130W ( $m^2$  x sr x μm) από CCD γραµµικής παράταξης. **(ASTER User's Guide, March 2001)**

Ο πίνακας 3.5 δείχνει µετρηµένες τιµές από κέρδη στο VNIR, SWIR και TIR φασµατικών καναλιών. Το κέρδος σε µερικές µπάντες έχει διαφορετικές τιµές για ασυνήθιστα και επίπεδα pixel, από ότι στην έξοδο. Αυτό συµβαίνει γιατί είναι µια διαδικασία για διαφορετικές ηλεκτρονικές τροχιές. Στο υποσύστηµα TIR δεν υπάρχει κέρδος λειτουργίας γιατί είναι 12bit σύστηµα.

Οι µέγιστες ακτινοβολίες εξαρτώνται και από τις φασµατικές ζώνες και από τις τοποθετήσεις κέρδους (πίνακας 3.5).

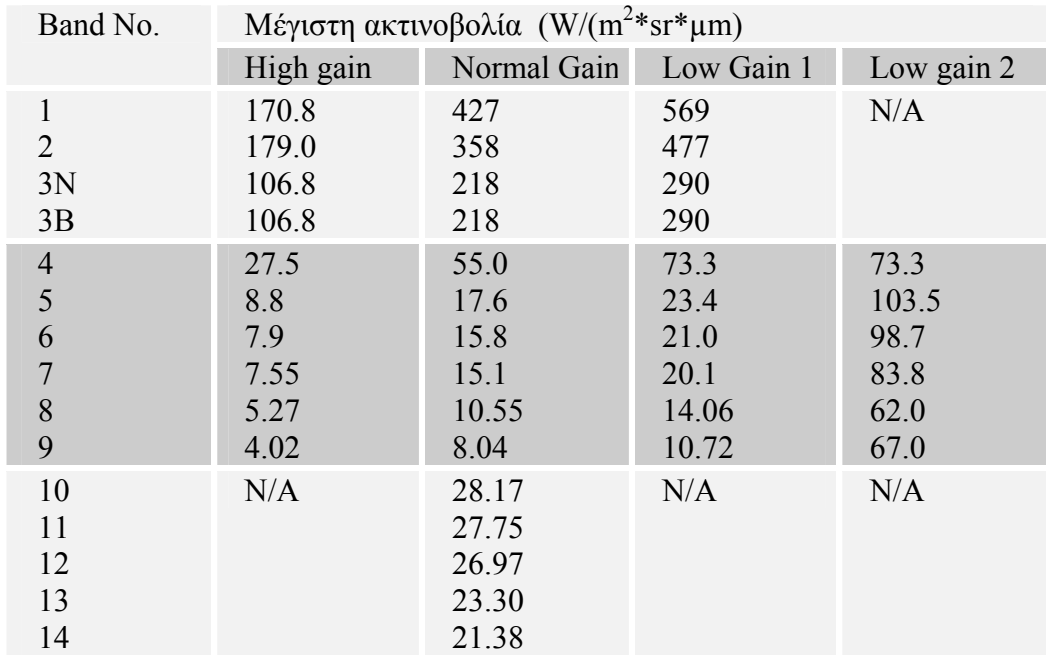

**Πίνακας 3.5** Τιµές µέγιστης ακτινοβολίας για όλες τις µπάντες Aster και όλα τα κέρδη. (Aster User Handboοk, 2002 )

Η ακτινοβολία µπορεί να ληφθεί από τις τιµές DN ως εξής:

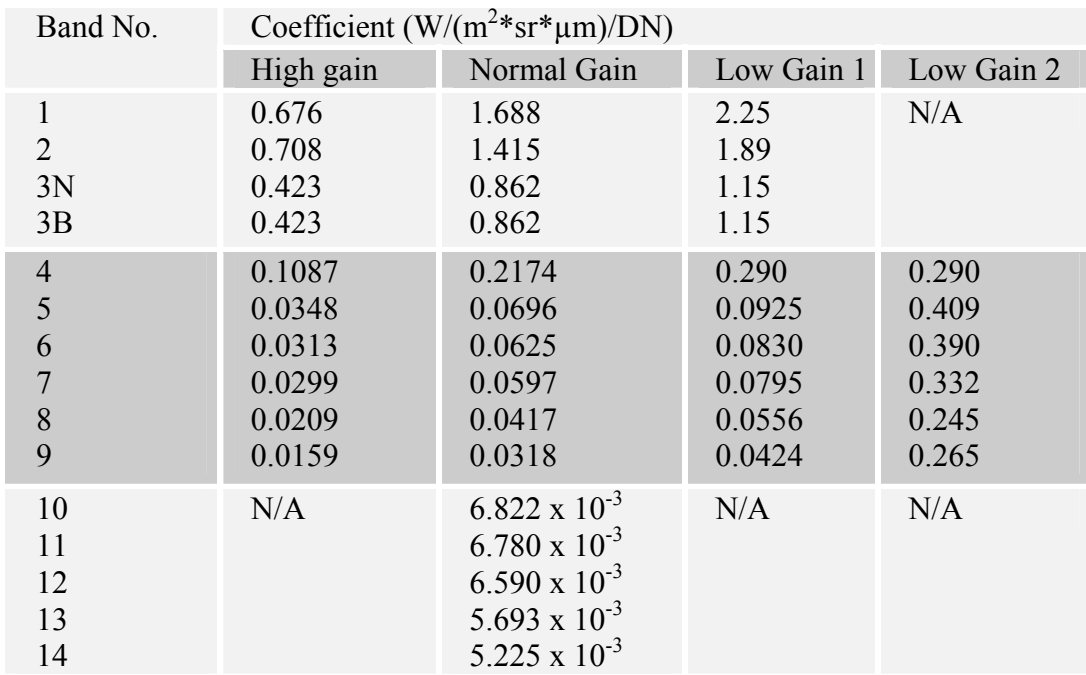

#### **ακτινοβολία = (DN συντελεστής – 1) \* συντελεστής µετατροπής**

**Πίνακας 3.6** Συντελεστές µετατροπής µονάδων κάθε ζώνης (Σηµείωση: αυτές οι τιµές δίνονται στα τηλεσκόπιο-συγκεκριµένα µεταδεδοµένα, Παράρτηµα ΙΙΙ) (Aster User Handbook, 2002 )

*Ραδιοµετρική ευαισθησία :* Οι παράµετροι των εργαλείων για την ραδιοµετρική ανάλυση είναι ένα σήµα θορύβου µε λόγο (S/N) ή αλλιώς NE∆ρ όπως φαίνεται και στον πίνακα 3- 2. Συνεπώς το NE∆ρ είναι µετασχηµατισµένο σε S/N χρησιµοποιώντας τη σχέση S/N= ανάκλαση / NE∆ρ. Το 70% της ανάκλασης ασχολείται µε τον υπολογισµό της εισερχόµενης ακτινοβολίας η οποία χρησιµοποιείται και για την µετατροπή του NE∆ρ σε S/N. Για µπάντες στο TIR η ραδιοµετρική ανάλυση είναι καθορισµένη κατευθείαν από το χρήστη.

Η ραδιοµετρική ανάλυση για χαµηλό επίπεδο ακτινοβολίας είναι καθορισµένη ακόµα και αν δεν είναι απαίτηση του χρήστη. Η µείωση της διάδοσης φωτονίων για χαµηλά επίπεδα εισερχόµενης ακτινοβολίας λαµβάνεται υπόψη. Η συνολική διάδοση είναι αναµενόµενη και έτσι έχουµε µείωση του 70% στο VNIR και του 80% στο SWIR εάν συγκρίνουµε µε την διάδοση σε υψηλό επίπεδο εισερχόµενης ακτινοβολίας σε αυτή την προδιαγραφή. Για µπάντες στο TIR το NE∆ρ είναι καθορισµένο στα 2,5Κ ή 1,5Κ όταν εξαρτάτε από µπάντες που απαιτούν ακρίβεια στα 3Κ. Η εισερχόµενη ακτινοβολία για µπάντες 10-12 έχει πολύ χαµηλή απορροφητικότητα 200Κ.

**(ASTER User Handbook, 2002)** 

## **3.6 Γεωµετρική απόδοση ASTER**

*∆ιαµόρφωση εστιακού επιπέδου :* Ο ανιχνευτής διάταξης είναι συµπιεσµένος από τη βάση αποτύπωσης του στη γη σε σχέση µε την κατεύθυνση πτήσης του διαστηµοπλοίου. Τα νούµερα στο εστιακό επίπεδο δείχνουν την διαµόρφωση γιατί τα µεγέθη πάνω στη γη εξαρτώνται από το ύψος του αεροσκάφους. Αυτά τα µεγέθη είναι προµελετηµένα έτσι ώστε να ικανοποιούν µια βασική γραµµή για την χωρική ανάλυση δηµιουργώντας ακρίβεια από το εστιακό µήκος όταν το ύψος του αεροσκάφους είναι 705Km.

Στα υποσυστήµατα SWIR και ΤIR απασχολείται ο ανιχνευτής κατά σειρά παράταξης διασχίζοντας την τροχιά κατά µήκος. Ο ανιχνευτής χρησιµοποιεί την µέθοδο pixel-to-pixel και έτσι καθορίζει την Nyquist χωρική ανάλυση. Εντούτοις, θα πρέπει να σηµειώσουµε ότι το µεγαλύτερο µέγεθος ανιχνευτή το προσφέρει το MTF. Τα µεγέθη ανιχνευτών στο SWIR είναι 20µm µε διεύθυνση αντίθετη και 17 µm κατά µήκος της τροχιάς. Η απόσταση pixel µε pixel είναι 16,5µm αντίθετα µε την διεύθυνση και 33µm κατά µήκος. Το µέγεθος ανιχνευτή στο TIR είναι 50µm x 50µm τα οποία εξισώνονται µε την απόσταση pixel µε pixel κατά µήκος του ανιχνευτή.

Στα υποσυστήµατα VNIR και SWIR, έχουµε µια πηγή πληροφοριών από την απεικόνιση δεδοµένων από όλες τις µπάντες µε κατεύθυνση αντίθετη της τροχιάς. Η δειγµατοληψία των δεδοµένων λειτουργεί σε παράταξη ανιχνευτή CCD. Για υποσύστηµα TIR τα δεδοµένα τα αποκτούν σειριακά σύµφωνα µε τη γρήγορη σάρωση από το κάτοπτρο. Η κλίση γωνίας είναι 0,3º, η οποία είναι αμετάβλητη για να έχουμε εξισορρόπηση της περιστροφής της γης και σάρωση έτσι ώστε να ευθυγραµµιστεί η ζώνη τροχιάς κατά τη δεξιά γωνία πτήσης του αεροσκάφους.

*Ακρίβεια σχηµατισµού :* Η ηλεκτρονική πρωτοβάθµια παράταξη ανιχνευτή στο VNIR και SWIR είναι διευθετημένο για μια γραμμική παράταξη για κάθε μπάντα που επικρατεί μια γραµµική βάση δεδοµένων µε αντίθετη κατεύθυνση για κάθε περίοδο σάρωσης. Για υποσυστήµατα στο TIR υπάρχουν 10 ανιχνευτές εξασφαλίζοντας 10 τροχιές σε αντίθετη

κατεύθυνση για κάθε περίοδο σάρωσης. Η απόκλιση και η σταθερότητα µεταξύ ανιχνευτών εστιακού επιπέδου είναι καθορισµένη όπως φαίνεται και τον πίνακα 3-9.

Η κλίση είναι αµετάβλητη από σωστές καταχωρήσεις µπάντα προς µπάντα. Εκτός από τα υποσυστήµατα στο TIR η επαναδειγµατοληψία είναι απαραίτητη για πιο ακριβή καταγραφή ακόµα και για το ίδιο ραδιόµετρο. Η σταθερότητα επίσης είναι καθορισµένη έτσι ώστε να διατηρείται εσωτερικά 0,2 pixels για κάθε µπάντα και χρησιµοποιείται πάντα πριν από την πτήση για τη διαµόρφωση του εστιακού επιπέδου. Για υποσυστήµατα στο VNIR η απόκλιση της κλίσης κατά µήκος της κατεύθυνσης είναι καθορισµένη από την αντίθετη κατεύθυνση διατηρώντας την ακρίβεια γύρω από τα 0,2 pixels χωρίς καµιά εξουδετέρωση από την περιστροφή της γης.

*Χωρική ανάλυση :* Η χωρική ανάλυση ή το µέγεθος των pixel είναι καθορισµένο από τη βάση Nyquist σύµφωνα µε το θεώρηµα της δειγµατοληψίας.

Οι βασικές παράµετροι για την χωρική ανάλυση σε αντίθετη κατεύθυνση είναι η διάταξη των pixel (κέντρο µε κέντρο) από την γραµµική παράταξη των ανιχνευτών στο VNIR και SWIR. Η απόσταση των δεδοµένων δειγµατοληψίας από υποσυστήµατα στο TIR περιγράφεται µε την γωνία IFOV κατά µήκος. Συνεπώς, η χωρική ανάλυση στη γη εξαρτάται όχι µόνο από το ύψος του αεροσκάφους αλλά και από τη γωνία πτήσης. Οι γωνίες χωρικής ανάλυσης είναι καθορισµένες για ύψος αεροσκάφους στα 705Km.

Οι βασικές παράµετροι για την χωρική ανάλυση σε κατεύθυνση κατά µήκος είναι η περίοδος σάρωσης που είναι ορισµένη από δεδοµένα δειγµατοληψίας για κάθε γραµµική ζώνη. Εποµένως, η χωρική ανάλυση στη γη εξαρτάται από το ύψος και το γεωγραφικό πλάτος. Η περίοδος σάρωσης είναι καθορισµένη έτσι ώστε να ικανοποιεί τις απαιτήσεις το αεροσκάφος να είναι σε ύψος 705Km.

*Χαρακτηριστικά λειτουργίας :* Τα χαρακτηριστικά σε αντίθετη κατεύθυνση από αυτή της πτήσης είναι καθορισµένα όπως και η γωνία σύµφωνα µε την διεύθυνση του σκάφους. ∆ιαφορετικά όµως είναι τα καθορισµένα χαρακτηριστικά για την εγκατάσταση σταθμών σε κάθε υποσύστημα και εφαρμόζονται μόνο για ±8,55°. Τα χαρακτηριστικά αυτά είναι καθορισµένα για σφαιρική κάλυψη σε αντίθετη κατεύθυνση από αυτή της πτήσης. Η ολική κάλυψη είναι 272Km µε σφάλµα ±20Κm για τις απαιτήσεις του χρήστη (232Km).

Η επαναληψιµότητα των χαρακτηριστικών και η ακρίβεια είναι σηµαντικοί παράµετροι για καταχώρηση µπάντας µε µπάντα µεταξύ διαφορετικών τηλεσκοπίων. Η σταθερότητα είναι καθορισµένη έτσι ώστε να διατηρείται εσωτερικά 0,1 pixels για κάθε µπάντα µεταξύ 8 λεπτών αντίστοιχα τότε αποκτούµε τα µέγιστα δεδοµένα για κάθε τροχιά.

#### **(ASTER User's Guide, March 2001)**

Η γεωµετρική διόρθωση συστηµάτων του ASTER περιλαµβάνει πρώτον την περιστροφή και το µετασχηµατισµό της γραµµής διανυσµάτων των ανιχνευτών στο ισότιµο σύστηµα της γης. Αυτό γίνεται ως µέρος του ASTER επιπέδου-1 µε επεξεργασία σε GDS χρησιµοποιώντας τα στοιχεία εφαρµοσµένης µηχανικής από το όργανο (αποκαλούµενο συµπληρωµατικά στοιχεία) και τα παρόµοια στοιχεία από την πλατφόρµα διαστηµικών σκαφών (αποκαλούµενη βοηθητικά στοιχεία). Η γεωµετρική διόρθωση των στοιχείων ASTER έχει εξελιχθεί µέσω των επιµεληµένων διαδικασιών και πριν την πτήση και βαθµονόµηση µετά-έναρξης.

## *Βαθµονόµηση πριν την πτήση*

Αυτό είναι µη απευθείας σύνδεση διαδικασία για να παράγει τις γεωµετρικές παραµέτρους όπως η γραµµή διανυσµάτων (Los) των ανιχνευτών και της υπόδειξης των πληροφοριών αξόνων που αξιολογούνται προς την αναφορά βάσεων ναυσιπλοΐας (NBR) του διαστηµικού σκάφους που κρίνεται για να απεικονίσει µε την ακρίβεια και τη σταθερότητα οργάνων. Αυτά τα στοιχεία αποθηκεύονται στη γεωµετρική βάση δεδοµένων όπου διορθώνονται.

## *Βαθµονόµηση µετά την πτήση*

Μετά από την εκτόξευση του ASTER, αυτές οι παράµετροι διορθώνονται µέσω της επικύρωσης χρησιµοποιώντας τα σηµεία επίγειου ελέγχου (GCPs) και ταιριάζοντας µε τεχνικές εικόνας δια-ταινιών. Η γεωµετρική διόρθωση συστηµάτων στη φάση αυτή συνεπάγεται τις ακόλουθες διαδικασίες:

- Υπόδειξη της διόρθωσης
- Ισότιµος µετασχηµατισµός από τις συντεταγµένες διαστηµικών σκαφών στις τροχιακές συντεταγµένες

• Ισότιµος µετασχηµατισµός από τις τροχιακές συντεταγµένες στις γήινες αδρανείς συντεταγµένες

• Ισότιµος µετασχηµατισµός από τις γήινες αδρανείς συντεταγµένες στις συντεταγµένες του Γκρήνουιτς

• Η βελτίωση της ακρίβειας καταγραφής µε τη µέθοδο band-to-band µέσω ισοδύναµων εικόνων περιλαµβάνει 2 διαδικασίες:

• ∆ιόρθωση παράλλαξης στο SWIR

• ∆ιαδικασία εγγραφής διά-τηλεσκοπίων

Με βάση την τρέχουσα γνώση, οι γεωµετρικές παράµετροι απόδοσης του ASTER συνοψίζονται στον πίνακα 3.7.

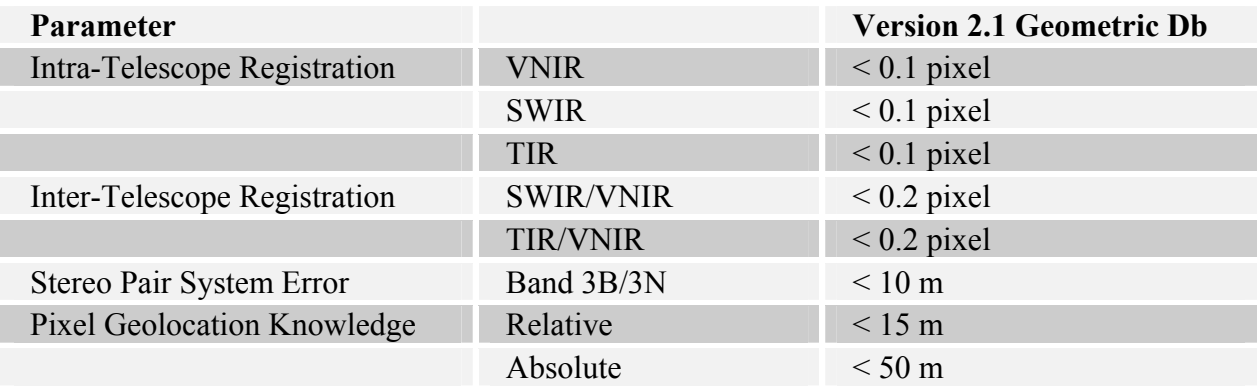

**Πίνακας 3.7** Γεωµετρική απόδοση των δεδοµένων ASTER επιπέδου-1 (βασισµένα στην έκδοση V2.1 της γεωµετρικής βάσης δεδοµένων διορθώσεων). (Aster User Handbook, 2002 )

#### *Σύστηµα Γεωµετρικής ∆ιόρθωσης ∆εδοµένων*

Υπάρχει µια εξελισσόµενη βάση δεδοµένων γεωµετρικής διόρθωσης συστηµάτων που διατηρείται σε GDS. Αυτή η βάση δεδοµένων παρέχει τους γεωµετρικούς συντελεστές διορθώσεων που εφαρµόζονται για να παραγάγουν τα στοιχεία επιπέδου-1Β. Η γεωµετρική αναφορά διορθώσεων σε δεδοµένα ASTER επιπέδου-1 παρέχεται και στα µεταδεδοµένα HDF και ECS. Στο αρχείο HDF, αυτό είναι παρόν ως αξία GeometricDBVersion στο φραγµό Product Metadata.0. (ASTER User Handbook, 2002)

## **3.7 Παγκόσµιο σύστηµα αναφοράς ASTER (WRS)**

*Σηµαντικά χαρακτηριστικά :* Το WRS χρησιµοποιείται για τον καθορισµό κάποιας κατάστασης στην επιφάνεια της γης σε συνδυασµό µε την τροχιά. Σηµαντικά χαρακτηριστικά του ASTER στο WRS είναι τα παρακάτω:

- 1. Καθορισµένη τροχιά.
- 2. Η απόσταση των κέντρων των γειτονικών περιοχών είναι µικρότερη από 60Km.
- 3. Η γωνία κλίσης είναι  $98,2^0$ .
- 4. Η περίοδος πτήσης του αεροσκάφους είναι σταθερή.

5. Η βορειότερη θέση (N81,8<sup>o</sup>) και η νοτιότερη (S81,8<sup>o</sup>) αντιστοιχούν σε οριακές καταστάσεις.

6. Σε κάθε κοµβικό σηµείο του ισηµερινού πάντα αντιστοιχεί το κέντρο της περιοχής.

7. Η αριθµητική πορεία αυξάνεται σε διεύθυνση κατά µήκος από ανατολικά προς δυτικά (64,6°) η οποία αντιστοιχεί στον πρώτο κόμβο της βόρειας Αμερικής.

8. Για να περιγράψουµε το ελλειψοειδές της γης χρησιµοποιείται το WGS-84.

**(ASTER User Guide, March 2001)** 

Στην εικόνα 3.9 απεικονίζονται τα πιο σηµαντικά σηµεία.

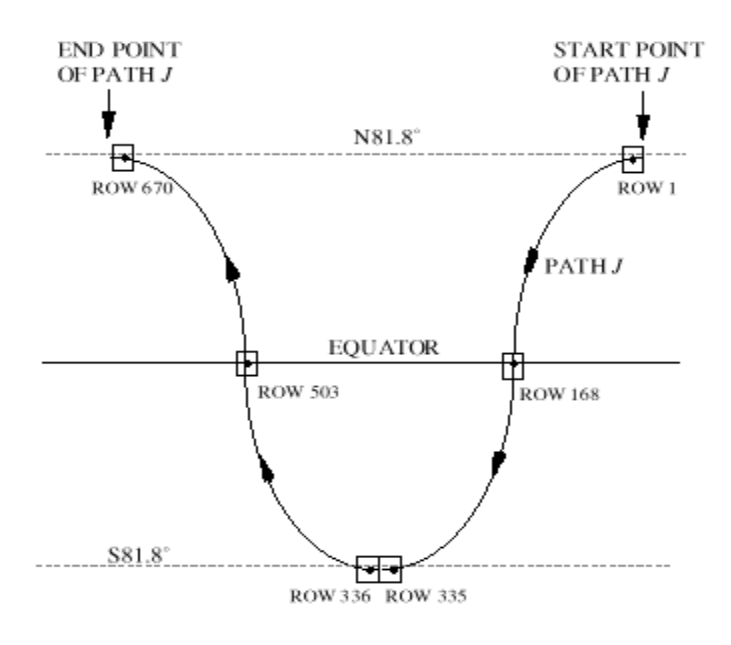

**ΕΙΚΟΝΑ 3.9** ROW NUMBER κυριότερων σηµείων (ASTER User Guide, March 2001)

# **3.8 Στρατηγική απόκτησης στοιχείων**

Ο ΑSTER δεν σχεδιάστηκε για να αποκτήσει συνεχώς τα στοιχεία, και ως εκ τούτου οι αποκτήσεις στοιχείων κάθε ηµέρας πρέπει να σχεδιαστούν και να δοθούν σε προτεραιότητα. Η οµάδα επιστήµης ASTER έχει αναπτύξει µια στρατηγική απόκτησης στοιχείων για να χρησιµοποιήσει τους διαθέσιµους πόρους. Τα αιτήµατα απόκτησης διαιρούνται σε τρεις κατηγορίες: τοπικές παρατηρήσεις, περιφερειακός έλεγχος, και σφαιρικός χάρτης.

### *Τοπικές παρατηρήσεις*

Οι τοπικές παρατηρήσεις γίνονται ως απάντηση στα αιτήµατα απόκτησης στοιχείων από τους εξουσιοδοτηµένους χρήστες ASTER. Οι τοπικές παρατηρήσεις να περιλαµβάνουν, παραδείγµατος χάριν, τις εικόνες για την ανάλυση της χρήσης εδάφους, της ενεργειακής ισορροπίας επιφάνειας, ή των τοπικών γεωλογικών χαρακτηριστικών γνωρισµάτων. Ένα υποσύνολο των τοπικών παρατηρήσεων αποτελείται από τις εικόνες τέτοιων εφήµερων γεγονότων όπως τα ηφαίστεια, τις πληµµύρες, ή τις πυρκαγιές. Τα αιτήµατα για τις "επείγουσες παρατηρήσεις" τέτοιων φαινοµένων πρέπει να εκπληρωθούν στα µικρά χρονικά διαστήµατα (µερικών ηµερών). Αυτά τα αιτήµατα λαµβάνουν τον ειδικό χειρισµό.

#### *Περιφερειακά δεδοµένα παρακολούθησης*

Τα περιφερειακά σύνολα δεδοµένων περιέχουν τα στοιχεία που είναι απαραίτητα για την ανάλυση µιας µεγάλης περιοχής (συχνά πολλές περιοχές που διασκορπίζονται γύρω από τη γη) ή µιας περιοχής που απαιτεί την πολλαπλή χρονική ανάλυση. Ένα σύνολο στοιχείων "τοπικής παρατήρησης" και ένα σύνολο στοιχείων "περιφερειακού ελέγχου" διακρίνονται από το ποσό εξέτασης των πόρων που απαιτούνται για να ικανοποιήσουν το αίτηµα, όπου οι µικρότερες απαιτήσεις ορίζονται ως οι τοπικές παρατηρήσεις και οι µεγαλύτερες απαιτήσεις ορίζονται ως ο περιφερειακός έλεγχος. Η επιστηµονική οµάδα ΑSTER έχει επιλέξει ήδη διάφορους περιφερειακούς στόχους ελέγχου. Μεταξύ του σηµαντικότερου είναι τρία που περιλαµβάνουν την επαναλαµβανόµενη απεικόνιση µιας κατηγορίας στόχων επιφάνειας:

- 1. Οι παγετώνες παγκόσµιων βουνών,
- 2. Τα παγκόσµια ενεργά και κοιµισµένα ηφαίστεια, και
- 3. Οι µακροπρόθεσµες οικολογικές περιοχές ερευνητικών (LTER) τοµέων.

#### *Σφαιρικός χάρτης*

Το σφαιρικό σύνολο στοιχείων θα χρησιµοποιηθεί από τους ερευνητές για να υποστηρίξει την έρευνά τους. Η υψηλή χωρική ανάλυση του σφαιρικού χάρτη ASTER θα συµπληρώσει τα χαµηλότερα στοιχεία ανάλυσης που αποκτιούνται συχνότερα από άλλα όργανα EOS. Αυτό το σύνολο στοιχείων θα περιλάβει τις εικόνες της επιφάνειας εδάφους ολόκληρης γης, σε όλες τις φασµατικά ζώνες ASTER..

Σε κάθε περιοχή της γης έχει δοθεί προτεραιότητα από την επιστηµονική οµάδα ΑSTER για την παρατήρηση σε τµήµα του σφαιρικού χάρτη. Αυτήν την περίοδο τα ακόλουθα χαρακτηριστικά έχουν προσδιοριστεί για τις εικόνες σε σύνολο δεδοµένων:

- Στιγµιαία κάλυψη
- Υψηλή γωνία ηλίου
- Βέλτιστο κέρδος για την τοπική επιφάνεια εδάφους
- Ελάχιστη κάλυψη χιονιού και πάγου
- Ελάχιστη κάλυψη βλάστησης, και
- Κάλυψη σύννεφων λιγότερο από 20%

#### *Κατανοµή επιστηµονικών δεδοµένων*

Αυτή την περίοδο, αναµένεται ότι περίπου 25% των πόρων του ASTER θα διατεθούν στις τοπικές παρατηρήσεις, 50% στον περιφερειακό έλεγχο, και 25% στο σφαιρικό χάρτη. ∆εδοµένα χαρτών έχουν υποδιαιρεθεί περαιτέρω µεταξύ των περιοχών υψηλής προτεραιότητας που διατίθενται αυτήν την περίοδο 25%, των µέσων τοµέων προτεραιότητας που διατίθενται αυτήν την περίοδο 50%, και των χαµηλών τοµέων προτεραιότητας που διατίθενται αυτήν την περίοδο 25%,

Τα περιφερειακά δεδοµένα παρακολούθησης και ο σφαιρικός χάρτης θα αποκτηθούν από τον ASTER ως απάντηση στα αιτήµατα απόκτησης που υποβάλλονται από την οµάδα επιστήµης ASTER που ενεργεί εξ ονόµατος της κοινότητας επιστήµης. Αυτά τα αιτήµατα απόκτησης της επιστηµονικής οµάδας (STARs) υποβάλλονται άµεσα στο σύστηµα επίγειων δεδοµένων ASTER στην Ιαπωνία. Κάτω από τις περιορισµένες περιστάσεις, STARs για τις τοπικές παρατηρήσεις µπορεί επίσης να υποβληθεί από την επιστηµονική οµάδα.

STARs για τον περιφερειακό έλεγχο τα στοιχεία υποβάλλονται από την οµάδα επιστήµης ASTER µόνο αφού έχει υποβληθεί µια πρόταση για τον περιφερειακό στόχο ελέγχου και έχει γίνει αποδεκτή. Αυτές οι "προτάσεις του STAR" θα αξιολογηθούν από τις οµάδες εργασίας επιστήµης του ASTER.

Ένας ήδη-εξουσιοδοτηµένος χρήστης ASTER, που θέλει να αποκτήσει πολύ περισσότερα στοιχεία από αυτά που διατίθεται, µπορεί να υποβάλει µια πρόταση του STAR στην οµάδα επιστήµης. Πρέπει να σηµειώσουµε ότι η διαδικασία είναι χρονοβόρα.

Πολύ λιγότερες προτάσεις του STAR θα εγκριθούν σχετικά µε αυτές των χρηστών ASTER που κατατέθηκαν.

**(ASTER User Handbook, 2002)** 

### **3.9 Επιστηµονικά αντικείµενα**

Σκοπός του σχεδίου ASTER είναι η συνεισφορά στην παροχή πληροφοριών για τοπικά και περιφερειακά φαινόµενα στην επιφάνεια της γης και στην ατµόσφαιρα. Ο τελικός στόχος έχει σαν επακόλουθο τα παρακάτω :

1. Προώθηση της έρευνας γεωλογικών φαινοµένων σε τεκτονικές πλάκες. Η γεωλογική ιστορία δίνει πληροφορίες για την τοπογραφία της γης και των γεωλογικών σχηµατισµών. Επίσης ο στόχος περιλαµβάνει και την συνεισφορά της έρευνας στην Τηλεπισκόπηση.

2. Κατανόηση της διανοµής και αλλαγής της βλάστησης.

3. Κατανόηση της αλληλεπίδρασης µεταξύ επιφάνειας γης και ατµόσφαιρας από χάρτες θερµοκρασίας επιφάνειας.

4. Αποτίµηση της σύγκρουσης εκποµπής ηφαιστειακών αερίων στην ατµόσφαιρα παρακολουθώντας ηφαιστειακές δραστηριότητες.

5. Κατανόηση των χαρακτηριστικών των στερεών στην ατµόσφαιρα και ταξινόµηση σύννεφων.

6. Κατανόηση του ρόλου των κοραλλιογενών υφάλων στον άνθρακα εξαιτίας της ταξινόµησης κοραλλιών και παγκόσµια διανοµή κοραλλιών σε χάρτες.

#### **(ASTER User Guide, March 2001)**

## **3.10 Εφαρµογές δεδοµένων ASTER**

Τα δεδοµένα ASTER έχουν τα ακόλουθα χαρακτηριστικά :

- Υψηλή χωρική ανάλυση
- Ευρεία φασµατική έκταση στο ορατό, κοντινό υπέρυθρο, κύµατα µικρής περιόδου στο υπέρυθρο και θερµικό υπέρυθρο.
- Στερεοσκοπικό σύστηµα απεικόνισης στην ίδια τροχιά περιστροφής.

Ο TERRA επίσης έχει και άλλους αισθητήρες όπως ο MODIS, MISR, CERES και MOPITT οι οποίοι έχουν διαφορετικά χαρακτηριστικά από τον ASTER. Ο συνδυασµός δεδοµένων ASTER και δεδοµένων από άλλους αισθητήρες µπορούν να εξασφαλίσουν καλύτερες ατµοσφαιρικές διορθώσεις και επιτρεπτή βαθµονόµηση. Το πολλαπλάσιο ωφέλιµο φορτίο του TERRA βοηθάει στην παρακολούθηση αυτών των στοιχείων που δεν είναι ορατά µε έναν αισθητήρα.

Προτεινόµενες µελέτες εφαρµογής δεδοµένων ASTER είναι οι ακόλουθες:

1. Εδαφική περιοχή

 Παρακολούθηση από ηφαιστειακές δραστηριότητες και παρακολούθηση εκρήξεων.

 Παρακολούθηση παραλιακής διάβρωσης και ιζηµατοποίηση στον U.S Atlantic και γεωλογική εξέταση από κατακρηµνίσµατα Αφρικής, Νότιου Μεξικού και από Άνδης.

- Παρακολούθηση βλάστησης σε τροπικά δάση.
- Παρακολούθηση βάλτων και ελών.
- Εκτίµηση γήινης επιφάνειας από ροή ενέργειας.

 ∆ηµιουργία ψηφιακού µοντέλου εδάφους (DEM) για τοπογραφία στην Νότια-Ανατολική Ασία.

2. Θαλάσσιες και λιµναίες περιοχές

 Χαρτογράφηση και εγκατάσταση βάσης δεδοµένων κοραλλιογενών υφάλων στον ∆υτικό Ειρηνικό ωκεανό.

- Παρακολούθηση της θολούρας και υδρόβιας βλάστησης.
- Ανάλυση θερµοκρασίας στην επιφάνεια της θάλασσας και τις ακτές
- .
- 3. Χιόνι και πάγος
- Χαρτογράφηση κίνησης παγετώνα στην Ανταρκτική ακτή.
- Ανάλυση κλίµατος από παρακολούθηση παγετώνα την Κεντρική Ασία.

 Ανάλυση της διανοµής πάγου στην θάλασσα και της θερµοκρασίας του παγόβουνου.

- 4. Ατµόσφαιρα
- Ταξινόµηση νεφών
- Παρακολούθηση νεφών και πάγου στις πολικές περιοχές.

**(ASTER User Guide, March 2001)** 

## *Εφαρµογή στην περιοχή Cuprite*

Η περιοχή Cuprite που βρίσκεται κεντροδυτικά στη Νεβάδα και είναι ένα από διάφορα κέντρα αλλαγής που εξερευνούνται για τα πολύτιµα µέταλλα. Ιζηµατώδεις βράχους και καινοζωικοί ηφαιστειακοί βράχοι άλλαξαν υδροθερµικά από όξινο-θειικό άλας σε ρηχό βάθος Miocene, και µπορούν να χαρτογραφηθούν: 1) οι βράχοι που περιέχουν χαλαζία και καολινίτη 2) οι βράχοι που περιέχουν οπάλιο, καολινίτη, αλουνίτη 3) αργιλοποιηµένοι βράχοι που περιέχουν καολινίτη και τον αιµατίτη. Μια γενική εικόνα της αλλαγής παρουσιάζεται στην εικόνα 3.10, που συνδυάζει τις ζώνες 4,6 και 8 στο RGB και υποβάλλεται σε επεξεργασία για να αυξήσει τον κορεσµό χρώµατος.

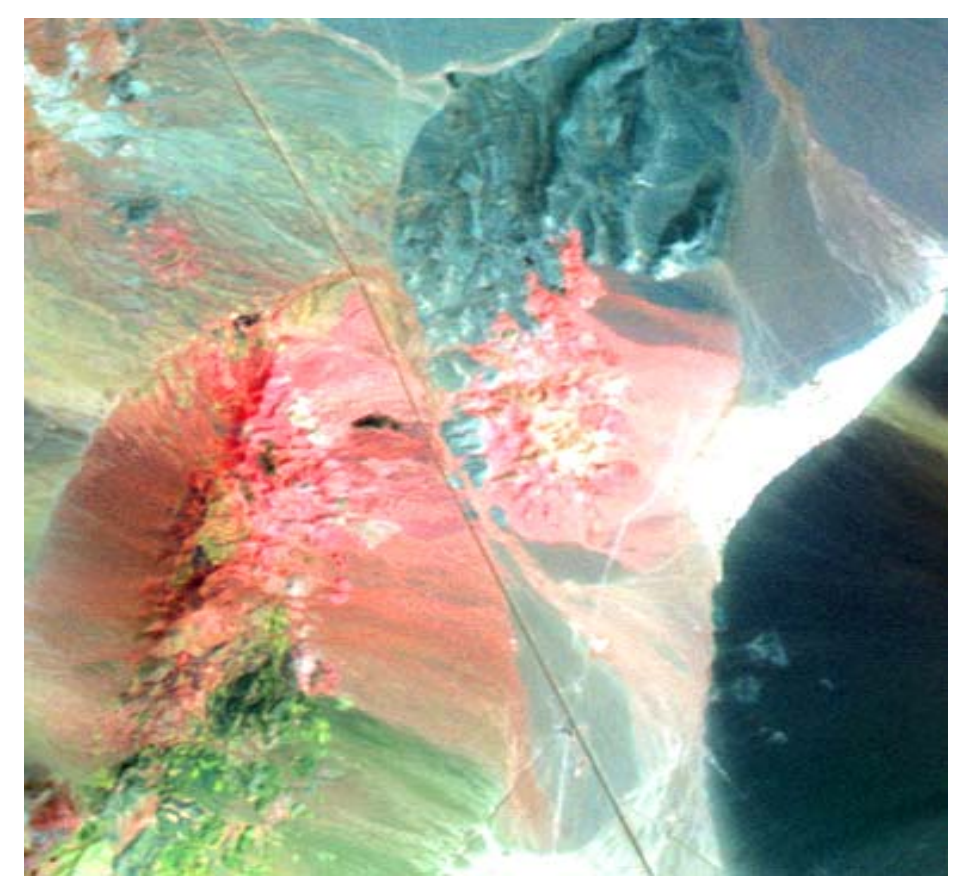

**Εικόνα 3.10** Περιοχή Cuprite, που επιδεικνύει τις ζώνες 4-6-8 στο SWIR ως σύνθεση RGB (ASTER User Handbook, 2002) (Σηµείωση: η περιοχή που απεικονίζεται είναι 15 x 20Km)

Το κόκκινο-ρόδινο σηµάδι της περιοχής απεικονίζει βράχους µε καολινίτη ή / και αλονίτη, η άσπρη περιοχή είναι πέτρινος τοίχος Playa, οι πράσινες περιοχές είναι ασβεστόλιθοι, και οι µπλε-γκρίζες περιοχές είναι αµετάβλητα ηφαίστεια.

Τα στοιχεία από το υποσύστηµα SWIR υποβλήθηκαν σε επεξεργασία στο συντελεστή ανάκλασης επιφάνειας από Lp-daac και τα φάσµατα εικόνας εξετάστηκαν για τους γνωστούς στόχους. Τα στοιχεία της SWIR ήταν προφανή, καθιστώντας τα στοιχεία δύσκολα να χρησιµοποιηθούν για τη φασµατική ανάλυση που χρησιµοποιεί τις άµεσες συγκρίσεις µε τα φάσµατα βιβλιοθηκών ή τοµέων. Τα φάσµατα συντάχθηκαν για τα µεταλλεύµατα που ήταν γνωστά για να εµφανίζονται σε περιοχή Cuprite λήφθηκαν ως

δείγµα εκ νέου έπειτα στα µήκη κύµατος του ASTER στο SWIR. Αυτά τα φάσµατα χρησιµοποιήθηκαν µε έναν εποπτευµένο αλγόριθµο ταξινόµησης, φασµατικό χάρτη γωνίας, για να χαρτογραφήσουν τα παρόµοια φασµατικά περιστατικά στα δεδοµένα SWIR. Το αποτέλεσμα αυτής της ταξινόμησης παρουσιάζεται στην εικόνα 3.11.

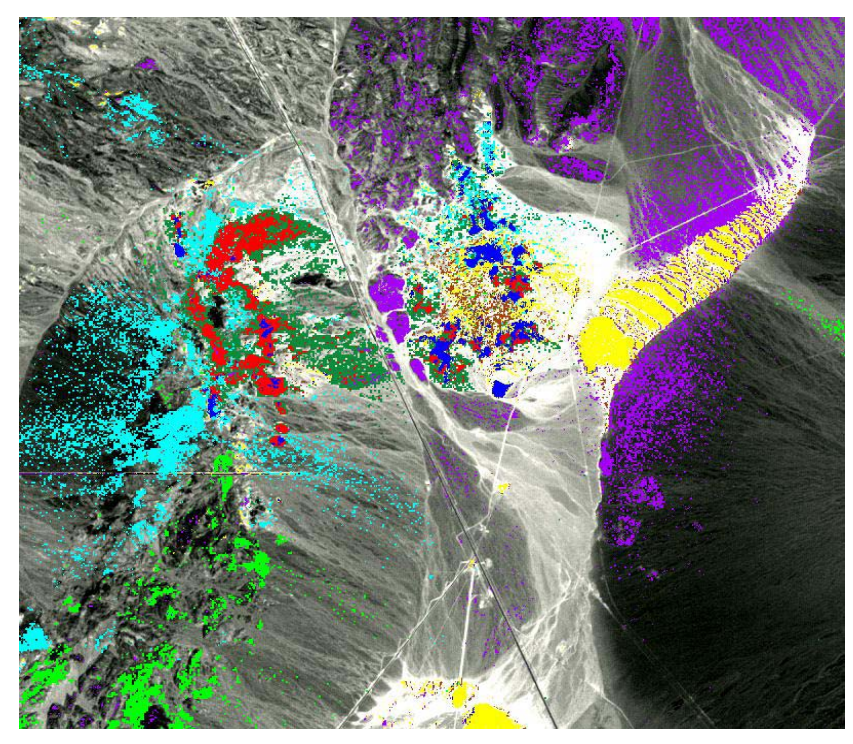

**Εικόνα 3.11** Φασµατικός χάρτης ταξινόµησης δεδοµένων από την περιοχή Cuprite (ASTER User Handbook, 2002)

(Σηµείωση: µπλε = καολινίτης, κόκκινο = αλονίτης, ανοικτό πράσινο = ασβεστίτης , σκούρο πράσινο = καολινίτης και αλονίτης, κυανό = ορυκτό montmorillonite, πορφυρό = αµετάβλητος, κίτρινο = πυρίτιο ή dickite)

## *Εφαρµογή στην λίµνη Tahoe*

Η λίµνη Tahoe είναι µια µεγάλη λίµνη που τοποθετείται σε έναν γρανίτη κοντά στο λόφο της οροσειράς Νεβάδας στα σύνορα Καλιφόρνιας - Νεβάδα, σε 39° ν, 120° W. Το επίπεδο λιµνών είναι περίπου 1898 µ επάνω από MSL.

Η λίµνη είναι κατά προσέγγιση σχήµατος οβάλ µε έναν σηµαντικό άξονα NS (33Km  $\mu$ ήκος , 18 Km πλάτος), και έχει μια έκταση επιφάνειας 500 Km<sup>2</sup> (εικόνα 3.12).

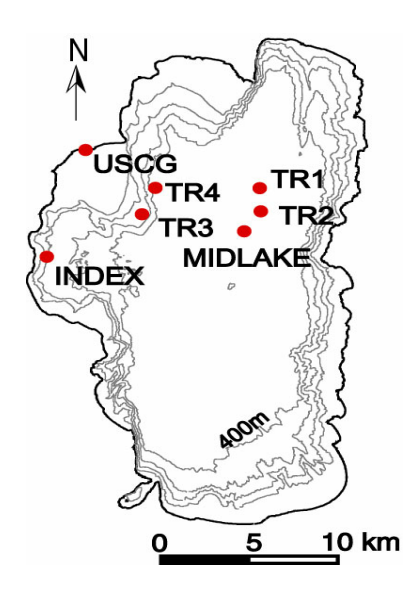

## **Εικόνα 3.12** Περίγραµµα χάρτη της λίµνης Τahoe, CA/NV (ASTER User Handbook, 2002)

Η μερίδα εδάφους του υδροκρίτη έχει μια έκταση 800 Km<sup>2</sup>. Η λίμνη Tahoe είναι μια από τις βαθύτερες λίµνες, 11η στον κόσµο, µε ένα µέσο βάθος 330 m, το µέγιστο βάθος 499 m, και έναν συνολικό όγκο 156 Km  $^3$ . Το στρώμα επιφάνειας της λίμνης Tahoe εμβαθύνει κατά τη διάρκεια του χειµώνα. Η πλήρης κάθετη µίξη εµφανίζεται µόνο κάθε λίγα χρόνια. Λόγω της µεγάλης θερµικής µάζας της, η λίµνη Tahoe δεν παγώνει το χειµώνα. Υπάρχουν περίπου 63 ρεύµατα που ρέουν στη λίµνη και µόνο έναν ποταµό που ρέει έξω της λίµνης. Η λίµνη Tahoe είναι διάσηµη για την υψηλή διαύγεια ύδατός της. Εντούτοις, η διαύγεια ύδατος έχει µειωθεί σταθερά από ένα µέγιστο βάθος 35 µ στη δεκαετία του '60 στην τρέχουσα αξία των 20 µέτρων. Κατά πανεπιστήµιο Καλιφόρνιας (UC), ο Davis έχει προσδιορίσει ότι η πτώση είναι εν µέρει λόγω της αυξανόµενης φυκώδους αύξησης που διευκολύνεται από µια αύξηση στο ποσό αζώτου και φωσφόρου που εισάγουν τη λίµνη και, εν µέρει, λόγω της συσσώρευσης των µικρών ανασταλµένων ανόργανων µορίων που προέρχονται από την επιταχυνόµενη λεκάνη-ευρεία διάβρωση και τις ατµοσφαιρικές εισαγωγές.

Προκειµένου να επικυρωθούν τα στοιχεία από τα όργανα MODIS και ASTER, το αεριωθούµενο εργαστήριο προώθησης (JPL) και UC Davis (UCD) διατηρούν αυτήν την περίοδο τέσσερις σταθµούς δειγµατοληψίας επιφάνειας στη λίµνη Tahoe. Οι τέσσερις σταθµοί (σύνολα / σηµαντήρες) αναφέρονται ως TR1, TR2, TR3 και TR4 (εικόνα 3.12). Κάθε σύνολο έχει ένα ενιαίο ραδιόµετρο βαθµονόµησης για τη µέτρηση της θερµοκρασίας δερµάτων και διάφορων µαζικών αισθητήρων θερµοκρασίας.

Το ραδιόµετρο τοποθετείται σε έναν πόλο περίπου 1m επάνω από την επιφάνεια του ύδατος που επεκτείνεται πέρα από το σύνολο (εικόνα 3.13).

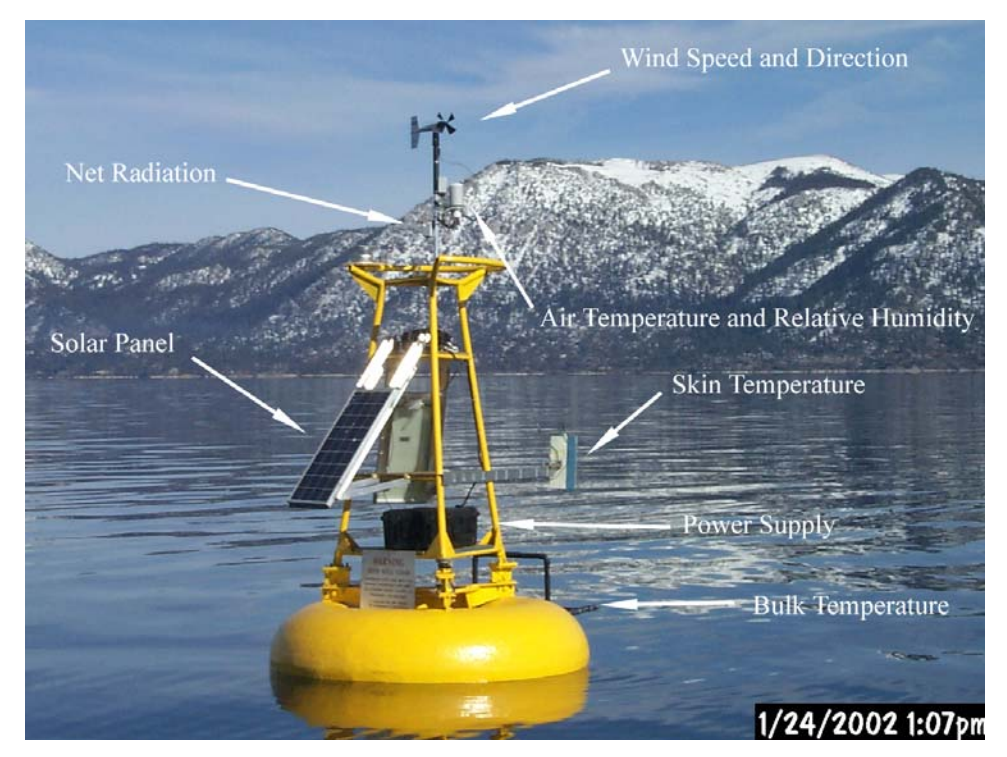

**Εικόνα 3.13** Μετρήσεις (ASTER User Handbook, 2002)

Το ραδιόµετρο είναι προσανατολισµένο έτσι ώστε µετρά τη θερµοκρασία του ύδατος άµεσα κάτω από αυτό. Το ραδιόµετρο έχει περιληφθεί σε ένα ενιαίο κιβώτιο που είναι 13 εκατ.πλάτος, 43 εκατ. µήκος και 23 εκατ. ύψος (εικόνα 3.13). Ο αισθητήρας που χρησιµοποιείται στο ραδιόµετρο είναι ένα θερµοστοιχείο ανιχνευτής µε έναν γερµανικό φακό που ενσωµατώνεται σε µια θερµική δεξαµενή χαλκού. Ο αισθητήρας περνά την ακτινοβολία µε τα µήκη κύµατος µεταξύ 7,8 και 13,6 µm. Η µονάδα είναι απολύτως ανεξάρτητη και έχει έναν επί του σκάφους υπολογιστή και µια µνήµη που λειτουργεί αυτόνοµα. Η µονάδα µπορεί να αποθηκεύσει τα στοιχεία επί του σκάφους γιατί αργότερα φορτώνει ή διαβιβάζει αυτόµατα τα στοιχεία σε ένα εξωτερικό όργανο. Η µονάδα µπορεί να τροφοδοτηθεί για τις µικρές χρονικές περιόδους (αρκετές ώρες) µε την εσωτερική µπαταρία της, ή µπορεί να τροφοδοτηθεί για τις πιο µεγάλες περιόδους µε την εξωτερική δύναµη. Σε αυτήν την µελέτη το ραδιόµετρο τροφοδοτείται εξωτερικά και τα στοιχεία µεταφέρονται σε έναν εξωτερικό όργανο. Το ραδιόµετρο χρησιµοποιεί µαύρο σώµα κώνων για τη βαθµονόµηση και έχει ακρίβεια ± 0,1 Κ. Η ακρίβεια των ραδιοµέτρων επιβεβαιώθηκε σε έναν πρόσφατο πείραµα σύγκρισης µε διάφορα άλλα ιδιαίτερα ακριβή ραδιόµετρα και σε µια δοκιµή θάλασσας και στις εργαστηριακές συγκρίσεις. Πρέπει να σηµειωθεί ότι το τρέχον σχέδιο και των δύο ραδιοµέτρων δεν περιλαµβάνει άποψη ουρανού και εποµένως η διόρθωση για την απεικονισµένη ακτινοβολία ουρανού γίνεται χρησιµοποιώντας ένα πρότυπο ακτινοβολίας µεταφοράς (MODTRAN).

Η µαζική θερµοκρασία ύδατος µετριέται µε διάφορους αισθητήρες θερµοκρασίας που τοποθετούνται σε ένα επιπλέον σώµα που δένεται πίσω από το σηµαντήρα. Το επιπλέον σώµα χτίστηκε µε µορφή ενός γράµµατος χ και είναι 203 εκατ. µακρύ και 70 εκατ. ευρύ. Στο τέλος κάθε σηµείου της επιστολής το χ είναι ένα κοντό πόδι κάθετα στο επιπλέον σώµα και οι αισθητήρες θερµοκρασίας είναι συνδεµένοι µε το τέλος του ποδιού περίπου 2cm κάτω από την επιφάνεια. Οι πολλαπλάσιοι αισθητήρες θερµοκρασίας χρησιµοποιούνται για να επιτρέψουν την διαγώνιο-επαλήθευση και κάθε επιπλέον σώµα έχει µέχρι τους αισθητήρες 12 θερµοκρασιών όλοι στο ίδιο βάθος. Οι αισθητήρες θερµοκρασίας χρησιµοποιούµενοι περιλαµβάνουν τους οπτικούς υπέρ θερµοκρασίας Hobo και διαθέσιμους από την εταιρία αρχής [\(http://www.onsetcomp.com/](http://www.onsetcomp.com/)) και ένα σύστηµα TempLine διαθέσιµο από Apprise τις τεχνολογίες [\(http://www.apprisetech.com/](http://www.apprisetech.com/)). Οι οπτικοί ανιχνευτές θερµοκρασίας περιλαµβάνουν και τον αισθητήρα και το λογισµικό σε µια ενιαία σφραγισµένη µονάδα µε ένα *µέγιστο* λάθος κατασκευαστή ± 0,25 °C.Το σύστηµα γραµµής θερµοκρασίας (TempLine) αποτελείται από τους αισθητήρες 4 θερµοκρασιών που ενσωµατώνονται στις διαφορετικές θέσεις κατά µήκος ενός καλωδίου που είναι συνδεµένο µε ένα λογισµικό. Το σύστηµα TempLine έχει ένα διευκρινισµένο λάθος κατασκευαστή ± 0.1° γ. Σηµειώστε ότι όλοι οι αισθητήρες τοποθετούνται στο ίδιο βάθος που εξασφαλίζει τον πλεονασµό και την διαγώνιο ως επαλήθευση. Η ακρίβεια βαθµονόµησης των αισθητήρων θερµοκρασίας ελέγχθηκε χρησιµοποιώντας ένα ανιχνεύσιµο λουτρό ύδατος NIST.

Τα στοιχεία που συλλέγονται από το εξωτερικό λογισµικό (ραδιόµετρο και σύστηµα TempLine) µπορούν να µεταφορτωθούν αυτόµατα µέσω του κυψελοειδούς τηλεφώνου. Αυτήν την περίοδο τα στοιχεία από λογισµικό µεταφορτώνονται καθηµερινά µέσω του κυψελοειδούς τηλεφωνικού διαµορφωτή σε JPL επιτρέποντας κοντά στο σε πραγµατικό χρόνο έλεγχο. Ένα πλήρες σύνολο µετρήσεων γίνεται κάθε 2 λεπτά. Εντούτοις, οι µονάδες που συνδέονται µε τον εξωτερικό λογισµικό µπορούν να επαναπρογραµµατιστούν εάν ένα διαφορετικό διάστηµα δειγµατοληψίας επιδιώκεται. Τα αρχικά σύνολα αντικαθίστανται αυτήν την περίοδο από τους σηµαντήρες όπως απεικονίζονται επάνω και περιλαµβάνουν επίσης έναν µετεωρολογικό σταθµό που παρέχει την ταχύτητα αέρα, κατεύθυνση αέρα, θερµοκρασία αέρα, σχετική υγρασία και ακτινοβολία (εικόνα 3.13).

Οι πρόσθετοι ατµοσφαιρικοί συλλέκτες απόθεσης UCD βρίσκονται στα TR2 και TR3. Και το JPL και το UCD διατηρούν τον πρόσθετο εξοπλισµό στον αµερικανική σταθµό ακτοφυλακής που παρέχει τις ατµοσφαιρικές πληροφορίες (εικόνα 3.14).

Αυτό περιλαµβάνει έναν πλήρη µετεωρολογικό σταθµό (ταχύτητα αέρα, κατεύθυνση αέρα, θερµοκρασία αέρα, σχετική υγρασία), τον πλήρη σταθµό ακτινοβολίας (και την ακτινοβολία µικροκύµατος πάνω-κάτω), ένα ραδιόµετρο ζωνών και µια φωτογραφική µηχανή ουρανού. Το ραδιόµετρο ζωνών παρέχει τις πληροφορίες για το συνολικό οπτικό βάθος υδρατµού και αερολύµατος.

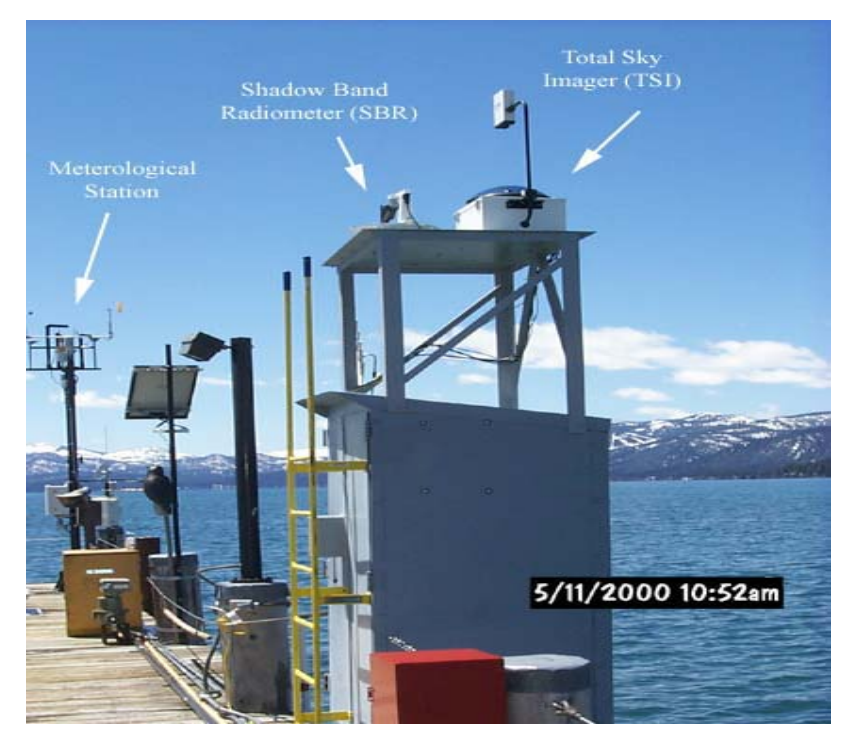

**Εικόνα 3.14** Μετρήσεις από την αµερικανική ακτοφυλακή (ASTER User Handbook, 2002)

Μετρήσεις του φυκώδους ποσοστού αύξησης που χρησιµοποιεί 14 C, θρεπτικές ουσίες (N,P), η χλωροφύλλη, το φυτοπλαγκτόν, ζωοπλαγκτόν, το φως, η θερµοκρασία και η διαφάνεια δίσκων secchi γίνονται επίσης κάθε τρεις µήνες στο σταθµό δεικτών και τα µηνιαία δείγµατα για όλα τα συστατικά εκτός από τη φυκώδη αύξηση και το φως γίνονται στο σταθµό που υπάρχει στη λίµνη. Πολλά δείγµατα λαµβάνονται ετησίως γύρω από τη λεκάνη Tahoe για να εξετάσουν τη χηµεία ρευµάτων, το χιόνι και τα ατµοσφαιρικά συστατικά απόθεσης.

Αυτήν την περίοδο η πτώση ύδατος στη λίµνη Tahoe µετριέται χρησιµοποιώντας έναν δίσκο secchi, ένας άσπρος δίσκος που χαµηλώνουν στο νερό έως ότου δεν είναι πλέον ορατός. Η ερευνητική οµάδα UC Davis Tahoe έχει κάνει τις µετρήσεις δίσκων secchi από τη δεκαετία του '60 σε δύο θέσεις στη λίµνη.

Τέτοιες µετρήσεις έχουν χρησιµοποιηθεί για να ελέγξουν την πτώση ύδατος στη λίµνη από ένα µέγιστο 35 µ όταν άρχισαν οι µετρήσεις, στο ρεύµα χαµηλό 20 µ. Αυτές οι µετρήσεις είναι κρίσιµες για τον έλεγχο των χρονικών αλλαγών στην πτώση ύδατος στη λίµνη αλλά παρέχουν λίγες πληροφορίες για τις χωρικές παραλλαγές πέρα από και γύρω από τη λίµνη. Η γνώση των χωρικών παραλλαγών θα µπορούσε να αποδειχθεί χρήσιµη στον προσδιορισµό των περιοχών της υψηλού θρεπτικής ουσίας ή του ιζήµατος που εισήχθη στη λίµνη.

Η εξέταση µιας υπέρυθρης σύνθετης εικόνας χρώµατος προήλθε από τον ASTER για τη λίµνη Tahoe (εικόνα 3.15) δείχνει το κατώτατο σηµείο της λίµνης όπου είναι ορατό για κάποια απόσταση από την ακτή.

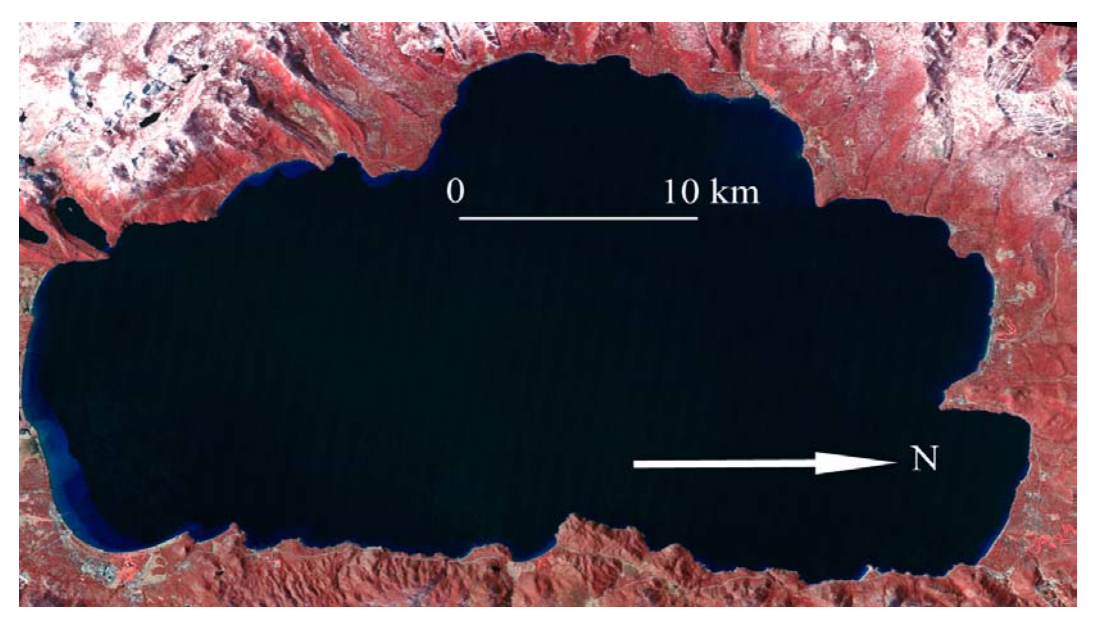

**Εικόνα 3.15** Υπέρυθρο σύνθετο χρώµα από τις µπάντες 3,2,1 του ASTER, R-G-B αντίστοιχα (ASTER User Handbook, 2002)

(Οι κόκκινες περιοχές δείχνουν τη βλάστηση και οι άσπρες περιοχές το χιόνι)

Το κατώτατο σηµείο της λίµνης για να είναι ορατό εµφανίζεται σκούρο µπλε, παραδείγµατος χάριν το νότιο περιθώριο της λίµνης. Το κατώτατο σηµείο µπορεί να φανεί για τη µέγιστη απόσταση από την ακτή στη ζώνη 1 ASTER και αυτή η ζώνη µπορεί να είναι κωδικοποιηµένη δια χρώµατος για να παρουσιάσει παραλλαγές στην ένταση του κατώτατου συντελεστή ανάκλασης (εικόνα 3.16).

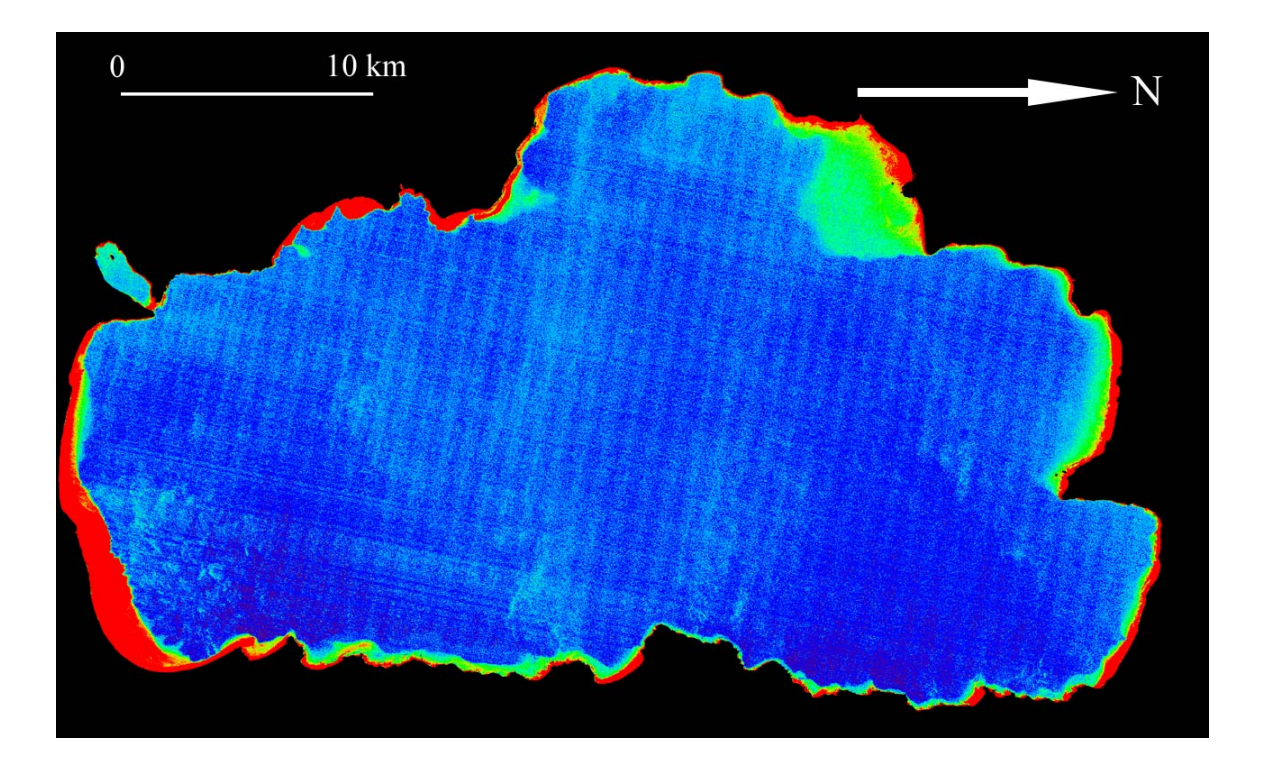

**Εικόνα 3.16** Ζώνη-1 του ASTER (0,52 – 0,60 µm), κωδικοποιηµένο δια χρώµατος για να παρουσιάσει παραλλαγές στην ένταση του κατώτατου συντελεστή ανάκλασης. (ASTER User Handbook, 2002)

Σε αυτήν την εικόνα, οι περιοχές όπου το κατώτατο σηµείο είναι ορατό είναι χρωµατισµένο µε κόκκινο και πράσινο (ο µεγαλύτερος κατώτατος συντελεστής ανάκλασης παρουσιάζεται στο κόκκινο). Όπου η λίµνη είναι µπλε το κατώτατο σηµείο δεν µπορεί να φανεί. Το βάθος στο οποίο το κατώτατο σηµείο είναι ορατό ποικίλλει ανάλογα µε τη σαφήνεια του ύδατος. Προκειµένου να ερευνηθεί αυτό περαιτέρω, ένας ακριβής χάρτης απεικόνισης βάθους καταχωρήθηκε στα στοιχεία ASTER. Η ακρίβεια του βαθυµετρικού χάρτη είναι ~0.5% του βάθους ύδατος. Ο βαθυµετρικός χάρτης παρουσιάζεται στην εικόνα 3.17 που κωδικοποιείται µε τα µεγαλύτερα βάθη που παρουσιάζονται σε µπλε και πιο ρηχά βάθη που παρουσιάζονται στο κόκκινο.

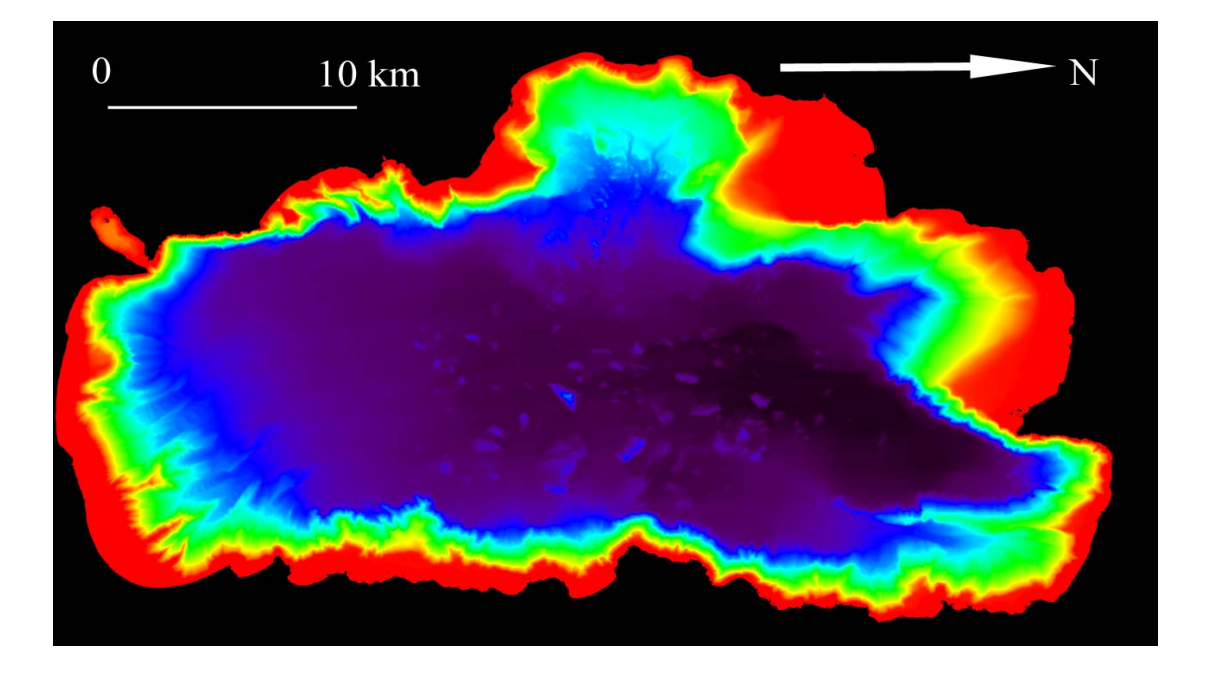

**Εικόνα 3.17** Βαθυµετρικός χάρτης λίµνης Tahoe (ASTER User Handbook, 2002)

Μόλις καταχωρηθεί ο χάρτης απεικόνισης βάθους στην εικόνα ASTER, το βάθος στο οποίο το κατώτατο σηµείο δεν είναι πλέον ορατό µπορεί να καθοριστεί και µπορεί να χρησιµοποιηθεί για να παράγει έναν κοντινό χάρτη σαφήνειας ακτών που παρουσιάζεται στην εικόνα 3.18.

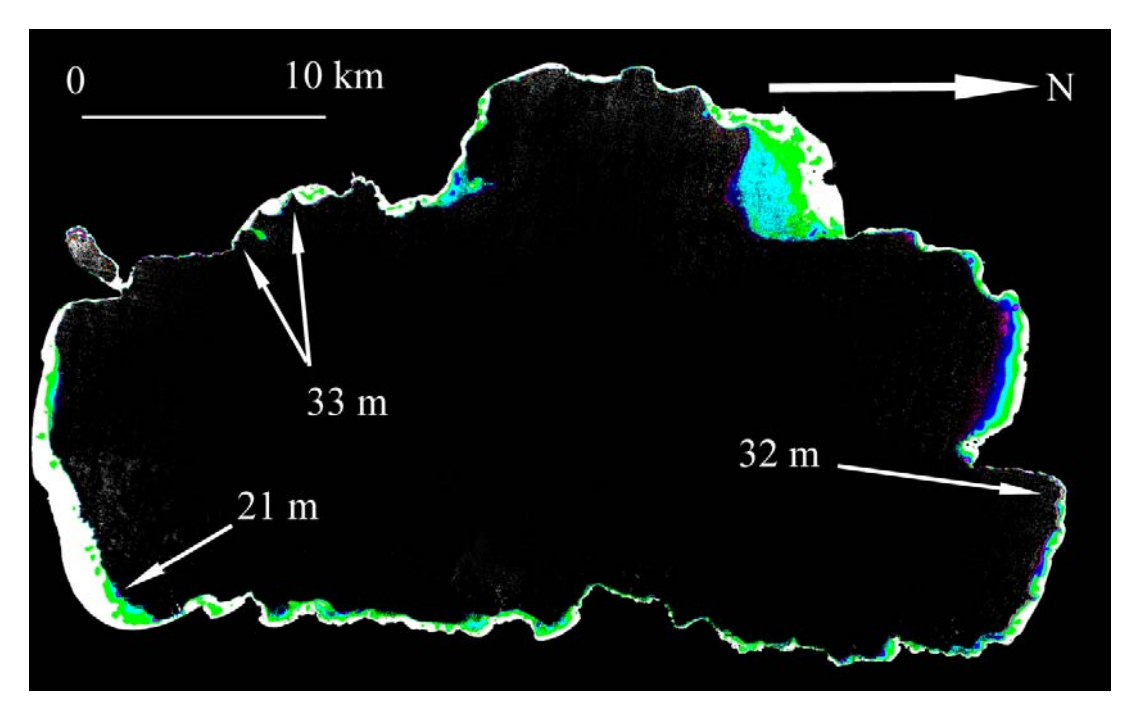

**Εικόνα 3.18** Χάρτης σαφήνειας κοντινών ακτών που προέρχεται από τα δεδοµένα ASTER και ένα βαθυµετρικό χάρτη (ASTER User Handbook, 2002)

Η εξέταση της εικόνας 3.18 δείχνει µερικές θέσεις όπου η λίµνη είναι εξαιρετικά καθαρή και άλλες περιοχές όπου είναι λιγότερο. Παραδείγµατος χάριν οι περιοχές στο νοτιοδυτικό σηµείο και τα βορειοανατολικά είναι ιδιαίτερα καθαρές ενώ περιοχή στο νοτιοανατολικό σηµείο είναι λιγότερο. Υπάρχει λίγο ίζηµα που εισάγεται στο νοτιοδυτικό σηµείο και τα βορειοανατολικά ενώ ο ανώτερος ποταµός Truckee ρέει µέσα από το νότο και έχει επιπτώσεις έντονα στο νοτιοανατολικό σηµείο. Η περαιτέρω εργασία είναι εν εξελίξει για να επικυρώσει την ακρίβεια αυτού του χάρτη και να ψάξει τις εποχιακές αλλαγές στην καθαρότητα καθώς επίσης αλλάζει κατά τη διάρκεια του χρόνου.

Εκτός από την παραγωγή των µετρήσεων στις απεικονισµένες υπέρυθρες ακτίνες, το όργανο ASTER µετρά επίσης την ακτινοβολία που εκπέµπεται στο θερµικό υπέρυθρο µέρος του φάσµατος. Αυτά τα στοιχεία µπορούν να χρησιµοποιηθούν για να µετρήσουν τη θερµοκρασία επιφάνειας και να παράγουν τους χάρτες της θερµοκρασίας επιφάνειας λιµνών. Τέτοιοι χάρτες είναι πολύτιµοι στην κατανόηση ποικίλων διαδικασιών λιµνών, όπως προκληθέντα γεγονότα ανεβάσµατος των νερών λόγω αέρα και τα γεγονότα µεταφοράς ύδατος επιφάνειας.

Προκειµένου να προσδιοριστεί η θερµοκρασία επιφάνειας είναι απαραίτητο να διορθωθούν τα στοιχεία για τα ατµοσφαιρικά αποτελέσµατα. ∆ύο προσεγγίσεις χρησιµοποιούνται συνήθως για να διορθώσουν τα στοιχεία. Η πιο κοινή προσέγγιση είναι ένας αλγόριθµος διάσπασης - ανοιγµάτων. Στον αλγόριθµο διάσπασης - ανοιγµάτων ακτινοβολίες - αισθητήρων παλινδροµούν ενάντια στις ταυτόχρονες επίγειες µετρήσεις για να παράγουν ένα σύνολο συντελεστών που µπορεί έπειτα να χρησιµοποιηθεί για να διορθώσει άλλα σύνολα δεδοµένων χωρίς επίγειες µετρήσεις. Εναλλακτικά µπορεί να χρησιµοποιηθεί µια προσέγγιση που συνδέει ένα πρότυπο θερµοκρασίας και ικανότητας ακτινοβολίας επιφάνειας µε ένα πρότυπο ακτινοβολίας µεταφοράς. Η οµάδα ASTER έχει αναπτύξει µια προσέγγιση για την εξαγωγή της θερµοκρασίας και της ικανότητας ακτινοβολίας και ένας χρήστης µπορεί να διατάξει είτε µια θερµοκρασία επιφάνειας (AST\_08) είτε το προϊόν ικανότητας ακτινοβολίας επιφάνειας (AST\_05).

Η εικόνα 3.19 παρουσιάζει εικόνα θερµοκρασίας φωτεινότητας-αισθητήρων για τη λίµνη Tahoe από τα θερµικά στοιχεία ASTER που αποκτιούνται τη νύχτα στις 3 Ιουνίου 2001, εξέταση της εικόνας δείχνουν ένα ισχυρό κρύο λοφίο του ύδατος που δηµιουργείται στη δύση, που ταξιδεύει πέρα από τη λίµνη στην ανατολική ακτή, διαδίδοντας ο έπειτα Βορράς και νότος. Αυτό το κρύο λοφίο είναι το αποτέλεσµα ενός αέρα που προκλήθηκε λόγω ανεβάσµατος των νερών στη δύση. Το ανέβασµα των νερών προκαλείται από τους ισχυρούς, επίµονους ανέµους από το νοτιοδυτικό σηµείο που κινούν το ύδωρ επιφάνειας προς την ανατολή.

Οι εικόνες θερµοκρασίας από τον ASTER µπορούν να χρησιµοποιηθούν για να χαρτογραφήσουν αυτές τις θρεπτικές διαβάσεις που µε βοήθεια εξηγεί τη διανοµή της οργανικής ουσίας και των λεπτών ιζηµάτων γύρω από τη λίµνη.

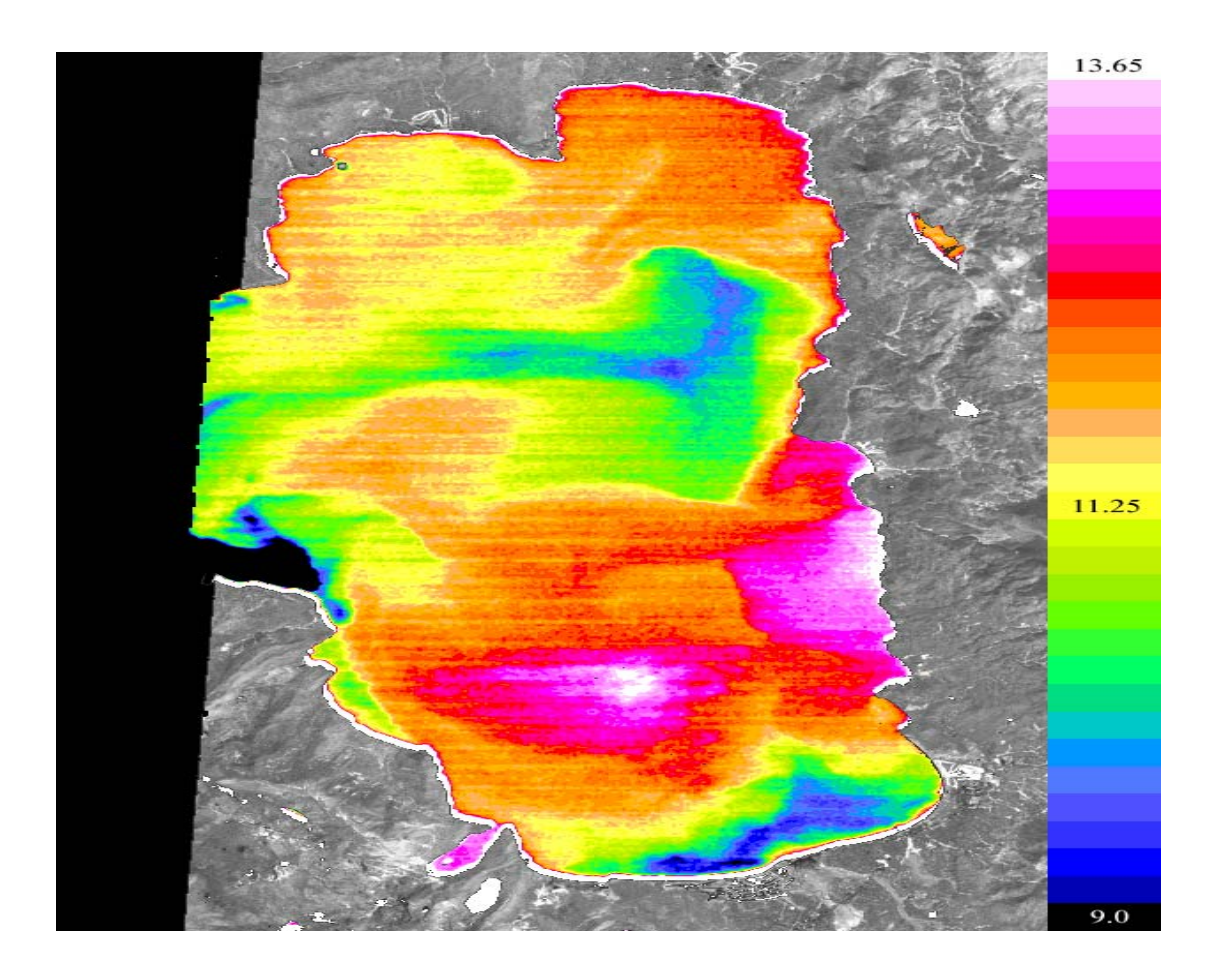

**Εικόνα 3.19** Εικόνα φωτεινότητας θερµοκρασίας από την ζώνη-13 του ASTER, της λίµνης Tahoe (3 Ιουνίου 2001). (ASTER User Handbook, 2002)

#### **ΚΕΦΑΛΑΙΟ 4 .**

## **ΣΥΣΤΗΜΑ ΓΗΙΝΩΝ ∆Ε∆ΟΜΕΝΩΝ ASTER (GDS)**

## **4.1 Βασική Αρχή**

Το ASTER GDS είναι ένα γήινο σύστηµα υπεύθυνο για την λειτουργία του ASTER, την επεξεργασία δεδοµένων, για το αρχείο δεδοµένων και τη διανοµή τους.

Η λειτουργία του αισθητήρα περιορίζεται στο 8% του θεσµοθετηµένου κύκλου και 60Km από το κοµβικό σηµείο παρατήρησης. Για τα δύο αυτά µειονεκτήµατα, το ASTER GDS εκτελεί ένα σηµαντικό ρόλο στο χειρισµό του αισθητήρα και στην επεξεργασία δεδοµένων γι'αυτό υπάρχει συνεργασία µε NASA. Επίσης, δέχεται και δεδοµένα από χρήστες.

Το σύστηµα GDS αυτό είναι εγκατεστηµένο στην Ιαπωνία. Είναι ένα επίγειο σύστηµα που ασχολείται µε τα δεδοµένα από το τηλεσκόπιο και την ανάπτυξη αυτών κάτω από την εποπτεία ενός χρήστη καλύτερα από ένα σύστηµα ανάπτυξης αυτών.

## **4.2 Χαρακτηριστικά GDS**

Τα χαρακτηριστικά του ASTER GDS είναι τα ακόλουθα:

- 1. ∆ικαίωµα χρήσης: αυτό απασχολεί χρήστη γραφικής αλληλεπίδρασης (GUI) και είναι ικανό να λαµβάνει σύνθετες αναζητήσεις χρηστών.
- 2. Ο γενικός σκοπός UNIX βασίζεται σε ένα ανοιχτό αρχιτεκτονικό σύστηµα. Είναι σχεδιασµένο ανεξάρτητα από σχεδιασµένα υπολογιστικά εξαρτήµατα.
- 3. Χρησιµοποιεί αλγορίθµους.
- 4. Είναι ένα σύστηµα κατανοµής το οποίο σε κάθε τµήµα και υποσύστηµα έχει υψηλή ανεξαρτησία και αυτονοµία. Τα τµήµατα και υποσυστήµατα είναι αποτελεσµατικά καλύπτοντας το δίκτυο.
- 5. Υπάρχει δυνατότητα αύξησης της χωρητικότητας προόδου στο λογισµικό και στα τεχνολογικά εξαρτήµατα του υπολογιστή.
- 6. Έχει υψηλή αξιοπιστία και πολλές δυνατότητες.
- 7. Υπάρχει ειδική εξωτερική σύνδεση LAN για χρήστες από US για πρόσβαση στα δεδοµένα ASTER GDS.
- 8. Η µεταφορά δεδοµένων από NASA EOSDIS είναι πολύ µεγάλη, περίπου 780 εικόνες την ηµέρα.
- 9. Υπάρχει τεχνολογία συµπίεσης στοιχείων για αποτελεσµατικότερη αποθήκευση δεδοµένων.

## **4.3 ∆ιαµόρφωση ASTER GDS**

Η διάταξη ASTER GDS περιέχει 3 τµήµατα, όπου καθένα από αυτά έχει το δικό του υποσύστηµα.

### *A.Λειτουργία συστήµατος ASTER (AOS)*

AOS για τον ASTER είναι ο λειτουργικός αισθητήρας όπου περιέχει και τα ακόλουθα 2 υποσυστήµατα.

- 1) Εργαλεία κεντρικού ελέγχου (ICC). Το ICC λαµβάνει δεδοµένα από τον αισθητήρα ASTER και εξασφαλίζει περιοδικές αναλύσεις κα συντήρηση.
- 2) Όργανα θερµικής υποστήριξης (IST). Με αυτά γίνεται η παρακολούθηση, ο έλεγχος, η ανάλυση θέσης των δεδοµένων και η ανάλυση ηµερήσιας σύγκρουσης για κάθε ανύψωση.

#### *Β. Τµήµα επιστηµονικής διαδικασίας δεδοµένων (SDPS)*

Aυτό το τµήµα είναι υπεύθυνο για τη διαχείριση των δεδοµένων, τη διανοµή, την αρχειοθέτηση και λογαριθµική ανάπτυξη. Το SDPS περιέχει τα 4 ακόλουθα τµήµατα.

- 1) Αρχειοθέτηση δεδοµένων και διανοµή (DADS). Αυτό λαµβάνει δεδοµένα από US σε επίπεδο µηδέν και διατηρεί και διευθύνει το επίπεδο 1-4.
- 2) ∆ηµιουργία προϊόντων υποσυστήµατος (PGS). Αυτό δηµιουργεί επίπεδα 1-4 και αυτά τα συσχετίζει µε δεδοµένα του DADS. Είναι µια υψηλή ποσότητα δεδοµένων επεξεργασµένων που περιλαµβάνουν µισό-καταγεγραµµένες διορθώσεις. Η επεξεργασία του 1Α επιπέδου είναι 780 εικόνες την ηµέρα όπου 40% από αυτές µπορούν να επεξεργαστούν στο επίπεδο 1Β.
- 3) Υλοποίηση λογισµικού Συντήρησης υποσυστήµατος (SISS). Αυτό συντηρεί αλγοριθµικά και εφαρµόζει προγράµµατα ανάπτυξης όπου βαθµονοµείτε και εφαρµόζεται από επιστήµονες.
- 4) Πληροφορίες και ∆ιαχείριση υποσυστήµατος (ΙMS). Οι χρήστες έχουν τη δυνατότητα να εισχωρούν στα επιστηµονικά δεδοµένα και στο λειτουργικό χρονοδιάγραµµα.

### *Γ. Επικοινωνία (CSMS)*

To CSMS είναι δίκτυο ολοκληρωτικής διαχείρισης του ASTER GDS και περιλαµβάνει τα ακόλουθα 2 υποσυστήµατα.

- 1) Γήινο σύστηµα ∆ιαχείρισης υποσυστήµατος (CSMS). Εδώ περιλαµβάνεται η διαχείριση συνολικού χρονοδιαγράµµατος, οι συντεταγµένες µεταξύ τµηµάτων, εκτέλεση χρονοδιαγράµµατος, διαχείριση ολόκληρου του συστήµατος και ασφάλεια του συστήµατος.
- 2) ∆ίκτυο δεδοµένων ASTER (APN). Αυτό εξασφαλίζει και διαχειρίζεται δεδοµένα επικοινωνίας δικτύου για εξωτερικά και εσωτερικά υποσυστήµατα.

## **4.4 Παρατηρητικοί µέθοδοι ASTER**

Για κάθε παρατηρητική µέθοδο έχουµε διαφορετικό συνδυασµό τηλεσκοπίων και αντίστοιχα καταγράφονται διαφορετικά δεδοµένα. Παράγονται δεδοµένα από το VNIR στα 560nm (κανάλι 1) και 660nm (κανάλι 2), ενώ καταγράφονται δεδοµένα στα 810nm για τα κανάλια 3Ν και 3Β. Τα τηλεσκόπια και τα κανάλια τα οποία καταγράφουν για κάθε παρατηρητική µέθοδο περιγράφονται στον ακόλουθο πίνακα.

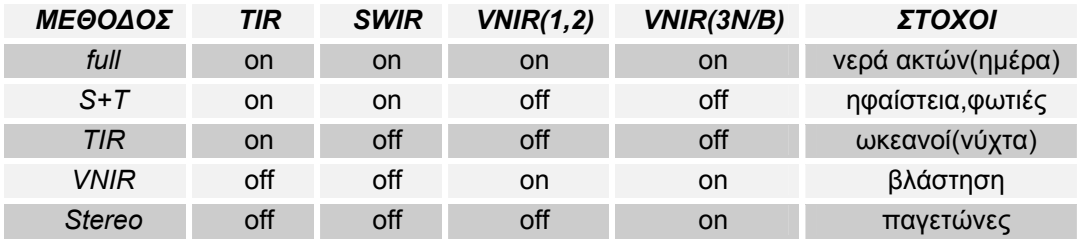

**Πίνακας 4.1** (ΑSTER User Guide, June 2001)

## **4.5 Έλεγχος αξιοπιστίας**

Τα ακόλουθα βήµατα είναι µελετηµένα για την επιβεβαίωση ακρίβειας και την ορθότητα :

1. Ισοδύναµες αναβαθµολογήσεις από λάθη σχεδιασµού VC

2. Αντίστροφες συγκρίσεις VC από προβλέψεις ΤΟΑ φασµατικών ακτινοβολιών σε συνδυασµό µε πεδία

3. Αντίστροφες συγκρίσεις βασισµένες στην ανάκλαση και ακτινοβολία

4. Σύγκριση αποτελεσµάτων ανιχνευτή προς ανιχνευτή

5. Σύγκριση µε βαθµονοµηµένα προϊόντα του επιπέδου 2 όπου έχουν υψηλή ευαισθησία.

#### **(ΑSTER User Guide, June 2001)**

## **4.6 Ιστορικά στοιχεία συστήµατος γήινων δεδοµένων ASTER (GDS)**

#### **September 1999**

Η NASA και η ιαπωνική πλευρά διενεργούν τις τελικές προσαρµογές. O Terra έχει την ίδια τροχιά µε LANDSAT-7 που είναι ήδη επί τροχιάς, διαβιβάζοντας επιτυχώς τα στοιχεία στο έδαφος. Ο ASTER GDS ανυποµονεί να λάβει τα στοιχεία σύντοµα. Ο ASTER GDS σχεδιάζεται για να έχει έναν αρχικό χρόνο ελέγχων που θα διαρκέσει για περίπου τέσσερις µήνες µετά από την έναρξη. Κατόπιν, ένα πραγµατικό άνοιγµα στο κοινό σχεδιάζεται. Από τώρα µέχρι τότε, µια εισαγωγική αρχική σελίδα στη λειτουργία του ASTER GDS ανοίγει στο κοινό.

#### **Major events from January 9th evening to January 10th morning (1/ 11/2000)**

• Η θερµοκρασία του ανιχνευτή στο θερµικό υπέρυθρο (TIR) έχει πάει επιτυχώς σε 80.649K.

• Η περιστροφή καθρεφτών σχεδιάζεται.

• Η κανονική λειτουργία επιβεβαιώθηκε από κάθε υποσύστηµα. Η εντολή και η τηλεµετρία λειτουργούν καλά. Το υποσύστηµα µικρού κύµατος (SWIR) µεταστρέφεται τώρα στον τρόπο παρατήρησης και κάτω από την κανονική λειτουργία.

• Πήρε 22m6s για SWIR και 22m57s για TIR (η επίγεια δοκιµή ήταν περίπου 23 λεπτά). Η ενδεχόµενη θερµοκρασία ήταν 76.98K για SWIR και 80.65K για TIR.

#### **27 January, 2000**

#### **11:00pm postscript (µέθοδος περιγραφής εικόνων):**

Σήµερα είναι µια ηµέρα που όλοι θα ελπίσουµε να ξεχάσουµε σύντοµα. Ήταν µια από εκείνες τις ηµέρες που βεβαίως δεν πήγαν όπως είχαµε ελπίσει. Τέσσερις ευκαιρίες προγραµµατίστηκαν να εκτελέσουν δύο σύνολα πυρκαγιών ενός προωθητή δευτερολέπτου. Στο τέλος της ηµέρας, αναγκαστήκαµε να αποµακρύνουµε του κυµατισµούς σε τρεις από τις τέσσερις προσπάθειες, µε την τέταρτη προσπάθεια µερικώς επιτυχή, εντούτοις µε µια µη σχεδιασµένη πρόωρη λήξη. Ο πρώτος κυµατισµός προκλήθηκε από ένα σχηµατισµό της σύνδεσης comm link. Το τελευταίο κύµα προκλήθηκε από το γεγονός ότι είχαµε µια αποτυχία σε µια από τις γραµµές εντολής στιςWhite Sands, και δεν είχαµε για αυτό καµία συνοδευτική γραµµή. Και στις δύο από τις περιπτώσεις, το συνετό πράγµα που κάνει ήταν κυµατισµός, δεδοµένου ότι δεν επρόκειτο να συνεχίσουµε µε µια δοκιµή όπως µια πυρκαγιά προωθητών, µε τίποτα λιγότερο από 100% της ικανότητας επικοινωνιών µας διαθέσιµης. Ο δεύτερος κυµατισµός εµφανίστηκε αφότου βάλαµε φωτιά στο πεντηκοστό όγδοο δευτερόλεπτο πυρκαγιών ενός προωθητή. Ένα κατώτατο όριο ποσοστού τοποθέτησης που σχεδιάστηκε για τον κανονικό ήρεµο τρόπο επιστήµης ξεπεράστηκε όταν εµφανίστηκε η πέµπτη πυρκαγιά προωθητών. Το κατώτατο όριο πρέπει να έχει αυξηθεί από τον 0,02 βαθµό / Sec σε 0,09 βαθµό / Sec, για να αποτελέσει τα ποσοστά που θα προκαλούνταν από τις πυρκαγιές. Κατά συνέπεια, τα λάθη τοποθέτησης και ποσοστού κατά τη διάρκεια του κλεισίµατος ήταν εξαιρετικά µικρά. Ο έλεγχος επανεγκαθιδρύθηκε πίσω υπό κανονικό έλεγχο SCC σε λιγότερο από τρεις ώρες. Ο τρίτος κυµατισµός απαραίτητος για να ανακτήσει το όριο ποσοστού, και για να προγραµµατίσει την τέταρτη προσπάθεια, η οποία απορρίφθηκε στη συνέχεια λόγω της έλλειψης µιας περιττής γραµµής εντολής στο έδαφος. Εν γένει, ολοκληρώσαµε µόνο ένα µέρος αυτού που καθορίσαµε να ολοκληρώσουµε, ενώ χρησιµοποιήσαµε σηµαντικά περισσότερη προσπάθεια. Η ολοκλήρωση της µερικώς ολοκληρωµένης πυρκαγιάς προωθητών προγραµµατίζεται για αύριο. Το δεύτερο σύνολο πυρκαγιών ενός προωθητή δευτερολέπτου θα αναβληθεί για τώρα. (Kevin Grady)

#### **February 11, 2000**

Το Terra συνεχίζει να αποδίδει εξαιρετικά καλά δεδοµένου ότι ολοκληρώνει την τροχιά της όγδοης εβδοµάδας του.

Η πρώτη µιας σειράς οκτώ ελιγµών του δέλτα-V εκτελέσθηκε επιτυχώς αυτή και την προηγούµενη εβδοµάδα, χρησιµοποιώντας τους προωθητές. Είναι αυτή η νέα µήτρα ένωσης που αποτελεί τη διάδοση των προωθητών στην ηλιακή σειρά Terra.

Η απόδοση του διαστηµικού σκάφους κατά τη διάρκεια του ελιγµού ήταν σε άριστη συµφωνία µε την απόδοση που προβλέφθηκε από τον προσοµοιωτή.

Οι ελιγµοί θα εκτελεσθούν τώρα στις 24 Φεβρουαρίου, όπου το σηµείο Terra θα είναι στην ήλιος-σύγχρονη τροχιά, πετώντας στο σχηµατισµό µε Landsat. Συγχαρητήρια σε ολόκληρη οµάδα που σε αυτήν την αόριστη ανωµαλία στο έδαφος, το σύστηµα αντεπεξήλθε.

Το όργανο καταγραφής συνεχίζει τώρα σε στερεότυπη βάση µέσω της Ku-band. Η λειτουργία επανάληψης στερεάς κατάστασης οργάνων καταγραφής έχει χρησιµοποιηθεί επιτυχώς από την αναδιανοµή της µνήµης οργάνων καταγραφής. Αυτή η αναδιανοµή εκτελέσθηκε για να αποτρέψει την επανάληψη των στοιχείων επιστήµης στα όρια διοικητικών μονάδων. Θα συνεχίσουμε να ελέγχουμε την απόδοση επανάληψης για οποιοδήποτε επανεµφάνιση της ανωµαλίας που παρατηρείται δύο εβδοµάδες πριν.

Η οµάδα CERES συνεχίζει την έρευνά τους για την ανωµαλία που εµφανίστηκε στο πρόσθιο όργανο. Με τον αναρτήρα αζιµουθίου που στάθµευσαν, η θέση κωδικοποιητών πήδησε σε µια διαφορετική θέση προς στιγµήν, και επέστρεψε έπειτα στη σωστή θέση. Φυσικά ο αναρτήρας δεν θα µπορούσε να έχει κινήσει αυτό γρήγορα. Η πρώτη φάση συγχρονίζει την δοκιµή που εκτελέσθηκε αυτή η εβδοµάδα, χωρίς να επανεµφανίσει το άλµατος κωδικοποιητών.

Kevin Grady

#### **24 Μαρτίου ..2000**

Όλα τα συστήµατα συνεχίζουν να λειτουργούν κανονικά όπως οTerra στον τέταρτο µήνα της τροχιάς τους. Οι προετοιµασίες για ένα ζευγάρι διαστηµικού σκάφους ολοκληρώθηκαν αυτή η εβδοµάδα, και δεδοµένου ότι αυτή η έκθεση στελνόταν, ο πρώτος ελιγµός ήταν εκτελεσµένος επιτυχώς, ο δεύτερος ελιγµός που προγραµµατίστηκε για αργότερα αυτό το απόγευµα. Οι ελιγµοί αυτοί εκτελούνται κάθε µήνα για MODIS στο ίδιο σηµείο στο σεληνιακό κύκλο. Αυτό το πρώτο σύνολο ελιγµών χρησιµεύει επίσης ως ένας ελιγµός βαθµολόγησης για την αδρανή µονάδα µέτρησης ρόλων.

Η κατεύθυνση παρεχόταν από το HQ αυτή η εβδοµάδα στο πώς να συνεχίσει µε την άµεση υπηρεσία ραδιοφωνικής µετάδοσης MODIS. Η άµεση υπηρεσία ραδιοφωνικής µετάδοσης θα περιοριστεί στη Χαβάη, την Αυστραλία και την ανατολική ακτή της Βόρειας Αµερικής για τον επόµενο µήνα.

Τα σχέδια γίνονται για να εξετάσουν τη σε πραγµατικό χρόνο άµεσες συνδέσεις µε τον ΑSTER την πρώτη εβδοµάδα του Απριλίου. Τα 105 mbps θα ληφθούν στην ταινία και θα σταλούν στην Ιαπωνία για την επεξεργασία.

Kevin Grady

**(Aster GDS History)**

#### **ΚΕΦΑΛΑΙΟ 5.**

### **ΑΝΑΖΗΤΗΣΗ ∆Ε∆ΟΜΕΝΩΝ ASTER ΚΑΙ ΠΑΡΑΓΓΕΛΙΑ ΠΡΟΪΟΝΤΩΝ**

Το EOSDIS στο LP-DAAC αρχειοθετεί και διανέµει δεδοµένα ASTER επιπέδου-1Α, και επιπέδου-1Β, δεδοµένα συσχέτισης και προϊόντα DEM. Όλα τα άλλα προϊόντα παράγονται µετά από απαίτηση. Τα βήµατα για να έχουµε πρόσβαση στο δίκτυο για τα αρχειοθετηµένα δεδοµένα EOS (EDG), και ένα σεµινάριο στο πώς να χρησιµοποιήσουν αυτά περιγράφονται κατωτέρω. Τµήµατα πιο υψηλού επιπέδου παρέχονται κατόπιν παραγγελίας. Υπάρχει επίσης ένα άλλο σε απευθείας σύνδεση σεµινάριο που είναι διαθέσιµο για δεδοµένα EOS για τους χρήστες αρχικά: <http://edcdaac.usgs.gov/tutorial/>

## **1. Αναζήτηση και παραγγελία**

Μπαίνουµε στην σελίδα δεδοµένων του EOS για να αρχίσει η αναζήτηση και παραγγελία. (<http://edcimswww.cr.usgs.gov/pub/imswelcome/>)

Οι νέοι χρήστες µπορούν να εισέλθουν ως "φιλοξενούµενοι" (εικόνα 5.1). Εάν είστε εγγραµµένος χρήστης, µπορείτε να συνεχίσετε ως "εγγραµµένος χρήστης" όπως πριν. Εάν επιθυµούµε να συνδεθούµε "ως εγγραµµένος χρήστης" ακολουθούµε τις υπαγορεύσεις εγγραφής. Αυτό θα σας πάει την σελίδα "αρχικής αναζήτησης στοιχείων". Η καταχώρηση θα επιτρέψει στο σύστηµα για να θυµηθεί τις πληροφορίες που του έχετε δώσει. ∆εν είναι απολύτως απαραίτητο να καταχωρήσει προκειµένου να ψάξει και να παραγγείλετε.

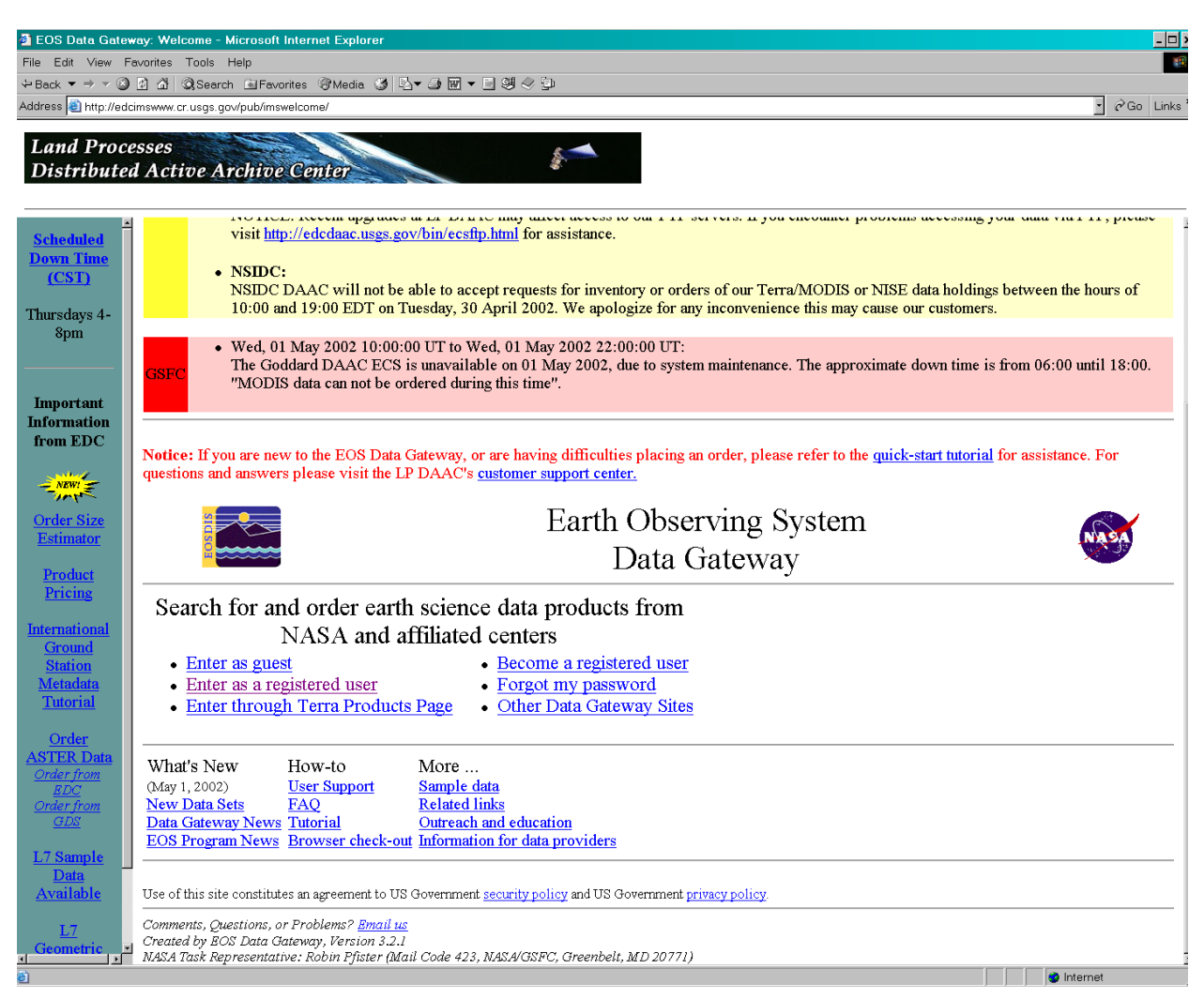

**Εικόνα 5.1** Αρχική σελίδα των δεδοµένων EOS (ASTER Users Handbook)

# *2. Aναζήτηση βασικών δεδοµένων – Λέξεις κλειδιά*

Επιλέγουµε "DATA SET" και πατάµε το κουµπί " SELECT" (εικόνα 5.2). Αυτό θα σας καταχωρήσει την επιλογή σας. Ένας κατάλογος από διαθέσιµα δεδοµένα αποκαλύπτεται στην "λίστα καταλόγου 1". ∆ίνουµε έµφαση στα δεδοµένα που µας ενδιαφέρουν και πατάµε "OK".

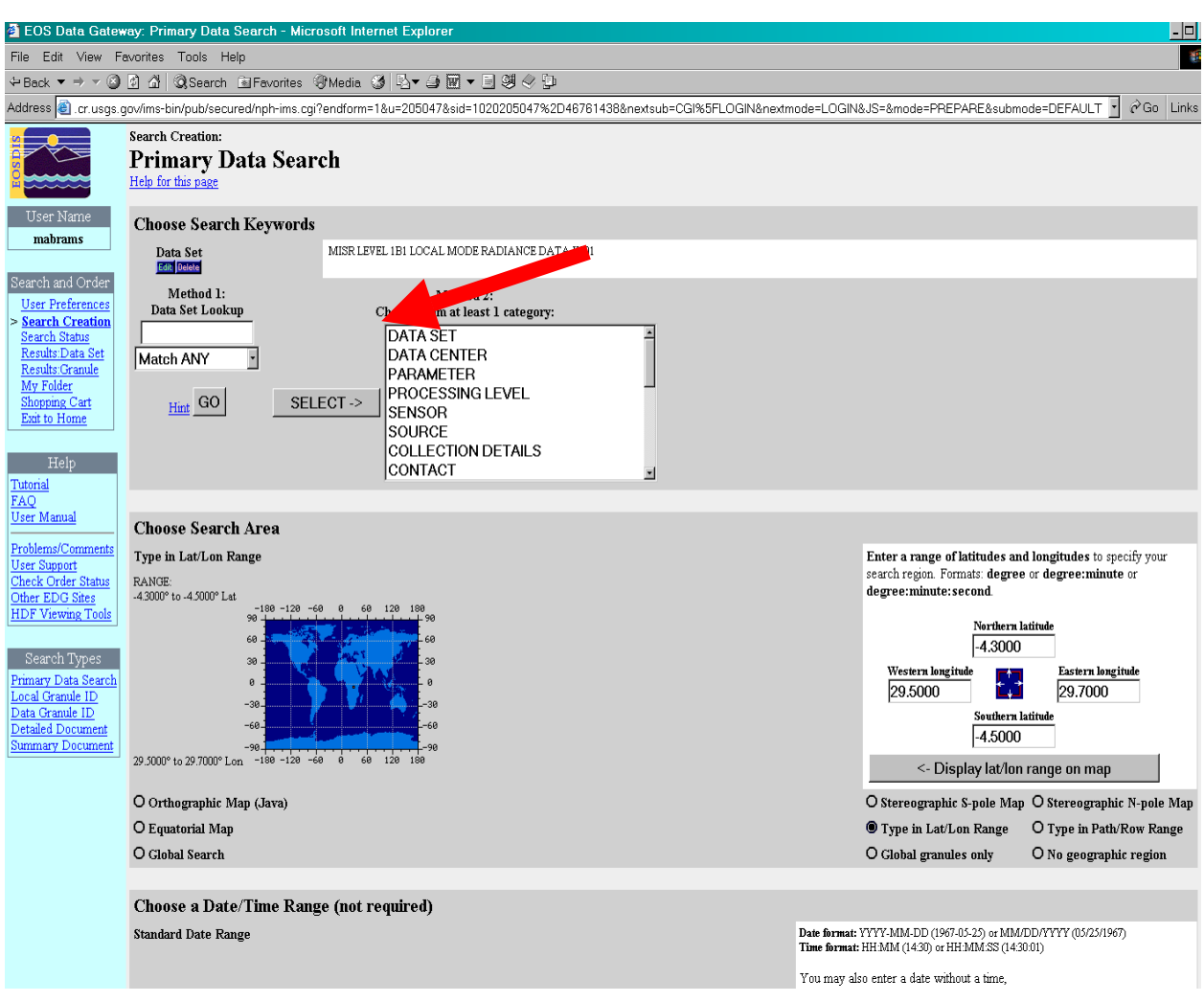

**Εικόνα 5.2** Επιλογή εντολής "DATASET" (ASTER Users Handbook)

Υπάρχουν 2 λίστες διαθέσιµες µε δεδοµένα ASTER επιπέδου-1 από το LP-DAAC. Εποµένως, πρέπει να επιλέξουµε "δεδοµένα ASTER L1A αναδηµιουργηµένα, µη επεξεργασµένα V002 & V003" και " δεδοµένα ASTER L1B µε καταχωρηµένη ακτινοβολία στον αισθητήρα V002 & V003". Η άλλη επιλογή είναι εικόνες που υποβλήθηκαν σε επεξεργασία µε γρήγορο τρόπο. Αυτά αποθηκεύονται προσωρινά για µόνο 30 ηµέρες στο αρχείο, και αντικαθίστανται στη συνέχεια από το τυποποιηµένο επεξεργασµένο προϊόν που φθάνει από GDS της Ιαπωνίας.

## *3. Αρχική αναζήτηση στοιχείων – Επιλογή περιοχής ενδιαφέροντος*

Το επόµενο βήµα περιλαµβάνει τη σκιαγράφηση της περιοχής ενδιαφέροντος (εικόνα 5.3). Η µέθοδος προεπιλογής για να καθορίσει τον τοµέα αναζήτησής σας δηλαδή γεωγραφικό πλάτος και γεωγραφικό µήκος είναι "Type in Lat/Lon Range". Εάν ξέρoυµε το γεωγραφικό πλάτος και το γεωγραφικό µήκος, εισάγουµε τις συντεταγµένες.

Για να καθορίσουμε τη γεωγραφική περιοχή σε έναν χάρτη, επιλέγουμε το κουμπί δίπλα στο χάρτη επιλογής σας και σκιαγραφούµε την περιοχή επιλέγοντας πάνω στο χάρτη.

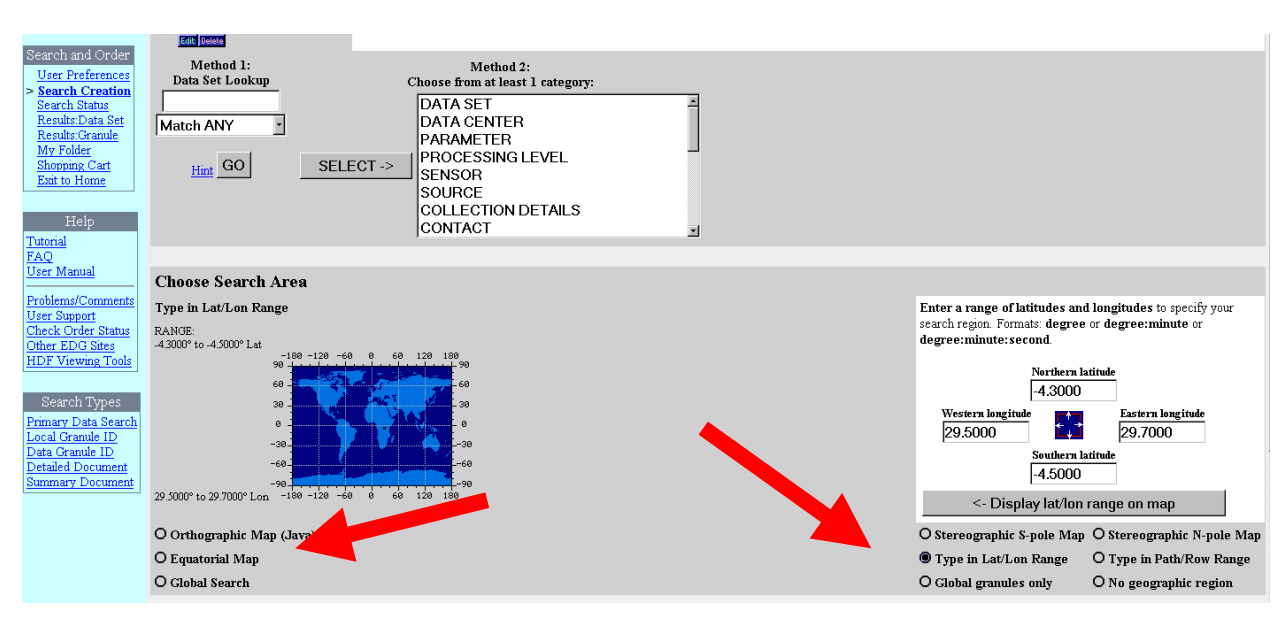

**Εικόνα 5.3** Επιλογή περιοχής ενδιαφέροντος (ASTER Users Handbook)

# **4. (προαιρετικά) Αρχική αναζήτηση στοιχείων – Eπιλογή χρονικής σειράς (δεν απαιτείται)**

Μπορούµε τώρα να εισάγουµε την ηµεροµηνία. Μπορούµε να χρησιµοποιήσουµε είτε µια τυποποιηµένη σειρά ηµεροµηνίας είτε την ιουλιανή σειρά ηµεροµηνίας (εικόνα 5.4).Να είµαστε βέβαιοι ότι εισάγουµε την ηµεροµηνία και το χρόνο µε την ακολουθία του σχήµατος περιεχοµένου. Για να ψάξουµε εποχιακά, επιλέγουµε το κουµπί δίπλα "Annually Repeating".

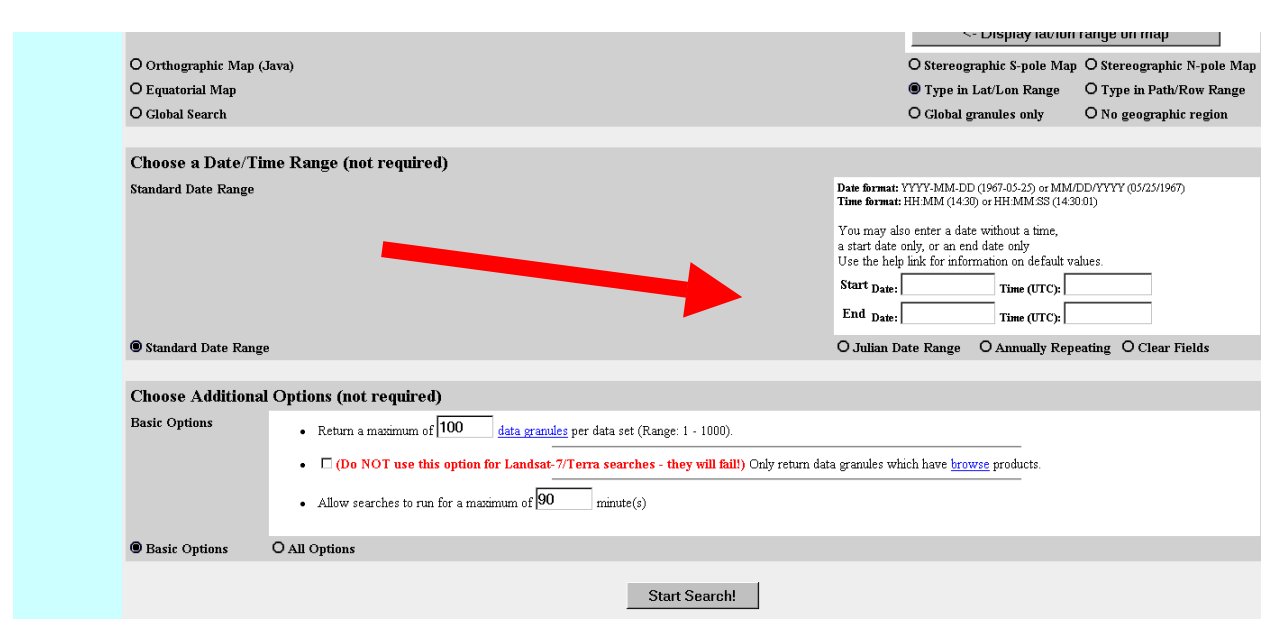

**Εικόνα 5.4** Επιλογή ηµέρας / χρόνου (ASTER Users Handbook)

# *5. Αρχική αναζήτηση στοιχείων - Αναζήτηση έναρξης!*

Είµαστε τώρα έτοιµοι να εκτελέσουµε την αναζήτησή µας. Πατάµε "start search" .

# *6. Αποτελέσµατα : Λίστα δεδοµένων*

Εάν τρέξουµε µια αναζήτηση για περισσότερα από ένα σύνολα δεδοµένων (όπως επίπεδο-1Α και επίπεδο-1Β), τα αποτελέσµατα θα επιδειχθούν, µαζί µε τον αριθµό επιστρεφόµενων (εικόνα 5.5). Για να δούµε τον κατάλογο, πατάµε στο παράθυρο "Select" στη στήλη για ένα ή περισσότερα σύνολα δεδοµένων και πατήστε "List Data granules".

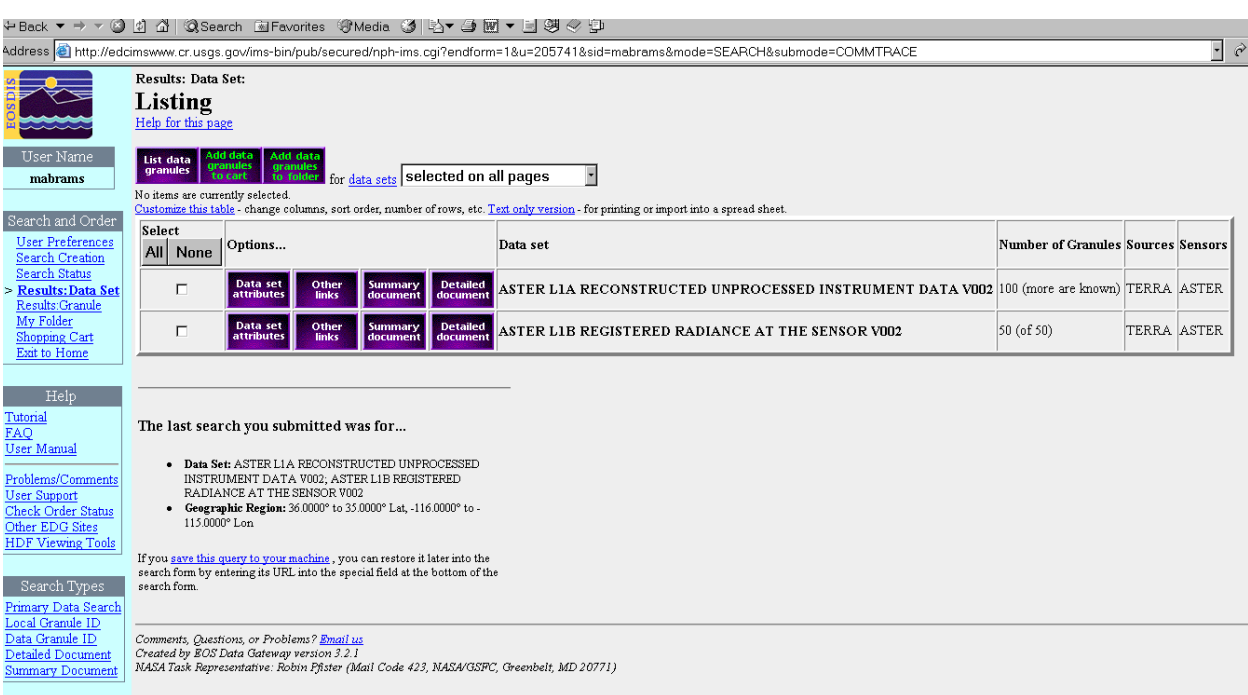

**Εικόνα 5.5** Αποτελέσµατα λίστας δεδοµένων (ASTER Users Handbook)

## *7. Αποτελέσµατα*

Τα αποτελέσµατά µας φαίνονται εδώ (εικόνα 5.6). Για να δούµε την εικόνα της επιλογής σας, πατάµε το κουµπί "View Image". Κοιτάξτε την εικόνα που θα δώσει µια καλή αντιπροσώπευση των ανωµαλιών ή της κάλυψης σύννεφων στην εικόνα. Για αναλυτικές πληροφορίες για έναν ιδιαίτερο σηµείο, πατάµε "Granule attributes".

Για να παραγγείλουµε δεδοµένα, πατάµε το κουµπί "Select" για τις επιθυµητές εικόνες. Στη συνέχεια, πατάµε "Add to cart ".
| Edit View<br>Favorites<br>Tools Help                                                                                                    |                                                              |                              |                           |                                           |                                                      |                                            |                          |                                                     |                              |                                                        |  |
|----------------------------------------------------------------------------------------------------|--------------------------------------------------------------|------------------------------|---------------------------|-------------------------------------------|------------------------------------------------------|--------------------------------------------|--------------------------|-----------------------------------------------------|------------------------------|--------------------------------------------------------|--|
| <b>QSearch MeFavorites + Media 3   ス▼ 4 回 ▼ 日 3 ※ 中</b><br>3 日付<br>$\Leftarrow$ Back $\blacktriangledown \Rightarrow \blacktriangledown$                                                                                                    |                                                              |                              |                           |                                           |                                                      |                                            |                          |                                                     |                              |                                                        |  |
| $\overline{\phantom{a}}$<br>$\alpha$ Go Link<br>Address <b>&amp;</b> http://edcimswww.cr.usgs.gov/ims-bin/pub/secured/nph-ims.cgi/u206072                                                                                                    |                                                              |                              |                           |                                           |                                                      |                                            |                          |                                                     |                              |                                                        |  |
| Results: Granule:<br><b>Listing</b><br>page                                                                                                    |                                                              |                              |                           |                                           |                                                      |                                            |                          |                                                     |                              |                                                        |  |
| User Name<br>Show map Show time<br>Add to<br>Aud<br><b>My Folder</b><br>to Cart<br>data granules selected on all pages<br>mahrams<br>No items are currently selected.<br>Customize this table - change columns, sort order, number of rows, etc. Text only a on-for printing or import into a spread sheet. |                                                              |                              |                           |                                           |                                                      |                                            |                          |                                                     |                              |                                                        |  |
| Search and Order<br>Select                                                                                                    |                                                              |                              |                           |                                           |                                                      |                                            |                          |                                                     |                              |                                                        |  |
| <b>User Preferences</b><br><b>Search Creation</b>                                                                                                    | All None                                                     | Options                      |                           |                                           | Granule                                              | <b>Special Processing Links Start Date</b> |                          | <b>Stop Date</b>                                    | <b>Center Point</b>          | Data Set                                               |  |
| <b>Search Status</b><br>Results: Data Set<br><b>Results: Granule</b><br>My Folder                                                                                                    | П                                                            | Granule<br>attributes        | Granule<br>Pricing        |                                           | SC:AST L1B.002:2002055849 Order higher-level product |                                            | 05:57:36                 | 11 May 2000, 11 May 2000, 36.11° Lat, -<br>05:57:36 | 115.27° Lon                  | ASTER LIB REGISTERED<br>RADIANCE AT THE<br>SENSOR V002 |  |
| Shopping Cart<br>Exit to Home                                                                                                    | $\Box$                                                       | Granule<br>attributes        | Granule<br>Pricing        | View<br>Request<br>sample<br>image        | SC:AST_L1B.002:2004249952 Order higher-level product |                                            | 19 May 2000,<br>18:48:16 | 19 May 2000, 35.75° Lat, -<br>18:48:16              | 114.86° Lon                  | ASTER LIB REGISTERED<br>RADIANCE AT THE<br>SENSOR V002 |  |
| Help<br>Tutorial                                                                                                    | $\Box$                                                       | Granule<br>attributes        | <b>Granule</b><br>Pricing | View<br>Request<br>sample<br>image        | SC:AST L1B.002:2004249519 Order higher-level product |                                            | 19 May 2000,<br>18:48:25 | 19 May 2000, 35.22° Lat, -<br>18:48:25              | 115.01° Lon                  | ASTER LIB REGISTERED<br>RADIANCE AT THE<br>SENSOR V002 |  |
| <b>FAO</b><br><b>User Manual</b><br>Problems/Comments                                                                                                    | п                                                            | <b>Granule</b><br>attributes | Granule<br>Pricing        | View<br><b>Request</b><br>sample<br>image | SC:AST_L1B.002:2001880415 Order higher-level product |                                            | 04 Jun 2000.<br>18:48:29 | 04 Jun 2000.<br>18:48:29                            | 35.82° Lat. -<br>115.33° Lon | ASTER LIB REGISTERED<br>RADIANCE AT THE<br>SENSOR V002 |  |
| User Support<br><b>Check Order Status</b><br>Other EDG Sites                                                                                                    | п                                                            | Granule<br>attributes        | Granule<br><b>Pricing</b> | View<br><b>Request</b><br>sample<br>image | SC:AST L1B.002:2001880416 Order higher-level product |                                            | 04 Jun 2000,<br>18:48:38 | 04 Jun 2000.<br>18:48:38                            | 35.28° Lat. -<br>115.48° Lon | ASTER LIB REGISTERED<br>RADIANCE AT THE<br>SENSOR V002 |  |
| <b>HDF Viewing Tools</b>                                                                                                    | п                                                            | <b>Granule</b><br>attributes | Granule<br>Pricing        | View<br>Request<br>image<br>sample        | SC:AST_L1B.002:2002055854 Order higher-level product |                                            | 12 Jun 2000,<br>05:57:21 | 12 Jun 2000.<br>05:57:21                            | 36.11° Lat. -<br>115.29° Lon | ASTER LIB REGISTERED<br>RADIANCE AT THE<br>SENSOR V002 |  |
| Search Types<br>Primary Data Search<br>Local Granule ID                                                                                                    | П                                                            | Granule<br>attributes        | Granule<br>Pricing        | View<br><b>Request</b><br>sample<br>image | SC:AST L1B.002:2001936732 Order higher-level product |                                            | 02 Oct 2000,<br>05:56:07 | 02 Oct 2000.<br>05:56:07                            | 36.11° Lat. -<br>115.30° Lon | ASTER LIB REGISTERED<br>RADIANCE AT THE<br>SENSOR V002 |  |
| Data Granule ID<br>Detailed Document<br><b>Summary Document</b>                                                                                                    | $\Box$                                                       | Granule<br>attributes        | Granule<br>Pricing        | View<br><b>Request</b><br>sample<br>image | SC:AST_L1B.002:2002204536 Order higher-level product |                                            | 17 Oct 2000.<br>18:53:01 | 17 Oct 2000.<br>18:53:01                            | 36.12° Lat. -<br>115.19° Lon | ASTER LIB REGISTERED<br>RADIANCE AT THE<br>SENSOR V002 |  |
|                                                                                                    | $\Box$                                                       | Granule<br>attributes        | Granule<br>Pricing        | View<br><b>Request</b><br>sample<br>image | SC:AST_LIB.002:2002816746 Order higher-level product |                                            | 26 Mar 2001.<br>18:49:45 | 26 Mar 2001.<br>18:49:45                            | 36.29° Lat, -<br>116.31° Lon | ASTER LIB REGISTERED<br>RADIANCE AT THE<br>SENSOR V002 |  |
|                                                                                                    | П                                                            | Granule<br>attributes        | Granule<br>Pricing        | <b>View</b><br>Request<br>image<br>sample | SC:AST_L1B.002:2005894700 Order higher-level product |                                            | 26 Mar 2001.<br>18:49:45 | 26 Mar 2001.<br>18:49:45                            | 36.29° Lat, -<br>116.31° Lon | ASTER LIB REGISTERED<br>RADIANCE AT THE<br>SENSOR V002 |  |
|                                                                                                    | You are currently viewing items 1 through 10 out of 50 total |                              |                           |                                           |                                                      |                                            |                          |                                                     |                              |                                                        |  |
|                                                                                                    | $1 - 10$                                                     | $11 - 20$                    | $21 - 30$<br>$31 - 40$    | $41 - 50$                                 |                                                      |                                            |                          |                                                     |                              |                                                        |  |

**Εικόνα 5.6** Λίστα αποτελεσµάτων (ASTER Users Handbook)

# *8. Κάρτα αγορών - βήµα 1: επιλογές παραγγελίας*

Πατάµε το κουµπί "Order Options" και επιλέγουµε τις επιλογές σας (εικόνα 5.7). Θα έχουµε την επιλογή είτε να εφαρµόσουµε τις επιλογές µας και τις παραµέτρους επεξεργασίας σε όλες τις εικόνες είτε σε µόνο µία περιοχή. Πατάµε "OK" και δεχόµαστε την επιλογή & την επιστροφή µε το κουµπί " shopping card" για να προχωρήσετε.

Θα πρέπει να επαναλάβουµε αυτό για κάθε εικόνα εάν παραγγείλουµε δεδοµένα από περισσότερα από ένα σύνολα δεδοµένων, ή εάν δεν εφαρµόσουµε τις επιλογές παραγγελίας σε όλους τις εικόνες. Όταν τελειώσουµε µε τις παραµέτρους επεξεργασίας σας, πατάµε "Go to step 2: Order form".

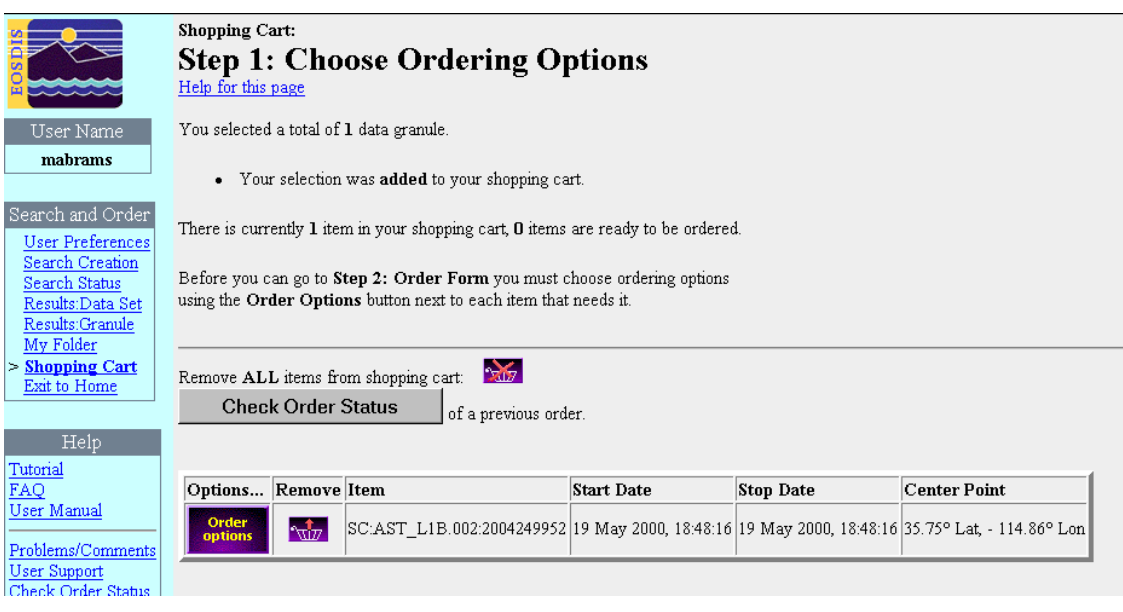

**Εικόνα 5.7** Επιλογές παραγγελιών (ASTER Users Handbook)

# *9. Κάρτα αγορών - Βήµα 2: Έντυπο παραγγελίας*

Εισάγουµε την κατάλληλη διεύθυνσή µας στους τοµείς διευθύνσεων επαφών (εικόνα 5.8). Πρέπει να παρέχουµε τις πληροφορίες στους κόκκινους τοµείς. Εάν είστε εγγραµµένος χρήστης, αυτή η σελίδα θα ολοκληρωθεί για σας. Όταν τελειώνουµε, επιλέγουµε το κουµπί "Go to step 3: Review Order Summary".

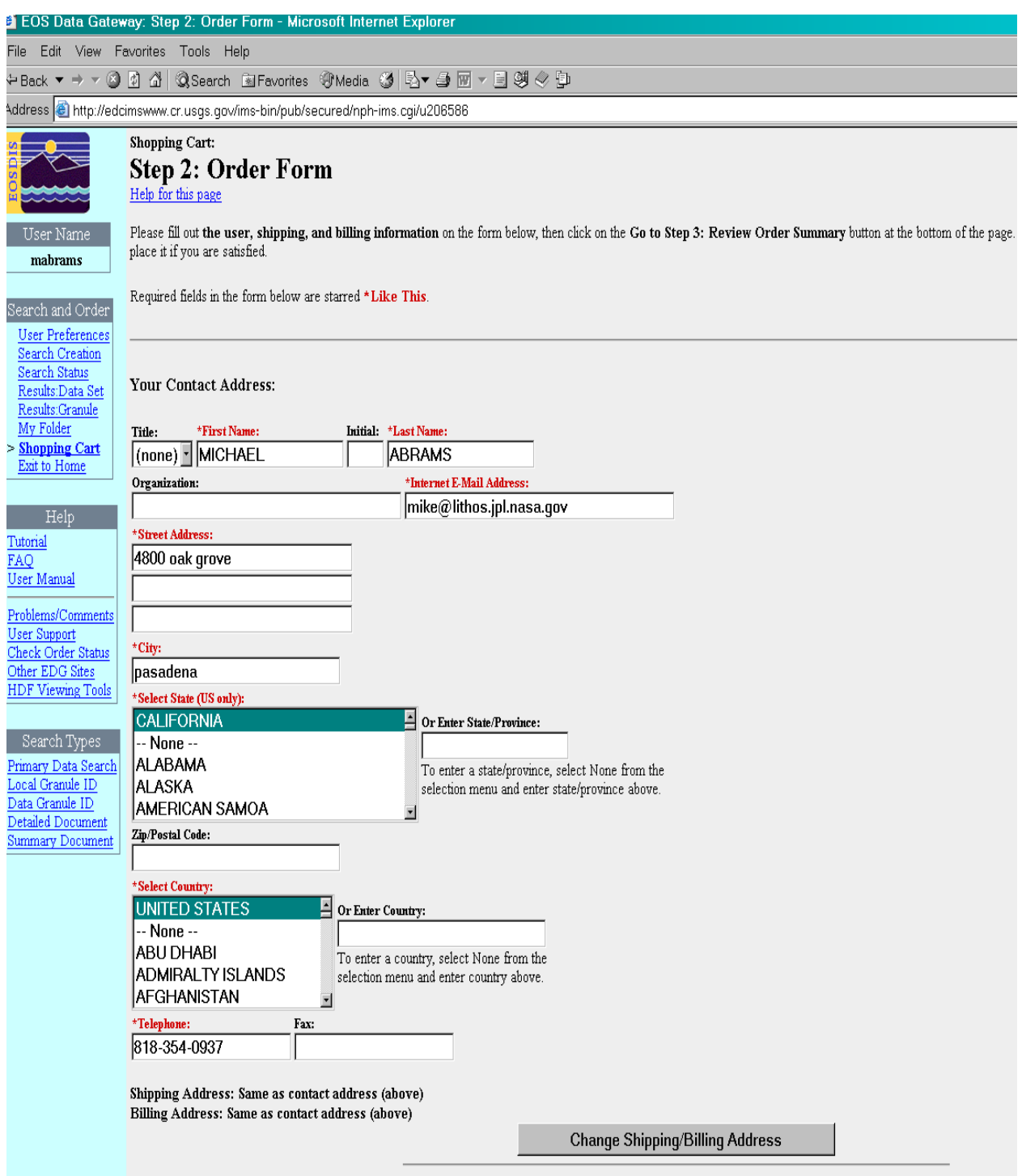

**Εικόνα 5.8** Έντυπο παραγγελίας (ASTER Users Handbook)

### *10. Κάρτα αγορών: - Βήµα 3: Περίληψη παραγγελίας*

Αναθεωρούµε την περίληψη παραγγελίας. Εάν όλες οι πληροφορίες είναι σωστές, πατάµε" Go to step 4:Submit Order".

# *11. Yποβληθείσα παραγγελία*

Η παραγγελία µας έχει υποβληθεί τώρα. Θα λάβουµε µέσω email την επιβεβαίωση της παραγγελία µας. Το ηλεκτρονικό ταχυδροµείο EDC θα συνοψίσει την παραγγελία µας και θα παράσχει τις πληροφορίες για τους τρόπους πληρωµής. Η πληρωµή πρέπει να παραληφθεί προτού να µπορέσει να αρχίσει η επεξεργασία παραγγελίας. Καλύτερα να έρθετε σε επαφή µε το LP-DAAC για να τακτοποιήσετε την πληρωµή.

**(ASTER Users Handbook, 2002)** 

#### **ΚΕΦΑΛΑΙΟ 6.**

## **∆ΙΑ∆ΙΚΑΣΙΕΣ ΕΠΕΞΕΡΓΑΣΙΑΣ ∆Ε∆ΟΜΕΝΩΝ ASTER**

#### **6.1 IMPORT**

#### *Raster data*

Υπάρχει µεγάλος αριθµός δεδοµένων τα οποία είναι διαθέσιµα για τη χρησιµοποίηση σε GIS σήµερα. Επίσης, υπάρχουν δορυφορικά και αεροπορικά στοιχεία, δεδοµένα raster που περιλαµβάνουν ψηφιακές χ-ακτίνες, σόναρ, µικροσκοπικά στοιχεία, τηλεσκοπικά και ψηφιακά δεδοµένα και πολλές άλλες πηγές.

Εξαιτίας της µεγάλης αφθονίας από format δεδοµένων, το Erdas Imagine εξασφαλίζει δύο επιλογές για εισαγωγή δεδοµένων.

- Εισαγωγή για συγκεκριµένα format
- Εισαγωγή για γενικά format

O παρακάτω πίνακας δείχνει µερικά raster format τα οποία µπορούν να χρησιµοποιηθούν για import.

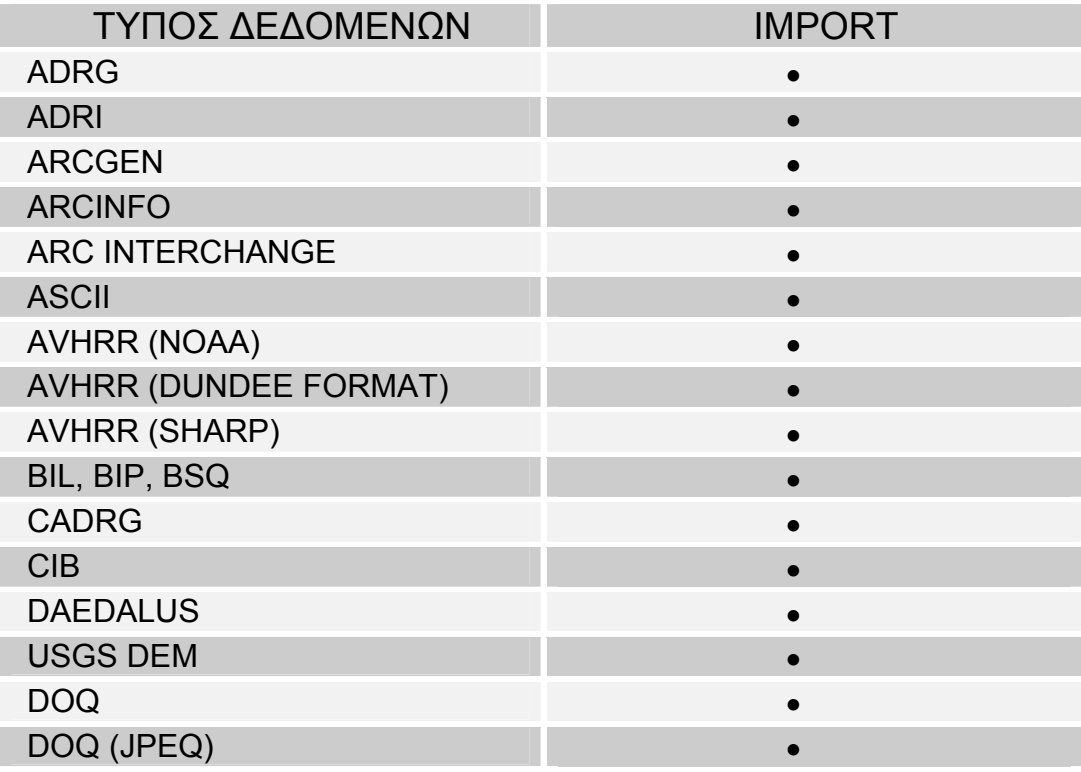

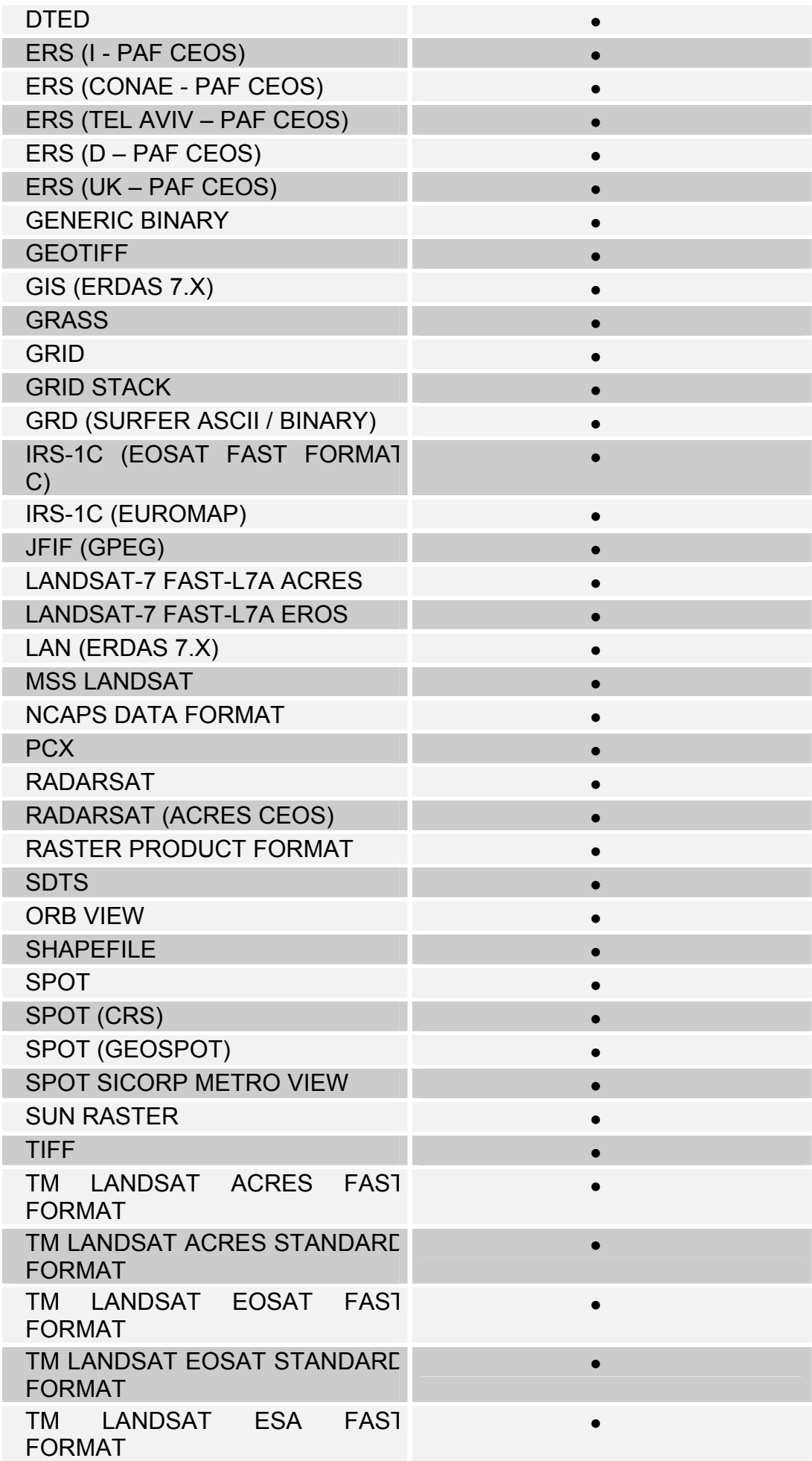

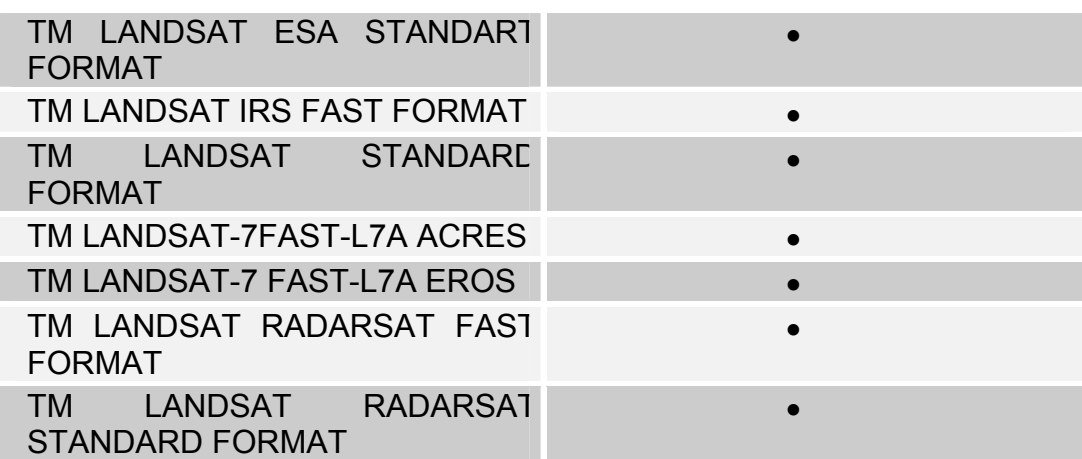

Η λειτουργία import µετατρέπει δεδοµένα raster σε format του Erdas Imagine (.img) ή σε άλλα format οµοίως µέσα από το Erdas. Η λειτουργία import εισάγει τιµές δεδοµένων διορθώνοντας την raster εικόνα. Για παράδειγµα όταν ο χρήστης εισάγει δεδοµένα Landsat το Erdas επίσης εισάγει δεδοµένα µε γεωγραφικές συντεταγµένες για την εικόνα.

## *NITFS*

Το NITFS συµβολίζει την Εθνική Μεταφορά Στοιχείων µέσω Αναγνωρισµένων Format. Το NITFS είναι σχεδιασµένο από µια δέσµη πολυάριθµων σύνθετων εικόνων µαζί µε πλήρη σχόλια και εγχειρίδιο πιστότητας.

Το NITFS είναι µη ταξινοµηµένο format και βασίζεται στο ISO/IEC 12087-5, θεµελιώδης ανταλλαγή format (BIIF). Το NITFS επίσης υλοποιείται από το BIIF τεκµηριωµένο από U.S., στρατιωτικά αναγνωρίσιµο 2500Β, επαληθεύει αναγνωρίσιµα format για ψηφιοποίηση. Πρώτη φορά παρουσιάστηκε το 1990 και χρησιµοποιήθηκε από την κυβέρνηση και εταιρίες.

Κάποια βασικά χαρακτηριστικά του NITFS είναι τα ακόλουθα :

 Εξασφάλιση κοινής βάσης για αποθήκευση και ψηφιακή ανταλλαγή εικόνων, σύνδεση δεδοµένων µεταξύ υπαρχόντων και µελλοντικών συστηµάτων.

 Απαίτηση ελάχιστων προ-επεξεργασιών και µετα-επεξεργασιών από ποµπούς δεδοµένων.

Επιβεβαίωση µεταβλητών µεγεθών εικόνας και ανάλυση.

 Εξασφάλιση γενικών χαρακτηριστικών και λειτουργιών χωρίς απαίτηση όµοιου hardware ή λογισµικού.

Επιπλέον, τα NITFS αρχεία επιβεβαιώνουν και τα ακόλουθα :

- πολλαπλές εικόνες
- σχολιασµός σε εικόνες
- ASCII εγχειρίδιο και σχολιασµός
- ∆εδοµένα επεξεργασίας

Η διαδικασία µετατροπής NITFS αρχείων είναι µια διαδικασία αντίστροφη. Στο Erdas Imagine, το IMAGINE NITF<sup>™</sup> λειτουργικό δέχεται τέτοιες πληροφορίες και συναρμολογεί αυτές µέσα σε ένα αρχείο στο καθορισµένο format NIFT.

 **(ERDAS IMAGINE 8.6, FIELD GUIDE)**

### *Πειραµατική ∆ιαδικασία*

Πριν την εισαγωγή των δεδοµένων από εξωτερική διάταξη, όπως δισκέτα ή CD πρέπει να σχηµατίσεις τη διάταξη στο Erdas Imagine 8.6.

1. Εάν το Session Log δεν είναι ανοιχτό, επιλέγουµε **Session / Session Log** από το µενού του Erdas. To Session Log φανερώνει τι πραγµατικά συµβαίνει γύρω από την διαδικασία import.

2. Πατάµε το κουµπί Import από το πίνακα του Erdas.

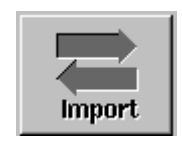

Τότε ανοίγει το παράθυρο **Import/Export**.

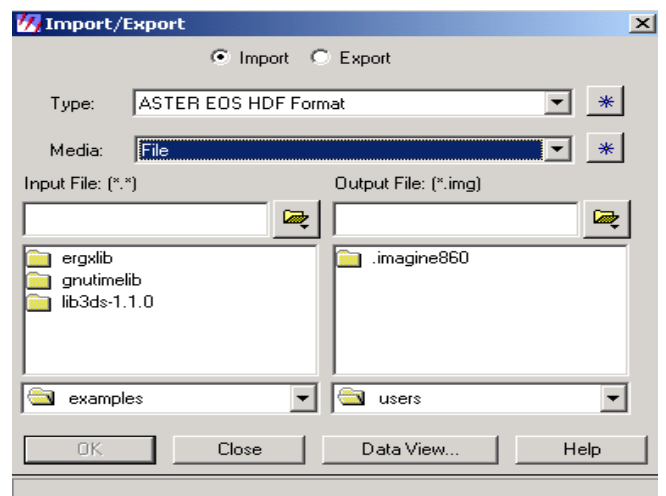

3. Στο κουτί **Type** επιλέγουµε τον τύπο import που µας ενδιαφέρει. Συγκεκριµένα εµείς χρησιµοποιήσαµε **ASTER EOS HDF FORMAT**.

4. Στο κουτί **Media** επιλέγουµε **file** ή **CD** ανάλογα µε το που έχουµε το αρχείο µας.

5. Στη συνέχεια πατάµε το **Data View** για να επιλέξουµε την διάταξη pπου επιθυµούµε.

6. Κάτω από το **Output file** πληκτρολογούµε το όνοµα που θέλουµε να έχει το καινούργιο αρχείο µας.

- 7. Πατάµε **ΟΚ** στο παράθυρο **Import/Export**.
- 8. Τότε ανοίγει το παράθυρο **ASTER EOS HDF Format Information**.

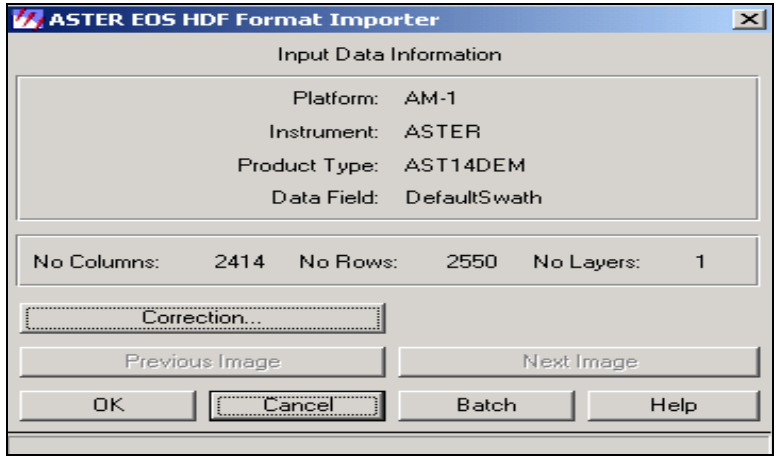

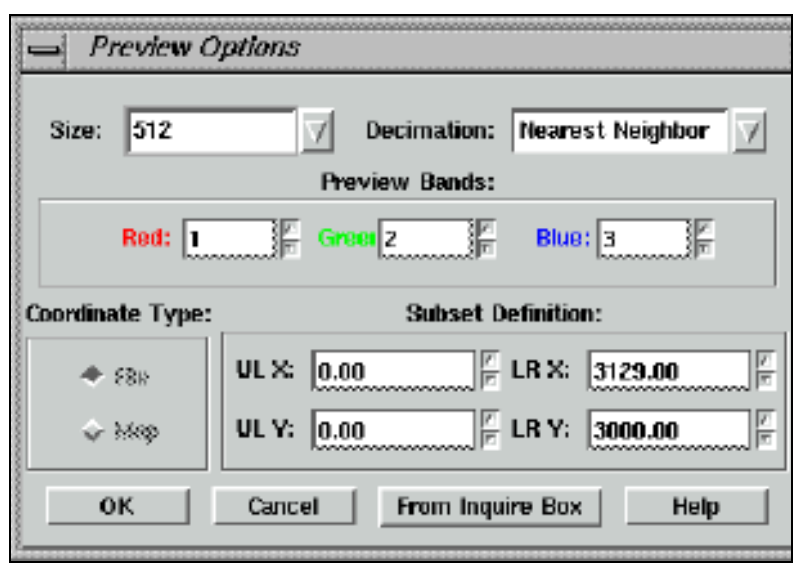

Eλέγχουµε το **Preview Options** και στη συνέχεια πατάµε **OK.** 

Το **Preview Options** επιτρέπει το import σε οποιαδήποτε έκδοση του αρχείου. Το Preview Options έχει τις εξής δυνατότητες :

- Μέγεθος της εικόνας έως 512\*512 ή 1024\*1024.
- Αποδεκάτισµα Nearest Neighbor (εξασφαλίζει γρηγορότερη απεικόνιση της εικόνας αν και αυτό µπορεί να εµφανίσει εµπόδιο) – Average Pixel (µέσο όρο του συνόλου των pixel, το οποίο εξασφαλίζει επίπεδη εικόνα).
- Προεπισκόπηση µπάντων (Preview Bands) : Οι µπάντες στην εικόνα είναι προσδιορισµένες στο RGB.
- Τύπος Συντεταγµένων : ο τύπος συντεταγµένων που χρησιµοποιείται είναι καθορισµένος. Εάν δεν υπάρχουν πληροφορίες από χάρτη στην αρχική εικόνα τότε µόνο συντεταγµένες αρχείου είναι διαθέσιµες.

9. Τέλος πατάµε **ΟΚ** στο **Preview Options** και **Preview** στο **Importing ASTER Data.** Η λειτουργία διαδικασίας αρχίζει.

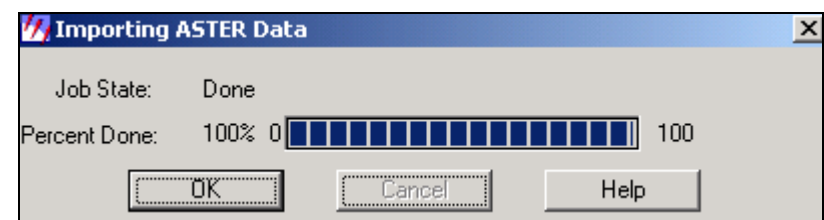

Όταν η διαδικασία ολοκληρωθεί, δηλαδή φτάσει το 100% πατάµε OK.

10. Τώρα µπορούµε να δούµε σε ένα Viewer την εικόνα µας.

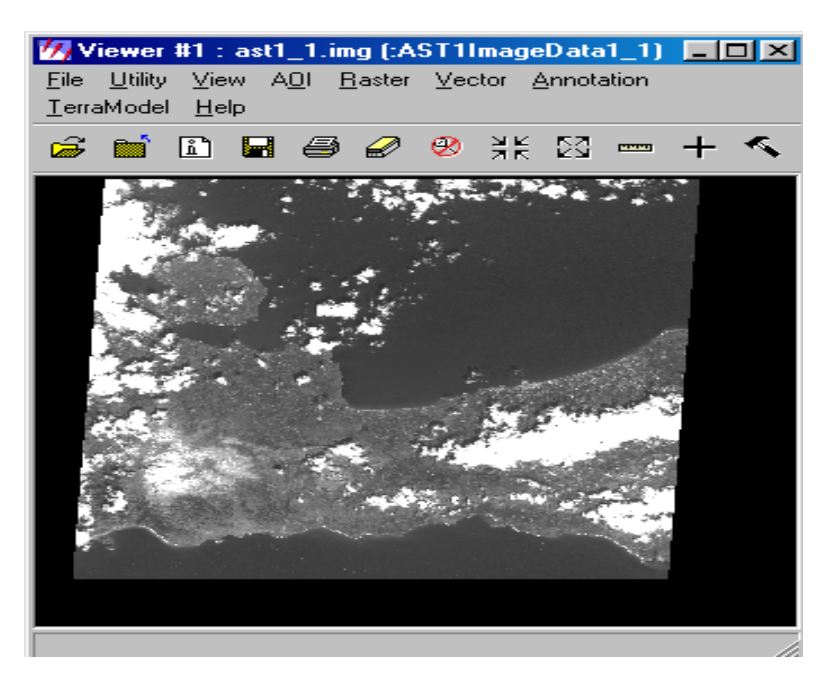

**(ERDAS IMAGINE 8.6, TOUR GUIDE)** 

### **6.2 RECTIFICATION –∆ιόρθωση**

### *Εισαγωγή*

Η χωρίς επεξεργασία αυτόµατη ανίχνευση δεδοµένων εικόνας αυξάνεται από δορυφόρους και διαστηµόπλοια. Είναι µια απεικόνιση από ανώµαλες επιφάνειες της γης. Ακόµη και εικόνες από φαινοµενικά επίπεδες περιοχές είναι στραµµένες από καµπυλώσεις της γης και από τον αισθητήρα ανίχνευσης που χρησιµοποιείται.

Το σύστηµα σχεδίασης χάρτη, είναι ένα σύστηµα που σχεδιάζει απεικονίσεις της επιφάνειας από σφαίρα ή σφαιροειδές στο επίπεδο. Εκεί υπάρχουν ένας αριθµός από µεθόδους διαφορετικές για σχεδίαση χαρτών. Πριν επιπεδοποιήσουµε την σφαίρα, το επίπεδο είναι η αφορµή για την στροφή της επιφάνειας, έτσι κάθε σύστηµα σχεδιασµού χάρτη συµβιβάζει ακρίβεια µεταξύ προκαθορισµένων ιδιοτήτων, όπως διατήρηση απόστασης, γωνίας, περιοχής. Για παράδειγµα, περιοχή σε χάρτη σχεδίασης µε καθορισµένη διάµετρο αναπαριστάται µε την ίδια ολική περιοχή. Αυτό είναι χρήσιµο για σύγκριση εδαφών χρησιµοποιώντας περιοχές, πυκνότητα και άλλες εφαρµογές.

Στον χάρτη υπάρχει ένας αριθµός συντεταγµένων για τον καθορισµό τοποθεσίας στην εικόνα. Αυτό το σύστηµα συντεταγµένων συµµορφώνεται σε πλέγµα και δηλώνει τα Χ, Υ (γραµµές, στήλες). Έτσι κάθε σχεδιαστικό σύστηµα χάρτη είναι συνδεδεµένο µε σύστηµα συντεταγµένων.

Η διόρθωση είναι µια διαδικασία µετασχηµατισµού δεδοµένων από ένα σύστηµα πλέγµατος σε κάποιο άλλο χρησιµοποιώντας γεωµετρικό µετασχηµατισµό. Τα pixel στο καινούργιο πλέγµα µπορεί όµως να µην ευθυγραµµίζονται µε τα pixel στο κανονικό πλέγµα γι' αυτό χρησιµοποιούµε την διαδικασία resampled. Resampling είναι η διαδικασία εξαγωγής συµπεράσµατος για τις τιµές δεδοµένων στο καινούργιο πλέγµα µε βάση τις αρχικές.

### *Registration – Καταγραφή*

Σε πολλές περιπτώσεις έχουµε εικόνες από µια περιοχή, οι οποίες όµως ανήκουν σε διαφορετικά αρχικά δεδοµένα. Το πρόβληµα εντοπίζεται όταν πρέπει να χρησιµοποιηθούν µαζί. Στην περίπτωση αυτή µπορούµε να κάνουµε σύγκριση αυτόνοµων εικόνων µε τη µέθοδο pixel µε pixel, διότι τα πλέγµατα από κάθε εικόνα πρέπει να συµµορφωθούν µε τις άλλες εικόνες στη βάση δεδοµένων. Τα εργαλεία για διόρθωση εικόνων χρησιµοποιούνται για το µετασχηµατισµό ανόµοιων εικόνων στο ίδιο σύστηµα συντεταγµένων. Καταγραφή είναι η διαδικασία κατασκευή εικόνας µε βάση κάποια άλλη.

Το σύστηµα συντεταγµένων δεν είναι απαραίτητα σύνθετο. Για παράδειγµα αν έχουµε εικόνα Α διορθωµένη και εικόνα Β µη-διορθωµένη, τότε η Β µπορεί να διορθωθεί µε βάση την Α.

### *Georeferencing*

Το Georeferencing είναι µια διαδικασία προσδιορισµού συντεταγµένων µε βάση τα δεδοµένα εικόνας. Τα δεδοµένα µπορεί ήδη να έχουν σχεδιαστεί σε επιθυµητό επίπεδο αλλά χωρίς σύστηµα συντεταγµένων. Η καταχώρηση εικόνα µε εικόνα περιλαµβάνει το georeferencing µόνο αν η εικόνα είναι georeferenced. Επίσης µε αυτή την διαδικασία µπορούµε να αλλάξουµε τις συντεταγµένες στο αρχείο της εικόνας και το πλέγµα να µην αλλάξει.

Γεω-κωδικοποιηµένα δεδοµένα είναι εικόνες, οι οποίες έχουν διορθωθεί από ειδικό χάρτη και συνήθως έχει εφαρµοσθεί ραδιοµετρική διόρθωση. Είναι πιθανό από την αγορά δεδοµένων εικόνας να είναι γεω-κωδικοποιηµένα. Τέτοια δεδοµένα µπορούν να διορθωθούν µόνο εάν πρέπει να συνδεθούν µε διαφορετικό σύστηµα σχεδίασης ή καταγραφή άλλων διορθωµένων δεδοµένων.

## *Γεωγραφικό πλάτος / Γεωγραφικό µήκος (Latitude / Longitude)*

Γεωγραφικό πλάτος και µήκος είναι ένα σύστηµα συντεταγµένων το οποίο δεν είναι συνδεδεµένο µε το χάρτη σχεδίασης. Επίσης, δηλώνει τοποθεσίες σε σχέση µε το σφαιροειδές και όχι το επίπεδο.

## *Orthorectification*

Orthorectification είναι μια μορφή διόρθωσης για εκτόπισμα γεωγραφικών περιοχών και µπορεί να χρησιµοποιηθεί µόνο αν υπάρχει ένα DEM από µελετηµένη περιοχή. Αυτό βασίζεται στη συγγραµικότητα εξισώσεων, τα οποία µπορούν να παράγουν από τη χρησιµοποίηση 3D GCP. Σχετικά µε τις επίπεδες περιοχές το orthorectification δεν είναι απαραίτητο, αλλά µόνο σε περιοχές µε βουνά όπου ο υψηλός βαθµός ακρίβειας είναι απαιτούµενος το orthorectification συνιστάται.

## *Βασικά στοιχεία για τη ∆ιόρθωση*

Η διόρθωση είναι απαραίτητη σε περιπτώσεις όπου το πλέγµα των pixel της εικόνας πρέπει να αλλάξει εναρµονίζοντας το µε το σύστηµα χάρτη σχεδίασης ή την αναφερόµενη εικόνα. Υπάρχουν αρκετοί λόγοι για διόρθωση δεδοµένων, όπως :

 Σύγκριση θέσης pixel µε θέση εφαρµογών, όπως αλλαγή ανακάλυψης ή θερµική αδράνεια (µέρα και νύχτα).

Ανάπτυξη δεδοµένων GIS βασισµένα στο µοντέλο GIS.

 Προσδιορισµός ταυτότητας πάνω σε δείγµατα σύµφωνα µε τις συντεταγµένες χάρτη πριν την ταξινόµηση.

- ∆ηµιουργία ακριβής κλίµακας αεροφωτογραφίας.
- Επικάλυψη εικόνας µε διανυσµατικά δεδοµένα, όπως στο ArcInfo.
- Σύγκριση εικόνων σε διαφορετικές κλίµακες.
- Ακριβής υπολογισµός απόστασης και διαστάσεων περιοχής.
- Εικόνες για δηµιουργία µωσαϊκού.
- Εκτέλεση άλλων αναλύσεων απαιτώντας ακριβής γεωγραφικές τοποθεσίες.

Πριν την διόρθωση δεδοµένων, πρέπει να καθορίσεις κατάλληλο σύστηµα συντεταγµένων για τη βάση δεδοµένων. Επιλέγουµε κατάλληλο χάρτη σχεδίασης και σύστηµα συντεταγµένων. Εάν κάποιος φτιάχνει κυβερνητικό σχέδιο, η σχεδίαση µπορεί να είναι προκαθορισµένη. Πριν όµως επιλέξουµε χάρτη σχεδίασης µελετάµε τα ακόλουθα :

 Πόσο µικρή ή µεγάλη είναι η περιοχή στο χάρτη. Υπάρχουν διαφορετικοί σχεδιασµοί για διαφορετικά µεγέθη περιοχών.

 Σηµείο πάνω στη υδρόγειο που δείχνει την περιοχή που ερευνούµε. Πολικές περιοχές και περιοχές του ισηµερινού απαιτούν διαφορετικούς τρόπους σχεδίασης για µέγιστη ακρίβεια.

 Πρέπει επίσης να γνωρίζουµε την ένταση της περιοχής που ερευνούµε. Κυκλική, Βόρεια-Νότια, Ανατολικά-∆υτικά και κεκλιµένες περιοχές µπορεί όλες να απαιτούν διαφορετικό σύστηµα σχεδίασης.

### *Βασικά στοιχεία για το Georeference*

Η διόρθωση δεν είναι απαραίτητη εάν δεν υπάρχει στροφή στην εικόνα. Για παράδειγµα, εάν µια εικόνα παράγεται από σάρωση ή ψηφιοποίηση χάρτη αυτό είναι το επιθυµητό σύστηµα σχεδίασης, τότε και η εικόνα είναι εντελώς επίπεδη και δεν απαιτεί διόρθωση εφόσον δεν υπάρχει λοξότητα ή περιστροφή.

Η σάρωση και η ψηφιοποίησης παράγει επίπεδες εικόνες αλλά δεν περιέχουν κανένα χάρτη µε σύστηµα συντεταγµένων. Τέτοιες εικόνες χρειάζονται µόνο Georeference, το οποίο είναι µια απλή διαδικασία.

Σε πολλές περιπτώσεις, στο πάνω µέρος της εικόνας βλέπουµε ότι έχει ενηµερωθεί από ένα καινούργιο χάρτη µε πληροφορίες συντεταγµένων. Σε αυτή την περίπτωση περιλαµβάνει επανεξέταση :

- Των συντεταγµένων του χάρτη στην πάνω αριστερή γωνία της εικόνας.
- Μέγεθος κελιών (η περιοχή προσδιορίζεται από κάθε pixel).

Αυτή η πληροφορία είναι συνήθως ίδια για κάθε layer αν και µπορεί να διαφέρει. Για παράδειγµα, το µέγεθος κελιών της µπάντας 6 του TM Landsat είναι διαφορετικό από τις άλλες µπάντες.

### *Μειονεκτήµατα ∆ιόρθωσης*

Κατά τη διάρκεια της διόρθωσης οι τιµές δεδοµένων από τα διορθωµένα pixel πρέπει να υποστούν την διαδικασία resample για να εναρµονιστούν µε το καινούργιο πλέγµα. Αν και µερικοί από τους αλγόριθµους υπολογίζουν αυτές τις τιµές, µερικά από τα φασµατικά δεδοµένα µπορεί να χαθούν κατά τη διάρκεια της διόρθωσης. Εάν οι συντεταγµένες του χάρτη ή µονάδες χαρτών δεν χρειάζονται στην εφαρµογή τότε µπορείς να πάρεις πληροφορίες χωρίς διόρθωση της εικόνας. Μια µη-διορθωµένη εικόνα είναι περισσότερο φασµατικά διορθωµένη από τη διόρθωση εικόνας.

## *Βήµατα διόρθωσης*

Συνήθως, διόρθωση είναι η µετατροπή συντεταγµένων σε δεδοµένα σε άλλα πλέγµατα και άλλο σύστηµα συντεταγµένων. Η διόρθωση και η καταγραφή δεδοµένων περιλαµβάνει τα ακόλουθα βήµατα, ανεξάρτητα από την εφαρµογή :

- Εντοπισµός GCP
- Υπολογισµός και δοκιµασία µετασχηµατισµού
- ∆ηµιουργία εικόνας µε καινούργιες συντεταγµένες. Τα pixel πρέπει να περάσουν την διαδικασία resample για να εναρµονισθούν µε το καινούργιο πλέγµα.

Οι εικόνες µπορεί να διορθωθούν σε ένα Viewer και να δούµε το αποτέλεσµα στο viewer ή σε ένα αρχείο στο δίσκο. Επίδειξη διόρθωσης στο viewer είναι προσωρινή αλλά διόρθωση στο δίσκο µόνιµη, γιατί το καινούργιο αρχείο είναι δηµιουργηµένο. Η διόρθωση δίσκου περιλαµβάνει :

 Επαναπροσδιορισµός των pixel της εικόνας σε καινούργιο πλέγµα, το οποίο συµµορφώνεται σε επίπεδο στον καινούργιο χάρτη σχεδίασης και σύστηµα συντεταγµένων.

 Εισαγωγή καινούργιων πληροφοριών στο αρχείο όπως στην πάνω αριστερή γωνία του χάρτη και επαναπροσδιορισµός περιοχής για κάθε pixel.

### *Επίγεια Σηµεία Ελέγχου (GCP)*

GCP είναι ειδικά pixel στην εικόνα για τα οποία ο χάρτης συντεταγµένων είναι γνωστός. Το GCP βασίζεται σε Χ, Υ ζεύγος συντεταγµένων :

 Αρχή συντεταγµένων, όπου συνήθως οι συντεταγµένες δεδοµένων στην εικόνα είναι διορθωµένες.

Επιθυµητές συντεταγµένες.

Ο όρος συντεταγµένες χάρτη µερικές φορές χρησιµοποιείται αόριστα στην εφαρµογή συντεταγµένων και διορθωµένων συντεταγµένων. Για παράδειγµα, στην καταγραφή εικόνα µε εικόνα, οι συντεταγµένες χάρτη δεν είναι απαραίτητες .

Κάθε εικόνα στο Erdas Imagine µπορεί να έχει 1 GCP αµετάβλητο συνδεδεµένο µε αυτό. Το αµετάβλητο GCp αποθηκεύεται στην εικόνα κατά µήκος µε το raster layer. Εάν το GCP υπάρχει για το ανώτατο αρχείο, όπου φαίνεται στο viewer, τότε το GCP µπορεί και φαίνεται όταν η εργαλειοθήκη του GCP ανοίγει. Στο cellarray στα δεδοµένα GCP, φανερώνεται το GCP Tool, όπου µια στήλη δείχνει το ID από κάθε GCP. Το σηµείο ID είναι το όνοµα που δίνεται στο GCP σε διακοπτόµενα αρχεία που απεικονίζουν όµοιες γεωγραφικές τοποθεσίες. Η αλληλουχία προκαθορισµένων σηµείων ID εξασφαλίζεται, αλλά µπορείς να δηµιουργήσεις και δικιά σου.

Ακριβή GCP είναι απαραίτητα για σωστή και ακριβή διόρθωση. Από GCP, οι διορθωµένες συντεταγµένες για διαφορετικά σηµεία µας βοηθούν στην εξαγωγή συµπερασµάτων. Όσο περισσότερα και πιο διασκορπισµένα είναι τα GCP στην εικόνα τόσο πιο αξιόπιστη θα είναι η διόρθωση. Σαν GCP µπορεί να είναι διατοµές από δύο δρόµους, διαδρόµους αεροσκαφών, πύργους ή κτίρια για µεγάλη κλίµακα.

Για µικρή κλίµακα χρησιµοποιούµε µεγαλύτερα χαρακτηριστικά όπως αστικές περιοχές ή γεωλογικά χαρακτηριστικά. Όρια δεν πρέπει να χρησιµοποιούνται γιατί µπορεί να έχουν διαφοροποιηθεί.

Οι αρχικές και επιθυµητές συντεταγµένες από GCP µπορούν να εισχωρήσουν µε τους ακόλουθους τρόπους :

 Χρησιµοποιώντας ποντίκι επιλέγουµε pixel από την εικόνα στο viewer. Μαζί µε την πηγή και τον προορισµό τα viewer ανοίγουν, εισάγουµε τις αρχικές και επιθυµητές συντεταγµένες για εικόνα µε εικόνα καταχώρηση.

Χρησιµοποιούµε πίνακα ψηφιοποίησης για καταγραφή εικόνας σε χάρτη hardcopy.

Εάν το GCP είναι ψηφιοποιηµένο από hardcopy χάρτη και έχουµε και ψηφιοποίηση πίνακα, πρέπει να συλλεγούν ακριβής χάρτες. εµείς καλούµαστε να δοκιµάσουµε να ταιριάξουµε ανάλυση από τα στοιχεία µε κλίµακα και σχεδίαση από αρχικό χάρτη. Για παράδειγµα 1: 24000 κλίµακα USGS τετράγωνα φτιάχνουν καλή βάση χαρτών για διόρθωση Landsat TM και SPOΤ. Αποφεύγουµε να χρησιµοποιήσουµε χάρτες πάνω από 1: 250000 εάν είναι δυνατόν.

Αυτοµατοποίηση GCP καθιστά δυνατή την επιλογή GCP σε σύστηµα συντεταγµένων και αυτόµατα εντοπισµό σηµείου σε άλλο σύστηµα συντεταγµένων βασισµένο σε σύγχρονο µετασχηµατισµό συντεταγµένων. Η αυτόµατη εναρµόνιση είναι ένα βήµα πέρα από την πρόβλεψη του GCP.

## *Πολυωνυµικός Μετασχηµατισµός*

Πολυωνυµικές εξισώσεις χρησιµοποιούνται για το µετασχηµατισµό των συντεταγµένων για διόρθωση του χάρτη. Ο βαθµός µετασχηµατισµού είναι ο βαθµός του πολυωνύµου που χρησιµοποιείται στον µετασχηµατισµό. Το Erdas Imagine επιτρέπει τον 1-n βαθµό μετασχηματισμού, συνήθως όμως χρησιμοποιείται ο 1<sup>ος</sup> και ο 2<sup>ος</sup>.

# *Γραµµικός Μετασχηµατισµός*

Ο 1ος βαθµός µετασχηµατισµού είναι γραµµικός. Αυτό µπορεί να αλλάξει :

- Θέση του Χ και / ή του Υ
- Κλίµακα του Χ και / ή του Υ
- Λοξότητα του Χ και / ή του Υ
- Περιστροφή

Ο 1ος βαθµός µετασχηµατισµών µπορεί να χρησιµοποιηθεί για το σχεδιασµό µηεπεξεργασµένων στοιχείων σε επίπεδο χάρτη σχεδίασης, µετασχηµατίζοντας τον επίπεδο χάρτη σε άλλο επίπεδο, όπου µπορεί να διορθωθεί από µια µικρή περιοχή της εικόνας. Σε ένα viewer µπορείς να παρουσιάσεις έναν απλό γραµµικό µετασχηµατισµό σε µια εικόνα ή έναν µετασχηµατισµό ανάγλυφου. Οι γραµµικοί µετασχηµατισµοί απαιτούνται πριν επιλέξεις το GCP στην εικόνα. Μπορεί ακόµη να προσανατολίσεις ασύµµετρα δεδοµένα , να γίνει περιστροφή σάρωσης σύµφωνα µε τη γωνία απόκλισης και επίσης περιστροφή εξαγόµενων δεδοµένων έτσι ώστε ο βορράς να είναι πάνω.

Ο 1ος βαθµός µετασχηµατισµού µπορεί επίσης να χρησιµοποιεί και δεδοµένα που είναι σχεδιασµένα στο επίπεδο. Για παράδειγµα, ο SPOT και Landsat επίπεδο-1Β δεδοµένα, είναι µετασχηµατισµένα σε επίπεδο, αλλά ίσως να µην µπορούν να διορθωθούν σε επιθυµητό χάρτη σχεδίασης. Όταν φτιάχνουµε τέτοιο τύπο διόρθωσης δεν είναι συνεπές στην αύξηση του βαθµού µετασχηµατισµού εάν συµβεί υψηλό RMS σφάλµα. Εξετάζοντας άλλους παράγοντες πρώτα όπως αρχικό GCP και διανοµή ψάχνουµε για συστηµατικά σφάλµατα.

To Erdas Imagine εξασφαλίζει τις ακόλουθες επιλογές για 1<sup>ο</sup> βαθμό μετασχηματισμού :

- Κλίµακα
- Μετατόπιση
- Περιστροφή
- Αντιστροφή αξόνων

Κλίµακα (scale) :Η κλίµακα είναι το ίδιο µε τη µεγέθυνση, επιλογή στο viewer, εκτός από το ότι εσύ µπορείς να έχεις διαφορετικούς παράγοντες κλίµακας X, Y.

Μετατόπιση (offset):Μετατόπιση , κινεί την εικόνα από χρήστη, σε διευθύνσεις Χ, Υ.

Περιστροφή (rotation) :Για περιστροφή µπορείς να καθορίσεις κάθε θετικό ή αρνητικό αριθµό από βαθµούς για δεξιόστροφη και αριστερόστροφη περιστροφή. Η περιστροφή συµβαίνει γύρω από ένα κεντρικό pixel της εικόνας.

Αντιστροφή αξόνων (reflection):Η επιλογή αντανάκλασης κάνει δυνατή την εκτέλεση των ακόλουθων εργασιών :

- o Αριστερά προς δεξιά αντανάκλαση
- o Πάνω προς κάτω αντανάκλαση
- o Αριστερά προς δεξιά και πάνω προς κάτω αντανάκλαση.

Στην παρακάτω εικόνα παρατηρούµε πως τα δεδοµένα αλλάζουν µε γραµµικούς σχηµατισµούς.

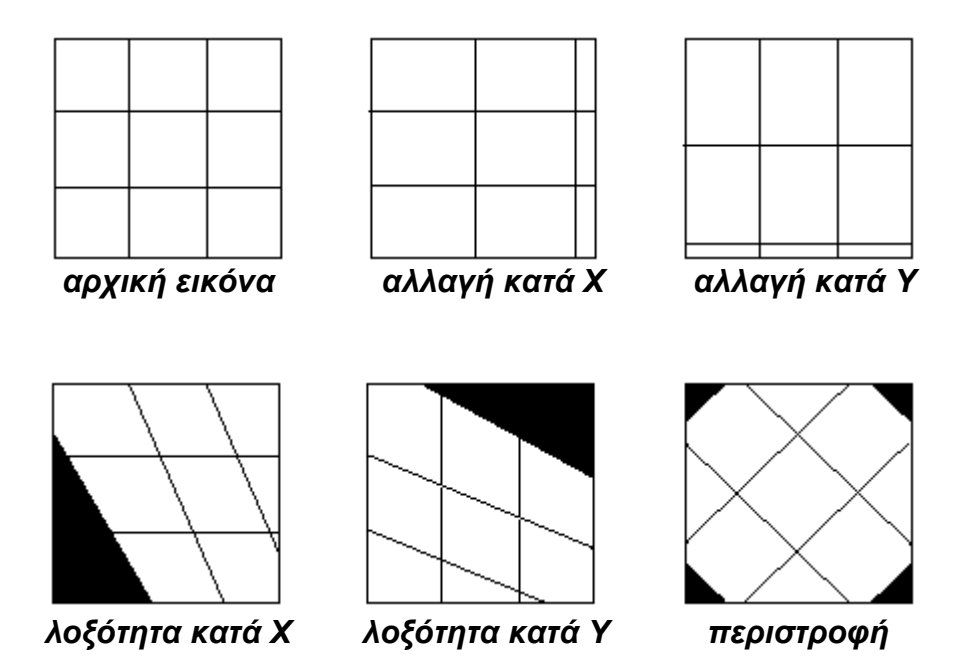

**Εικόνα 6.1** Γραµµικοί σχηµατισµοί (Erdas Imagine 8.6, field guide)

H βάση του σχηματισμού για 1<sup>ου</sup> βαθμού μετασχηματισμό αποτελείται από 6 συντελεστές, 3 για κάθε συντεταγµένη X και Y.

> $a_0$   $\alpha_1$   $\alpha_2$  $b_0$   $b_1$   $b_2$

Οι συντελεστές χρησιμοποιούνται για 1<sup>ου</sup> βαθμού πολυώνυμα, όπως τα ακόλουθα:

 $Xo = a_0 + a_{1x} + a_{2y}$  $Yo = b<sub>0</sub>+b<sub>1x</sub>+b<sub>2y</sub>$ 

Όπου :

Χ και y αρχικές συντεταγµένες

Xo και Yo διορθωµένες συντεταγµένες

### *Μη γραµµικοί σχηµατισµοί*

Μετασχηματισμοί 2<sup>ου</sup> βαθμού ή υψηλότερου είναι μη γραμμικοί. Αυτοί οι μετασχηματισμοί µπορούν να πραγµατοποιηθούν µε µη γραµµικές διαστροφές. Η διαδικασία αυτής της διόρθωσης είναι επίσης γνωστή και ως rubber sheeting. Η παρακάτω εικόνα απεικονίζει τα αποτελέσµατα από µερικούς µη γραµµικούς µετασχηµατισµούς.

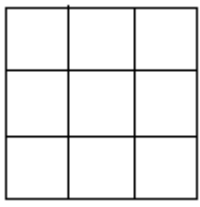

*αρχική εικόνα*

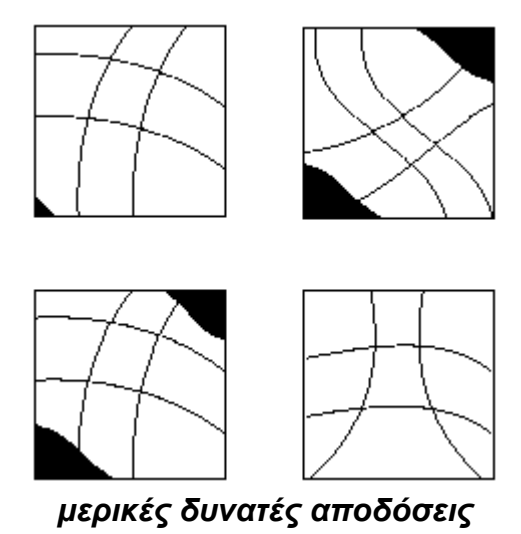

**Εικόνα 6.2** Μη γραµµικοί µετασχηµατισµοί(Erdas Imagine 8.6, field guide)

Οι 2ου βαθµού µετασχηµατισµοί µπορούν να χρησιµοποιηθούν για µετατροπή γεωγραφικού πλάτους / γεωγραφικού µήκους στα δεδοµένα µε επίπεδη σχεδίαση, που καλύπτουν µια µεγάλη περιοχή και µαζί µε στραµµένα δεδοµένα (π.χ λόγω στροφής φακού κάµερας). Οι 3ου βαθµού µετασχηµατισµοί χρησιµοποιούνται µαζί µε στραµµένες αεροφωτογραφίες, όπου έχουν αναλυθεί από χάρτες και εικόνα radar. Οι 4<sup>ου</sup> βαθμοί µετασχηµατισµοί µπορούν να χρησιµοποιηθούν σε αεροφωτογραφίες που έχουν υποστεί σε µεγάλο βαθµό στροφή.

Η βάση του µετασχηµατισµού για ένα µετασχηµατισµό t, περιέχει βαθµό από συντελεστές :

$$
2\sum_{i=1}^{t+1}i
$$

Είναι πολλαπλασιασµός από 2 οµάδες συντελεστών για Χ και Υ. Ένας ευκολότερος τρόπος να φτάσεις στο ίδιο αποτέλεσµα είναι :

#### **(t+1)\*(t+2)**

Το µέγεθος του µετασχηµατισµού αυξάνει µε το βαθµό µετασχηµατισµού.

#### *Υψηλότεροι βαθµοί Πολυωνύµων*

Οι πολυωνυµικές εξισώσεις για βαθµό t µετασχηµατισµό έχουν αυτή τη µορφή:

$$
x_o = \begin{pmatrix} t \\ \Sigma \\ i = o \end{pmatrix} \begin{pmatrix} i \\ \Sigma \\ j = o \end{pmatrix} \qquad a_k \times x^{i-j} \times y^j
$$

$$
y_o = \begin{pmatrix} t \\ \Sigma \\ i = o \end{pmatrix} \begin{pmatrix} i \\ \Sigma \\ j = o \end{pmatrix} \qquad b_k \times x^{l-j} \times y^l
$$

όπου :

t= βαθµός πολυωνύµου α<sub>κ</sub> και b<sub>κ</sub> : συντελεστές και

$$
k = \frac{i \cdot i + j}{2} + j
$$

#### *Αποτελέσµατα*

Ο υπολογισµός και η απόδοση από υψηλότερων βαθµών πολυωνυµικών εξισώσεων είναι περισσότερο πολύπλοκες από χαµηλού βαθµού εξισώσεις. Εποµένως, υψηλότερου βαθµού πολυώνυµα χρησιµοποιούνται για να εκτελέσουν περισσότερο πολύπλοκες διορθώσεις. Η κατανόηση διαφορετικών βαθµών µετασχηµατισµού για διόρθωση εικόνας, βοηθά στην απεικόνιση από διαφορετικούς βαθµούς πολυωνύµων.

Το επόµενο παράδειγµα χρησιµοποιεί µόνο µία συντεταγµένη χ αντί 2 (χ,y). Αυτό κάνει δυνατό να απεικονίσει 2-διαστατικά γραφήµατα που αυτό επεξηγεί τον τρόπο, πως λειτουργούν οι υψηλού βαθµού µετασχηµατισµοί.

Συντελεστές, όπως αυτοί που δείχνουν σε αυτό το παράδειγµα, µπορούν γενικά να υπολογιστούν από τη µέθοδο παλινδρόµησης. Προϋπόθεση GCP είναι η εισαγωγή αυτών των Χ συντεταγµένων.

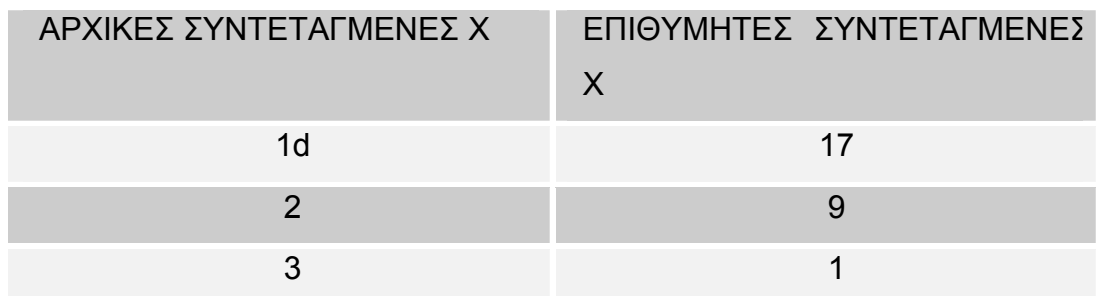

Αυτό το GCP επιτρέπει 1<sup>ου</sup> βαθμού μετασχηματισμό από Χ συντεταγμένες, οι οποίες ικανοποιούνται από την εξίσωση Χr=25+(-8)Xi

Όπου :

Χr = επιθυµητή συντεταγµένη Χ

Χι = αρχική συντεταγµένη Χ

Αυτή η εξίσωση αναλαµβάνει στο ίδιο format όπως η εξίσωση γραµµής (y=mx+b). µε μαθηματικούς όρους, ο 1<sup>ος</sup> βαθμός πολυωνύμου είναι γραμμικός. Επομένως, ο 1<sup>ος</sup> βαθµός µετασχηµατισµού είναι επίσης γνωστός ως γραµµικός. Αυτή η εξίσωση απεικονίζεται παρακάτω:

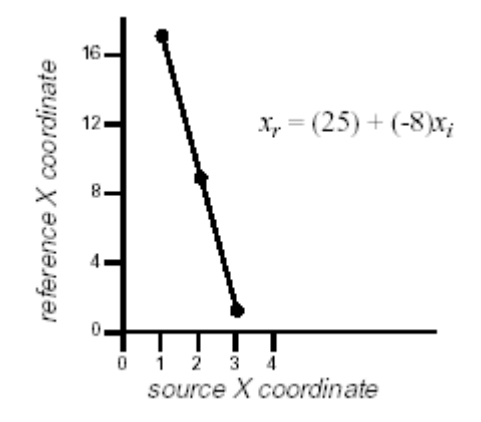

**Εικόνα 6.3** Παράδειγµα µετασχηµατισµού 1ου βαθµού. (Erdas Imagine 8.6, field guide)

Επομένως, τι θα ήταν το αποτέλεσμα αν το 2<sup>ο</sup> GCP αλλάζει ακολούθως;

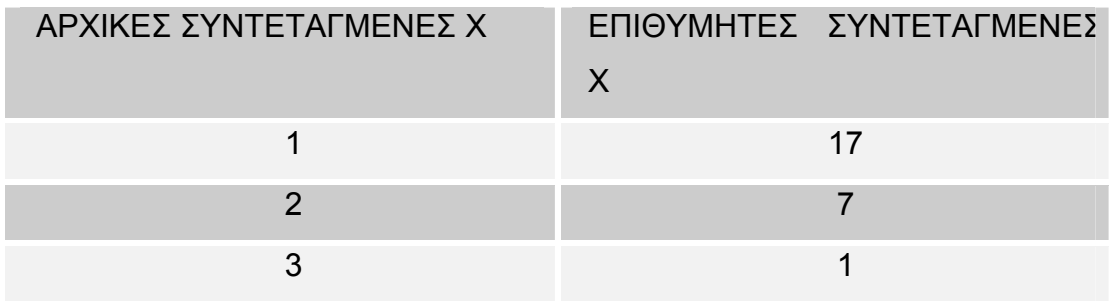

Αυτά τα σηµεία είναι σχεδιασµένα απέναντι το ένα στο άλλο (εικόνα 6.4).

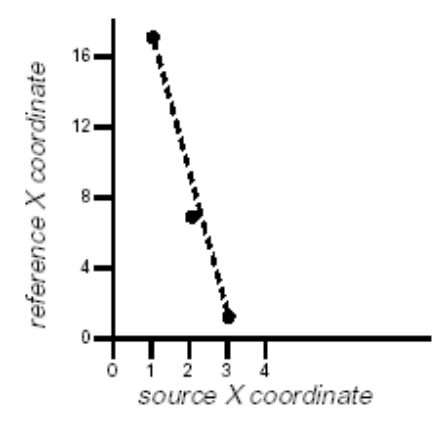

**Εικόνα 6.4** Παράδειγµα µετασχηµατισµού 2ου βαθµού – αλλαγή GCP. (Erdas Imagine 8.6, field guide)

Η γραµµή δεν µπορεί να συνδέσει αυτά τα σηµεία, τα οποία εξηγούν ότι αυτά είναι συµπιεσµένα. Σε αυτή την περίπτωση, η εξίσωση 2ου βαθµού αντιπροσωπεύει αυτά τα σηµεία:

$$
Xr = 31 + (-16)Xi + 2(Xi)^2
$$

Πολυώνυμα 2<sup>ου</sup> βαθμού ή υψηλότερου είναι μη γραμμικά. Το γράφημα τέτοιας καμπύλης φαίνεται στην εικόνα 6.5

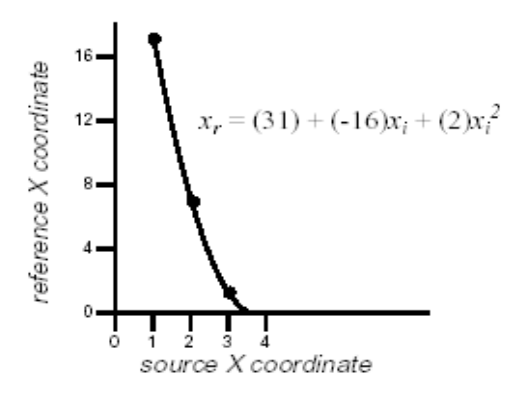

**Εικόνα 6.5** Παράδειγµα µετασχηµατισµού 2ου βαθµού. (Erdas Imagine 8.6, field guide)

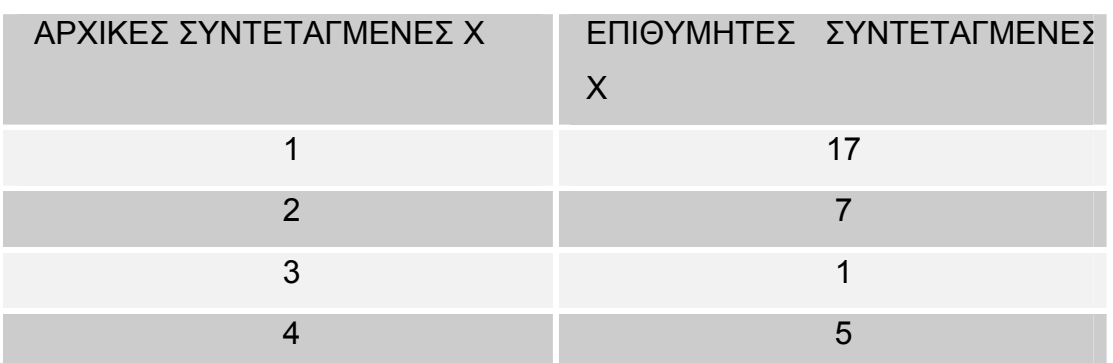

Τι αποτέλεσµα θα είχαµε όµως αν περισσότερα από 1 GCP προσθέτονταν στη λίστα;

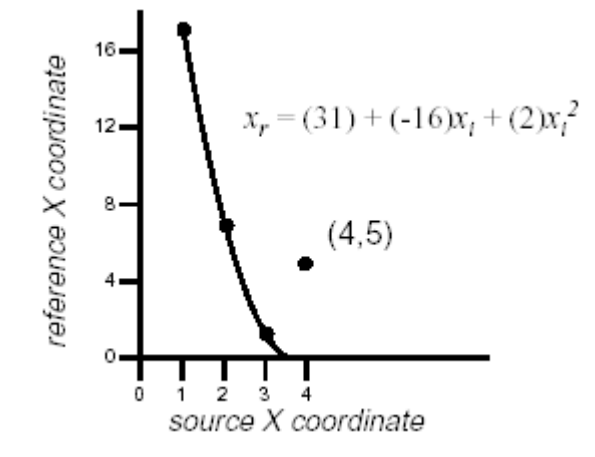

**Εικόνα 6.6** Παράδειγµα µετασχηµατισµού – πρόσθεση 4ου GCP. (Erdas Imagine 8.6, field guide)

Όπως εξηγεί η εικόνα 6.6, αυτό το 4<sup>ο</sup> GCP δεν ανήκει στην καμπύλη εξίσωσης 2<sup>ου</sup> βαθµού. Αυτό επιβεβαιώνει ότι όλα τα GCP που ανήκουν, ο βαθµός µετασχηµατισµού τους µπορεί να αυξηθεί σε 3.

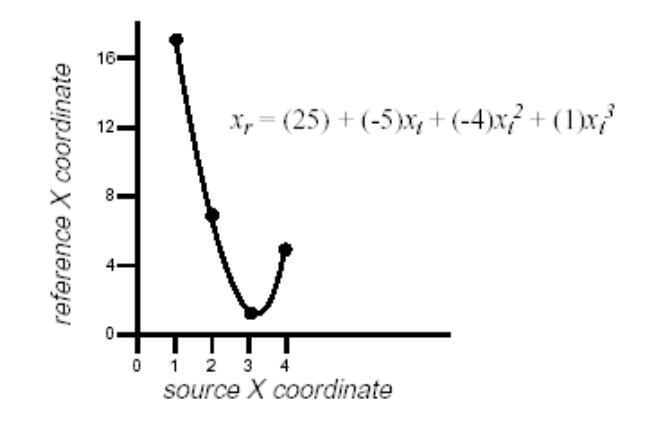

**Εικόνα 6.7** Παράδειγµα µετασχηµατισµού – 3ου βαθµού.

#### (Erdas Imagine 8.6, field guide)

Στην εικόνα 6.7 απεικονίζεται ο µετασχηµατισµός 3ου βαθµού. Ωστόσο, αυτή εξίσωση µπορεί να µην είναι απαραίτητα πολύπλοκη. Εκτελώντας το µετασχηµατισµό συντεταγµένων µε αυτή την εξίσωση µπορεί να είναι αιτία για ανεπιθύµητες κλίσεις στην τελική εικόνα με σκοπό την βελτίωση. Σε αυτό το παράδειγμα, ο 3<sup>ος</sup> βαθμός µετασχηµατισµού πιθανά να είναι υψηλός, γιατί τα pixel στην έξοδο µπορούν να διατεθούν σε διαφορετικό βαθµό από τα pixel στην είσοδο, σε διεύθυνση Χ.

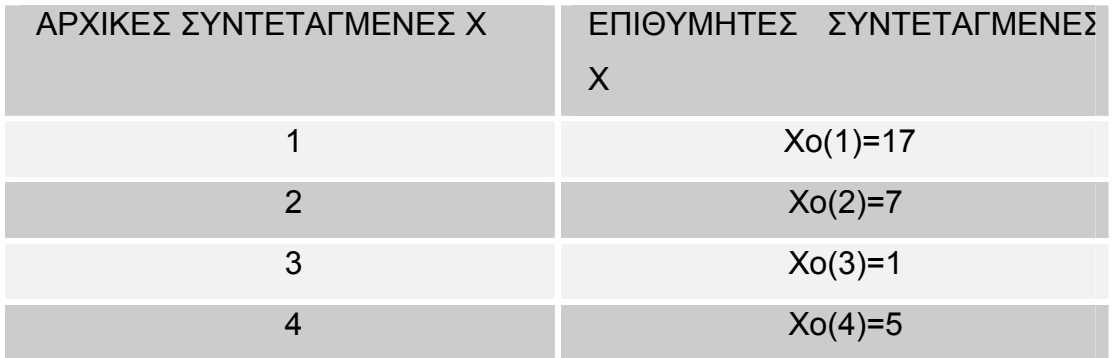

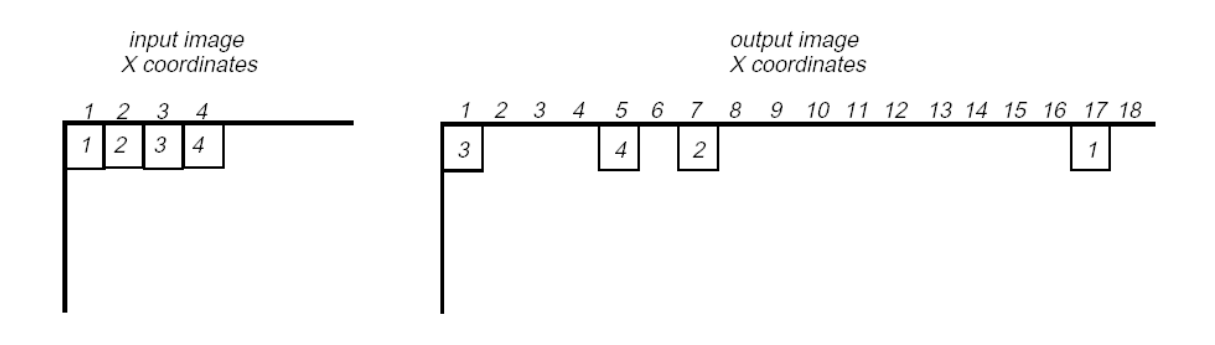

**Εικόνα 6.8** Αποτέλεσµα 3ου βαθµού µετασχηµατισµού. (Erdas Imagine 8.6, field guide)

#### *Resampling Methods*

Το επόµενο βήµα µετά την διόρθωση είναι η δηµιουργία αρχείου εξόδου. Το πλέγµα µε τα pixel της εικόνας σπάνια ταιριάζει µε το πλέγµα της καθορισµένης εικόνας.

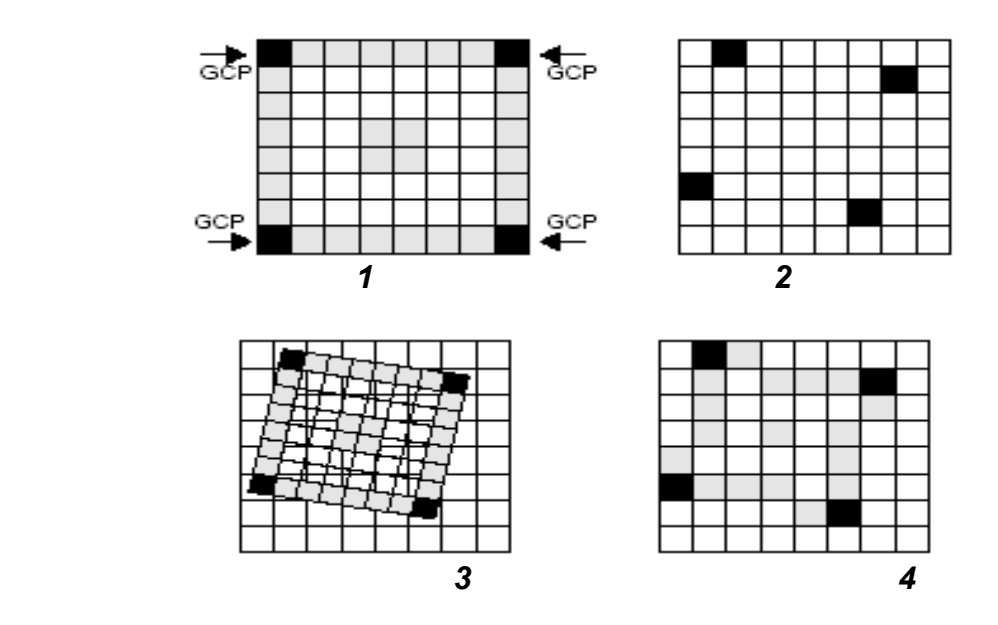

- 1. Eισερχόµενη εικόνα µε GCP
- 2. Πλέγµα στην έξοδο µε γνώσεις GCP

3. Σύγκριση δύο πλεγµάτων, η εισερχόµενη εικόνα είναι µε γραµµές γύρω από το πλέγµα εξόδου, επίσης GCP των δύο πλεγµάτων.

4. Χρησιµοποιώντας τη µέθοδο Resampling, οι τιµές των pixel της εισερχόµενης εικόνας είναι προσδιορισµένα από τα pixel των εξερχόµενων pixel.

> **Εικόνα 6.9** Resampling (Erdas Imagine 8.6, field guide)

Οι ακόλουθες µέθοδοι Resampling υποστηρίζονται από το Erdas Imagine.

## **A. Nearest Neighbor**

Χρησιµοποιεί τιµές από κλειστά pixel που καθορίζονται στην έξοδο. Ο καθορισµός των pixel εξόδου με τη μέθοδο nearest neighbor, δηλαδή η διόρθωση συντεταγμένων (χ<sub>0</sub>,y<sub>0</sub>) από pixel που είναι ανασχηµατισµένα πίσω από την πηγή του συστήµατος συντεταγµένων, γίνεται χρησιµοποιώντας αντίστροφο µετασχηµατισµό. Ο ξανάµετασχηµατισµός των συντεταγµένων (Χr,Yr) χρησιµοποιεί διγραµµική παρεµβολή και κυβική συστροφή. Τα pixel τα οποία είναι κοντά στις καινούργιες συντεταγμένες (X<sub>r,</sub>Y<sub>r</sub>) είναι nearest neighbor. Οι τιµές δεδοµένων για τα pixel γίνονται από τις τιµές δεδοµένων των pixel της εικόνας εξόδου.

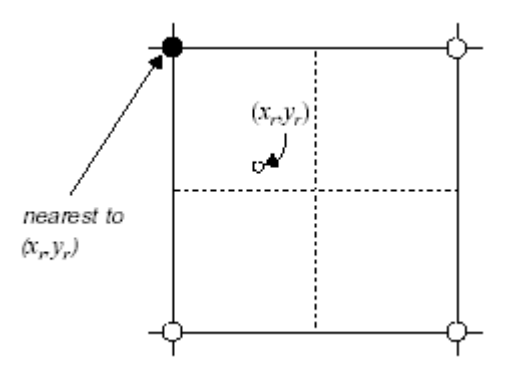

**Εικόνα 6.10** Nearest Neighbor. (Erdas Imagine 8.6, field guide)

### *Πλεονεκτήµατα:*

- 1. Μετακινούµενα πραγµατικές τιµές δεδοµένων χωρίς µέσο όρο αυτών, όπως µε άλλους µεθόδους, τα ακραία και λεπτότατα από τις τιµές δεδοµένων είναι χαµένα. Αυτό είναι µια σηµαντική µελέτη όταν διαφορικός µεταξύ τύπων βλάστησης, συσχετισµό πλευρών µε χαρακτηριστικά ή καθορισµός διαφορετικών επιπέδων από θολότητα ή θερµοκρασίες σε λίµνη.
- 2. Κατάλληλο για χρήση πριν την ταξινόµηση.
- 3. Η ευκολότερη από τις τρεις µεθόδους για υπολογισµό και η πιο γρήγορη.
- 4. Κατάλληλο για θεµατικά αρχεία, το οποίο µπορεί να έχει τιµές δεδοµένων βασισµένες σε ποιοτικό σύστηµα. Ο υπολογισµός του µέσου όρου είναι εκτέλεση µε διαγραµµική παρεµβολή και κυβική συστροφή.

#### *Μειονεκτήµατα :*

- 1. Όταν η µέθοδος χρησιµοποιείται για Resample από µεγαλύτερα ή µικρότερα µεγέθη πλεγµάτων, συνήθως δηµιουργούνται διαγώνιες γραµµές και καµπύλες.
- 2. Τιµές δεδοµένων µπορεί να µειωθούν, ενώ άλλες να διπλασιαστούν.
- 3. Χρησιµοποιώντας γραµµικά θεµατικά δεδοµένα (δρόµοι, ποταµοί,..) µπορεί να έχουν αποτέλεσµα, σπάσιµο ή ρήγµατα στο δίκτυο γραµµικών δεδοµένων.

### **Β. Γραµµική παρεµβολή (Bilinear Interpolation)**

Χρησιµοποιεί δεδοµένα, τιµές από τέσσερα pixel σε παράθυρο 2\*2 για τον υπολογισµό τιµών εξόδου για διαγραµµική λειτουργία. Στη συγκεκριµένη µέθοδο οι τιµές δεδοµένων από διορθωµένα pixel βασίζονται πάνω σε αποστάσεις µεταξύ επανασχηµατισµένων συντεταγµένων (Χr,Yr) και τεσσάρων κοντινών pixel, τα οποία στην παρακάτω εικόνα είναι αριθµηµένα µε 1,2,3,4. δίνοντας τιµές δεδοµένων από αυτά τα τέσσερα pixel, το ζητούµενο είναι να υπολογιστούν οι τιµές δεδοµένων για r(Vr), όπου r είναι η θέση από τις καινούργιες συντεταγµένες.

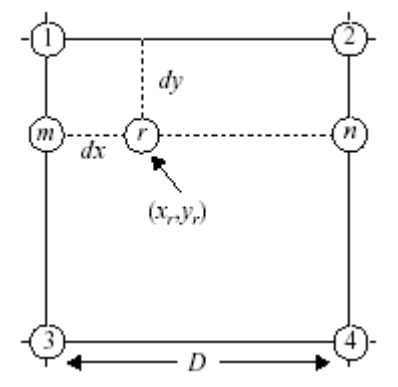

**Εικόνα 6.11** ∆ιαγραµµική παρεµβολή**.**  (Erdas Imagine 8.6, field guide)

Ο υπολογισµός Vr΄, Vm και Vn είναι σηµαντικός. Από την παρεµβολή των Vm και Vn΄ εσύ µπορείς να εκτελέσεις γραµµική παρεµβολή, η οποία είναι µια εύκολη διαδικασία. Εάν τα δεδοµένα είναι σχεδιασµένα σε γράφηµα σχετικά µε τα διαστήµατα τους από ένα άλλο, τότε η παραστατική γραµµική παρεµβολή είναι προφανής. Οι τιµές δεδοµένων από m(Vm) είναι μια λειτουργία αλλαγής τιμών δεδομένων μεταξύ pixel 3 και 1 (V<sub>3</sub>-V<sub>1</sub>).

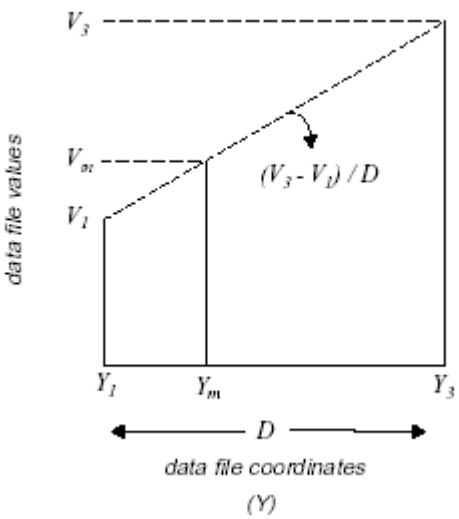

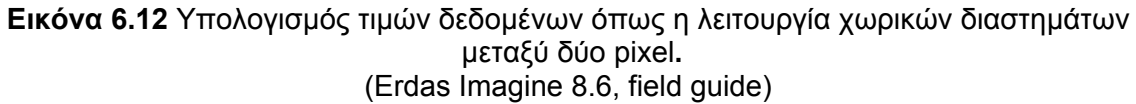

#### *Πλεονεκτήµατα :*

- 1. Περισσότερο ακριβής χωρική ανάλυση σχετικά µε τη Nearest Neighbor.
- 2. Αυτή η µέθοδος είναι συχνά χρησιµοποιηµένη όταν αλλάζει το µέγεθος των κελιών, όπως στον SPOT/TM όπου απορροφά µαζί µε 2\*2 Resampling όριο ύλης.

### *Μειονεκτήµατα :*

Πριν γίνει ο µέσος όρος των pixel, η διαγραµµική παρεµβολή είναι αποτελεσµατική για χαµηλής συχνότητας περιέλιξη. Οι πλευρές είναι επίπεδες και µερικές τιµές έχουν χαθεί.

# **Γ. Κυβική Περιέλιξη (Cubic Convolution)**

Χρησιµοποιεί τιµές από δεκαέξι pixel σε παράθυρο 4\*4 για τον υπολογισµό των τιµών εξόδου.

Η κυβική περιέλιξη είναι όµοια µε την διαγραµµική παρεµβολή εκτός από:

o Σετ από 16 pixel σε περιοχή 4\*4, είναι το µέσο όρο για τον καθορισµό των τιµών εξόδου.

o Η προσέγγιση της κυβικής λειτουργίας, είναι καλύτερη από τη γραµµική διότι έχουµε εφαρµογή σε 16 pixel.

Ο προσδιορισµός των 16 pixel, σχετικά µε τις επανασχηµατισµένες συντεταγµένες (Xr,Yr), χρησιµοποιεί το pixel (i, j) ως εξής:

 $i = int(X<sub>r</sub>)$ 

 $i = int(Y_r)$ 

Το (Xr,Yr) είναι εκφρασµένο σε pixel. Αυτά τα pixel γύρω από το ( i, j), µετατρέπουν σε 4\*4 πλέγµα από εισερχόµενα pixel, όπως φαίνεται παρακάτω:

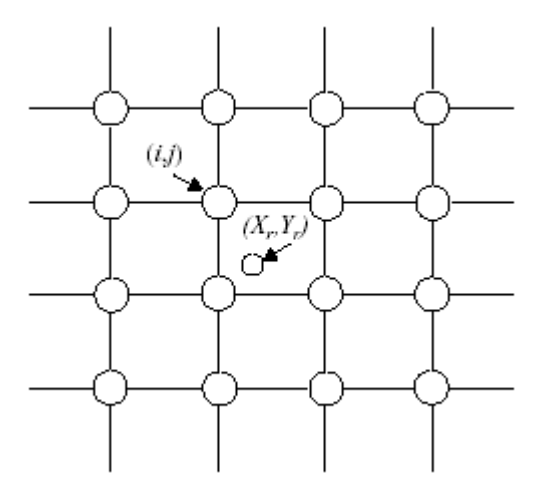

**Εικόνα 6.13** Cubic convolution. (Erdas Imagine 8.6, field guide)

### *Πλεονεκτήµατα :*

1. Χρησιµοποιεί 4\*4 Resampling. Σε περισσότερες περιπτώσεις, το µέσο όρο και η σταθερή απόκλιση στων pixel εξόδου είναι όµοια περισσότερο από κάθε άλλη µέθοδο.

2. Το αποτέλεσµα από την κυβική καµπύλη weighting µπορεί µαζί να εντείνει την εικόνα και να την κάνει επίπεδη, χωρίς θόρυβο. Τα πραγµατικά αποτελέσµατα εξαρτώνται από τα δεδοµένα που χρησιµοποιούνται.

3. Αυτή η µέθοδος συστήνεται όταν έχουµε δραµατικές αλλαγές στο µέγεθος των κελιών, όπως απορροφήσεις αεροφωτογραφιών.

#### *Μειονεκτήµατα :*

- 1. Οι τιµές δεδοµένων µπορούν να µετατραπούν.
- 2. Ο πιο ακριβής υπολογισµός και συνεπώς ο πιο αργος.

### **(ERDAS IMAGINE 8.6, FIELD GUIDE)**

## *Πειραµατική ∆ιαδικασία*

1. Ανοίγουµε δύο viewer πατώντας δύο φορές το **Viewer** από τον πίνακα του Erdas.

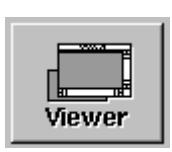

2. Από το µενού του Erdas πατάµε **Session/Tile Session** για να βρεθούν τα viewer το ένα δίπλα στο άλλο.

3. Στο πρώτο viewer επιλέγουµε File/Open/Raster layer ή το αντίστοιχο κουµπί.

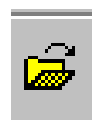

Τότε ανοίγει το παράθυρο «Select Layer To Add» για να επιλέξουµε την εικόνα που επιθυµούµε.

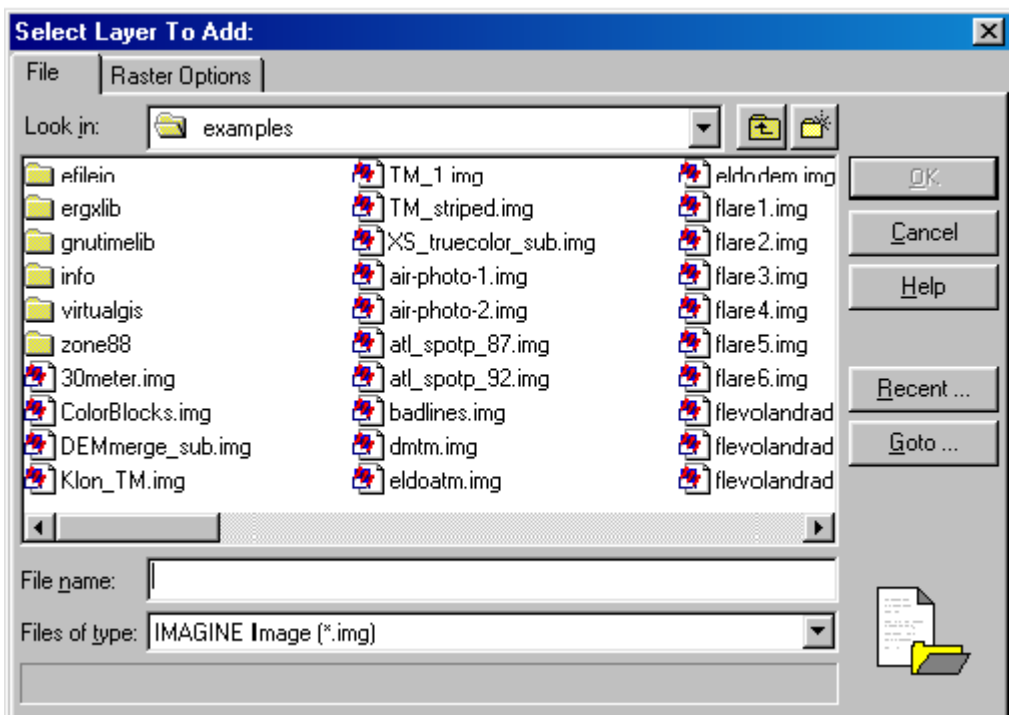

4. Επιλέγουµε την εικόνα την οποία θέλουµε να διορθώσουµε. Για παράδειγµα επιλέγουµε την **ASTER1.img**.

5. Στο προηγούµενο παράθυρο πατάµε **Raster Options**.

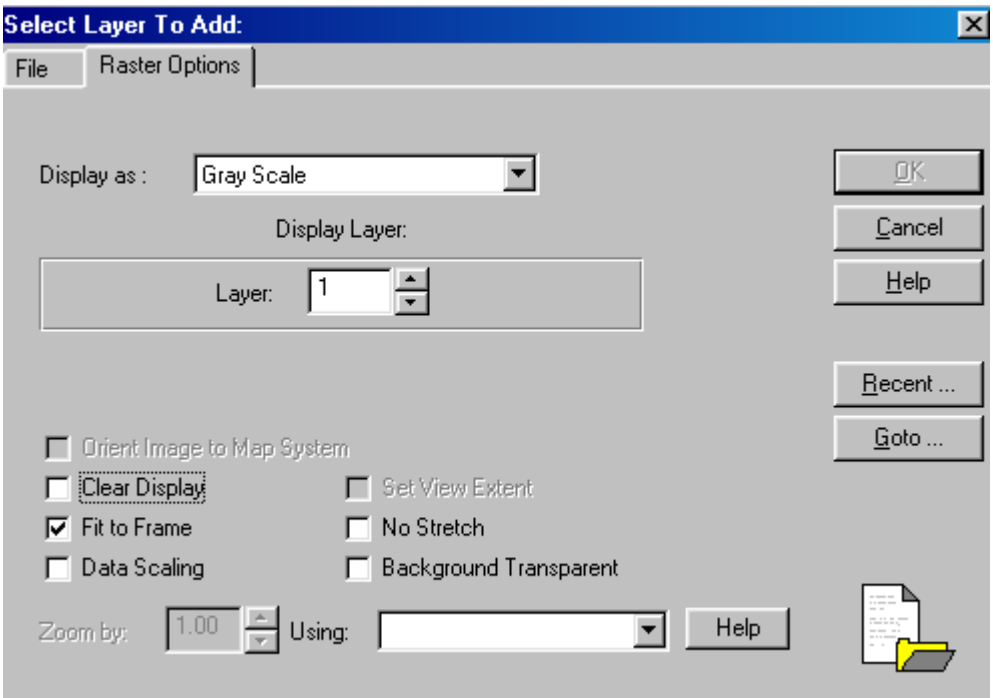

- 6. Στο **Display As** επιλέγουµε **Gray Scale**.
- 7. Tσεκάρουµε το **Fit to frame,** για να είναι ορατή η εικόνα στο viewer.
- 8. Τέλος πατάµε **OK,** και εµφανίζεται η εικόνα στο viewer.

9. Οµοίως στο δεύτερο viewer, µε τον ίδιο τρόπο, επιλέγουµε την διορθωµένη εικόνα, συγκεκριµένα στην **ORTHO.img.**

Τώρα θα αρχίσει η γεωμετρική διόρθωση της εικόνας στο 1<sup>°</sup> viewer.

10. Επιλέγουµε **Raster / Geometric Correction** από το µενού του Erdas στο 1ο viewer. Τότε ανοίγει παράθυρο «**Set Geometric Model**».

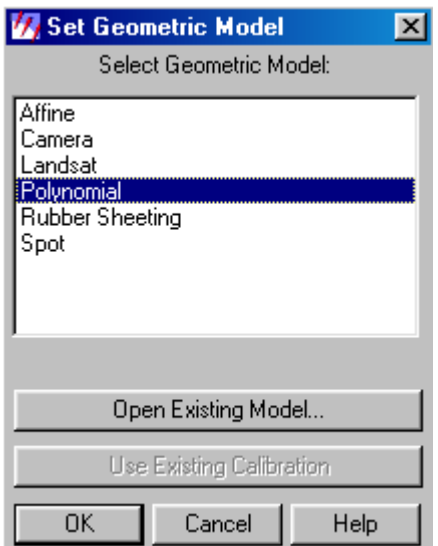

11. Επιλέγουµε **Polynomial** και στη συνέχεια **OK.**

Τότε ανοίγει παράθυρο «**Geocorrection Tool**» µαζί µε το «**Polynomial Model Properties**»

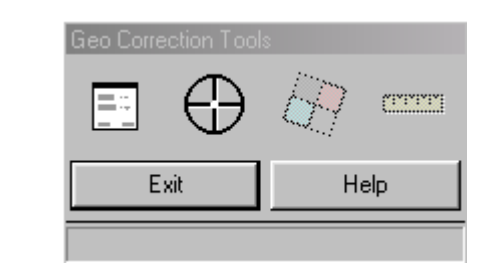

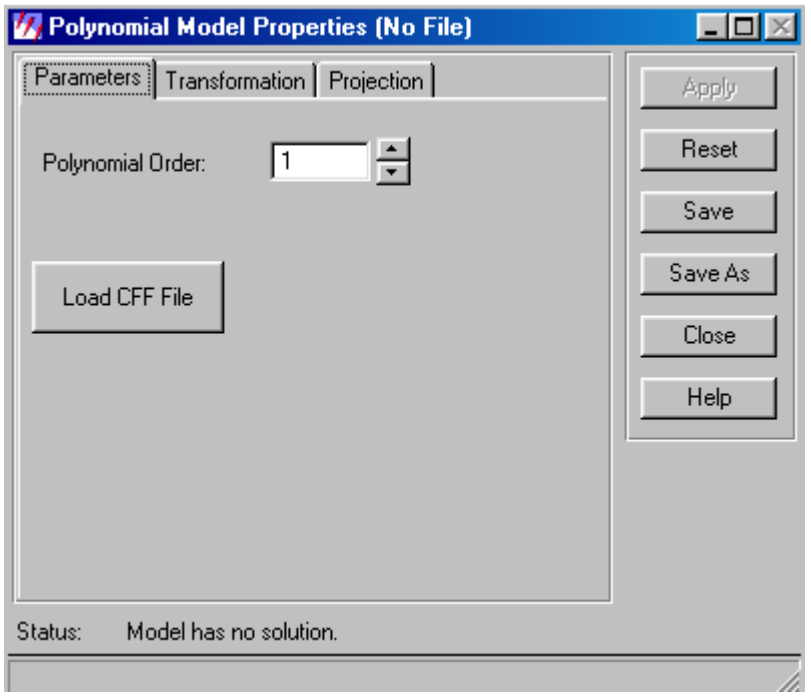

12. Πατάµε **Close** και τότε ανοίγει «**GCP Tool Reference Setup**», από το οποίο θα επιλέξουµε τις παραµέτρους.

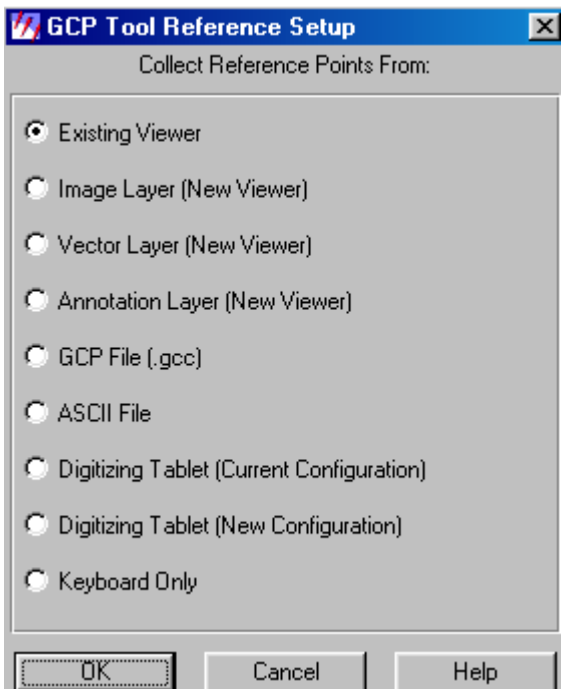

13. Επιλέγουµε **Existing Viewer** και στη συνέχεια πατάµε **OK**. Τότε ανοίγει παράθυρο το οποίο θέλει να επιλέξουµε την εικόνα µε τις διορθωµένες συντεταγµένες.

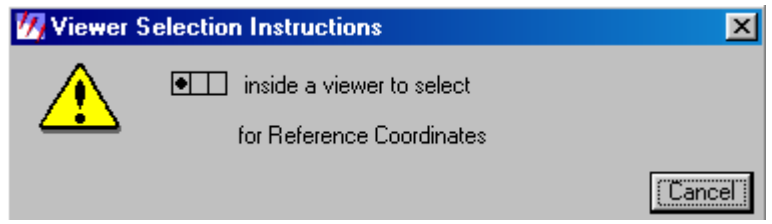

14. Κάνοντας κλικ στο δεύτερο Viewer, ανοίγει το «**Reference Map Information**» το οποίο µας δίνει πληροφορίες για το χάρτη.

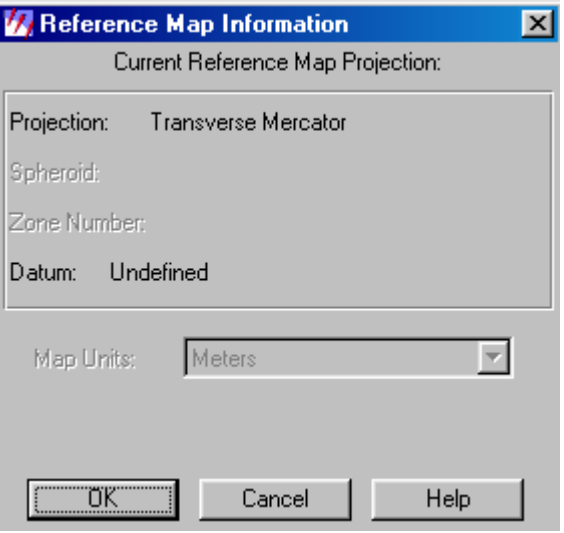

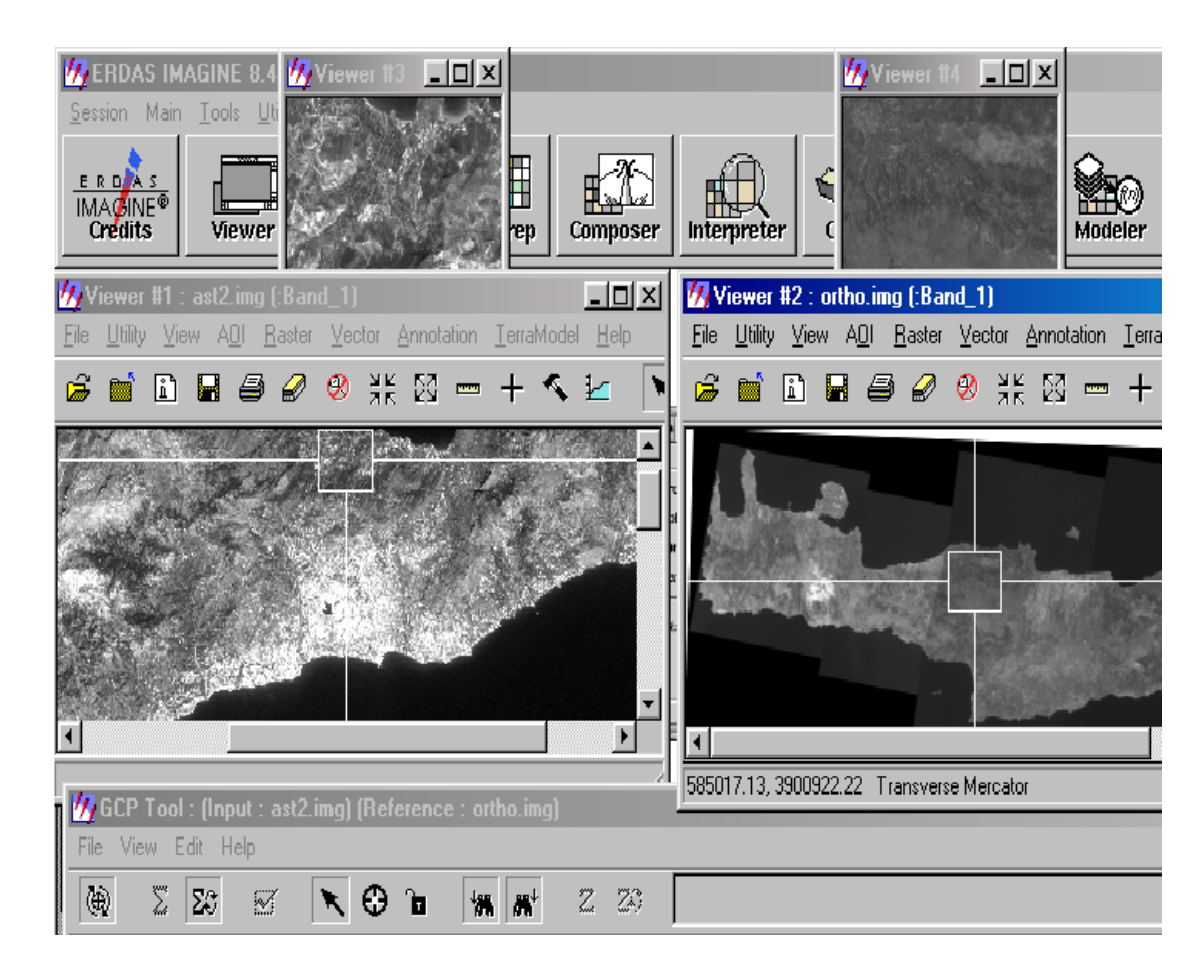

15. Πατάµε OK και τότε ανοίγουν **viewer 3,4** και **GCP Tool.** 

16. Πατώντας το κουμπί **ΣΟ**, σημειώνονται με κύκλους κάποια διακριτά σηµεία στις 2 εικόνες.

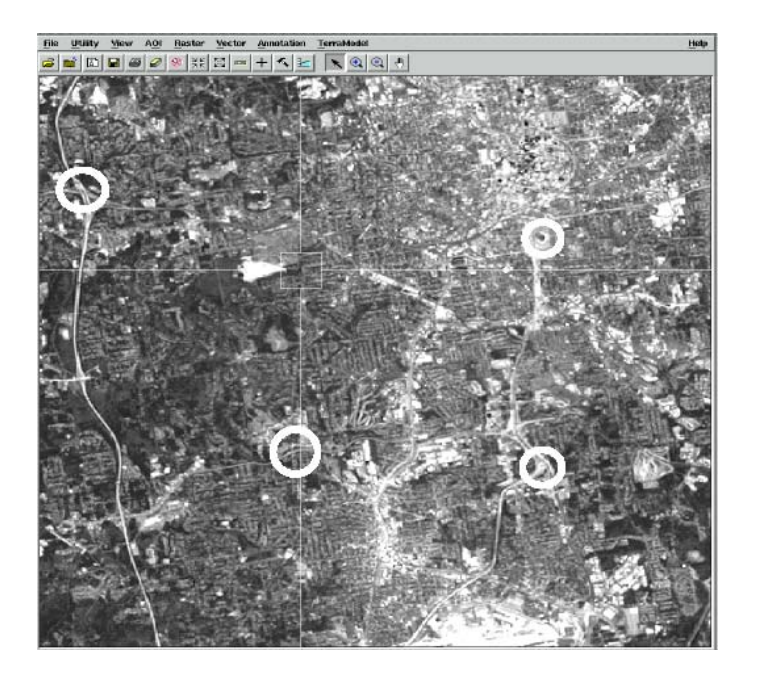

17. Στη συνέχεια χρησιμοποιώντας το  $\bigcirc$ , επιλέγουμε τα κοινά σημεία των δύο εικόνων, µέσα στα viewer 3,4. Τότε τα σηµεία αυτά σηµειώνονται µε µαύρο χρώµα µέσα στην εικόνα.

18. Τα σηµεία φαίνονται αναλυτικά και στο «**GCP Tool**», µε τις συντεταγµένες τους και χρώµατα.

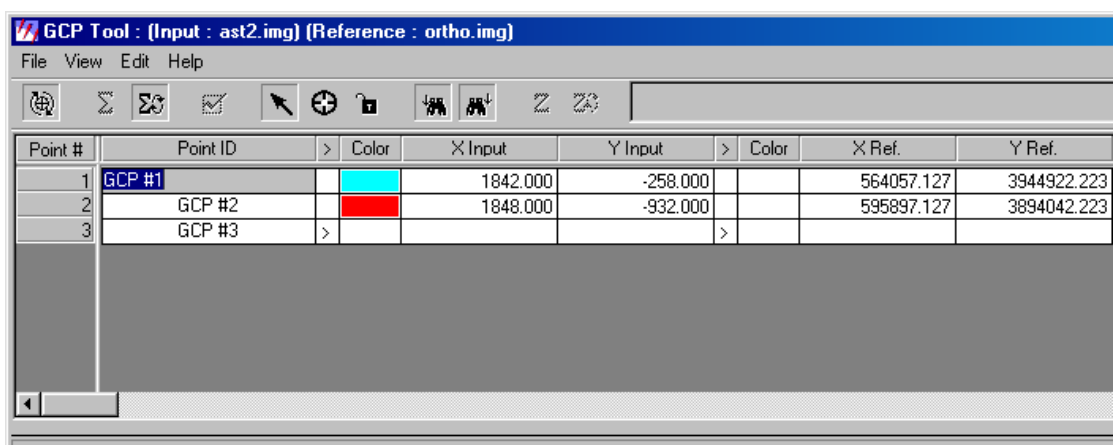

19. Αλλάζοντας το χρώµα, αλλάζει και το χρώµα του σηµείου που φαίνεται στην εικόνα. Έτσι τα σηµεία µπορεί να είναι πιο διακριτά.

20. Τα X Input και Y Input συµβολίζουν τις γεωγραφικές συντεταγµένες της εικόνας που είναι για διόρθωση. Αντίστοιχα το Χ Ref και Y Ref συµβολίζει τις συντεταγµένες της διορθωµένης εικόνας.

21. Εφόσον επιλέξουμε 3 αντιπροσωπευτικά κοινά σημεία, προχωράμε στην

διαδικασία Resampling. Πατάµε το εικονίδιο . Τότε ανοίγει παράθυρο «**Resample**».
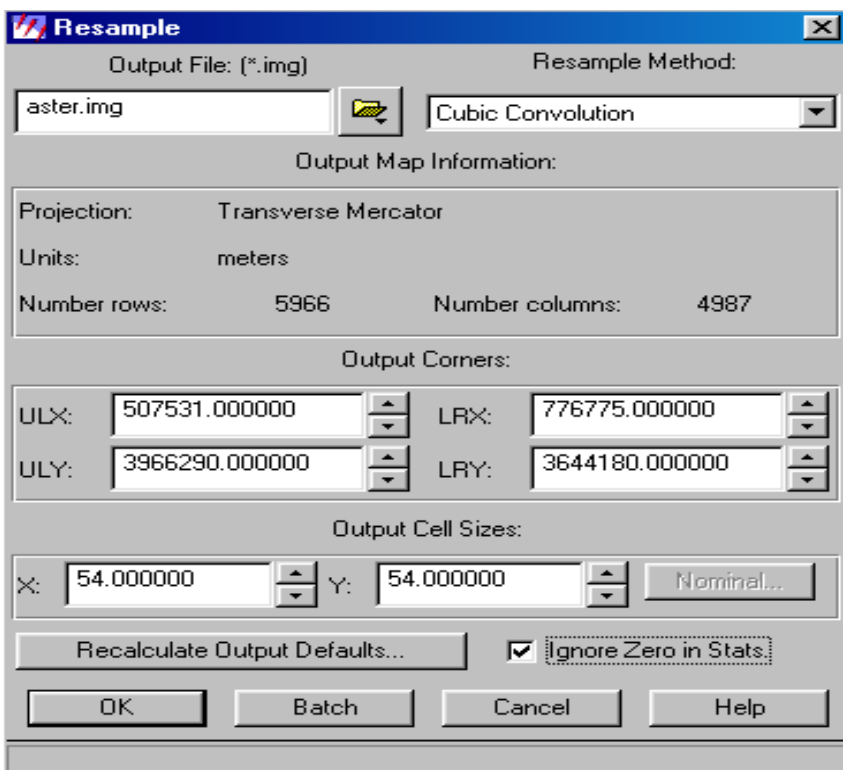

22. Κάτω από το **Output File** πληκτρολογούµε το όνοµα που επιθυµούµε να έχει η τελική διορθωµένη εικόνα.

23. Κάτω από το **Resample Method**, επιλέγουµε την µέθοδο που επιθυµούµε. Εµείς χρησιµοποιούµε την **Cubic Convolution**, διότι είναι η πιο ακριβής µέθοδος.

24. Τσεκάρουµε στο τέλος του παραθύρου το **Ignore Zero in Stats**, για να µην ληφθούν υπόψη τα pixel µε τιµή µηδέν.

25. Στη συνέχεια πατάµε **OK** και έτσι αρχίζει η διαδικασία διόρθωσης.

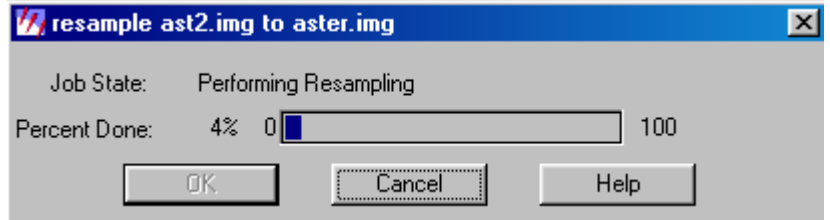

26. Όταν η διαδικασία ολοκληρωθεί, φτάσει δηλαδή το **100%** πατάµε **OK**. Τώρα µπορούµε να ανοίξουµε ένα Viewer και να δούµε το αποτέλεσµα της διόρθωσης.

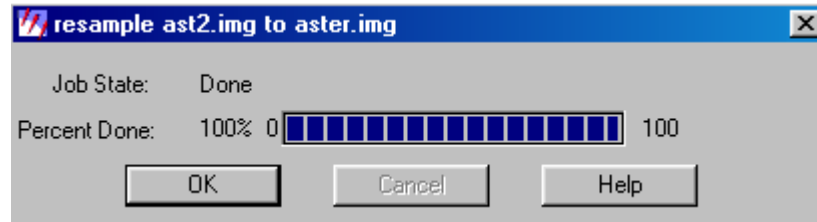

27. Έτσι βλέπουµε το τελικό αποτέλεσµα, δηλαδή την αρχική µας εικόνα όµως µε διορθωµένες συντεταγµένες.

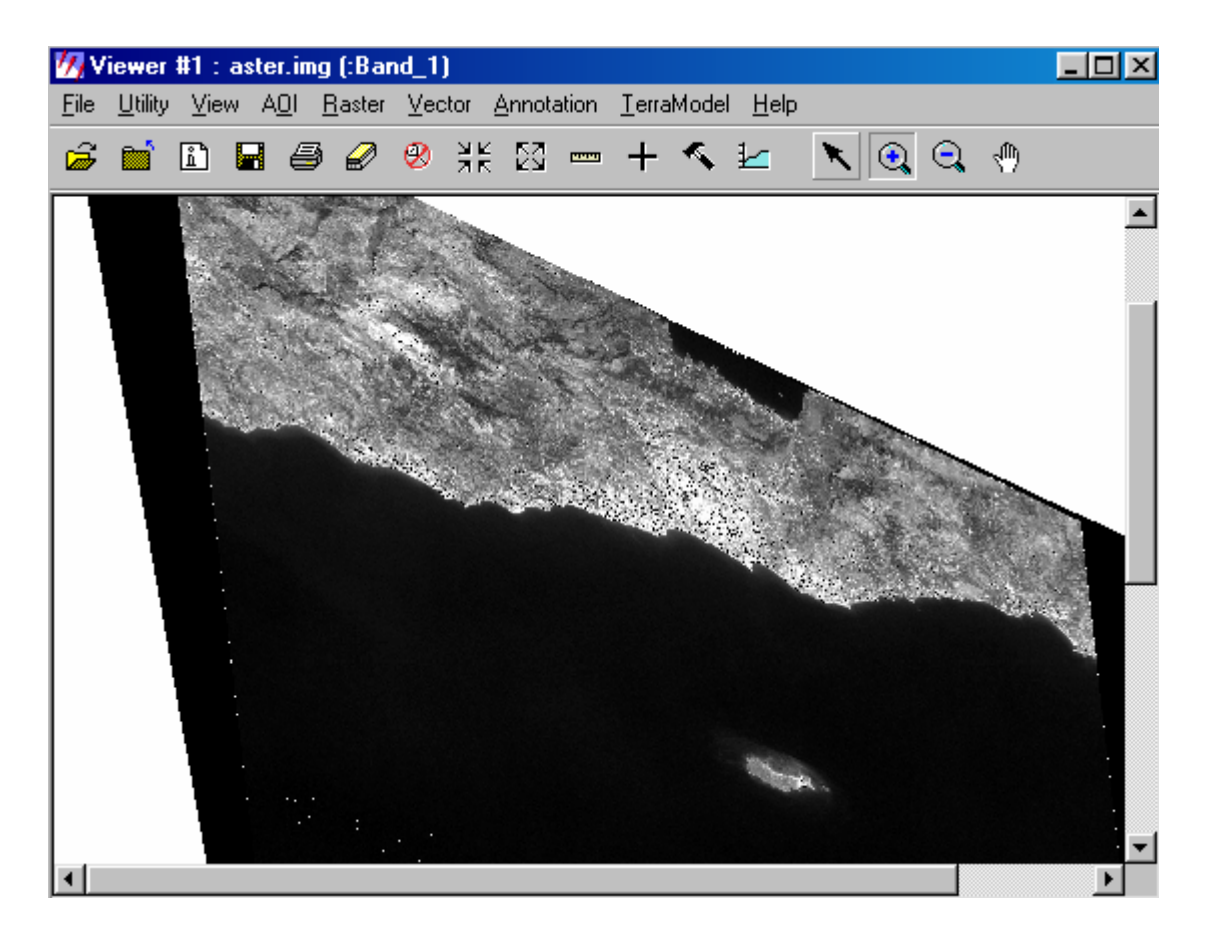

**(ERDAS IMAGINE 8.6, TOUR GUIDE)** 

## **6.3 ΣΥΝΕΧΗ ΚΑΙ ΘΕΜΑΤΙΚΑ RASTER LAYERS**

Στο Erdas Imagine τα αρχεία εικόνων (.img) είναι αρχεία raster. Υπάρχουν δύο είδη αρχείων raster :

- Συνεχή (continuous)
- Θεµατικά (thematic)

### *Continuous Raster Layer*

Τα συνεχή raster layer είναι ποσοτικά, έχουν συνεχείς τιµές και µπορεί να έχουν πολλές ή µία µπάντα (π.χ SPOT στο πανγχρωµατικό). Φωτογραφίες δορυφόρων, αεροφωτογραφίες, υψοµετρικά δεδοµένα, χάρτες σάρωσης και άλλα συνεχή raster layer µπορούν να µπουν σε µια βάση δεδοµένων µε αποτέλεσµα να παρέχουν ποικιλία πληροφοριών.

Ένα αρχείο εικόνας (.img) µπορεί να περιλαµβάνει αρκετά συνεχή raster layer, εποµένως κάθε pixel µπορεί να έχει πολλαπλές τιµές δεδοµένων. Οι τιµές δεδοµένων για κάθε layer εισέρχονται σε προσδιορισµένη βάση χρωµάτων. Οι πιο χρήσιµοι συνδυασµοί χρωµάτων είναι αυτοί που επιτρέπουν µια εύκολη εξήγηση της εικόνας. Για παράδειγµα :

- Φυσικά χρώµατα (True color), προσεγγίζουν τα χρώµατα εκείνα που βοηθούν στην ευκολότερη ανθρώπινη παρατήρηση.
- Υπέρυθρα χρώματα (Infrared color), όπου εμφανίζεται ένα κάλυμμα υπέρυθρου χρώµατος, το οποίο είναι παρόµοιο µε πολλά συστήµατα ανάλυσης.

Ο προσδιορισµός µπάντων είναι συχνά δηλωµένος στην τάξη R,G,B. Για παράδειγµα, ο προσδιορισµός 4,2,1 σηµαίνει ότι η µπάντα 4 προσδιορίζεται από το κόκκινο χρώµα, η µπάντα 2 από το πράσινο και η µπάντα 1 από το µπλε.

### *Contrast table*

Όταν ανοίξουµε µια εικόνα το Erdas αυτόµατα δηµιουργεί ένα πίνακα σύγκρισης για συνεχή raster layer. Οι τιµές των τριών χρωµάτων αποθηκεύονται σε αυτό τον πίνακα. Τα επίπεδα pixel αναπαριστούν τις σχέσεις τιµών και χρωµάτων. Για παράδειγµα, ένα επίπεδο pixel το οποίο έχει χρώµα έντονο κόκκινο, σηµαίνει ότι εδώ έχουµε και την υψηλότερη τιµή δεδοµένων.

#### *Contrast Stretch:*

Η απόσταση για κάθε χρώµα κυµαίνεται από 0 έως 255. επειδή οι τιµές δεδοµένων σε ένα συνεχές raster layer συχνά αντιπροσωπεύουν µη-επεξεργασµένα δεδοµένα, η απόσταση αυτών των τιµών συχνά δεν είναι ίδια. Στην παρακάτω εικόνα βλέπουµε layer µε τιµές από 30 έως 40. Όταν αυτές οι τιµές χρησιµοποιούνται για τιµές χρωµάτων, τότε η σύγκριση είναι φτωχή. Η σύγκριση αποστάσεων είναι απλά η απόσταση µεταξύ χαµηλότερης και υψηλότερης τιµής και έτσι οι υψηλές τιµές αντιστοιχούν σε υψηλές φωτεινότητες και οι χαµηλές σε χαµηλές φωτεινότητες. Για το λόγο αυτό οι τιµές 30 έως 40 , προεκτείνονται από 0 έως 255. τέτοιους είδους προέκταση ονοµάζεται γραµµική.

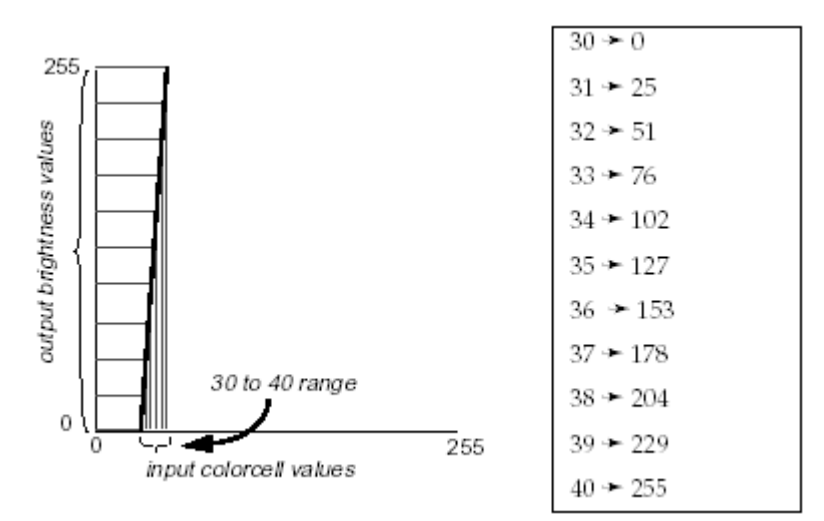

**Εικόνα 6.14** Προέκταση τιµών (contrast stretch). ( Erdas Imagine 8.6, Field Guide)

### *Στατιστική Εκτίµηση:*

Στην εκτέλεση προέκτασης τα στατιστικά είναι απαραίτητα, όπως η µέση και κανονική απόκλιση των τιµών για κάθε layer. Συνήθως δεν χρησιµοποιούνται όλες οι τιµές δεδοµένων για τους υπολογισµούς της προέκτασης. Οι ελάχιστες και οι µέγιστες τιµές για κάθε µπάντα είναι συχνά επαρκής για να έχουµε καλά αποτελέσµατα. Στην περίπτωση όµως που η ελάχιστη και µέγιστη τιµή είναι εντελώς διαφορετικές µε τη βάση δεδοµένων, τότε η πλειονότητα των τιµών δεν προεκτείνονται κατά µήκος µεγάλης έκτασης και έτσι έχουµε χαµηλή σύγκριση.

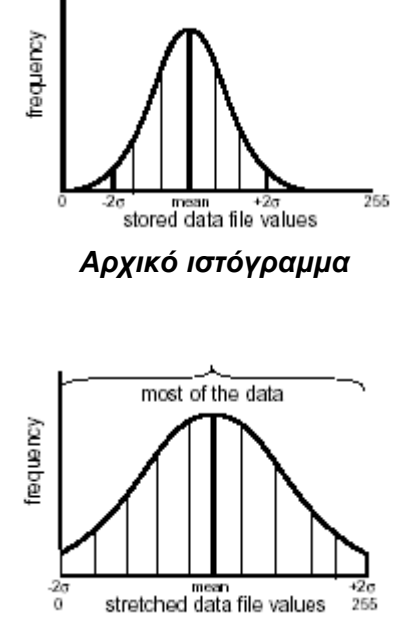

*Κανονική απόκλιση προέκτασης* 

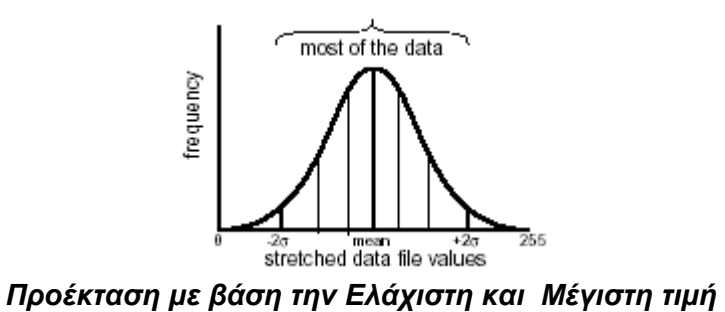

**Εικόνα 6.15** Προέκταση (Stretching) ( Erdas Imagine 8.6, Field Guide)

Η ελάχιστη και η κανονική απόκλιση των τιµών για κάθε µπάντα χρησιµοποιείται για τον εντοπισµό της πλειονότητας τιµών. Ο αριθµός των κανονικών αποκλίσεων πάνω και κάτω του µέσου µπορεί να εισαχθεί και προσδιορίζει την απόσταση των δεδοµένων που χρησιµοποιούνται για προέκταση.

## *Τhematic Raster Layer*

Θεµατικά δεδοµένα είναι τυπικά προσδιορισµένα από πληροφορίες που αποθηκεύονται στην εικόνα από ένα layer και περιλαµβάνουν ξεχωριστές κλάσεις. Οι κλάσεις είναι απλά κατηγορίες pixel, οι οποίες προσδιορίζουν τις ίδιες συνθήκες. Παράδειγµα θεµατικού layer είναι η ταξινόµηση βλάστησης µε ξεχωριστές κλάσεις προσδιορίζοντας κωνοφόρα δάση, φυλλοβόλα δάση, εδάφη µε µεγάλη υγρασία, γεωργία, αστικές περιοχές κλπ.

Ένα θεµατικό layer µερικές φορές θεωρείται µεταβλητό, διότι προσδιορίζει ένα από πολλά χαρακτηριστικά σε µια συγκεκριµένη περιοχή. Συνήθως χρησιµοποιείται η κλίµακα pseudo διότι βοηθά στην καλύτερη οπτική πληροφορία. Για παράδειγµα, µπλε συνήθως συµβολίζονται χαρακτηριστικά νερού, πράσινο η υγιής βλάστηση, κλπ.

Τα θεµατικά raster layer περιέχουν pixel τα οποία έχουν ταξινοµηθεί. Κάθε τιµή δεδοµένων είναι τιµή µίας κλάσης. Ένα θεµατικό raster layer αποθηκεύεται στην εικόνα .img. Για κάθε pixel αποθηκεύεται µόνο µια τιµή. Οι τιµές των κλάσεων δεν είναι απαραίτητα συνδεδεµένες, η διαβάθµιση είναι πιθανά φυσικών χρωµάτων (true color), ενώ δεν συνηθίζεται τα ψεύτικα χρώµατα (pseudo color).

 **(ERDAS IMAGINE 8.6, FIELD GUIDE)**

# *Πειραµατική ∆ιαδικασία*

Για την επεξεργασία των δεδοµένων ASTER χρειαζόµασταν Continuous Raster Layer. Έτσι έπρεπε να τα µετατρέψουµε από thematic σε continuous. Η διαδικασία µετατροπής έχει ως εξής:

1. Ανοίγουµε σε ένα **Viewer** την εικόνα που επιθυµούµε να µετατρέψουµε.

2. Από το µενού του viewer επιλέγουµε **Utility / Layer Info.** Τότε ανοίγει παράθυρο «**Image Info**».

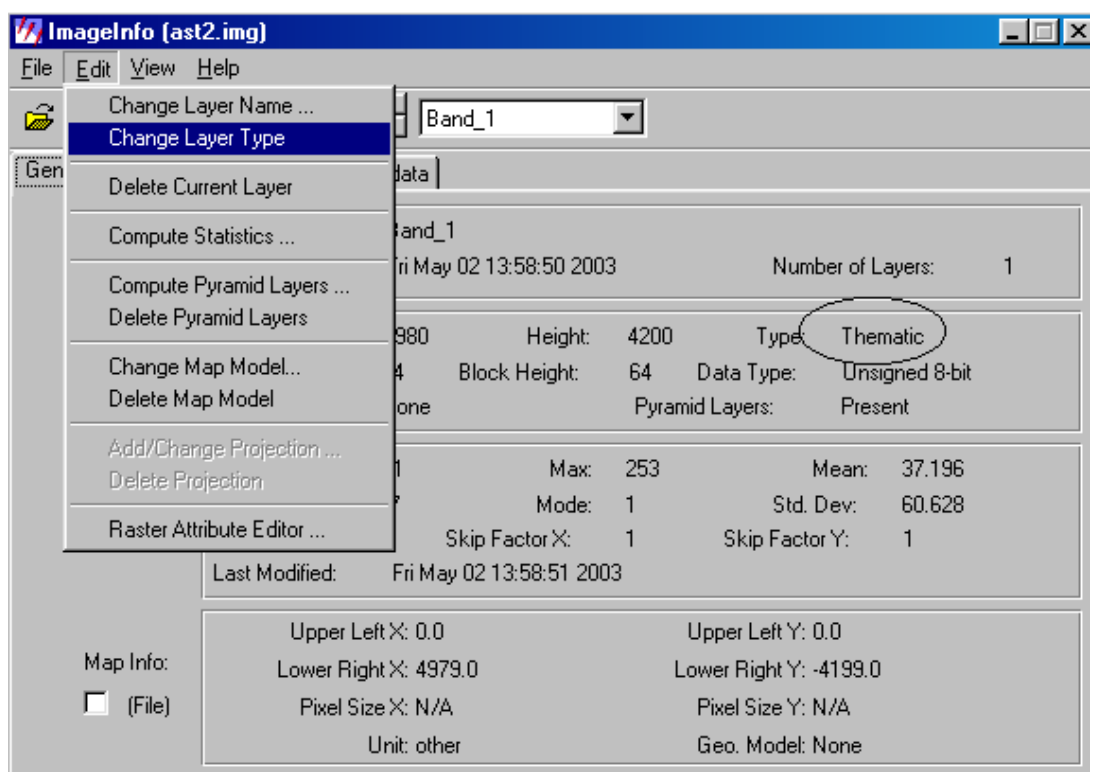

Παρατηρούµε ότι ο τύπος της εικόνας µας είναι **Thematic**. Για να αλλάξουµε τον τύπο και να τον κάνουµε Continuous επιλέγουµε **Edit / Change Layer Type.** 

3. Αυτόµατα αλλάζει ο τύπος σε **Continuous** και αποθηκεύεται στην εικόνα.

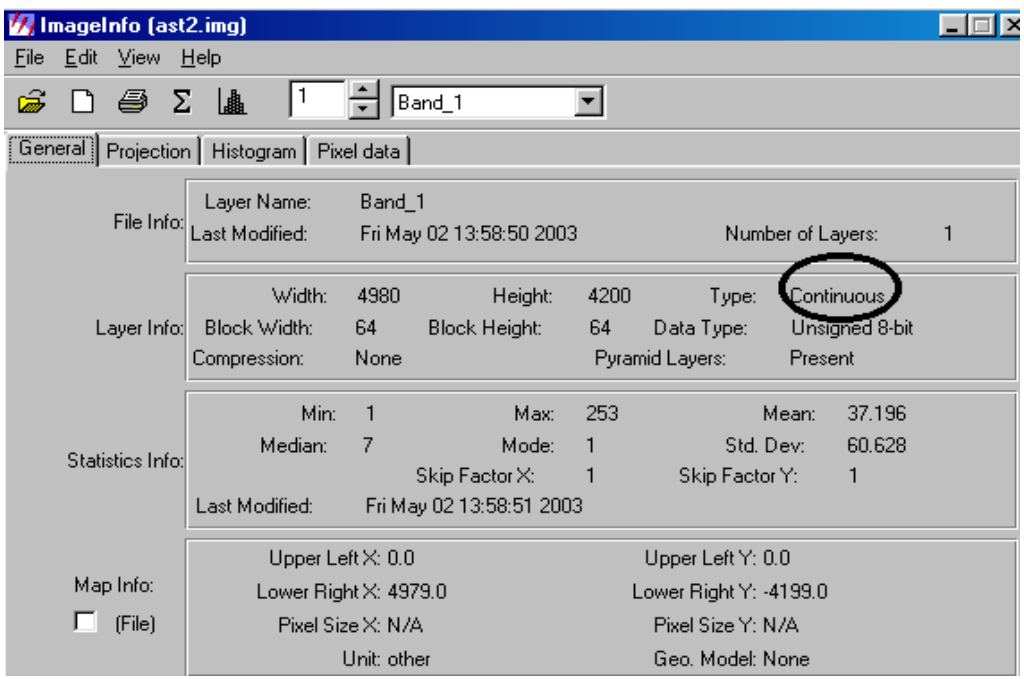

**(ERDAS IMAGINE 8.6, TOURGUIDE)** 

# **6.4 Τρόποι µετατροπής ιστογράµµατος**

# *Εξίσωση Ιστογράµµατος (Histogram Equalization)*

Η εξίσωση ιστογράµµατος είναι µια µη γραµµική ανακατανοµή τιµών των pixel, έτσι ώστε να υπάρχει περίπου ίδιος αριθµός pixel µέσα σε µια συγκεκριµένη απόσταση. Η διαφορά είναι στην αύξηση της κορυφής του ιστογράµµατος και την µείωση της ακολουθίας. Η εξίσωση ιστογράµµατος µπορεί επίσης να διαχωρίσει τα pixel σε ξεχωριστές οµάδες, εάν υπάρχουν αρκετές τιµές εξόδου γύρω από την ευρύ περιοχή. Αυτό µπορεί να έχει οπτικά αποτελέσµατα από µη επεξεργασµένη ταξινόµηση.

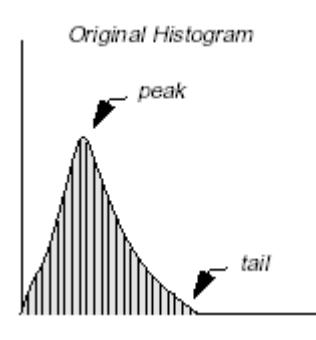

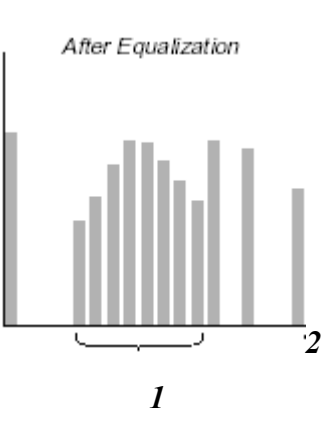

1.Τα pixel στην κορυφή ανοίγουν χωριστά και η αντίθεση αυξάνεται.

2.Τα pixel της ακολουθίας είναι οµαδοποιηµένα και η αντίθεση µειώνεται.

**Εικόνα 6.16** Εξίσωση ιστογράµµατος

(Erdas Imagine 8.6, Field Guide)

### **(ERDAS IMAGINE 8.6, FIELD GUIDE)**

### *Πειραµατική διαδικασία*

1. Ανοίγουµε **Viewer** µε την εικόνα που επιθυµούµε.

2. Από το µενού του Viewer επιλέγουµε **Raster / Contrast / Histogram Equalize** και αλλάζει αυτόµατα το ιστόγραµµα.

Παρακάτω παρατηρούµε την διαφορά στην εικόνα και το ιστόγραµµα πριν και µετά την εξίσωση ιστογράµµατος.

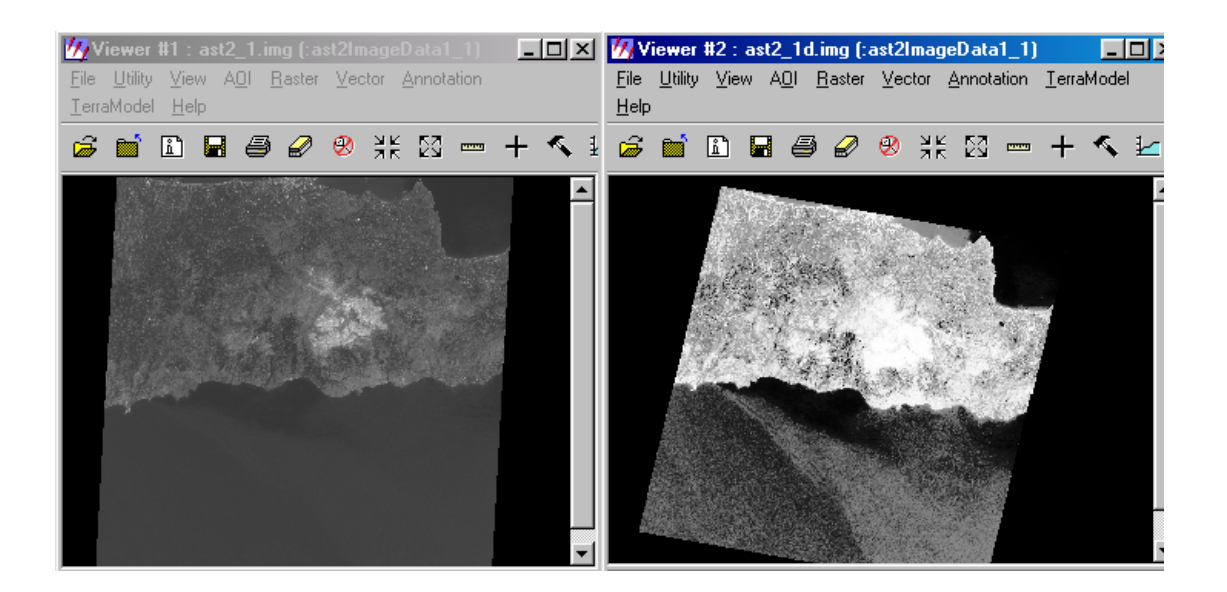

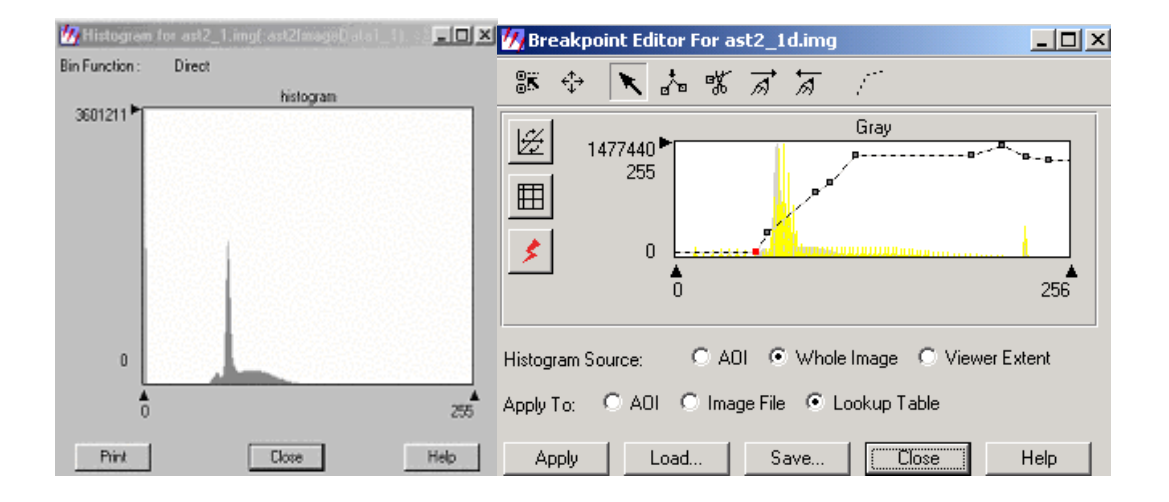

**(ERDAS IMAGINE 8.6, TOUR GUIDE)** 

### **Εναρµόνιση Ιστογράµµατος (Histogram Matching)**

Εναρµόνιση ιστογράµµατος είναι η διαδικασία προσδιορισµού πίνακα, ο οποίος µετασχηµατίζει το ιστόγραµµα της εικόνας να µοιάζει µε µία άλλη. Είναι χρήσιµο για εναρµόνιση δεδοµένων από διπλανές περιοχές. Αυτό επίσης είναι πολύ χρήσιµο για δηµιουργία µωσαϊκού.

Τα αποτελέσµατα µε τη µέθοδο αυτή είναι πολύ καλά όταν οι δύο εικόνες έχουν παρόµοια χαρακτηριστικά όπως :

- Το γενικό σχήµα της καµπύλης ιστογράµµατος είναι παρόµοιο.
- Σκοτεινές περιοχές και φωτεινά χαρακτηριστικά να είναι ίδια.

Τέλος εάν µία από τις δύο εικόνες έχει νέφη τότε πρέπει να αποµακρυνθούν πριν την εναρµόνιση ιστογράµµατος. Αυτό µπορεί να γίνει χρησιµοποιώντας την λειτουργία ΑΟΙ, δηλαδή να σχεδιάσουµε τις περιοχές που έχουν νέφη και να τις αφαιρέσουµε.

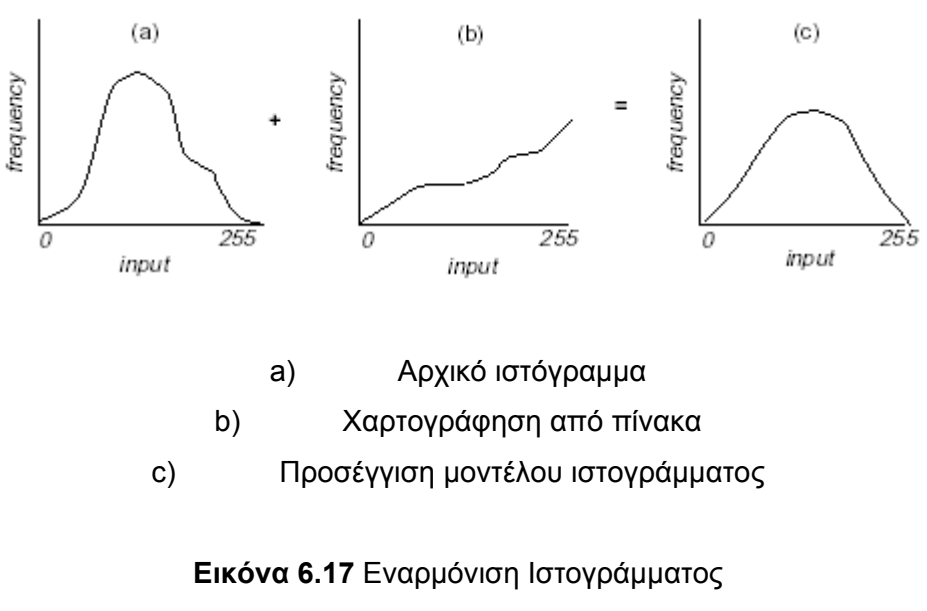

( Erdas Imagine 8.6, Field Guide)

#### **(ERDAS IMAGINE 8.6, FIELD GUIDE)**

### *Πειραµατική ∆ιαδικασία*

1. Στο µενού του Viewer επιλέγουµε **Raster / Contrast / Breakpoints**. Tότε ανοίγει παράθυρο « **Breakpoint Editor**»

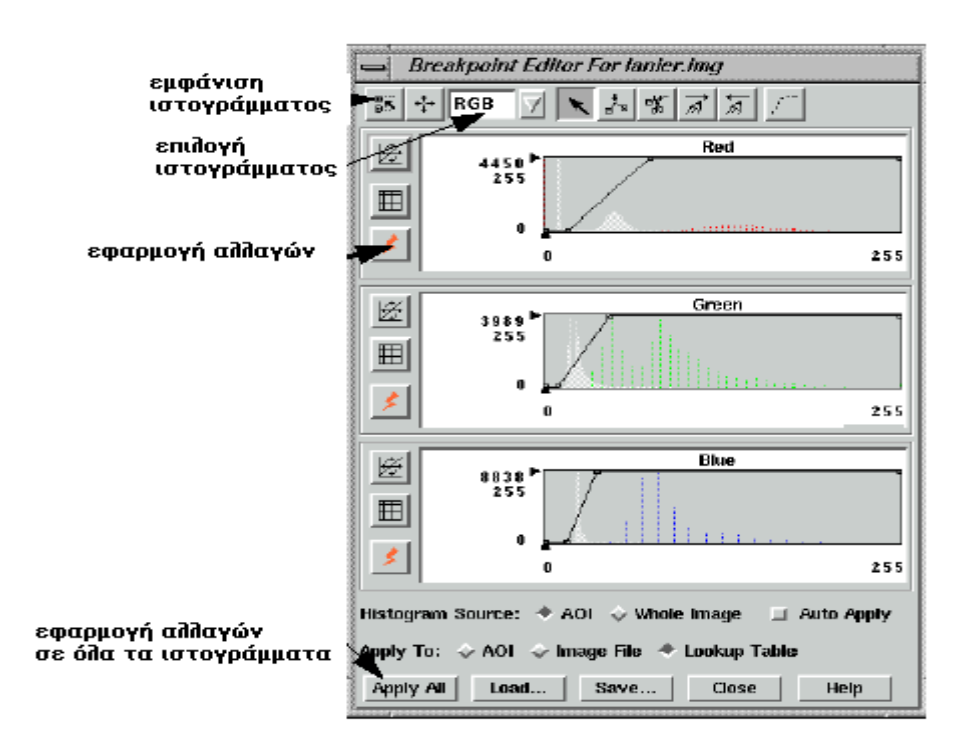

2. Πάνω στο παράθυρο επιλέγουµε το χρώµα κόκκινο. Κάθε από τα 3 ιστογράµµατα στο παράθυρο µπορεί να εµφανισθεί σε µεγάλο µέγεθος επιλέγοντας το κατάλληλο ιστόγραµµα από το µενού. Τα µέρη του ιστογράµµατος φαίνονται στο παρακάτω σχήµα.

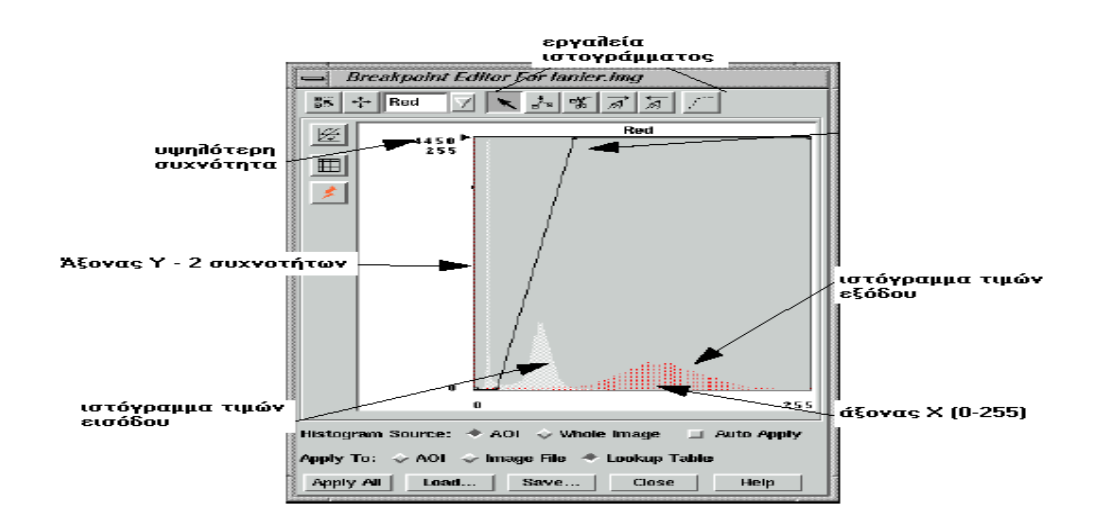

3. Επιλέγεις **RGB**, ώστε και τα τρία διαγράµµατα να φαίνονται σε ένα.

4. Πατάµε **Apply All** για να δούµε τα αποτελέσµατα της εικόνας.

5. Στη συνέχεια στο παράθυρο «Breakpoint Editor» πατάµε το κουµπί **Shift/Bias**.

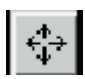

Τότε ανοίγει παράθυρο « **Shift/Bias Adjustment**»

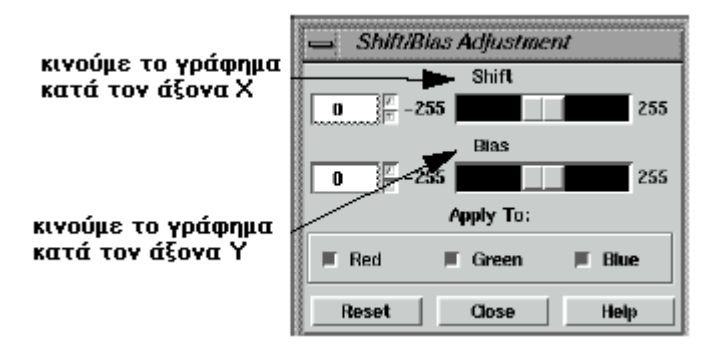

6. Τέλος, πατάµε το κουµπί «Red Mouse Linear Mapping».

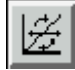

Τότε ανοίγει το παρακάτω παράθυρο, µε το οποίο δίνουµε τη τελική µορφή του ιστογράµµατος.

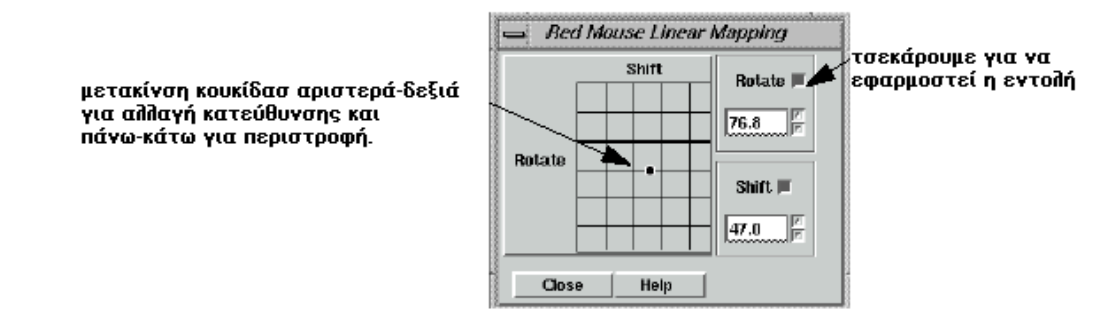

**(ERDAS IMAGINE 8.6, TOUR GUIDE)** 

### **6.5 Mask**

Η διαδικασία MASK χρησιµοποιείται για αρχεία .img, επιλέγοντας ειδικές περιοχές από αντίστοιχα αρχεία raster και χρησιµοποιώντας αυτές τις περιοχές για δηµιουργία καινούργιου αρχείου. Η περιοχή για MASK είναι επιλεγµένη από µη-µηδενικές τιµές.

Η λειτουργία αυτή υποθέτει ότι θέλουµε να δηµιουργήσουµε ένα αρχείο .img, στο οποίο θα αποµονώσουµε µια περιοχή δίνοντας τιµές µηδέν. Έτσι κάθε περιοχή που προσδιορίζεται από την τιµή µηδέν δεν περιλαµβάνεται στην έξοδο.

#### **(ERDAS IMAGINE 8.6, FIELD GUIDE)**

### *Πειραµατική ∆ιαδικασία*

1. Από το µενού του Erdas Imagine επιλέγουµε **Image Interpreter / Utilities / Mask.** 

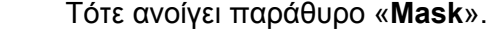

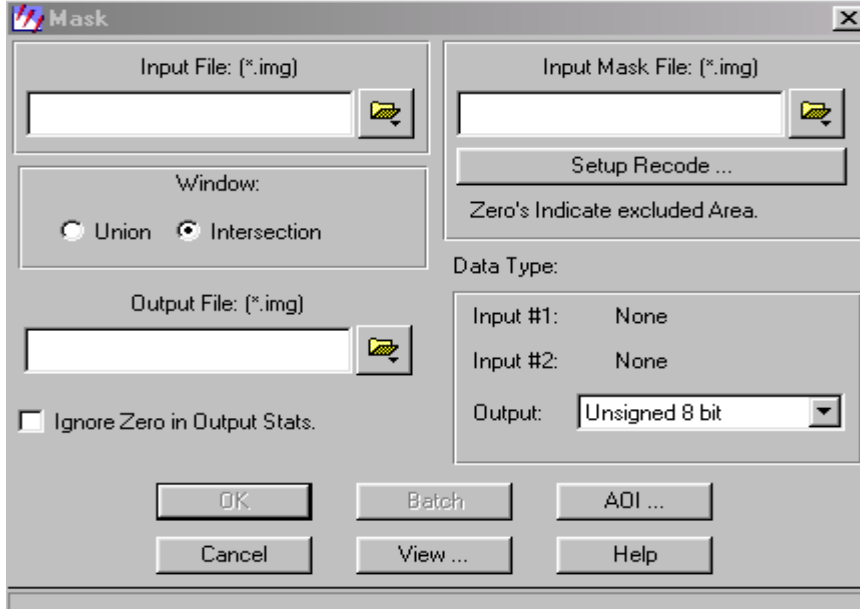

2. Κάτω από το **Input File** επιλέγουµε το όνοµα του εισαγόµενου αρχείου .img .

3. Κάτω από το **Input Mask File**, επιλέγουµε το αρχείο .img που θα χρησιµοποιήσουµε για Mask.

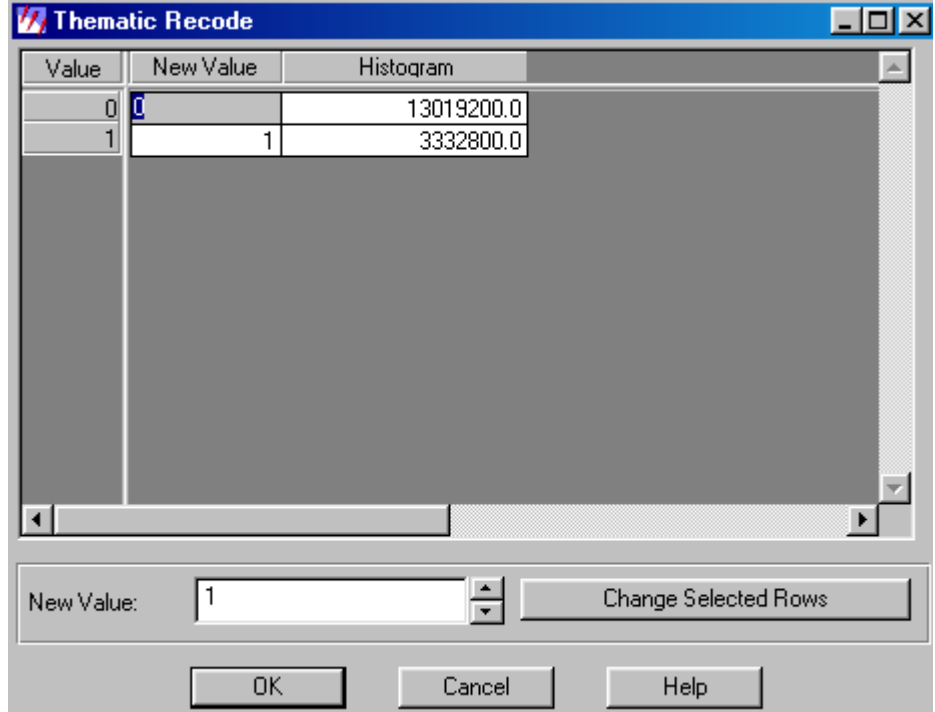

4. Πατώντας το **Setup Recode** ανοίγει παράθυρο « **Thematic Recode**».

Εδώ επιτρέπεται η κωδικοποίηση των raster τιµών ή των κλάσεων της εικόνας. Όλα τα διαθέσιµα χαρακτηριστικά του επιλεγµένου raster, ανοίγουν σε αυτή την περιοχή. Στην περιοχή **New Value** εισάγεις το καινούργιο raster για τον προσδιορισµό σειρών στην επιλεγµένη περιοχή. Στη συνέχεια πατάµε το **Change Selected Rows** για εφαρµογή των αλλαγών στον πίνακα. Τέλος πατάµε **OK** για χρησιµοποίηση αυτών των τιµών.

5. Επιστρέφοντας στο παράθυρο «Mask» κάτω από την περιοχή Window επιλέγουµε Union ή Intersection.

**Union – ένωση**: Για τη χρήση περιοχής από 2 εισαγόµενα αρχεία. **Intersection – ∆ιασταυρώσεις:** Για κοινές περιοχές αρχείων.

6. Κάτω από **Output File** πληκτρολογείς το όνοµα του αρχείου µετά την επεξεργασία.

7. Ο τύπος των δεδοµένων raster καθορίζει τον τύπο των αριθµών και της απόστασης των τιµών που µπορούν να αποθηκευτούν σε ένα raster layer.

Έτσι στην περιοχή **Data Type**: **Input#1**: δείχνει τον τύπο δεδοµένων του αρχείου #1 **Input#2**: δείχνει τον τύπο δεδοµένων του αρχείου #2 **Output**: δείχνει τον τύπο δεδοµένων στο αρχείο εξόδου.

8. Τσεκάρουµε το **Ignore Zero In Stats**.

9. Πατάµε **OK** και αρχίζει και τρέχει το πρόγραµµα. Όταν φτάσει 100% η διαδικασία έχει ολοκληρωθεί.

Το τελικό αποτέλεσµα είναι µια εικόνα που η θάλασσα θα έχει µηδενιστεί, όπως φαίνεται παρακάτω.

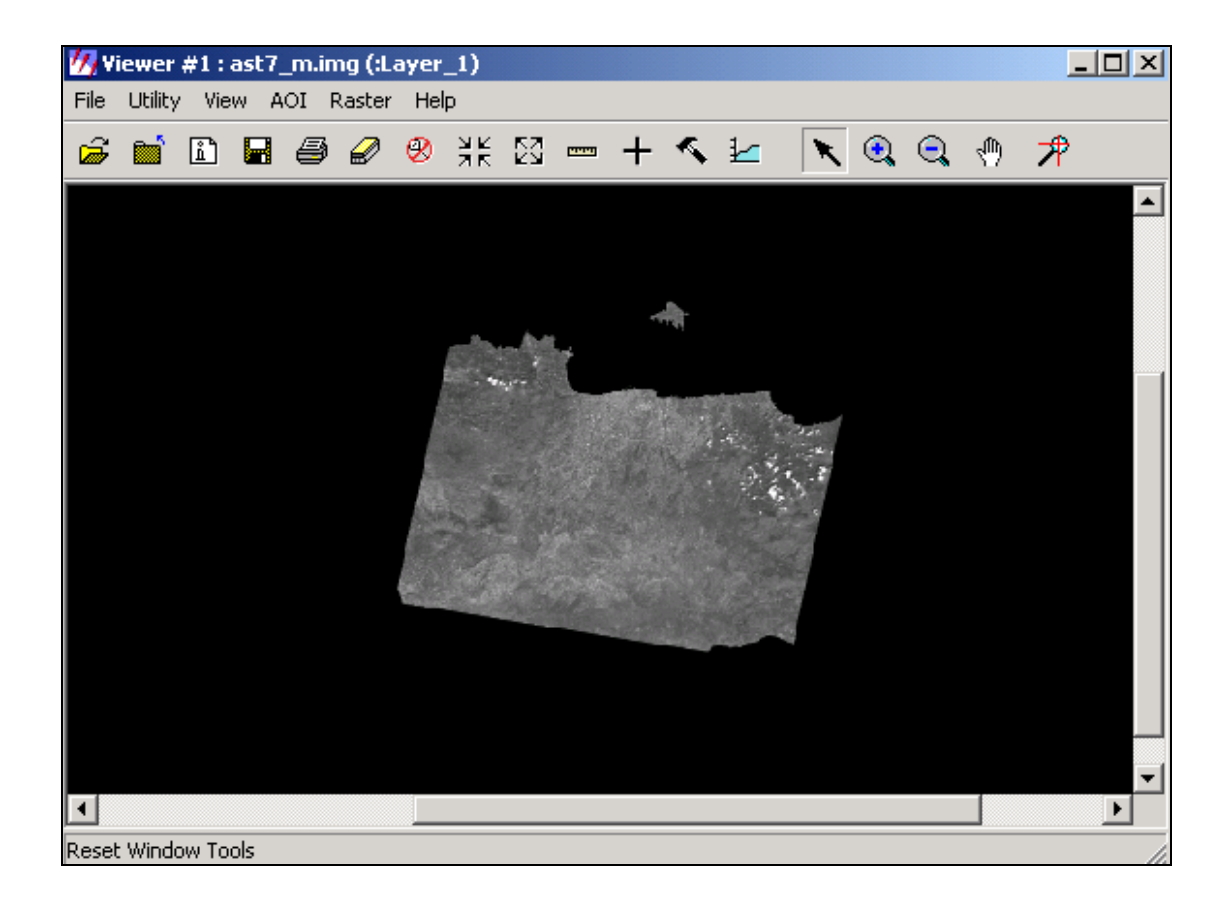

# **6.6 ∆ηµιουργία Φωτοµωσαϊκού ∆ορυφορικών Εικόνων**

Η διαδικασία δηµιουργίας mosaic αποβλέπει στην ένωση χαρτών µε αποτέλεσµα έναν ενιαίο χάρτη.

Αρχικά µπορούµε να δούµε ένα προσωρινό αποτέλεσµα του µωσαϊκού που πρόκειται να δηµιουργήσουµε µέσα από το viewer, ως εξής.

1. Ανοίγουµε την 1<sup>η</sup> εικόνα από **File-open-raster layer** στο παράθυρο του Viewer.

2. Επιλέγουµε **Raster Options** το layer όπου επιθυµούµε και απενεργοποιούµε το **Clear Display**.

**Clear Display:** όταν είναι ενεργοποιηµένη αυτή η εντολή και µία καινούργια εικόνα είναι φορτωµένη, η εικόνα που υπάρχει ήδη στο viewer αφαιρείται. Έτσι το απενεργοποιούµε για να κάνουµε επικόλληση της καινούργιας εικόνας.

3. Τσεκάρουµε το **Background Transparent** και το **Fit to frame.**

Background Transparent: χρησιμοποιείται για να φτιάξουμε φόντο από κλίμακα του γκρι,

Pseudo color και true color της καθαρής περιοχής. Το φόντο της περιοχής αυτόματα διαφανές σε θεµατικά layers.

**Fit to frame:** όταν είναι ενεργοποιηµένη αυτή η εντολή, η εικόνα µεγεθύνεται ή ελαττώνεται ανάλογα τις διαστάσεις του viewer.

Τελικά ανοίγει η 1<sup>η</sup> εικόνα στο viewer και με τον ίδιο τρόπο ανοίγουμε την 2<sup>η</sup> και έτσι έχουµε µία άποψη του mosaic.

4. Στη συνέχεια πατάµε **Dataprep**, επιλέγουµε **Mosaic Image** και ανοίγει ο καµβάς.

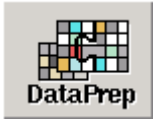

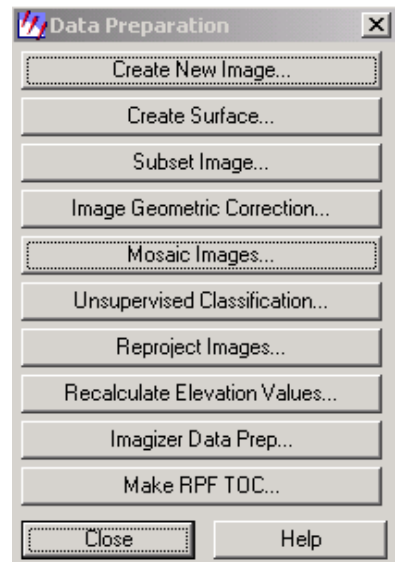

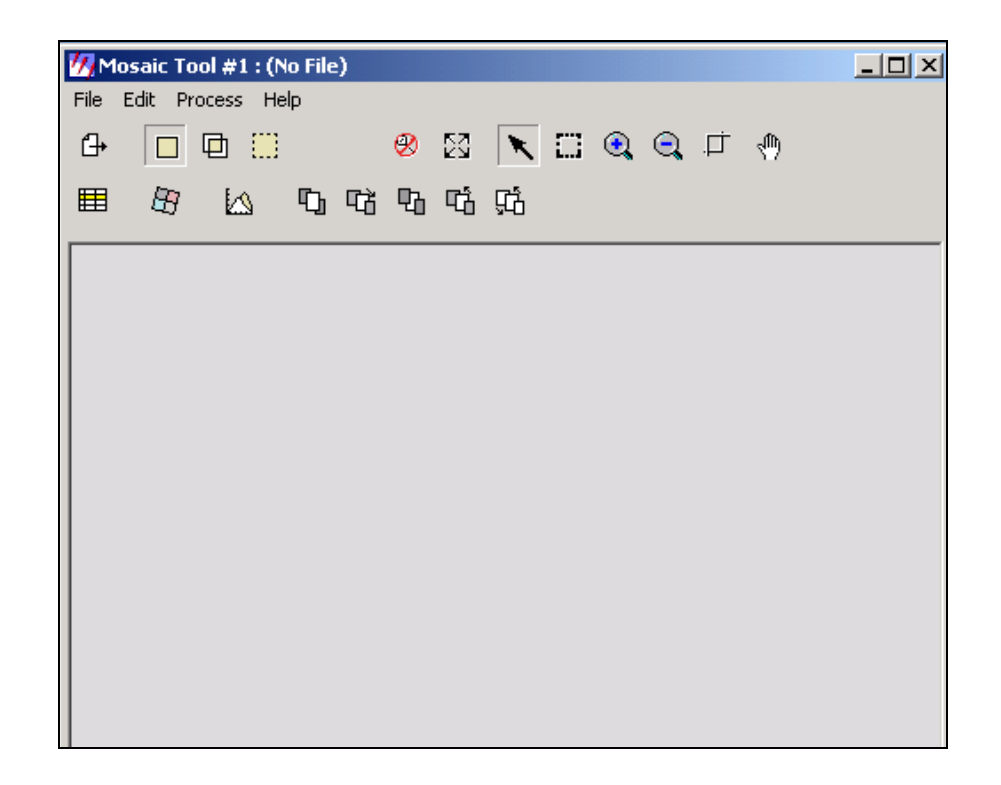

5. Επιλέγουµε **Add Images** , τσεκάρουµε **Use Entire Image**, επιλέγουµε τις εικόνες που θέλουµε και πατάµε **Add**.

**Use Entire Image:** τσεκάρουµε για να χρησιµοποιηθεί ολόκληρη ορθογώνια περιοχή για την εικόνα που επιλέγουµε.

6. Στη συνέχεια πρέπει να φαίνονται και οι 2 εικόνες στον καµβά.

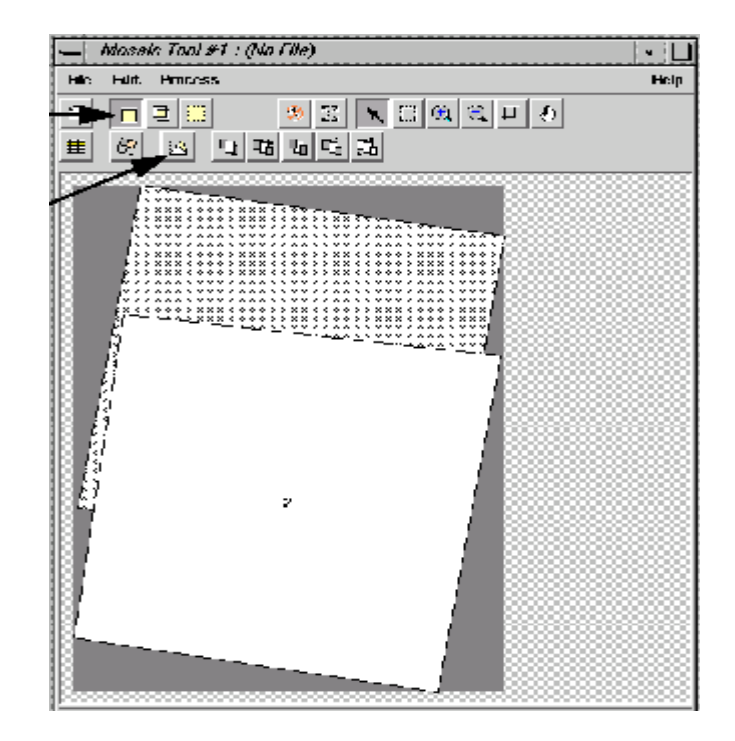

7. Έπειτα επιλέγουµε **Edit-Image Options** και τσεκάρουµε **No matching** και **pixel value**.

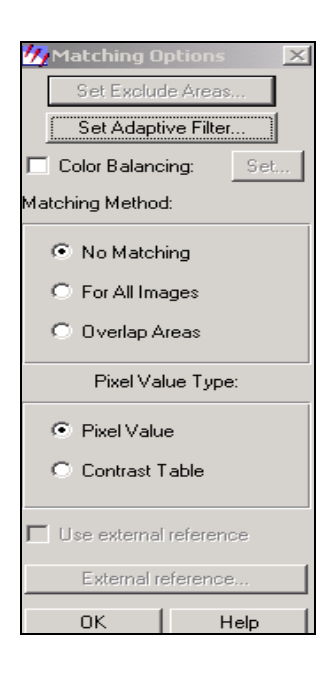

**No matching:** όχι εναρµόνιση ιστογράµµατος µεταξύ εικόνων

**For All Images:** εναρµόνιση ιστογράµµατος για όλες τις εικόνες

**Overlap Areas:** εναρµόνιση ιστογράµµατος µόνο για την κοινή περιοχή

**Pixel Value:** εφαρµογή στα pixel εικόνας

**Contrast Table:** εφαρµογή στον πίνακα ιστογράµµατος

Use external Reference: τσεκάρουμε την εντολή αυτή όταν θέλουμε να χρησιµοποιήσουµε άλλη εικόνα για να καθορίσουµε το ιστόγραµµα.

8. Eπίσης επιλέγουµε τις παραµέτρους του µωσαϊκού από **Edit-Set Overlap Options**.

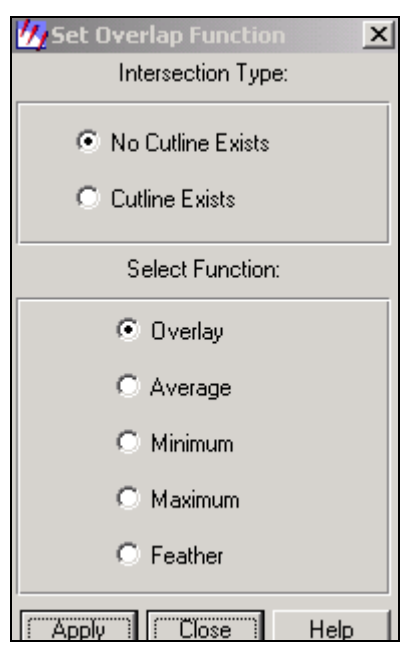

**No Cutline Exists:** τσεκάρουµε όταν δεν υπάρχουν λεζάντες για επιλεγµένες διασταυρώσεις.

**Cutline Exist:** τσεκάρουµε όταν υπάρχει λεζάντα.

**Overlay:** η τελευταία εικόνα που ανοίγεται είναι και η τελευταία στην περιοχή επικάλυψης.

**Average:** οι τιµές pixel της κοινής περιοχής αντικαθίσταται από µέσο όρο τιµών pixel των εικόνων.

**Minimum:** οι τιµές pixel της κοινής περιοχής αντικαθίσταται από τη µικρότερη τιµή pixel και των εικόνων.

**Maximum:** οι τιµές pixel της κοινής περιοχής αντικαθίσταται από τη µεγαλύτερη τιµή pixel των εικόνων.

**Feather:** η κοινή περιοχή αντικαθίσταται από γραµµική παρεµβολή των pixels σε αυτή την περιοχή.

Εφόσον κάνουµε όλα τα παραπάνω η διαδικασία του µωσαϊκού είναι έτοιµη να αρχίσει.

9. Από το Mosaic Tool Viewer επιλέγουµε **Process-Run Mosaic**.

10. Πληκτρολογούµε το όνοµα που επιθυµούµε να έχει το τελικό αποτέλεσµα του µωσαϊκού και πατάµε **ok**.

11. Όταν η διαδικασία ολοκληρωθεί και φτάσει το 100% µπορούµε από το viewer να δούµε το αποτέλεσµα.

Συγκεκριµένα εµείς εργαστήκαµε µε 2 εικόνες( Aster1, Aster2) από την περιοχή της Κρήτης και το τελικό αποτέλεσµα του µωσαϊκού για το layer\_1 ήταν το παρακάτω.

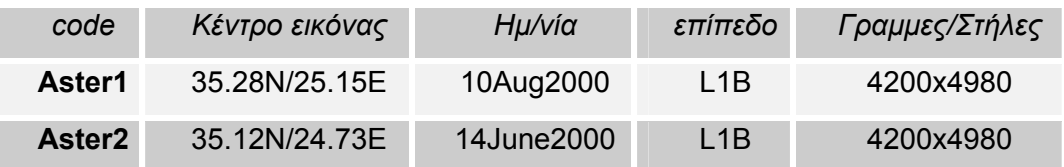

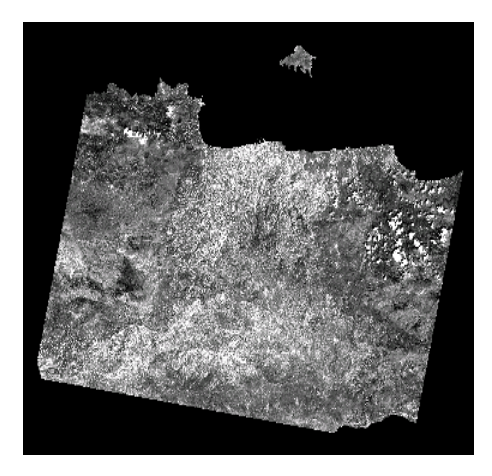

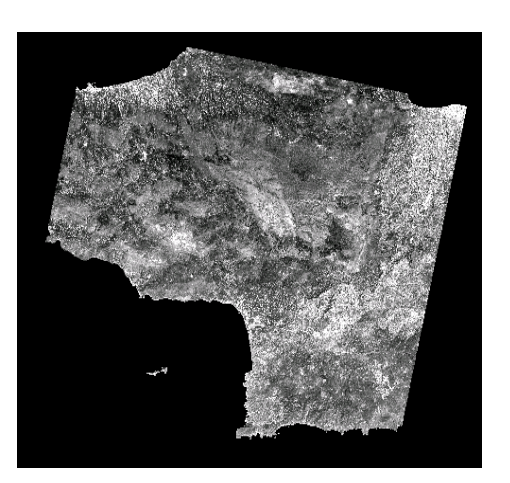

**Aster1** Aster2

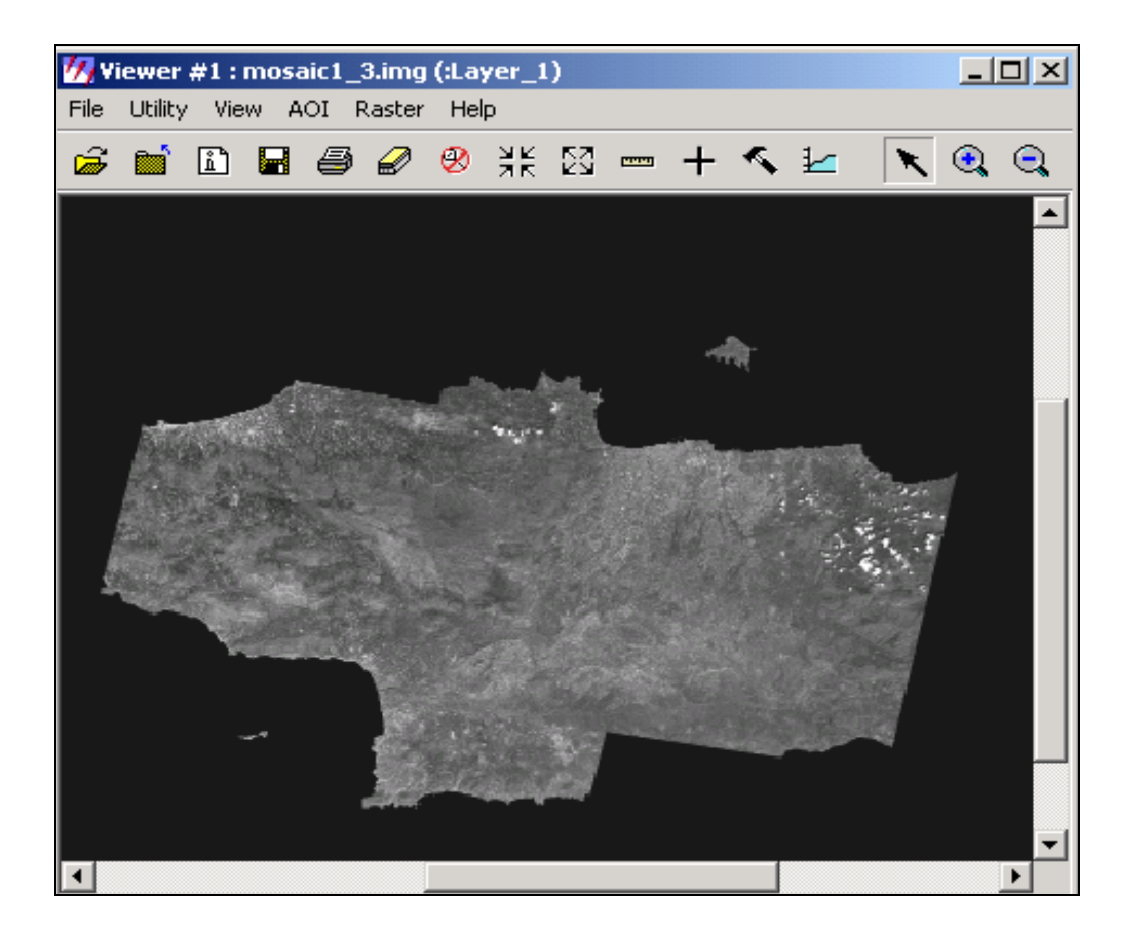

Το σηµείο ένωσης των δύο εικόνων µε προσεκτική εξέταση φαίνεται παρακάτω:

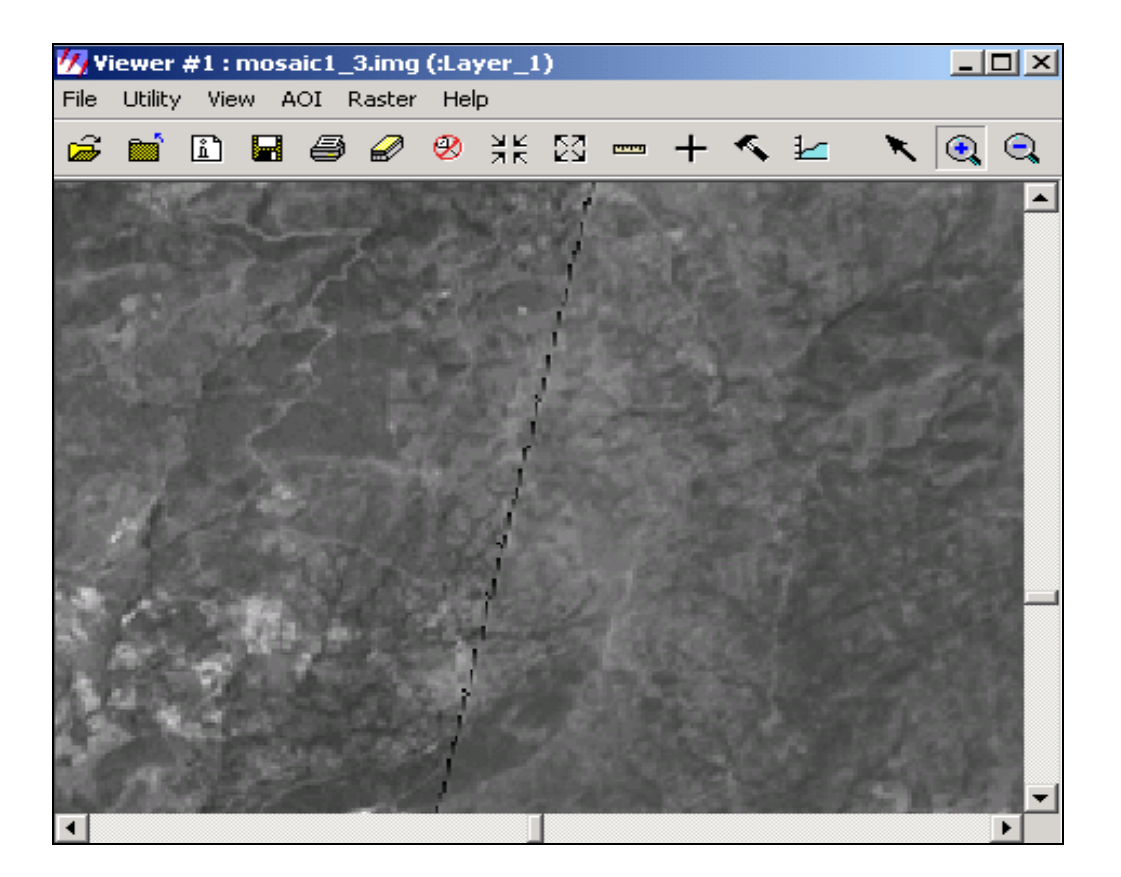

Η παραπάνω διαδικασία επαναλήφθηκε και για τα 14 κανάλια. Τα αποτελέσµατα µωσαϊκού για κάθε κανάλι ξεχωριστά βρίσκονται στο Παράρτηµα Ι.

# **6.7 Αριθµητικές πράξεις µεταξύ διαύλων καταγραφής**

Η πολυφασµατική φύση των δεδοµένων Τηλεπισκόπησης µας επιτρέπει να κάνουµε µετασχηµατισµούς των πολυδιάστατων δεδοµένων της εικόνας και να δηµιουργήσουµε νέες εικόνες ή νέους διαύλους (κανάλια). Η µετασχηµατισµένη εικόνα µπορεί να έχει καλύτερες ιδιότητες από την αρχική, επειδή ορισµένα χαρακτηριστικά της θα είναι πιο ευδιάκριτα ακόµη και όταν χρησιµοποιείται µικρότερος αριθµός διαστάσεων (καναλιών).

¾ Συνδυάζοντας τις µπάντες 3-2-1 µπορούµε να δούµε την εικόνα την οποία θα παίρναµε από αεροπλάνο µε ένα κλασικό φωτογραφικό φιλµ, µια πραγµατική έγχρωµη απεικόνιση δηλαδή.

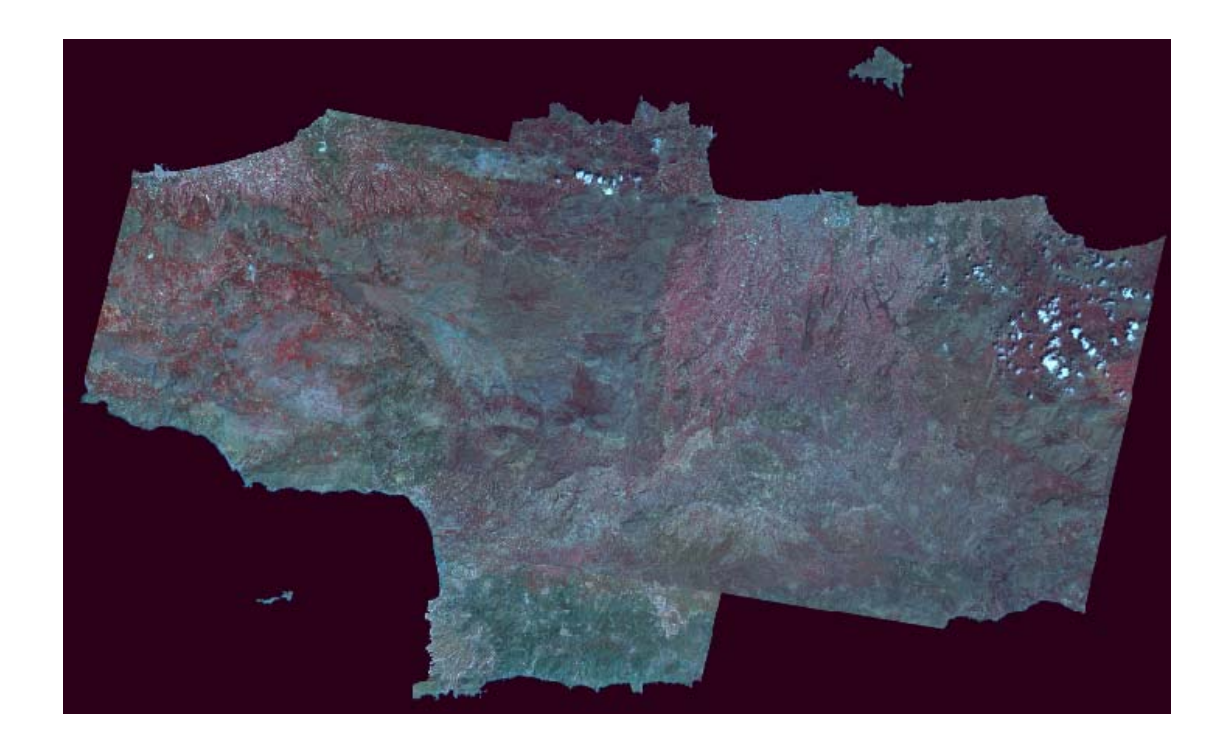

Επίσης το πράσινο χρώµα δείχνει τις περιοχές µε βλάστηση. Με αυτό τον συνδυασµό, σε άλλη περίπτωση αν είχαµε χιόνια θα µπορούσαµε να τα ξεχωρίσουµε µε το άσπρο χρώµα.

¾ Συνδυάζοντας τις µπάντες 14-12-10 στο θερµικό υπέρυθρο παίρνουµε µια εικόνα που το κόκκινο χρώµα σε αυτή συµβολίζει τη θερµοκρασία, δηλαδή την εκπεµπόµενη ακτινοβολία. Αυτό έχει σαν συµπέρασµα ότι αυτές οι περιοχές ζεστές περιοχές άρα βιοµηχανικές.

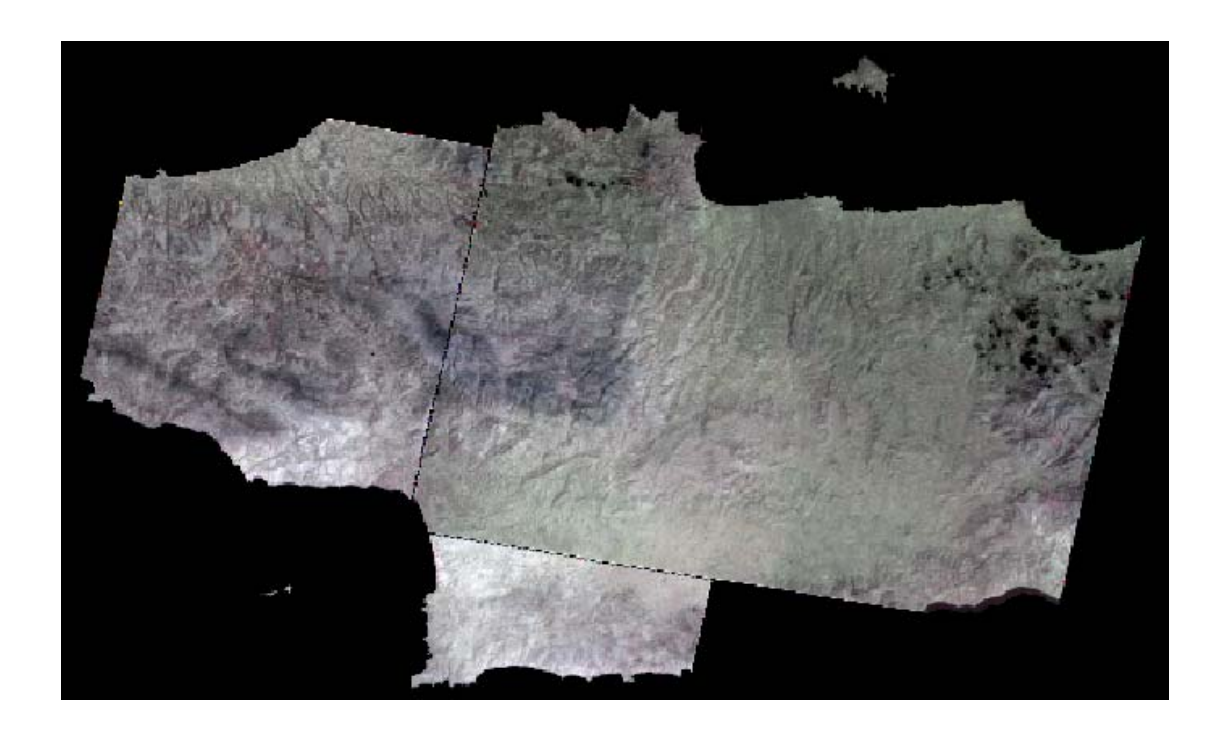

Στη συγκεκριµένη εικόνα αποχρώσεις του κόκκινου διακρίνονται στην κεντρική περιοχή του Ρεθύµνου και φαίνεται ότι σταµατούν εκεί που ξεκινά το Όρος Ίδη (Ψηλορείτης). Στο νοµό Ηρακλείου κυρίως κεντρικά και λίγο βόρεια στον κόλπο διακρίνονται κόκκινες αποχρώσεις, περιοχές δηλαδή µε ανεπτυγµένη βιοµηχανία .

Εκτός βέβαια από διάφορους συνδυασµούς που µπορούµε να κάνουµε µεταξύ µπαντών µπορούµε να κάνουµε και πράξεις. Οι αριθµητικές πράξεις της πρόσθεσης, της αφαίρεσης, του πολλαπλασιασµού και της διαίρεσης στις τιµές z του επιπέδου του γκρι (φωτεινότητας) των ψηφίδων από δύο κανάλια µιας εικόνας µπορούν να σχηµατίσουν µια νέα εικόνα.

Με τη βοήθεια των αριθµητικών πράξεων µπορούµε να δηµιουργήσουµε τους δείκτες βλάστησης, οι οποίοι χρησιµεύουν στο χαρακτηρισµό της βλάστησης και της ποιότητας της βιοµάζας. Βασίζονται στα διαφορετικά φασµατικά χαρακτηριστικά που εµφανίζει η υγιής βλάστηση στο ορατό και στο υπέρυθρο τµήµα του φάσµατος.

Οι δείκτες οι οποίοι προκύπτουν είναι οι εξής :

• **IR/R function.** Αυτή η σχέση διαιρεί την εικόνα του διαύλου καταγραφής του υπέρυθρου τµήµατος του ηλ/κού φάσµατος (IR) µε την εικόνα του διαύλου του ερυθρού τµήµατος (R). Βασικός δείκτης ποιότητας βλάστησης, όπου οι φωτεινές περιοχές αναπαριστούν την υγιή βλάστηση.

• **Vegetation index.** ∆είκτης βλάστησης (IR-R) : χρήσιµος δείκτης για να βελτιώσει την εµφάνιση της βλάστησης στην εικόνα.

• **NDVI.** Κανονικοποιηµένος δείκτης βλάστησης [(IR-R)/(IR+R)] : Είναι δείκτης εδαφικής κάλυψης της βλάστησης.

**(Μερτίκας, 1999)** 

#### *Πειραµατική διαδικασία*

1. Aπό το menu του Erdas Imagine 8.6 επιλέγουμε **Interpreter-Utilities-Operators.** 

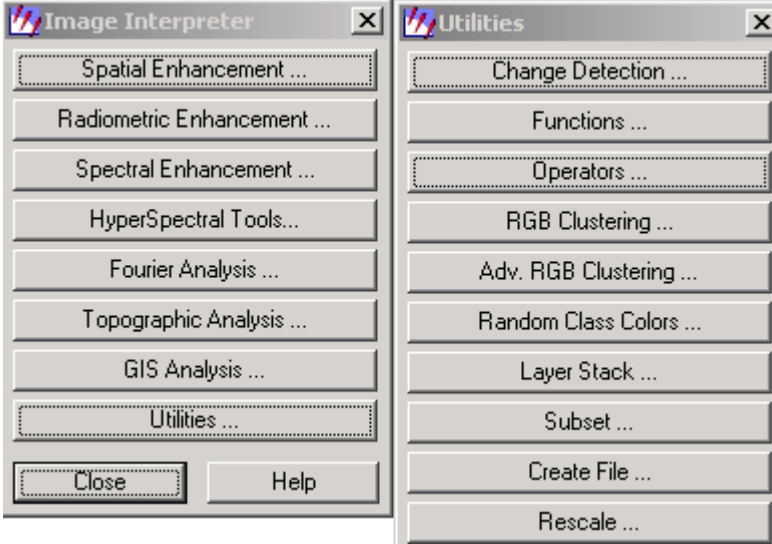

#### 2. Στη συνέχεια ανοίγει παράθυρο **Two Input Operators.**

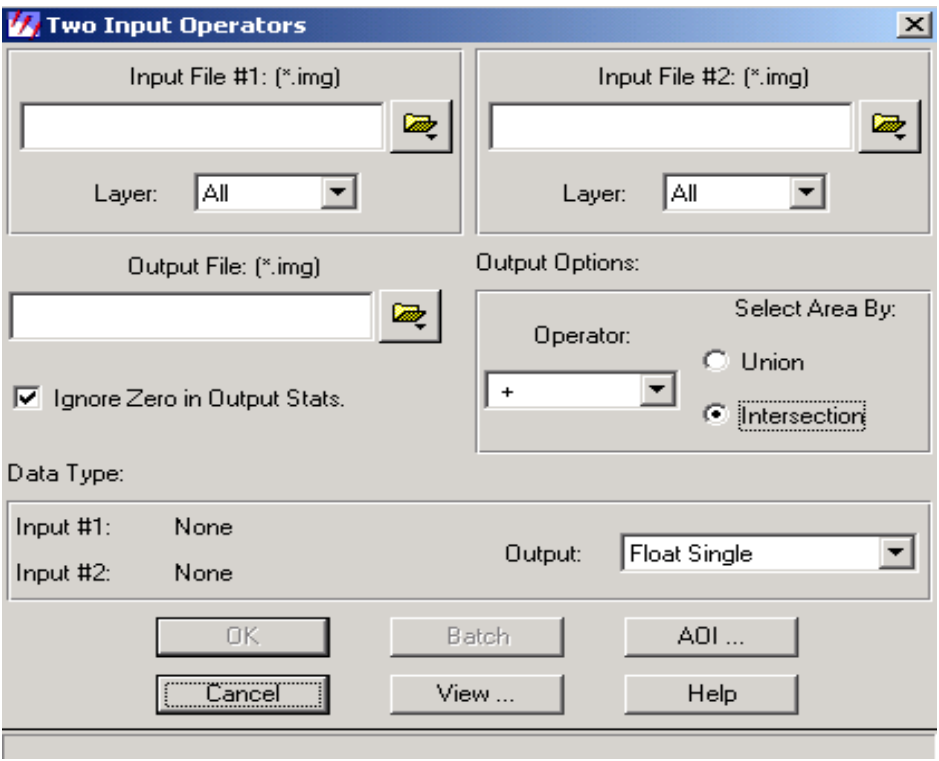

**Input file#1 :** επιλέγουµε την εικόνα που επιθυµούµε και από κάτω επιλέγουµε την µπάντα που αντιστοιχεί στο υπέρυθρο (IR).

**Input file#2 :** επιλέγουµε την ίδια εικόνα που επιλέξαµε και προηγουµένως και από κάτω επιλέγουµε την µπάντα που αντιστοιχεί στο ερυθρό (R).

**Output File :** πληκτρολογούµε το όνοµα που επιθυµούµε να έχει η εικόνα µας µετα την αριθµητική πράξη.

**Operator :** επιλέγουμε το σύμβολο της πράξης ανάλογα με τον δείκτη που θέλουμε να δηµιουργήσουµε.

**Union / Intersection :** ανάλογα αν θέλουµε για την ένωση ή για κοινή περιοχή επιλέγουµε αντίστοιχα.

Έχοντας συµπληρώσει τον παραπάνω πίνακα ανάλογα µε τον δείκτη που επιθυµούµε, το τελικό αποτέλεσµα είναι εικόνες που βοηθούν στην εξαγωγή συµπερασµάτων για τη βλάστηση.

### **∆είκτης Vegetation**

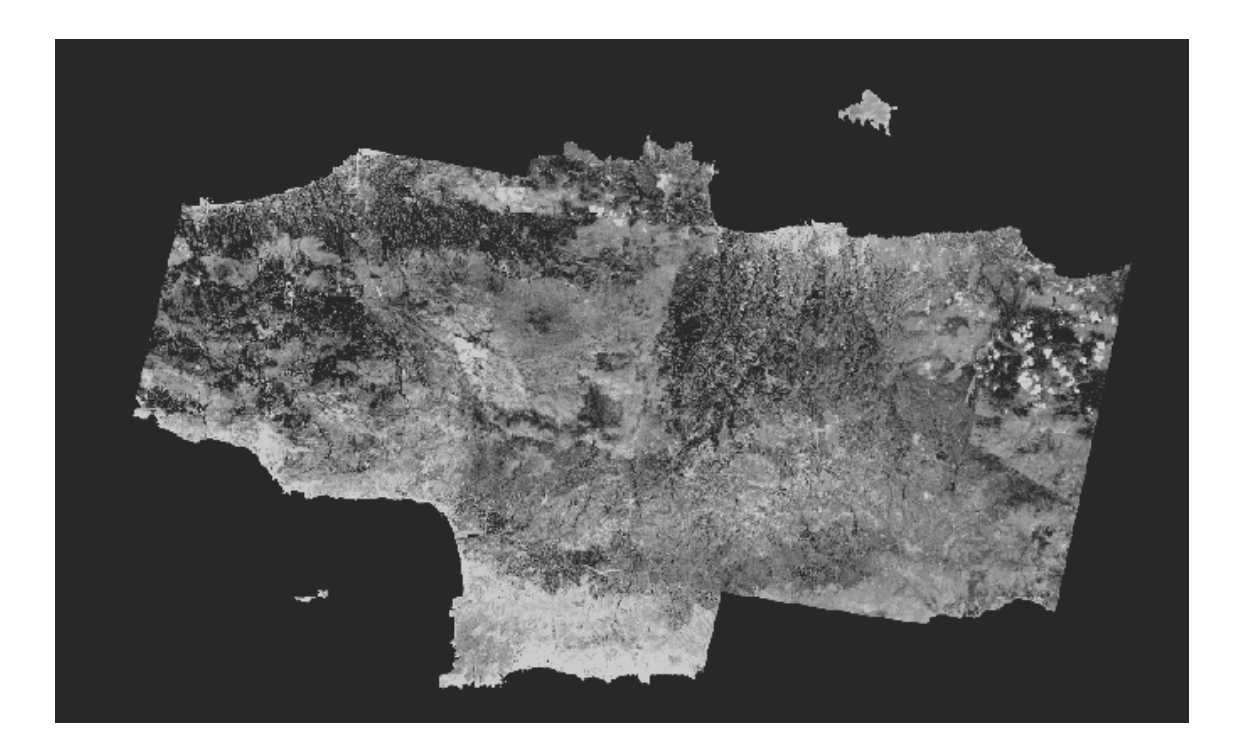

Χρησιµοποιώντας τα κανάλια 4 και 3 που αντιστοιχούν στο υπέρυθρο (IR) και ερυθρό (R), ακολουθούµε την προηγούµενη διαδικασία για να εφαρµόσουµε δείκτη vegetation. Εφαρµόζοντας το δείκτη vegetation στο αποτέλεσµα της εικόνας µπορούµε να παρατηρήσουµε σε ποιες περιοχές έχουµε πυκνή βλάστηση και τι είδους. Συγκεκριµένα σε περιοχές όπου έχουµε σκούρες αποχρώσεις του γκρι, υπάρχει πυκνή βλάστηση, που µπορεί να είναι και δάση ή και πεύκα πυκνά φυτεµένα.

## **∆είκτης NDVI**

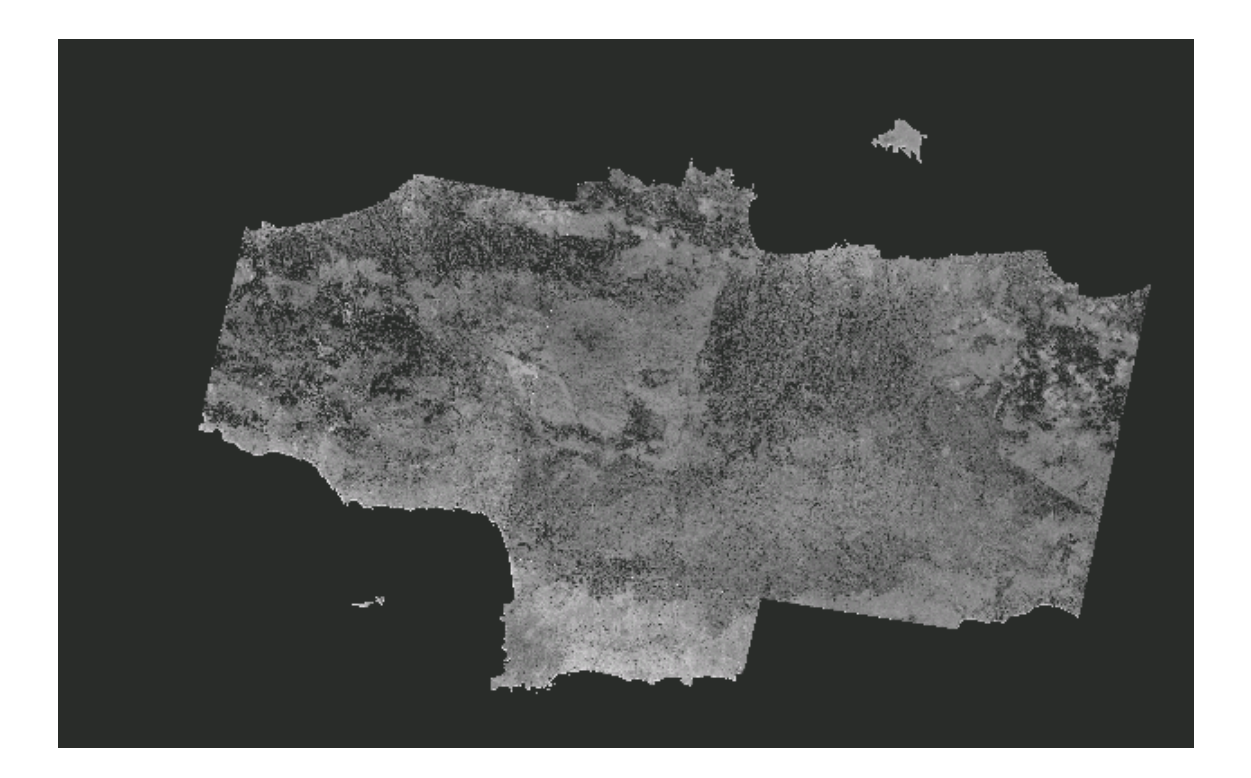

Χρησιµοποιούµε όµοια διαδικασία µε προηγουµένως, για τα ίδια κανάλια, αλλά µε διαφορετική αριθµητική πράξη.

Εφαρµόζοντας το δείκτη NDVI, στην εικόνα που προκύπτει µπορούµε να παρατηρήσουµε ότι στις ανοιχτόχρωµες περιοχές έχουµε βλάστηση. Απλά από τον συγκεκριµένο δείκτη δεν µπορούµε να έχουµε καλά αποτελέσµατα αν η εδαφική κάλυψη είναι µικρή, όπως σε χέρσες περιοχές.

## **6.8 Χωρική Επεξεργασία Εικόνας**

Η σύνθεση της εικόνας είναι µια διαδικασία που κάνει την εικόνα περισσότερο επεξηγηµατική για ειδικές εφαρµογές. Οι τεχνικές σύνθεσης συχνά χρησιµοποιούνται αντί για τεχνικές ταξινόµησης για την ανάλυση των χωρικών χαρακτηριστικών καθώς και για άντληση πληροφοριών από εικόνες.

Οι τεχνικές που χρησιµοποιούνται στην σύνθεση εξαρτώνται από τα παρακάτω:

- Από τα δεδοµένα, ανάλογα το layer και από τους διαφορετικούς ανιχνευτές που επιλέγονται κάθε φορά. Σηµαντικό είναι να γνωρίζουµε τις παραµέτρους για κάθε layer.
- Αντικειµενικότητα αποτελέσµατος.
- Τέτοιες τεχνικές σύνθεσης είναι οι ακόλουθες:
- ∆ιόρθωση δεδοµένων (ραδιοµετρικά και γεωµετρικά)
- Ραδιοµετρική σύνθεση εµπλουτισµός εικόνων µε βάση τα χαρακτηριστικά των pixel
- Χωρική σύνθεση βελτίωση εικόνων µε βάση τα χωρικά χαρακτηριστικά των γειτονικών pixel
- Φασµατική σύνθεση εµπλουτισµός εικόνων µε βάση το µετασχηµατισµό των τιµών των pixel
- Υπερφασµατική διαδικασία προέκταση µε βάση τις τεχνικές που χρησιµοποιούνται σε πολυφασµατικά δεδοµένα
- Ανάλυση Fourier τεχνικές για εξάλειψη περιοδικού θορύβου
- Εξοµάλυνση εικόνας από radar

Σύµφωνα µε το ERDAS IMAGINE η σύνθεση εικόνας µπορεί να παρουσιαστεί:

- Προσωρινά, σύµφωνα µε την εικόνα που βρίσκεται στο viewer
- Μόνιµα, σύµφωνα µε δεδοµένα εικόνα αποθηκευµένα σε αρχείο.

Η σύνθεση σε µια εικόνα στο viewer είναι πιο γρήγορη από ότι σε αρχείο. Επίσης στην περίπτωση αυτή έχουµε ορατά αποτελέσµατα, προνοµιούχο για εκτέλεση δοκιµών.

### *Image Interpreter*

To ERDAS IMAGINE αντικαθιστά πολλούς αλγορίθµους κατασκευάζοντας µοντέλα, τα οποία εφαρµόζονται σύµφωνα µε τις παραµέτρους του χρήστη. Αυτά δηµιουργούνται µε το Model Maker.

Στον παρακάτω πίνακα παρουσιάζονται όλες οι διαθέσιµες λειτουργίες για χωρική σύνθεση των εικόνων.

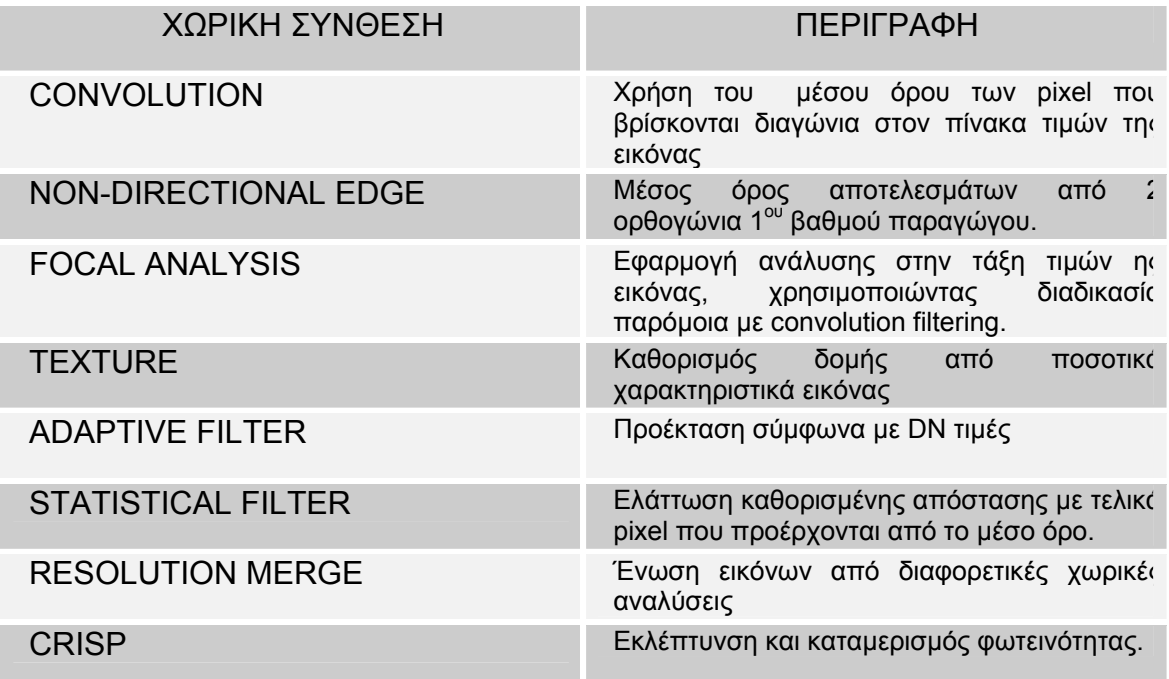

### *Χωρική σύνθεση*

Η χωρική σύνθεση τροποποιεί τις τιµές των pixel βασισµένη στις τιµές των περιβαλλόντων pixel. Η χωρική σύνθεση ασχολείται σε µεγάλο βαθµό µε τη χωρική συχνότητα, η οποία είναι διαφορετική µεταξύ υψηλών και χαµηλών τιµών των pixel. Ο Jensen καθόρισε τη χωρική σύνθεση ως " ο αριθµός από αλλαγές φωτεινότητας για κάθε µονάδα απόστασης για κάθε κεντρικό pixel ".

Σύµφωνα µε το παράδειγµα της εικόνας 6.18 :

- Μηδενική χωρική συχνότητα επίπεδη εικόνα, ίδια τιµή για κάθε pixel
- Χαµηλή χωρική συχνότητα εικόνα σύµφωνα µε αποχρώσεις του γκρι
- Υψηλή χωρική συχνότητα εικόνα από λευκά και µαύρα pixel

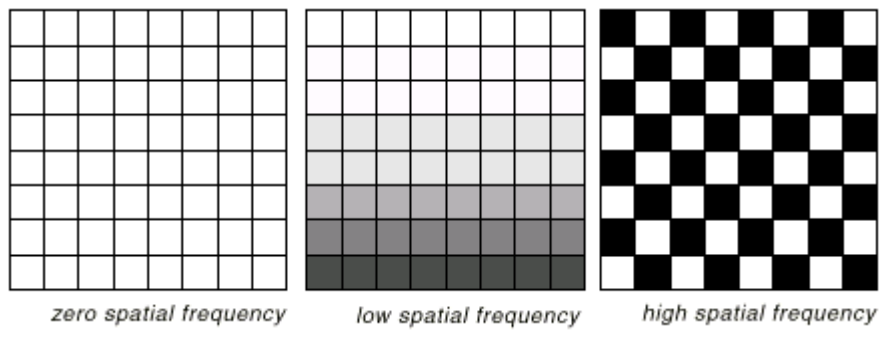

**Εικόνα 6.18** : Χωρικές συχνότητες (Erdas Imagine 8.6, Field Guide)

## *CONVOLUTION FILTERING*

Είναι η διαδικασία σύνθεσης που χρησιµοποιεί το µέσο όρο από οµάδες pixel που βρίσκονται διαγώνια στην εικόνα. Χρησιµοποιείται για να αλλάξουµε τα χαρακτηριστικά της χωρικής συχνότητας.

Για να γίνει κατανοητό πως ένα pixel µπαίνει σε αυτή την διαδικασία, υποθέτουµε ότι το κεντρικό pixel σύνθεσης είναι η προέκταση πάνω στις τιµές δεδοµένων. Έτσι τα Pixel που έχουν υποστεί convolution filtering βρίσκονται στο κέντρο του παραθύρου.

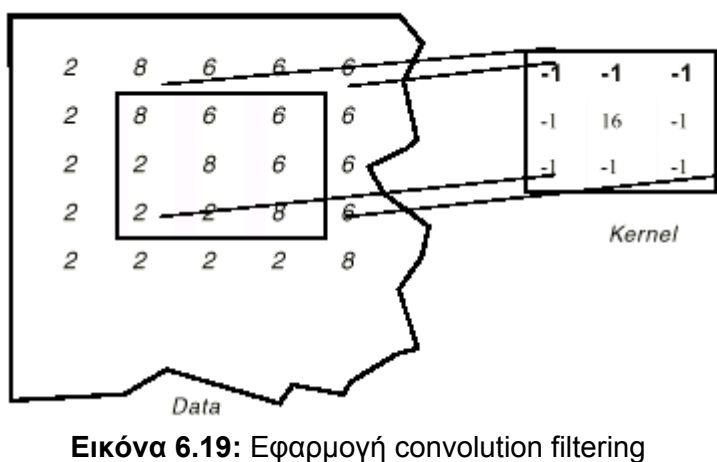

(Erdas Imagine 8.6, Field Guide)

H εικόνα 6.19 δείχνει μία 3x3 σύνθεση εφαρμόζοντας το φίλτρο στο pixel της 3<sup>ης</sup> στήλης, 3<sup>η</sup> γραµµή. Για τον υπολογισµό της παραγόµενης τιµής για αυτό το Pixel, κάθε τιµή στην σύνθεση είναι πολλαπλασιασµένη µε την αντίστοιχη τιµή του pixel της εικόνας. Αυτά τα προϊόντα αθροίζονται και το άθροισµα διαιρείται από το άθροισµα όλων των τιµών στο κέντρο όπως φαίνεται παρακάτω :

integer  $[(-1 \times 8) + (-1 \times 6) + (-1 \times 6) + (-1 \times 2) + (16 \times 8) + (-1 \times 6) +$  $(-1 \times 2) + (-1 \times 2) + (-1 \times 8)$ :  $(-1 + -1 + (-1 + (-1) + (-1) + (-1) + (-1))$  $= int [(128-40)/(16-8)]$  $= int (88 / 8) = int (11) = 11$ 

Όταν η οµάδα από Pixel 2x2 είναι κοντά στο κεντρικό σηµείο εικόνας 5x5 υποστεί σύνθεση τότε οι τιµές εξόδου γίνονται:

|  | $\begin{array}{c} \mathbf{2} \\ 8 \end{array}$ | $\begin{array}{c} \n3 \\ \n6 \n\end{array}$                |                                               | 5                    |
|--|------------------------------------------------|------------------------------------------------------------|-----------------------------------------------|----------------------|
|  |                                                |                                                            | 6                                             | $\frac{6}{5}$        |
|  |                                                |                                                            | 6                                             | 6                    |
|  |                                                | 1 2 3<br>2 8 6<br>2 11 5<br>3 2 0 11<br>4 2 2 2<br>5 2 2 2 | $\begin{array}{c} \circ \\ \circ \end{array}$ | $\ddot{\phantom{0}}$ |
|  |                                                |                                                            |                                               | 6                    |
|  |                                                |                                                            | 2                                             | 8                    |

**Eικόνα 6.20 :** Tιµές µετά την εφαρµογή convolution

(Erdas Imagine 8.6, Field Guide)

Το κεντρικό pixel χρησιµοποιείται σε αυτό το παράδειγµα µε την υψηλότερη συχνότητα. Είναι σηµαντικό να σηµειώσουµε τη τάση των χαµηλών τιµών να γίνονται ακόµη πιο χαµηλές και οι υψηλές υψηλότερες. Με αυτό τον τρόπο αυξάνεται η χωρική συχνότητα της εικόνας.

#### *Φίλτρο ενίσχυσης ακµών*

Οι µέθοδοι φίλτρων διέλευσης υψηλών συχνοτήτων βασίζονται στην ιδέα της παραγώγου. Η παράγωγος µιας συνεχούς συνάρτησης είναι η ταχύτητα µεταβολής της συνάρτησης αυτής σε ένα σηµείο. Η παράγωγος στην εικόνα µετρείται σε δύο διευθύνσεις, µία σε σχέση µε τον άξονα χ και µία µε τον άξονα y. Η ολική παράγωγος είναι η τετραγωνική ρίζα του αθροίσµατος των δύο παραγώγων.

Η πρώτη παράγωγος ή η κλίση της εικόνας µπορεί να µας δώσει τη δυνατότητα να αναγνωρίσουµε τµήµατα µιας εικόνας υψηλών συχνοτήτων, όπως για παράδειγµα τις ακµές ή τις γραµµώσεις της.

Ακµή εικόνας είναι µια ασυνέχεια ή µια απότοµη µεταβολή στην κλίµακα του γκρι σε κάποια ψηφίδα ή σε οµάδα ψηφίδων, που πιθανόν να παρουσιάζει ενδιαφέρον, όπως π.χ για οδικό δίκτυο, εντοπισµό γεωλογικών δοµών, γραµµώσεις γεωλογικών σχηµατισµών, ποτάµια, όρια αγροτεµαχίων, ηλεκτρικές γραµµές κ.α.

### *Φίλτρο εξοµάλυνσης εικόνας*

Τα φίλτρα εξοµάλυνσης χρησιµοποιούνται για ελάττωση θορύβου της εικόνας. Η θόλωση εικόνας χρησιµοποιείται ως προπαρασκευαστικό βήµα πριν την καθαυτό επεξεργασία της, για παράδειγµα, για απαλοιφή µικρών λεπτοµερειών από την εικόνα και για τη γεφύρωση µικρών κενών των γραµµών στην εικόνα.

#### **(Erdas Imagine 8.6, Field Guide)**

### *Πειραµατική διαδικασία - εφαρµογή φίλτρου ενίσχυσης ακµών*

- 1. Επιλέγουμε από το μενού του ERDAS IMAGINE το κουμπί **Interpreter**
- 2. Στη συνέχεια επιλέγουµε **Spatial enhancement Convolution**.

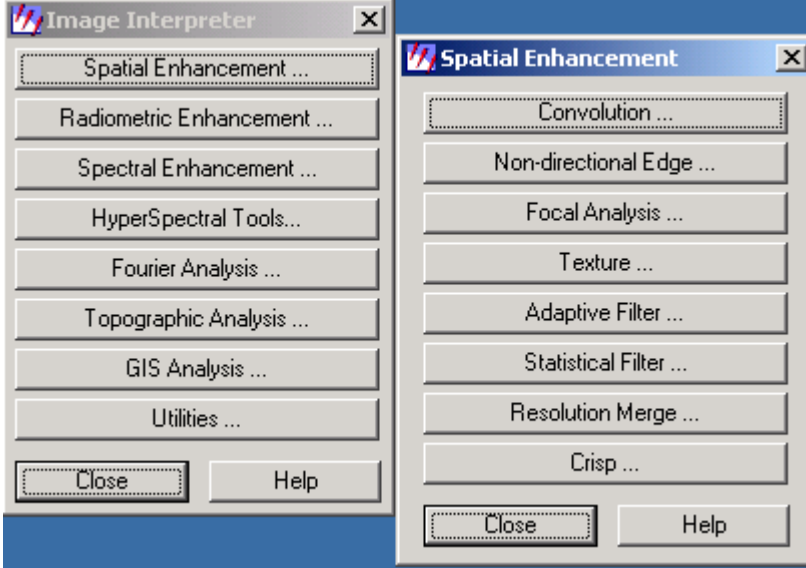

3. Στη συνέχεια ανοίγει παράθυρο Convolution, όπου σε αυτό θα επιλέξουμε τις παραµέτρους που επιθυµούµε.

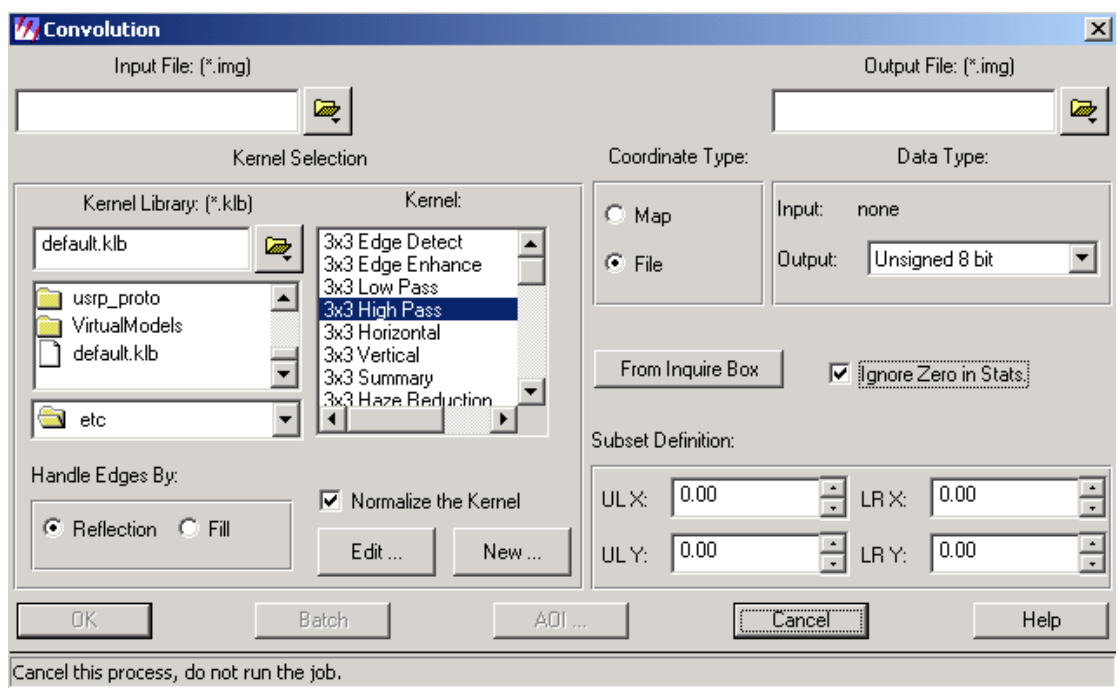

4. Εφόσον επιλέξουµε το φίλτρο που επιθυµούµε και δώσουµε και ένα όνοµα για την τελική εικόνα πατάµε **ΟΚ** και αρχίζει η διαδικασία.

Το τελικό αποτέλεσµα θα έχει την εξής µορφή :

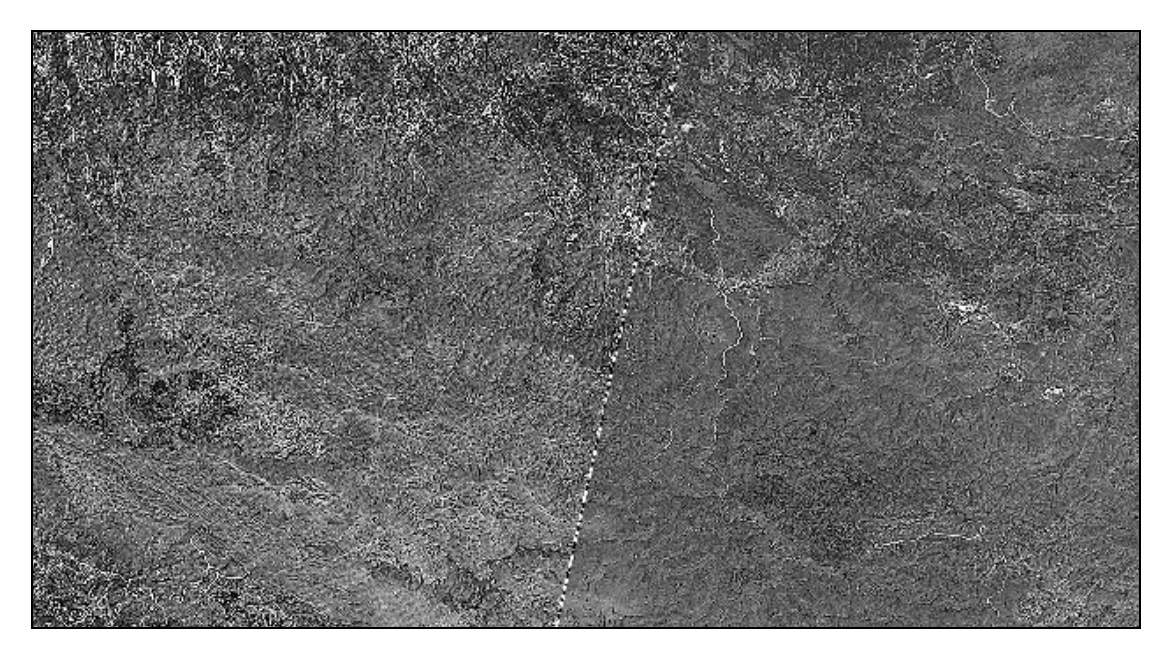

Παρατηρούµε λοιπόν ότι µετά την εφαρµογή του φίλτρου high pass 3x3, τονίζονται τα γραµµικά στοιχεία.

• Συγκεκριµένα το κύριο οδικό δίκτυο φαίνεται καθαρά σε όλη την εικόνα. ∆ιακρίνεται µε την πιο χοντρή γραµµή. (εικόνα από layer\_1)

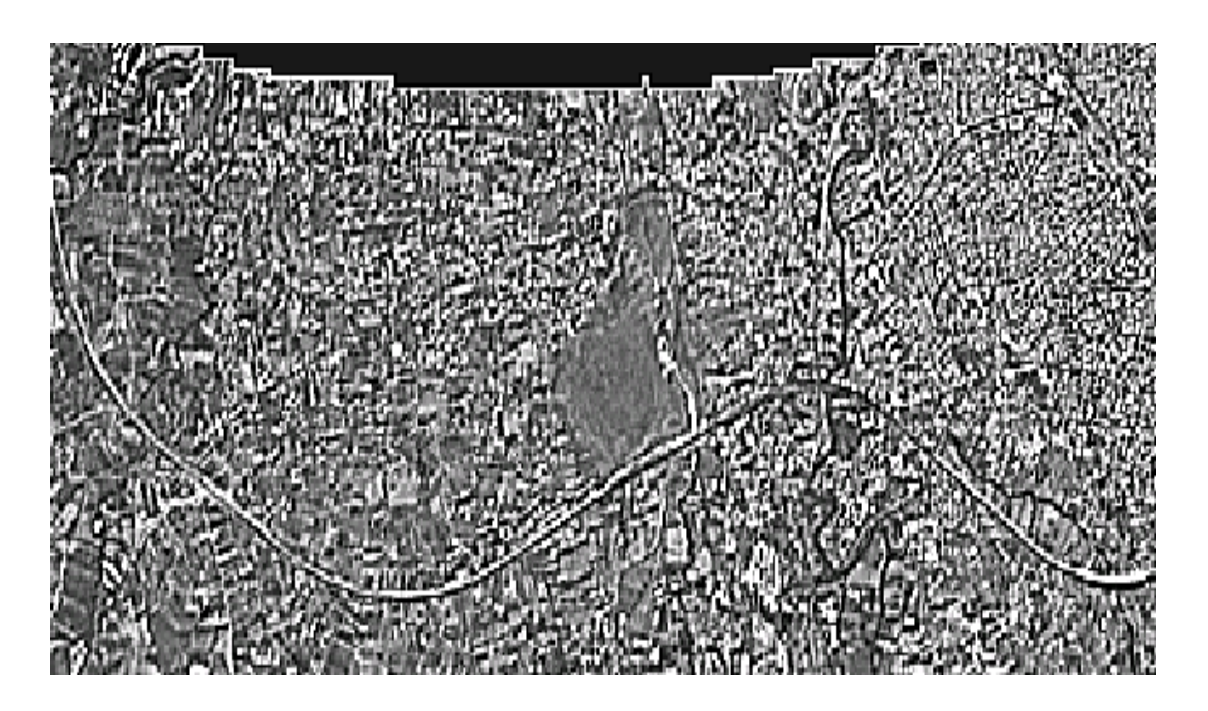

• Επίσης µπορούµε να διακρίνουµε και τους ποταµούς. Συγκεκριµένα εδώ έχουµε µια εικόνα από layer\_3, που δείχνει τον Μυλοπόταµο στο Ν.Ρεθύµνου.

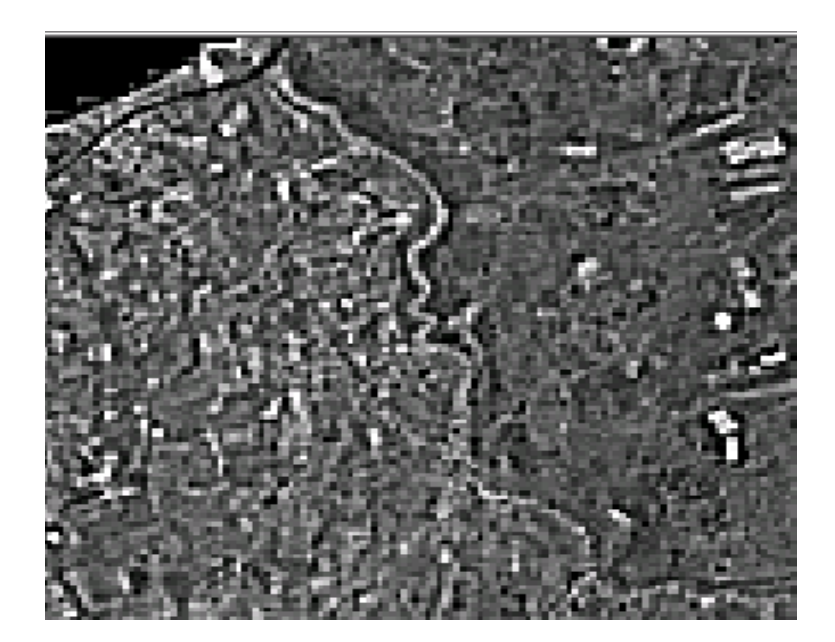

Η διαδικασία επαναλήφθηκε και για τα 14 κανάλια. Τα αποτελέσµατα της εφαρµογής του φίλτρου ενίσχυσης ακµών για όλα τα κανάλια παρατίθεται στο Παράρτηµα ΙΙ.

## **6.9 Ταξινόµηση Εικόνας**

### **Εισαγωγή**

Η ταξινόµηση είναι κυρίως µέθοδος της πολυδιάστατης Στατιστικής και αφορά στον διαχωρισµό αντικειµένων και την καταχώριση τους σε δύο ή περισσότερες οµάδες ή τάξεις. Πρώτος στόχος της ταξινόµησης είναι η περιγραφή της "διαφοροποίησης" των αντικειµένων. ∆εύτερος στόχος είναι η επιλογή ενός "κανόνα" (κατάλληλου αλγόριθµου) ώστε να διαχωριστούν τα αντικείµενα σε δύο ή περισσότερες οµοειδείς τάξεις.

**Η ταξινόµηση ψηφιακής εικόνας** είναι η διαδικασία αντιστοίχισης ή τοποθέτησης των τιµών φωτεινότητας των εικονοστοιχείων σε οµάδες που παρουσιάζουν την ίδια µορφή, τις ίδιες περίπου ιδιότητες. Σε µια µελέτη αξιολόγησης της ποιότητας του νερού, για παράδειγµα, ένα πρώτο βήµα θα ήταν να χρησιµοποιηθεί η ταξινόµηση της εικόνας ώστε να αναγνωριστούν όλα τα εικονοστοιχεία της εικόνας που αντιστοιχούν στο νερό. Περαιτέρω βήµατα ταξινόµησης µπορεί να δώσουν έµφαση σε λεπτοµερέστερη µελέτη των εικονοστοιχείων αυτών, ώστε να χαρτογραφηθεί η ποιότητα του νερού, το βάθος του πυθµένα κ.ο.κ.

Ο απλούστερος τρόπος για την ταξινόµηση εικόνας είναι να εξεταστεί κάθε εικονοστοιχείο ξεχωριστά και να τοποθετηθεί σε µια οµάδα ανάλογα µε τις τιµές της φωτεινότητας που µετρήθηκαν σε διαφορετικές φασµατικές ζώνες (κανάλια). Τέτοιου είδους ταξινοµητές (classifiers) που βασίζονται σε φασµατικές µετρήσεις ονοµάζονται **φασµατικοί ταξινοµητές** (spectral). Μια εναλλακτική λύση θα ήταν να θεωρηθούν σύνολα ή συγκεντρώσεις εικονοστοιχείων ανάλογα µε τη θέση που κατέχουν στον χώρο ή τον χρόνο, ή βάσει άλλης πληροφορίας της εικόνας. Εδώ πλέον µιλάµε για χωρικούς ταξινοµητές ή **ταξινοµητές συνάφειας** (concept classifiers).

Υπάρχουν δύο µεγάλες κατηγορίες ταξινόµησης στην ανάλυση ψηφιακών δεδοµένων Τηλεπισκόπησης. Η µία αναφέρεται ως **αυτόµατη ταξινόµηση** (unsupervised classification) και η δεύτερη ως **καθοδηγούµενη ταξινόµηση ή επιβλεπόµενη ταξινόµηση** (supervised classification). Η αυτόµατη ταξινόµηση είναι η διαδικασία εκείνη κατά την οποία εικονοστοιχεία µιας εικόνας διαχωρίζονται σε φασµατικές τάξεις χωρίς ο χρήστης να γνωρίζει εκ των προτέρων τίποτα για την ύπαρξη ή το είδος της πληροφορίας (δάσος, νερό, αστική περιοχή, κλπ.) που περιέχεται σε κάθε φασµατική τάξη. Αντίθετα η καθοδηγούµενη ταξινόµηση προϋποθέτει αρχικά την ύπαρξη δειγµάτων γνωστής ταυτότητας στην εικόνα (που συνήθως αναγνωρίζονται από εργασίες πεδίου, από αεροφωτογραφίες, από τοπογραφικούς χάρτες κλπ.)· και στη συνέχεια, αφού υπολογιστούν τα στατιστικά στοιχεία των γνωστών αυτών δειγµάτων, καταχωρούνται τα υπόλοιπα αταξινόµητα εικονοστοιχεία σε τάξεις.

Η γενική µεθοδολογία της καθοδηγούµενης ταξινόµησης µιας εικόνας µπορεί *να* περιγραφεί από τα ακόλουθα βήµατα:

**1.** *Σχεδιασµός:* Καθορίζονται τα σύνολα των τύπων της εδαφικής κάλυψης (π. χ.νερό, δάσος, σιτάρι, πετρελαιοκηλίδα, κλπ.) στα οποία πρόκειται να ταξινοµηθεί η εικόνα. Αυτές είναι οι τάξεις πληροφορίας (information classes).

- **2.** *Προετοιµασία επεξεργασίας:* Πραγµατοποιούνται ράδιοµετρικές, ατµοσφαιρικές, γεωµετρικές και τοπογραφικές διορθώσεις στην εικόνα, βελτιώνεται η εικόνα, και γίνεται µια αρχική οµαδοποίηση των τάξεων.
- **3.** *Επιλογή πεδίων εκπαίδευσης του αλγόριθµου:* Επιλέγονται αντιπροσωπευτικές ψηφίδες της εικόνας για κάθε µία από τις συγκεκριµένες τάξεις της πληροφορίας. Οι ψηφίδες αυτές της εικόνας ονοµάζονται **στοιχεία εκπαίδευσης** (training data). Τα στοιχεία εκπαίδευσης προσδιορίζονται για κάθε τάξη πληροφορίας είτε από χάρτες, είτε από αεροφωτογραφίες, είτε από επιτόπια αναγνώριση. Χρησιµοποιώντας τα δεδοµένα αυτά, προσδιορίζονται διάφορες παράµετροι του αλγορίθµου της ταξινόµησης. Οι παράµετροι αυτές καθορίζουν και τον τρόπο διαχωρισµού των ψηφίδων της εικόνας σε τάξεις.
- **4.** *Ταξινόµηση εικόνας:* ∆ιεξάγεται είτε µε την καθοδηγούµενη ταξινόµηση, χρησιµοποιώντας τα παραπάνω δεδοµένα εκπαίδευσης, είτε µε την αυτόµατη ταξινόµηση, χρησιµοποιώντας τεχνικές που οµαδοποιούν τις ψηφίδες της εικόνας.
- **5.** *Συµπλήρωση επεξεργασίας:* Συµπληρώνεται η γεωµετρική διόρθωση της εικόνας, και εφαρµόζονται φίλτρα στην εικόνα ώστε να διορθωθούν αβλεψίες και ατέλειες.
- **6.** *Αξιολόγηση της ακρίβειας:* Συγκρίνονται τα αποτελέσµατα της ταξινόµησης µε επαληθεύσεις στο έδαφος και καταρτίζονται συνοπτικοί πίνακες της ακρίβειας της ταξινόµησης ή θεµατικοί χάρτες.
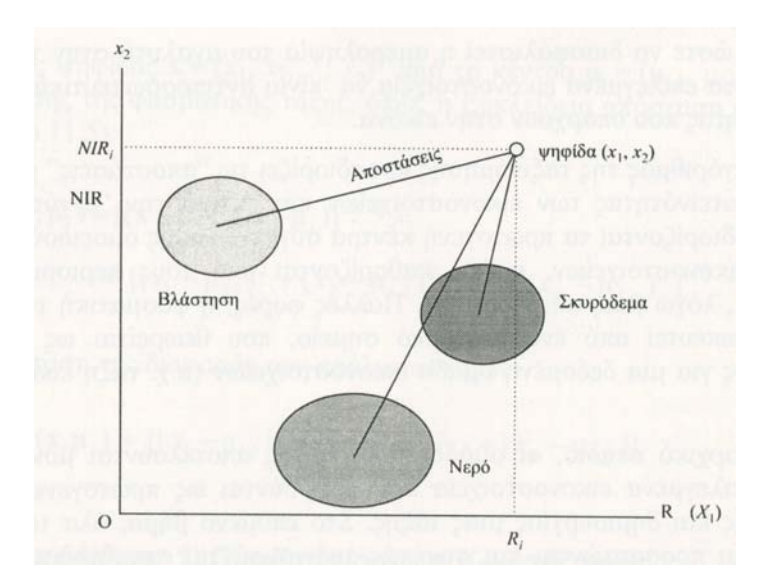

**Εικόνα 6.21** Αν σχεδιαστούν οι φασµατικές τιµές του εγγύς υπέρυθρου (ΝIR) σε σχέση µε το ερυθρό *(R*) των τιµών φωτεινότητας των εικονοστοιχείων µιας πολυφασµατικής εικόνας, τότε µπορούν να προκύψουν τρεις τάξεις πληροφορίας (βλάστηση, νερό και σκυρόδεµα). Ορίζοντας όρια µεταξύ των τριών αυτών οµάδων µπορούµε να διαχωρίσουµε τις διάφορες φασµατικές τάξεις και να ταξινοµήσουµε την εικόνα.(Μερτίκας, 1999)

Η ταξινόµηση της εικόνας δηµιουργεί "τάξεις" εικονοστοιχείων που είναι οµοιόµορφες σε σχέση µε τις φασµατικές τους τιµές (Εικόνα 6.21). Οι τάξεις αυτές έχουν κάποια φυσική σηµασία από τη στιγµή που θα αντιστοιχηθούν σε οµάδες πληροφορίας (π.χ. νερό, δάσος, αστική περιοχή κλπ.). Η αντιστοιχία αυτή είναι πολλές φορές προφανής και πολλές οµάδες πληροφοριών αναγνωρίζονται από τη θέση τους, το µέγεθος τους, τις µορφές τους και τη θέση τους στον χώρο σε σχέση µε γνωστές περιοχές της εδαφικής κάλυψης. Αρκετές, όµως, φορές οι "φασµατικές τάξεις" δεν αντιστοιχούν πλήρως στις "τάξεις πληροφορίας" και πολλές φορές η αντιστοιχία αυτή είναι πολύπλοκη.

Μια δασική περιοχή, για παράδειγµα, µπορεί να αποδώσει πολλές φασµατικές οικογένειες εικονοστοιχείων που οφείλονται φυσικά στην πυκνότητα των φυτών, την ηλικία, το είδος της βλάστησης, τις σκιές και άλλους παράγοντες, που µεταβάλλουν τις φασµατικές ιδιότητες της δασικής περιοχής, αλλά δεν αλλάζουν το γεγονός ότι το είδος της πληροφορίας είναι "δάσος".

Μια τυπική διαδικασία αυτόµατης ταξινόµησης αρχίζει µε τον καθορισµό του ελάχιστου (minimum) και του µέγιστου (maximum) αριθµού των τάξεων που πρόκειται να δηµιουργηθούν από τον αλγόριθµο ταξινόµησης. Η ταξινόµηση ξεκινά µε την αυθαίρετη επιλογή ενός συνόλου εικονοστοιχείων που θεωρούνται ως κέντρα συγκέντρωσης παρόµοιων τιµών φωτεινότητας. Η επιλογή αυτή συχνά είναι τυχαία, ώστε να διασφαλιστεί η αµεροληψία του αναλυτή στην ταξινόµηση και επιπλέον τα επιλεγµένα εικονοστοιχεία να είναι αντιπροσωπευτικά των τιµών της φωτεινότητας που υπάρχουν στην εικόνα.

Κατόπιν ο αλγόριθµος της ταξινόµησης προσδιορίζει τις "αποστάσεις" µεταξύ των τιµών της φωτεινότητας των εικονοστοιχείων και εκτιµά την "εγγύτητα" τους. Επίσης, προσδιορίζονται τα πρωτογενή κέντρα συγκέντρωσης οµοειδούς φωτεινότητας των εικονοστοιχείων, καθώς καθορίζονται από τους περιορισµούς του αναλυτή, π.χ., λόγω µιας ακτογραµµής. Πολλές φορές, η φασµατική τάξη µπορεί να αντιπροσωπευτεί από ένα µοναδικό σηµείο, που θεωρείται ως το κέντρο συγκέντρωσης για µια δεδοµένη οµάδα εικονοστοιχείων (π.χ. τάξη εικονοστοιχείων νερού).

Σε αυτό το αρχικό στάδιο, οι οµάδες ή οι τάξεις αποτελούνται µόνον από τα αυθαίρετα επιλεγµένα εικονοστοιχεία που θεωρούνται ως πρωτογενείς πυρήνες συγκέντρωσης και δηµιουργίας µιας τάξης. Στο επόµενο βήµα, όλα τα υπόλοιπα εικονοστοιχεία προσαρτώνται και συνεπώς ταξινοµούνται στην πλησιέστερη και πιο οµοειδή οµάδα εικονοστοιχείων (δηµιουργία τάξης). Με την ολοκλήρωση αυτής της διαδικασίας ολοκληρώνεται η ταξινόµηση της εικόνας, που παρουσιάζει πλέον οµάδες ή τάξεις ψηφίδων της εικόνας οι οποίες αντιστοιχούν σε εδαφικές καλύψεις, όπως σε νερό, σε δάσος, σε άργιλο, σε αστικές περιοχές κλπ.

Το στάδιο, όµως, αυτό της πρώτης ταξινόµησης αποτελεί µόνο µια αρχική προσέγγιση στο τελικό αποτέλεσµα, καθώς οι οµάδες που δηµιουργήθηκαν από την πρώτη αυτή προσπάθεια είναι µάλλον απίθανο να αποτελούν και τη βέλτιστη λύση.

Στο επόµενο βήµα, ο αλγόριθµος προσδιορίζει νέες συγκεντρώσεις ψηφίδων για κάθε οµάδα, καθώς η πρόσθεση νέων, κατά τη διαδικασία της ταξινόµησης, συνεπάγεται και αλλαγή των αρχικών ταξινοµήσεων. Κατόπιν, όλη η εικόνα ταξινοµείται εκ νέου µε κάθε εικονοστοιχείο να αντιστοιχεί στην πλησιέστερη οµάδα συγκέντρωσης. Στη συνέχεια, δηµιουργούνται νέες οµάδες. Aν οι νέες οµάδες εικονοστοιχείων διαφέρουν από εκείνες που δηµιουργήθηκαν στο προηγούµενο βήµα, τότε η διαδικασία επαναλαµβάνεται µέχρις ότου να µην υπάρχει σηµαντική διαφορά µεταξύ τους. Κατ ' αυτόν τον τρόπο ολοκληρώνεται η διαδικασία της αυτόµατης (και ανεξάρτητης) ταξινόµησης.

### **Αλγόριθµοι αυτόµατης ταξινόµησης**

Στις εικόνες για τις οποίες ο χρήστης γνωρίζει ελάχιστα για τον αριθµό των φασµατικών τάξεων και για τις ιδιότητες των, η τεχνική της οµαδοποίησης (clustering) των ψηφίδων είναι µια διαδικασία χρήσιµη για τον καθορισµό της φασµατικής δοµής των δεδοµένων της εικόνας. Οµαδοποίηση (clustering) είναι η διαδικασία της αυτόµατης ταξινόµησης των ψηφίδων της εικόνας µε συγγενή φασµατικά χαρακτηριστικά. Ως μέτρα ομαδοποίησης χρησιμοποιούνται οι αποστάσεις της ψηφίδας Χ = (Χ<sub>1</sub>, Χ<sub>2</sub>, …,Χ<sub>P</sub>)<sup>7</sup> από το κέντρο  $\mu_i$  =  $(\mu_{i,1},\; \mu_{i,2}\;....\; \mu_{i,p})^{\text{T}}$  της συσσώρευσης της φασματικής τάξης, όπως η Ευκλείδεια απόσταση:

 $d_e(x, \mu_i) = [(x - \mu_i)^T (x - \mu_i)]^{(1/2)} = [(x_1 - \mu_{i,1})^2 + (x_2 - \mu_{i,2})^2 + ... + (x_P - \mu_{i,P})^2]^{1/2}$ 

και η απόσταση της διαφοράς των **απόλυτων** τιμών: d<sub>a</sub>(x, μ<sub>i</sub>)=[ |x<sub>1</sub>-μ<sub>i1</sub>|+|x<sub>2</sub>-μ<sub>i2</sub>|+...+|x<sub>P</sub>- $\mu_{i,P}$ ]

### *Αλγόριθµος 1: Οµαδοποίηση µε Κ-µέσες τιµές*

Ο αλγόριθµος αυτός ονοµάζεται αλγόριθµος των µετακινούµενων µέσων τιµών των οµάδων. Τα βήµατα υπολογισµού εδώ έχουν ως εξής:

Ι. Επιλέγονται *Κ* ψηφίδες στον πολυφασµατικό χώρο της εικόνας ως πιθανά κέντρα συσσώρευσης φασματικών τάξεων. Έστω ότι τα σημεία αυτά είναι: Μ<sub>ί</sub><sup>ο)</sup>i= 1, 2, 3,..., *Κ* . Μολονότι τα κέντρα αυτά των υποψήφιων φασματικών τάξεων Μ<sub>ί</sub><sup>ο)</sup> επιλέγονται αυθαίρετα, συνιστάται η επιλογή τους να είναι κατά κάποιο τρόπο οµοιόµορφη στον χώρο της εικόνας (Εικόνα 6.22).

2. Κάθε ψηφίδα χ της εικόνας καταχωρείται στο πλησιέστερο κέντρο συσσώρευσης της οµάδας σύµφωνα µε τα προηγούµενα µέτρα της εγγύτητας των ψηφίδων, τα οποία εκφράζονται από τις αποστάσεις, όπως αυτές δόθηκαν παραπάνω.

3. Δημιουργείται ένα νέο σύνολο κέντρων συσσωρεύσεων των ψηφίδων Μ<sub>ί</sub>'η από το προηγούµενο βήµα 2.

4 Aν <sup>(n)</sup> - m<sub>i</sub><sup>(o)</sup> |< ε, όπου ε είναι ένας μικρός αριθμός, τότε η διαδικασία ομαδοποίησης τερματίζεται, ειδάλλως τίθεται m<sub>i</sub><sup>(o)</sup> = m<sub>i</sub><sup>(n)</sup> επιστρέφουμε στο βήμα 2 και συνεχίζουµε την οµαδοποίηση των ψηφίδων.

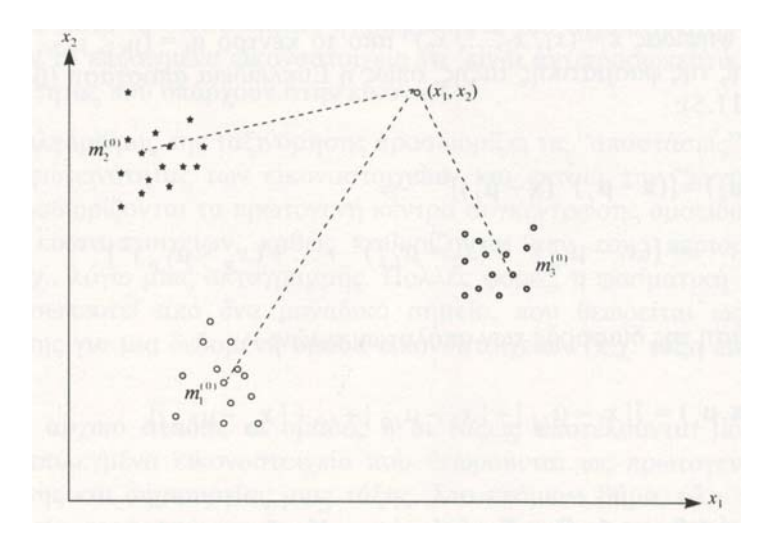

**Εικόνα 6.22** Η διαδικασία της οµαδοποίησης των Κ-µέσων τιµών στην αυτόµατη ταξινόµηση εικόνας. (Μερτίκας, 1999)

Καθώς δηµιουργούνται οι φασµατικές οµάδες, ο αναλυτής καθορίζει ένα όριο ανοχής της φωτεινότητας, µέσα στα όρια του οποίου οφείλουν να κινούνται τα οµοειδή εικονοστοιχεία της ίδιας οµάδας. Το µέτρο αυτό προσδιορίζεται, για παράδειγµα, από την τυπική απόκλιση σ (τετραγωνική ρίζα της διασποράς) της φωτεινότητας των ψηφίδων µιας εικόνας που έχουν ήδη δηµιουργήσει µια φασµατική οµάδα. Αν το υπό καταχώριση εικονοστοιχείο έχει τιµές φωτεινότητας που εµπίπτουν στα επιτρεπόµενα όρια αποδοχής που καθορίζονται από τον αναλυτή, τότε το εικονοστοιχείο γίνεται αποδεκτό ως µέλος της υπό δηµιουργία "φασµατικής τάξης", παρόλο που µπορεί να διαφέρει από τα άλλα μέλη της ομάδας. Δηλαδή, οι θέσεις των ψηφίδων στην εικόνα καθώς και οι φασµατικές ιδιότητες τους αποτελούν τα κριτήρια ταξινόµησης.

Ο ταξινοµητής αυτός σχεδιάστηκε για εφαρµογές σε εικόνες από µεγάλες οµοιογενείς περιοχές, όπως οι µεγάλες αγροτικές εκτάσεις των λιβαδιών της Βορείου Αµερικής. Για τέτοια πεδία, φαίνεται ότι δουλεύει καλά, παρόλο που µπορεί να µην είναι τόσο αποτελεσµατικός για πολύπλοκες περιοχές που αποτελούνται από µικρότερα τµήµατα εδαφικής κάλυψης.

### *Αλγόριθµος 2: ISODATA*

Βασιζόµενοι στον προηγούµενο αλγόριθµο, ο Ball και ΗaΙΙ µε τον αλγόριθµο ΙSODΑΤΑ (Ball and Hall, 1965) προσθέτουν δύο επιπλέον βήµατα ώστε να βελτιωθεί η διαδικασία οµαδοποίησης των ψηφίδων.

#### *Συνένωση και απαλοιφή συσσωρεύσεων*

Σε κάποιο κατάλληλο βήµα, και µετά από κάποιες επαναλήψεις των προηγούµενων βηµάτων 2-4 στον αλγόριθµο των µετακινούµενων µέσων τιµών εξετάζονται όλες οι δηµιουργηθείσες συσσωρεύσεις των φασµατικών τάξεων. Αν ο αριθµός των συγκεντρωθεισών ψηφίδων σε µία τάξη είναι αρκετά µικρός, τότε η συγκεκριµένη οµάδα καταργείται. Επίσης, αν δύο οµάδες βρίσκονται αρκετά κοντά η µία στην άλλη, τότε συγχωνεύονται σε µια νέα οµάδα.

### *Κατάτµηση συσσωρεύσεων*

Αν η διασπορά Σ των ψηφίδων (π.χ., πίνακας διασποράς) µιας οµάδας είναι αρκετά µεγάλη, τότε η συγκεκριµένη συσσώρευση υποδιαιρείται σε δύο τάξεις.

Τα δύο βήµατα του αλγορίθµου ΙSODΑΤΑ από τη µια µεριά αυξάνουν την ικανότητα προσαρµογής του, από την άλλη όµως αυξάνουν την πολυπλοκότητα των υπολογισµών. Ο αλγόριθµος ΙSODΑΤΑ απαιτεί να καθοριστούν περισσότερες παράµετροι κατά την ταξινόµηση (απαλοιφή ή συνένωση) καθώς και να υπολογίζονται τα όρια της διασποράς.

Στον αλγόριθµο των µετακινούµενων Κ-µέσων τιµών των οµάδων η ταξινόµηση µπορεί να µην ολοκληρωθεί, επειδή η διαδικασία της οµαδοποίησης ενδέχεται να µη συγκλίνει. Εποµένως θα πρέπει να καθοριστεί ένας µέγιστος αριθµός διαδοχικών προσεγγίσεων, ώστε να τερµατίζεται η διαδικασία της ταξινόµησης.

### *Αλγόριθµος 3: Ιεραρχική οµαδοποίηση*

Ο αλγόριθµος αυτός δεν απαιτεί από τον αναλυτή της εικόνας να καθορίσει εκ των προτέρων τον αριθµό των φασµατικών τάξεων. Θεωρεί κατ' αρχάς ότι όλες οι ψηφίδες της εικόνας αποτελούν ανεξάρτητες οµάδες φασµατικών τάξεων. Κατόπιν συστηµατικά συγχωνεύει οµάδες ελέγχοντας ταυτόχρονα τις αποστάσεις των προκυπτουσών µέσων τιµών των συσσωρεύσεων. Η διαδικασία αυτή συνεχίζεται έως ότου όλες οι ψηφίδες καταχωρηθούν σε µία οµάδα. Όµως το ιστορικό της διαδικασίας της συγχώνευσης καταγράφεται σε ένα δενδρόγραµµα, που δεν είναι τίποτα άλλο από ένα διάγραµµα που απεικονίζει σε ποιες αποστάσεις µεταξύ των κέντρων συγχωνεύτηκαν οι οµάδες των ψηφίδων (Σχήµα 6.23).

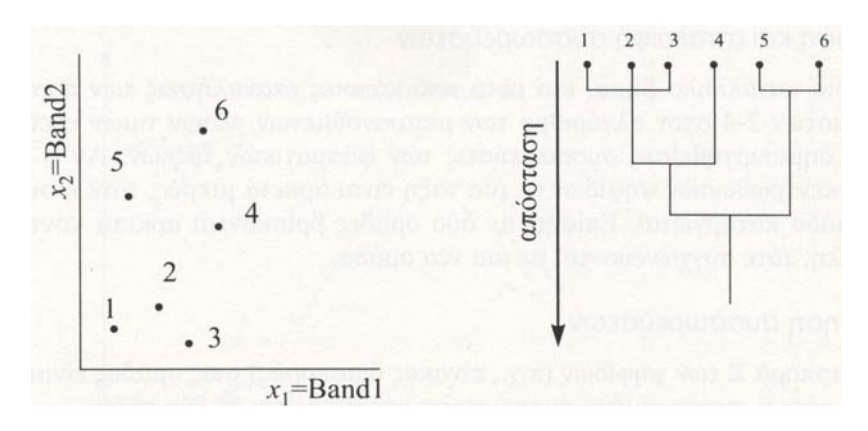

**Εικόνα 6.23** Αυτόµατη ταξινόµηση ψηφίδων µε την ιεραρχική διαδικασία της οµαδοποίησης (Μερτίκας, 1999)

Η µέθοδος αυτή σπανίως χρησιµοποιείται στην Τηλεπισκόπηση, επειδή ο σχετικά µεγάλος αριθµός των ψηφίδων της εικόνας απαιτεί τεράστιο χώρο στον δίσκο του υπολογιστή για να παρακολουθούνται οι αποστάσεις των οµαδοποιήσεων και συγχωνεύσεων στα διάφορα επίπεδα. Ο αλγόριθµος όµως µπορεί να χρησιµοποιηθεί όταν υπάρχει σχετικά µικρός αριθµός φασµατικών τάξεων που έχουν προκύψει από προηγούµενη ταξινόµηση.

### *Αλγόριθµος 4: Οµαδοποίηση µε ιστογράµµατα*

Εδώ χρησιµοποιείται το ιστόγραµµα των ψηφίδων για την οµαδοποίηση τους. Ο αλγόριθµος προσδιορίζει τα µέγιστα του ιστογράµµατος και η διαδικασία της αυτόµατης ταξινόµησης µπορεί να περιγραφεί ως εξής:

Ι. Κατασκευάζεται το ιστόγραµµα της εικόνας σε όλες τις διαστάσεις της.

2. Ερευνώνται και προσδιορίζονται τα µέγιστα των τιµών της φωτεινότητας των ψηφίδων στο ιστόγραµµα.

3. Προσδιορίζονται τα κέντρα των ψηφίδων που αντιστοιχούν στα µέγιστα (κορυφές) του πολυδιάστατου ιστογράµµατος της εικόνας και θεωρούνται ως κόντρα οµαδοποίησης.

4. Μόλις προσδιοριστούν όλα τα κέντρα των συσσωρεύσεων, τότε αυτά εξετάζονται ως προς τις φασµατικές αποστάσεις µεταξύ κάθε ζευγαριού οµάδων, ώστε να συγχωνευτούν, αν κρίνεται αναγκαίο σε µεγαλύτερες οµάδες. Αν µια συσσώρευση οµάδων εµφανίζει µικρή συχνότητα, τότε απαλείφεται.

Το µειονέκτηµα της ταξινόµησης αυτής είναι ότι καταλαµβάνει πολλή µνήµη στον υπολογιστή για να αποθηκευτούν οι συχνότητες (ιστογράµµατα) που αντιστοιχούν σε πολλές διαστάσεις (φασµατικές ζώνες).

### **Καθοδηγούµενη ταξινόµηση**

Η καθοδηγούµενη ταξινόµηση είναι µια διαδικασία που χρησιµοποιείται συχνά για την ποιοτική ανάλυση δεδοµένων Τηλεπισκόπησης. Βασίζεται στη χρήση κατάλληλων αλγορίθµων για να χαρακτηρίσει τις ψηφίδες µιας εικόνας, ώστε να αντιπροσωπεύουν συγκεκριµένο τύπο εδαφικής κάλυψης. Υπάρχει µια ποικιλία αλγορίθµων για το σκοπό αυτό που ξεκινούν από µοντέλα συναρτήσεων κατανοµών και φτάνουν µέχρι µοντέλα του πολυφασµατικού χώρου της εικόνας.

**Η καθοδηγούµενη ταξινόµηση** µπορεί να οριστεί ως η διαδικασία της χρήσης γνωστών δειγµάτων εδαφικής κάλυψης στην εικόνα, ώστε τελικά να ταξινοµηθούν οι υπόλοιπες ψηφίδες της εικόνας. Ο αναλυτής της εικόνας καθορίζει περιοχές για "εκπαίδευση" (training fields) του αλγορίθµου ταξινόµησης, οι οποίες ευκρινώς απεικονίζουν περιοχές γνωστής εδαφικής κάλυψης. Τέτοιες περιοχές αποτελούν τυπικά δείγµατα των φασµατικών ιδιοτήτων των οµάδων των εικονοστοιχείων που αντιπροσωπεύουν, οι οποίες φυσικά πρέπει να είναι οµοιογενείς, εφόσον αντιστοιχούν στην ίδια εδαφική κάλυψη. Η επιλογή των περιοχών "εκπαίδευσης" του αλγορίθµου αποτελεί ένα βασικό και κρίσιµο βήµα στην καθοδηγούµενη ταξινόµηση.

Στα πλεονεκτήµατα της καθοδηγούµενης ταξινόµησης µπορούν να συγκαταλέγουν και τα ακόλουθα: Πρώτον, ο αναλυτής ελέγχει το σύνολο των επιλογών του είδους της πληροφορίας που θα ταξινοµηθεί, σύµφωνα µε τις ανάγκες και τη γεωγραφική περιοχή. Η παραπάνω επιλογή είναι σηµαντική αν είναι ανάγκη να δηµιουργηθεί µια ταξινόµηση για ειδικούς σκοπούς (π.χ., σύγκριση µε κάποια άλλη ταξινόµηση της ίδιας περιοχής σε διαφορετική ηµεροµηνία) ή αν η ταξινόµηση πρέπει να είναι συµβατή µε εκείνη των γειτονικών περιοχών. ∆εύτερον, ο αναλυτής δεν αντιµετωπίζει το πρόβληµα του προσδιορισµού της αντιστοιχίας των φασµατικών οµάδων µε τα είδη της πληροφορίας που αντιπροσωπεύουν. Τρίτον, ο αναλυτής είναι σε θέση να αναγνωρίσει σοβαρά σφάλµατα στην ταξινόµηση, αν εξετάσει τα δεδοµένα της εκπαίδευσης.

Στα µειονεκτήµατα και στους περιορισµούς της καθοδηγούµενης ταξινόµησης συµπεριλαµβάνονται τα εξής: Πρώτον, ο αναλυτής επιβάλλει τον δικό του τρόπο ταξινόµησης των δεδοµένων.

Οι περιοχές που έχουν καθοριστεί από τον αναλυτή ενδέχεται να µην ταυτίζονται µε τις φυσικές πληροφοριακές οµάδες (π.χ, νερό, πετρελαιοκηλίδα, αστική περιοχή, κλπ). ∆εύτερον, τα δεδοµένα εκπαίδευσης καθορίζονται από τα είδη της πληροφορίας, κατά κύριο λόγο, και κατά δεύτερο λόγο από τις φασµατικές ιδιότητες τους. Μια περιοχή εκπαίδευσης που είναι 100% δάσος µπορεί να είναι ακριβής ως προς τον χαρακτηρισµό "δάσος", αλλά να ποικίλλει ως προς την πυκνότητα, την ηλικία κλπ. και συνεπώς να αποτελεί "φτωχή" ή "ανεπαρκή" περιοχή εκπαίδευσης του αλγορίθµου ταξινόµησης. Τρίτον, τα δεδοµένα εκπαίδευσης που θα επιλεγούν µπορεί να µην είναι αντιπροσωπευτικά για ολόκληρη την εικόνα. Η συνειδητή επιλογή των δεδοµένων εκπαίδευσης είναι χρονοβόρα διαδικασία, δαπανηρή και κουραστική, ακόµη και µε τα πιο σύγχρονα µέσα. Επίσης ο αναλυτής µπορεί να αντιµετωπίσει προβλήµατα στο ταίριασµα των προβλεπόµενων περιοχών εκπαίδευσης, όπως απεικονίζονται στους χάρτες και στις αεροφωτογραφίες, µε εκείνες που φαίνονται στην εικόνα. Τέταρτον, η καθοδηγούµενη ταξινόµηση µπορεί να µην είναι ικανή να αναγνωρίσει και να αντιπροσωπεύσει ιδιοµορφίες στις κατηγορίες που δεν αποκαλύπτονται στα δεδοµένα εκπαίδευσης, πιθανόν επειδή δεν είναι γνωστές στον αναλυτή, ή επειδή καταλαµβάνουν πολύ µικρές περιοχές στην εικόνα.

### **Αλγόριθµοι καθοδηγούµενης ταξινόµησης**

Ένας αλγόριθµος για την καταχώριση ψηφίδων σε τάξεις, µε την καθοδηγούµενη ταξινόµηση, χρησιµοποιείται κυρίως για τον προσδιορισµό της αντιστοιχίας µεταξύ των φασµατικών τάξεων των ψηφίδων και των τάξεων πληροφορίας της εδαφικής κάλυψης.

### *Κανόνας του παραλληλεπιπέδου*

Θεωρήστε ότι υπάρχει µία ψηφίδα υπό ταξινόµηση σύµφωνα µε το προγενέστερο Σχήµα 6.21. Θεωρούµε ότι οι φασµατικές τάξεις σε µια εικόνα αντιπροσωπεύονται από τα σύνολα:

 $Q_i$   $=1.2.3,...K$ 

όπου *Κ* ο συνολικός αριθµός των τάξεων. Το διάνυσµα µιας ψηφίδας χ είναι ένα διάνυσµα στήλης των τιµών φωτεινότητας (επίπεδα διαβαθµίσεως του γκρι) για τη συγκεκριµένη ψηφίδα. Περιγράφει την ψηφίδα ως ένα σηµείο στον πολυφασµατικό χώρο της εικόνας µε συντεταγµένες τις τιµές της φωτεινότητας:

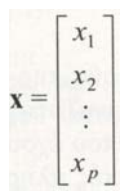

Ορίζουµε δύο κρίσιµες τιµές (όρια) σε κάθε άξονα συντεταγµένων και για κάθε τάξη (π.χ A1, *Α<sup>2</sup> α1,* α2, για την Α τάξη, *Β1, Β2,* b1, *b2,* για τη Β τάξη και *C1, C2,* c1, c2 για την Γ τάξη). Τα παραλληλεπίπεδα που ορίζονται (Εικόνα 6.24) κατά αυτόν τον τρόπο αντιπροσωπεύουν περιοχές στον χώρο της εικόνας που αντιστοιχούν σε οµάδες ψηφίδων ορισµένης φασµατικής τάξης.

Ένα διάνυσµα ψηφίδας καταχωρείται σε συγκεκριµένη τάξη, όπως ορίζεται από την περιοχή του παραλληλεπιπέδου, τότε και µόνον τότε όταν η τιµή της φωτεινότητάς της εγκλείεται στην επιφάνεια του παραλληλεπιπέδου. Τα άνω και κάτω κρίσιµα όρια φωτεινότητας κάθε άξονα συντεταγµένων που χρησιµοποιούνται για να προσδιορίσουν την αποδοχή ή απόρριψη σε ορισµένη τάξη καθορίζονται από τις τιµές σ των τυπικών αποκλίσεων των φασµατικών οµάδων (π.χ., µ±2σ).

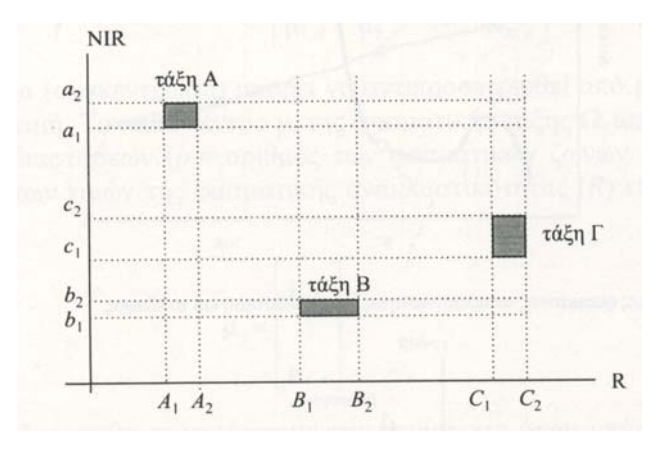

**Eικόνα 6.24** Κρίσιµες τιµές που ορίζουν περιοχές αποδοχής και απόρριψης των τιµών φωτεινότητας των εικονοστοιχείων µιας πολυφασµατικής εικόνας (σε δύο διαστάσεις εδώ, *ρ* = 2) µε τον κανόνα του παραλληλεπιπέδου. Σηµειώστε ότι *µε R (= Red)* συµβολίζεται το κανάλι στο ερυθρό και µε *ΝΙR* (=NEAR INFRARED) το κανάλι στο εγγύς υπέρυθρο. (Μερτίκας, 1999)

Το πλεονέκτηµα αυτής της µεθόδου είναι η απλότητα. Μειονέκτηµα αποτελεί η δυσκολία της καταχώρισης όλων των τιµών φωτεινότητας των ψηφίδων της εικόνας στην αντίστοιχη τάξη.

Ένα δεύτερο µειονέκτηµα είναι η ορθολογική επιλογή των κρίσιµων ορίων (αποδοχής, απόρριψης) στον κάθε άξονα συντεταγµένων για τη δηµιουργία των ταξινοµήσεων.

### *Ταξινόµηση µε τη µέθοδο της ελάχιστης απόστασης*

Το Εικόνα 6.25 απεικονίζει τις καµπύλες της φασµατικής απόκρισης δύο τύπων στόχου: της βλάστησης και του εδάφους. Παίρνουµε δείγµατα των τιµών της φασµατικής ανακλαστικότητας για τους δύο τύπους των στόχων σε τρεις φασµατικές ζώνες: στο πράσινο (G), στο ερυθρό (R.) και στο εγγύς υπέρυθρο (ΝΙR). Σχεδιάζουµε τις δειγµατοληπτικές αυτές τιµές σε έναν τρισδιάστατο πολυφασµατικό χώρο, όπως φαίνεται στο Εικόνα 7.6. Οι δειγµατοληπτικές αυτές τιµές µετασχηµατίζονται σε δύο διανύσµατα Χ1 και Χ*2* στον πολυφασµατικό χώρο της εικόνας.

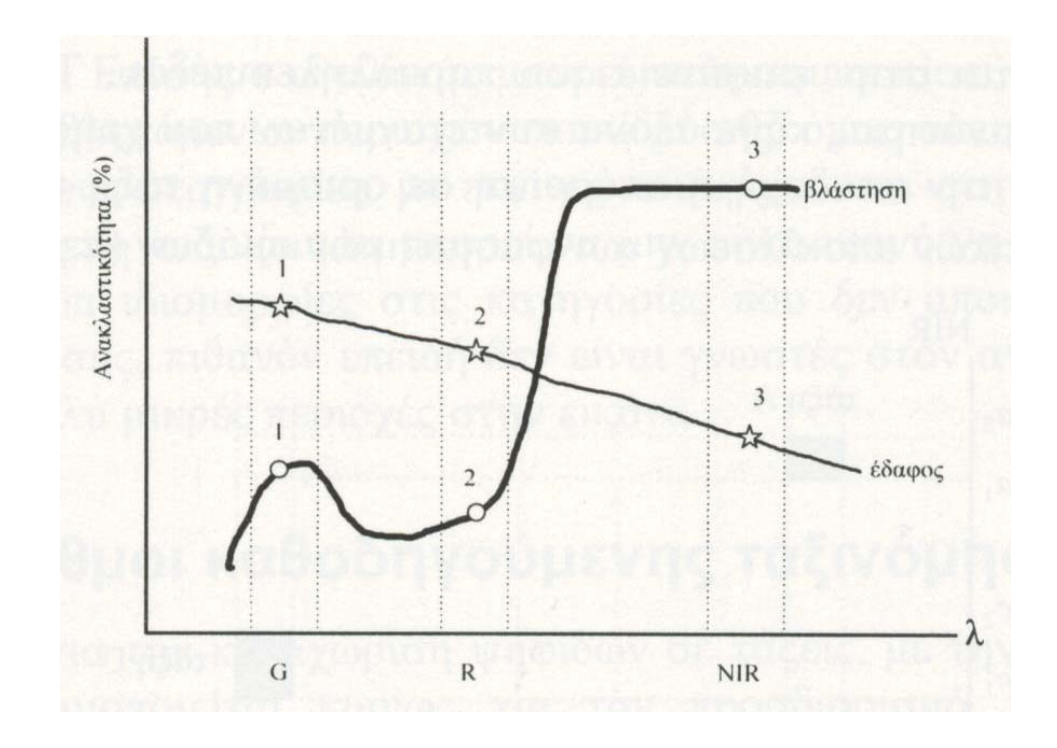

**Εικόνα 6.25** Καµπύλες φασµατικής ανακλαστικότητας για τη βλάστηση και το έδαφος (Μερτίκας, 1999)

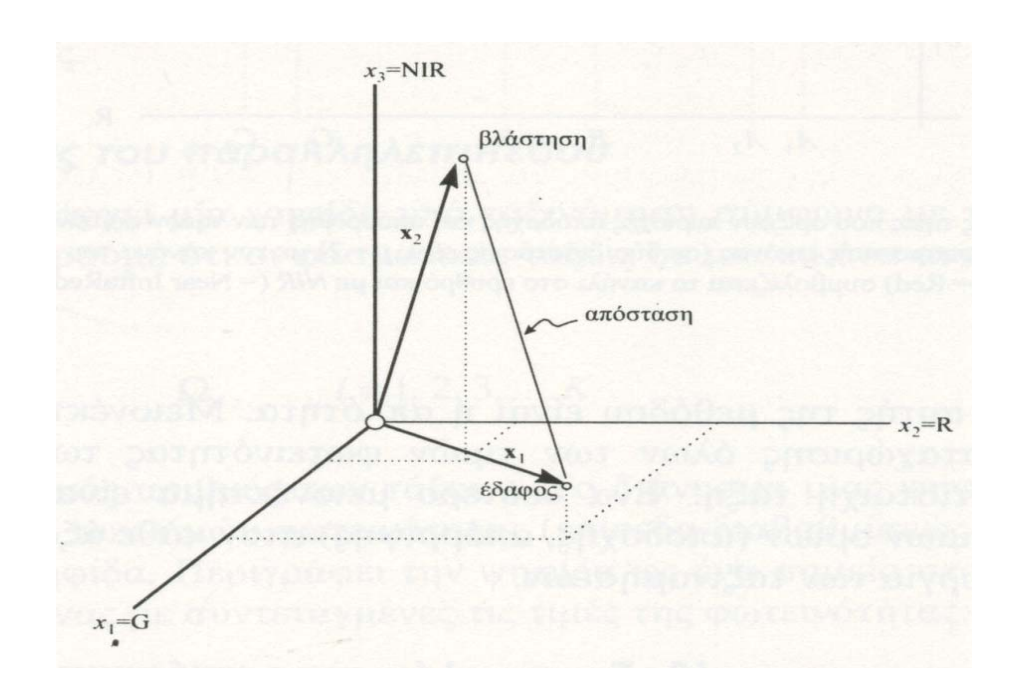

**Εικόνα 6.26** Η γραφική παράσταση των τριών τιµών (G,R,NIR) για το έδαφος και τη βλάστηση δίνουν δύο εντελώς διαφορετικά διανύσµατα στον τρισδιάστατο χώρο. (Μερτίκας, 1999)

Από την εικόνα 6.26 φαίνεται ότι η απόσταση των δύο διανυσµάτων χ1 και χ2 µπορεί να χρησιµοποιηθεί ως ένα µέτρο οµοιότητας και εποµένως ταξινόµησης των ψηφίδων. Όσο πιο κοντά βρίσκονται τα δύο σηµεία (κορυφές των διανυσµάτων), τόσο µεγαλύτερη πιθανότητα υπάρχει να ανήκουν στην ίδια τάξη. Μπορούµε να χρησιµοποιήσουµε διάφορα µέτρα «εγγύτητας» βασιζόµενοι στην ελάχιστη απόσταση µεταξύ των σηµείων στον τρισδιάστατο χώρο (G,R,NIR).

### **Ακρίβεια της ταξινόµησης**

#### *Πηγές των σφαλµάτων στην ταξινόµηση*

Σφάλµατα υπάρχουν πάντοτε στις ταξινοµήσεις. Στην καθοδηγούµενη ταξινόµηση τα σφάλµατα προέρχονται από τη µη-αναγνώριση των τεµαχίων γης, την "υπερβολική" γενίκευση, τα σφάλµατα καταγραφής, τις µεταβολές στην ερµηνεία των εικόνων και άλλους παράγοντες. Στην αυτόµατη ταξινόµηση, προέρχονται από πολύπλοκες αλληλεπιδράσεις µεταξύ της χωρικής δοµής του ανάγλυφου, της διαχωριστικής ικανότητας του δέκτη, των αλγορίθµων επεξεργασίας και της µεθοδολογίας ταξινόµησης. Ίσως η απλούστερη αιτία σφαλµάτων σχετίζεται µε την εσφαλµένη αντιστοίχιση των ειδών της πληροφορίας µε τις φασµατικές τάξεις. Εκτεθειµένος γρανίτης σε ορεινές περιοχές, για παράδειγµα, µπορεί εύκολα να µπερδευτεί µε τη φασµατική εικόνα που δίνει το µπετόν σε κατοικηµένες περιοχές.

Μια διαδικασία εκτίµησης της ακρίβειας µπορεί να περιλαµβάνει τα βήµατα που εκτίθενται στην εικόνα 6.27.

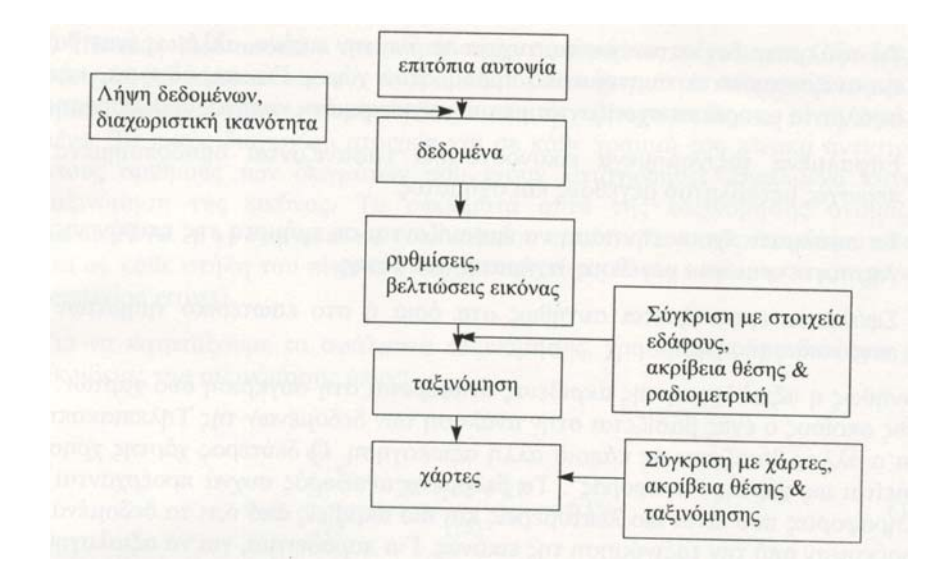

**Εικόνα 6.27** Η διαδικασία της εκτίµησης της ακρίβειας της ταξινόµησης (Μερτίκας, 1999)

Κύριες αιτίες για τα σφάλµατα στην ταξινόµηση είναι: το µέγεθος και οι µεταβολές στο µέγεθος των τεµαχίων της γης, το είδος και ο αριθµός των κατηγοριών που εµφανίζονται, ο αριθµός και το σχήµα των τεµαχίων γης ανά κατηγορία, η ράδιο-µετρική και φασµατική αντίθεση µε τα υπόλοιπα τεµάχια γης· οι µεταβλητές αυτές ποικίλλουν από περιοχή σε περιοχή και µέσα σε µια περιοχή, και από εποχή σε εποχή.

Ως αποτέλεσµα των παραπάνω, οι πηγές των σφαλµάτων που εντοπίζονται σε µια εικόνα δεν σηµαίνει ότι θα εµφανιστούν και σε άλλες περιοχές και άλλες ηµεροµηνίες.

Ο τηλεπισκοπικός δέκτης µπορεί να δηµιουργήσει σφάλµατα σε ορισµένα επίπεδα της χωρικής, ραδιοµετρικής και φασµατικής ανάλυσης µε τις αντίστοιχες µεταβλητές των τεµαχίων της γης. Επιπλέον ο θόρυβος του συστήµατος µπορεί να δηµιουργήσει σφάλµατα που προέρχονται από τον εν γένει σχεδιασµό και λειτουργία του. Τέλος, σφάλµατα στην ταξινόµηση µπορεί να προκαλέσει η προετοιµασία για την επεξεργασία που γίνεται για να διορθωθούν ραδιοµετρικά και γεωµετρικά σφάλµατα της εικόνας.

### *Χαρακτηριστικά των σφαλµάτων*

Σφάλµα ταξινόµησης είναι η αντιστοίχιση ενός εικονοστοιχεΐου κάποιας κατηγορία, όπως καθορίζεται από µετρήσεις εδάφους, σε µια άλλη κατηγορία κατά την ταξινόµηση των δεδοµένων της εικόνας. Υπάρχουν λίγες συστηµατικές µελέτες των γεωγραφικών χαρακτηριστικών αυτών των σφαλµάτων, αλλά η εµπειρία προτείνει ότι τα χαρακτηριστικά αυτά είναι:

1. Τα σφάλµατα δεν κατανέµονται τυχαία σε όλη την εικόνα, αλλά ως έναν βαθµό εµφανίζονται κατά συστηµατικό τρόπο στον χώρο. Για παράδειγµα, κάποια σφάλµατα µπορεί να σχετίζονται µε µια συγκεκριµένη κατηγορία βλάστησης.

2. Εσφαλµένα ταξινοµηµένα εικονοστοιχεία εµφανίζονται οµαδοποιηµένα σι: περιοχές µεταβλητού µεγέθους και σχήµατος.

3. Τα σφάλµατα έχουν την τάση να εµφανίζονται σε τµήµατα της επιφάνειας της γης συγκεκριµένου µεγέθους, σχήµατος και θέσης.

4. Σφάλµατα εµφανίζονται συνήθως στα όρια ή στο εσωτερικό τµηµάτων της επιφάνειας της γης.

Συνήθως η αξιολόγηση της ακρίβειας αναφέρεται στη σύγκριση δύο χαρτών, από τους οποίους ο ένας βασίζεται στην ανάλυση των δεδοµένων της Τηλεπισκόπησης και ο άλλος βασίζεται σε κάποια άλλη αξιολόγηση. Ο δεύτερος χάρτης χρησιµοποιείται ως χάρτης "αναφοράς". Τα δεδοµένα αναφοράς συχνά προέρχονται από πληροφορίες που είναι πιο λεπτοµερείς και πιο ακριβείς από ό,τι τα δεδοµένα που προέκυψαν από την ταξινόµηση της εικόνας. Για παράδειγµα, για να αξιολογηθεί η ψηφιακή ταξινόµηση των δεδοµένων ίαηά53ΐ, η εικόνα αναφοράς προέρχεται συνήθως από πληροφορίες που µεταβάλλονται µε τον χρόνο- είναι σηµαντικό η εικόνα αναφοράς να αντιστοιχεί στην εποχή όπου αντιστοιχεί η εικόνα της Τηλεπισκόπησης.

**(Μερτίκας,1999)** 

### *Πειραµατική διαδικασία*

#### ¾ *Ορατό και κοντινό υπέρυθρο - VNIR*

1. Από το **icon panel** του **Erdas** επιλέγοντας το εικονίδιο **Classifier**, ανοίγει το υποµενού **Classification**, από το οποίο επιλέγουµε το **Signature Editor** (1<sup>η</sup> επιλογή).

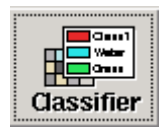

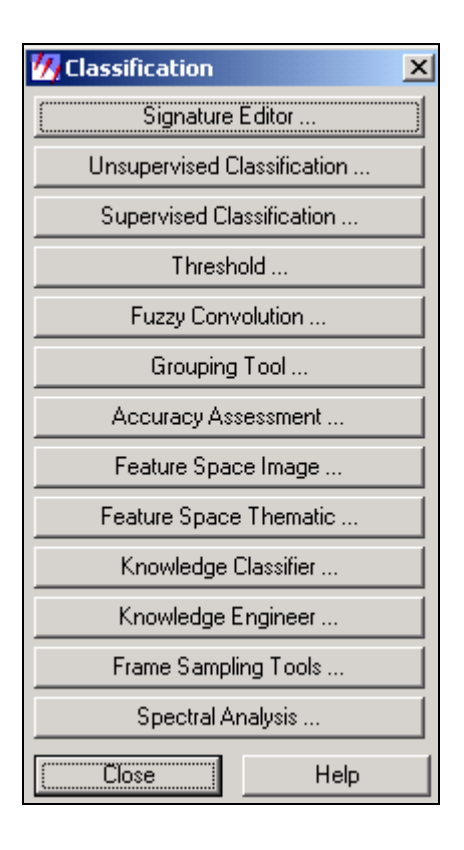

Ανοίγει παράθυρο διαλόγου, στο οποίο θα ορίσουµε την εικόνα την οποία θα ταξινοµήσουµε και τις τάξεις πληροφορίας που θα χρησιµοποιήσουµε για την ταξινόµηση. Από το **Edit** επιλέγουµε **Image Association**. Στο παράθυρο **"Image Association"**  τοποθετείται το όνοµα του αρχείου εικόνας που θα ταξινοµηθεί.

2. Ανοίγουµε σε ένα **viewer** την εικόνα που θέλουµε να ταξινοµήσουµε και δηµιουργούµε περιοχές ενδιαφέροντος **( AOI – Areas Of Interest).** Αυτό γίνεται από την επιλογή **AOI – Tools** του Viewer window.

3. Από την εργαλειοθήκη του ΑΟΙ, δηµιουργούµε τα «δείγµατα εκπαίδευσης» δηµιουργώντας πολύγωνα ή παραλληλόγραµµα στις περιοχές που µας ενδιαφέρουν, µε τα εργαλεία :

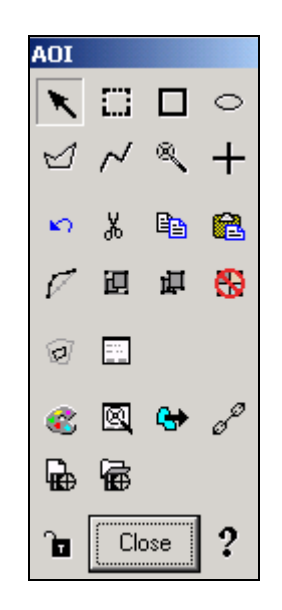

4. Κάθε φορά που επιλέγουµε µε τον παραπάνω τρόπο αντιπροσωπευτικές ψηφίδες για κάθε τάξη πληροφοριών, επανερχόµαστε στο παράθυρο διαλόγου Signature Editor. Εισάγουµε το πεδίο εκπαίδευσης στον πίνακα είτε από την επιλογή Edit – Add είτε με το εικονίδιο <sup>+4</sup>.

5. Όταν επιλέξουµε όλες τις περιοχές που µας ενδιαφέρουν τότε ο πίνακας Signature Editor θα έχει την παρακάτω µορφή.

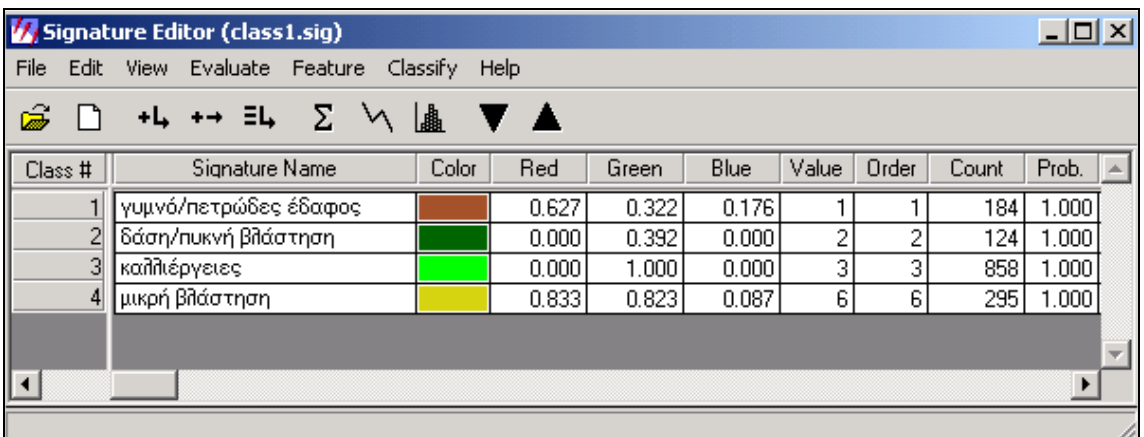

6. Στη συνέχεια επιλέγουµε **Evaluate – Separability.** 

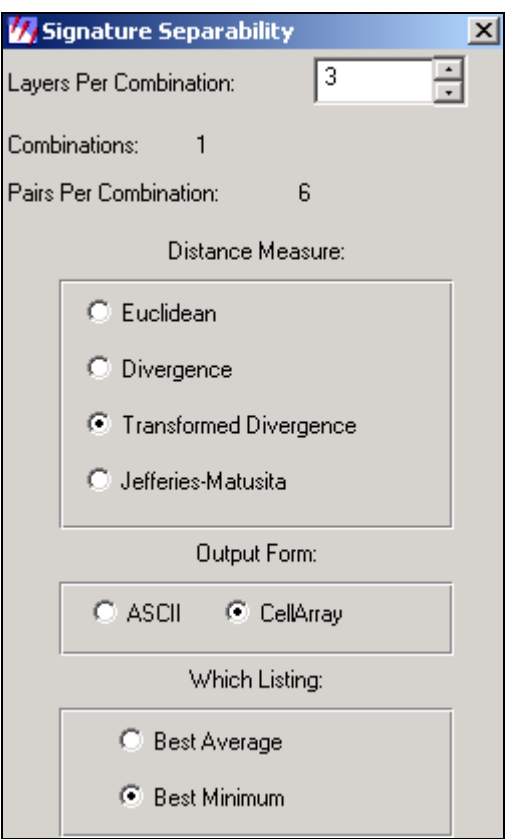

**Euclidean:** βάση διαχωριστικότητας σε ευκλείδεια απόσταση µεταξύ φασµατικών υπογραφών.

**Divergence:** χρήση αλγόριθµου απόκλισης.

**Transformed Divergence:** µετασχηµατισµός αλγορίθµου απόκλισης για υπολογισµό διαχωριστικότητας.

**Jefferies-Matusita:** αλγόριθµος απόστασης Jefferies-Matusita, για υπολογισµό διαχωριστικότητας.

**ASCII:** θα δηµιουργηθεί λίστα διαχωρισµού στο text editor.

**CellArray:** δηµιουργία πίνακα τιµών.

**Best Average:** υπολογισµός καλύτερου µέσου όρου διαχωριστικότητας.

**Best Minimum:** υπολογισµός ελάχιστης διαχωριστικότητας.

Ορίζουµε πόσα layers θα χρησιµοποιηθούν (**Layers per combination**), µε ποιο τρόπο θα υπολογιστεί η απόσταση µεταξύ των τάξεων (**distance measure**) και τι µορφή θα έχει το αρχείο που θα πάρουµε (**output form**) και τελικά προκύπτει ένας πίνακας **Seperability Cell Array**. Ο πίνακας αυτός δείχνει τη διαχωριστικότητα µεταξύ των διαφορετικών τάξεων των πληροφοριών.

Το µηδέν δείχνει ότι δεν είναι καλή η διαχωριστικότητα, το 2000 σηµαίνει ότι οι τάξεις έχουν τέλεια διαχωριστικότητα, πάνω από 1900 η διαχωριστικότητα είναι καλή, ενώ κάτω από το 1700 είναι αδύναµη διαχωριστικότητα.

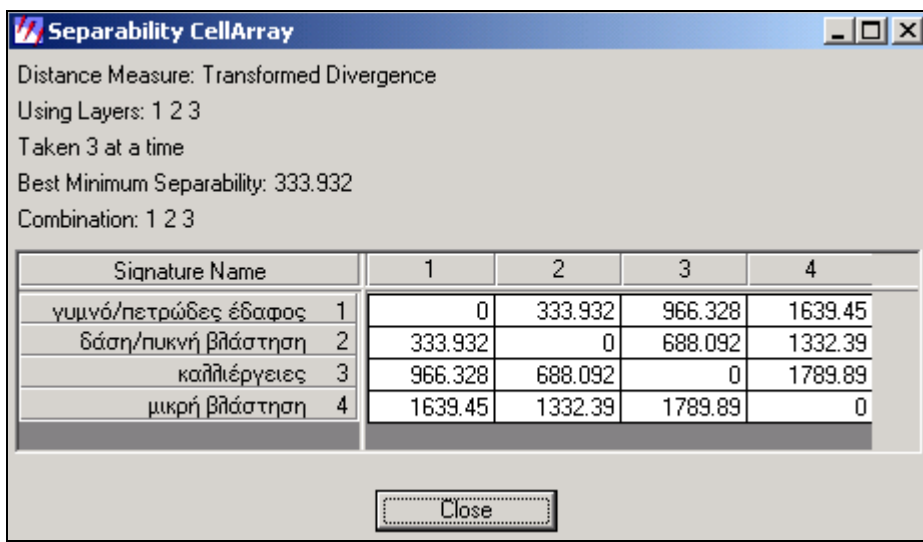

7. Αφού ολοκληρώσουµε την επιλογή τωνπεδίων, σώζουµε το αρχείο µε την επιλογή **File – Save As** του**Signature Editor**.

8. Στη συνέχεια από το menu του Signature Editor επιλέγουµε **Classify – supervised**, ή από το main menu του ERDAS και το εικονίδιο classifier επιλέγουμε supervised Classification.

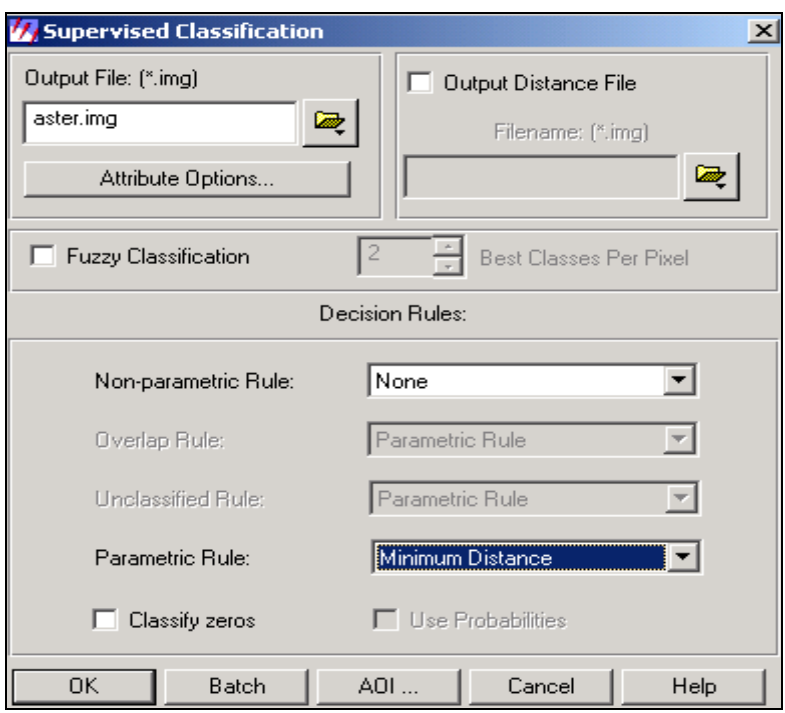

10. Εφόσον επιλέξουµε τις παραµέτρους που επιθυµούµε, πατάµε οκ και η διαδικασία της ταξινόµησης αρχίζει. Όταν φτάσει το **100%**, η διαδικασία έχει ολοκληρωθεί και ανοίγοντας ένα viewer µπορούµε να δούµε το αποτέλεσµα.

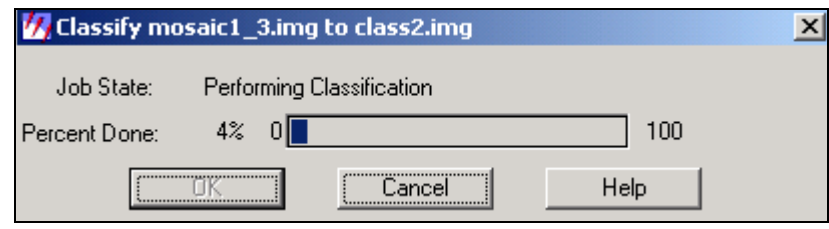

Η εικόνα που προκύπτει µετά την ταξινόµηση είναι η παρακάτω:

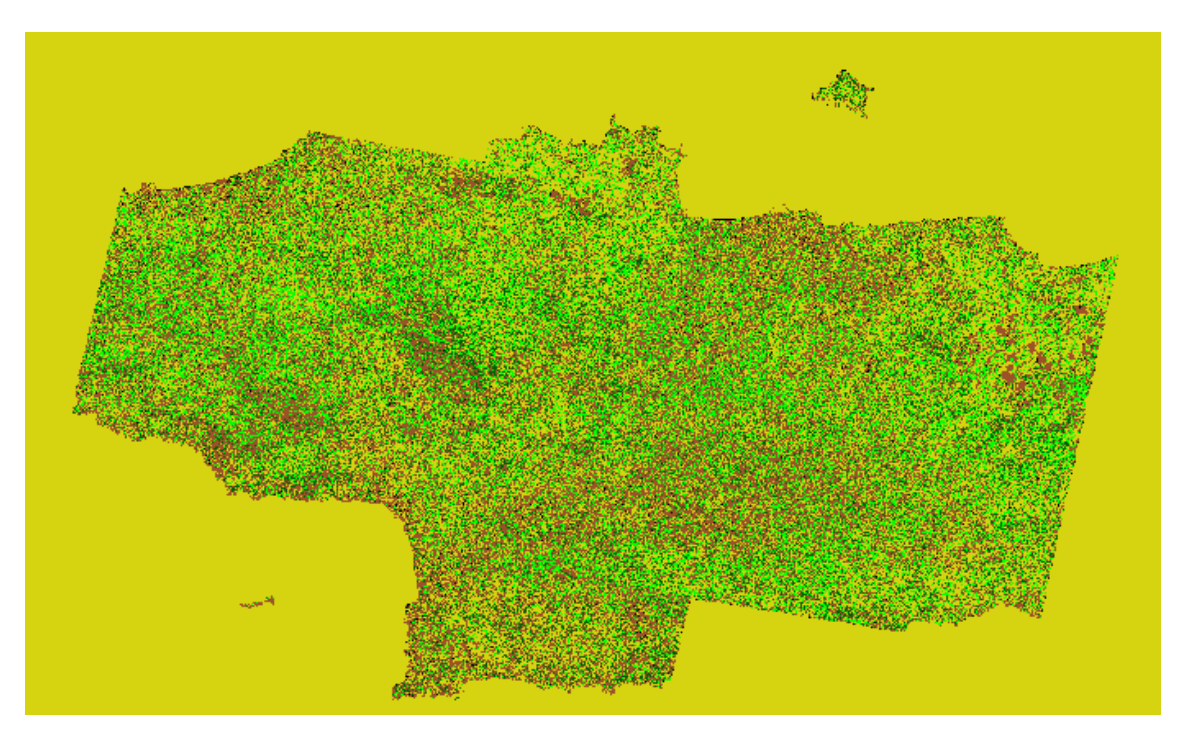

Στο ορατό και κοντινό υπέρυθρο (VNIR) έχουµε καλά αποτελέσµατα σε ότι αφορά τη βλάστηση. Όπως διαπιστώνουµε και από το τελικό αποτέλεσµα της ταξινόµησης, έχει γίνει µια καλή διάκριση στα είδη βλάστησης. ∆ιακρίνονται καθαρά οι περιοχές οι οποίες είναι πετρώδεις µε καφέ χρώµα, οι περιοχές µε πυκνή βλάστηση µε σκούρο πράσινο, οι καλλιέργειες µε πράσινο ανοιχτό όπου καταλαµβάνουν µεγάλη έκταση και τέλος περιοχές µε µικρότερη βλάστηση µε λαδί. Έτσι έχουµε µια γενική εικόνας της βλάστησης στην περιοχή Ρεθύµνου-Ηρακλείου. (Η θάλασσα δεν έχει ταξινοµηθεί) .

## **Υπέρυθρο µικρού κύµατος – SWIR**

Ακολουθώντας την ίδια διαδικασία µε προηγουµένωςέχουµε:

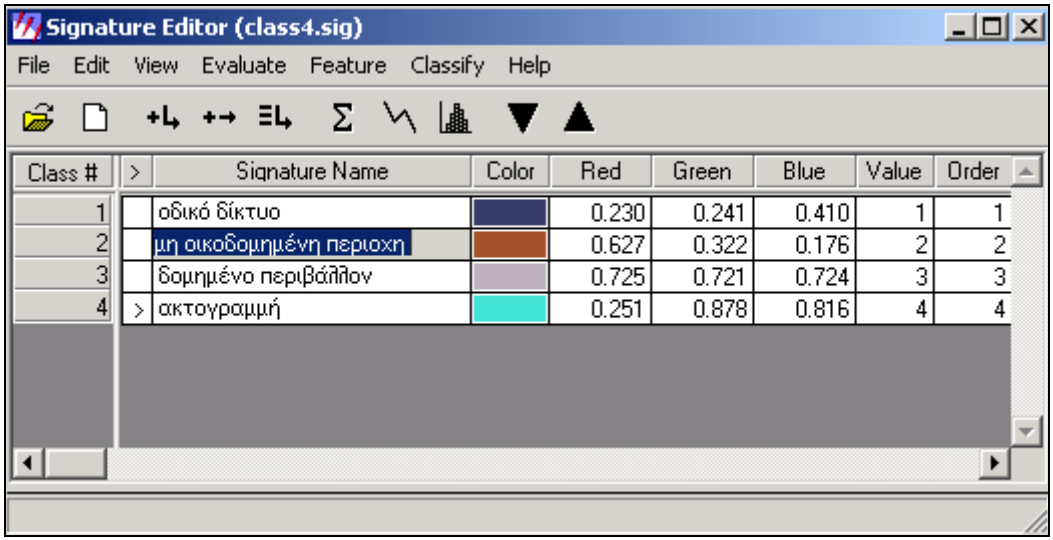

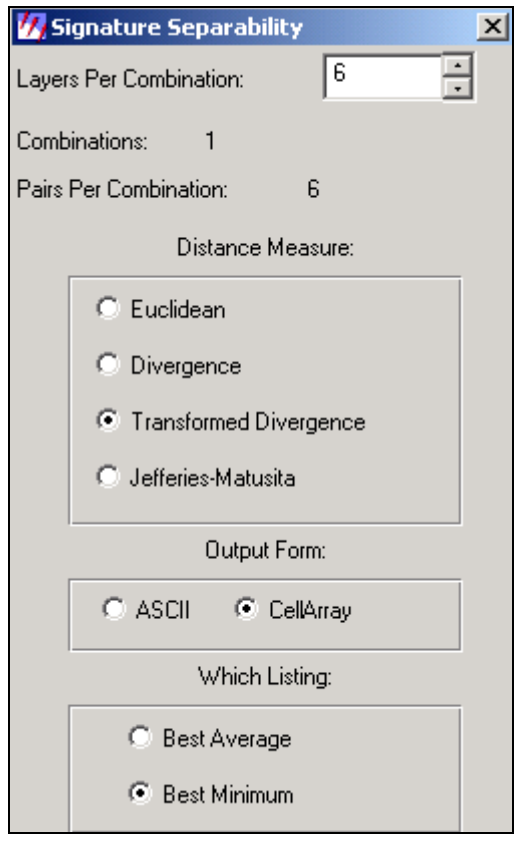

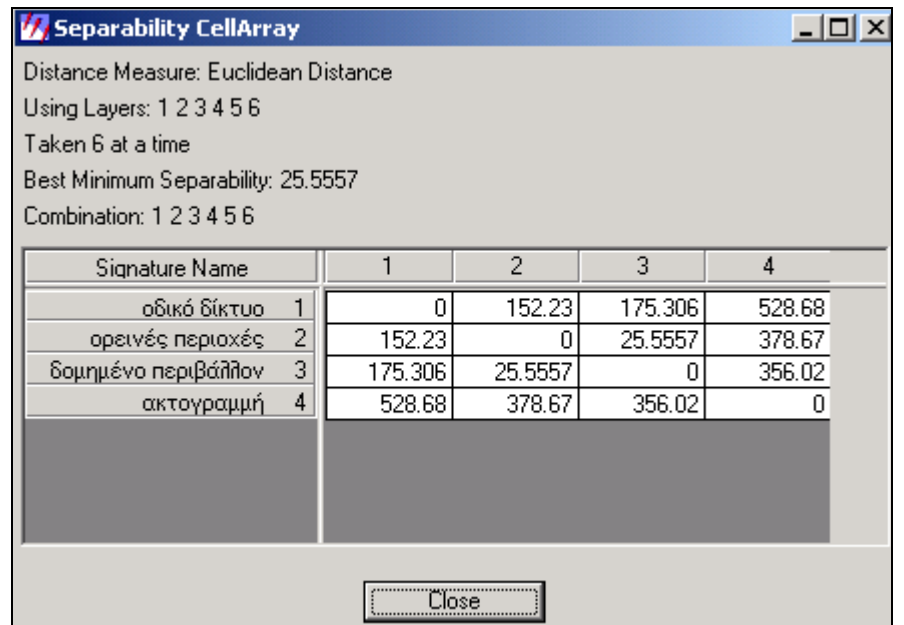

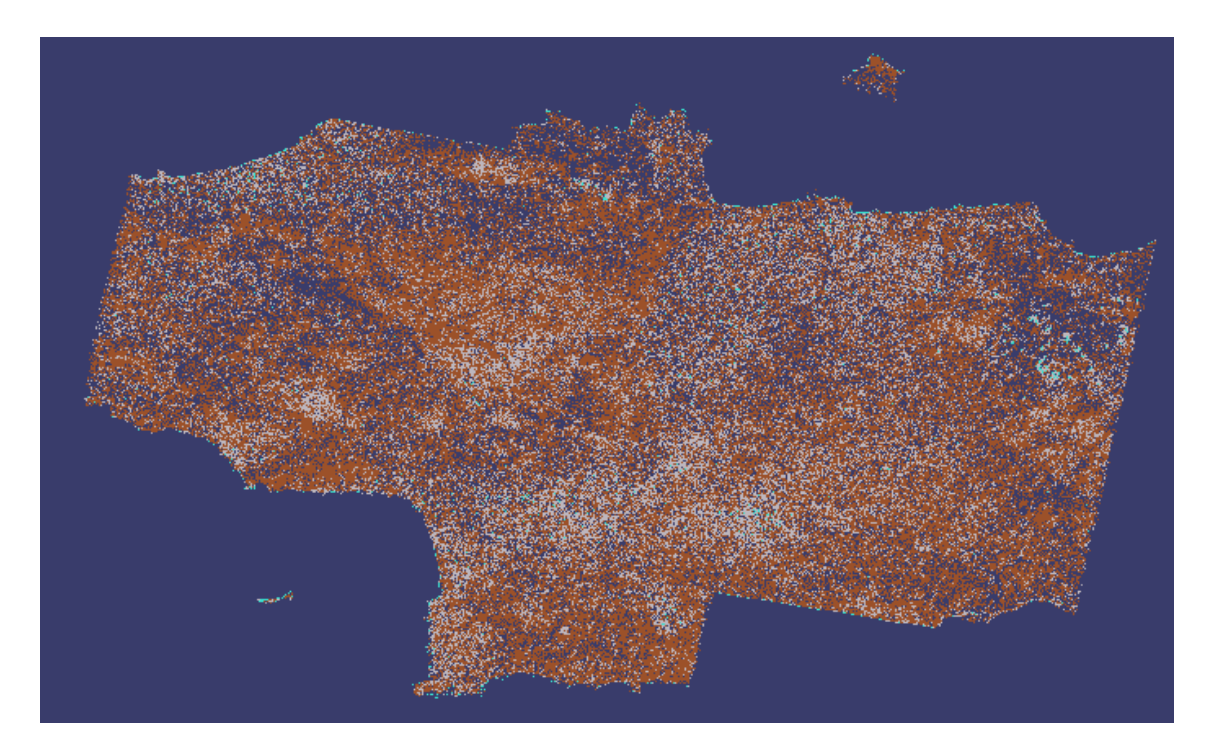

Στο υπέρυθρο µικρού κύµατος µε την ταξινόµηση, στη συγκεκριµένη εικόνα, αναζητούµε δοµικά στοιχεία. Έτσι, αρχικά διακρίνουµε την ακτογραµµή µε θαλασσί χρώµα, το οικοδοµηµένο και µη περιβάλλον µε γκρι και καφέ χρώµα αντίστοιχα και τέλος το οδικό δίκτυο µε µοβ χρώµα. Σύµφωνα µε αυτά τα στοιχεία µπορούµε να βγάλουµε συµπεράσµατα για την έκταση και πυκνότητα των κατοικηµένων και µη περιοχών.(Η θάλασσα δεν έχει ταξινοµηθεί).

## **Θερµικό υπέρυθρο – TIR**

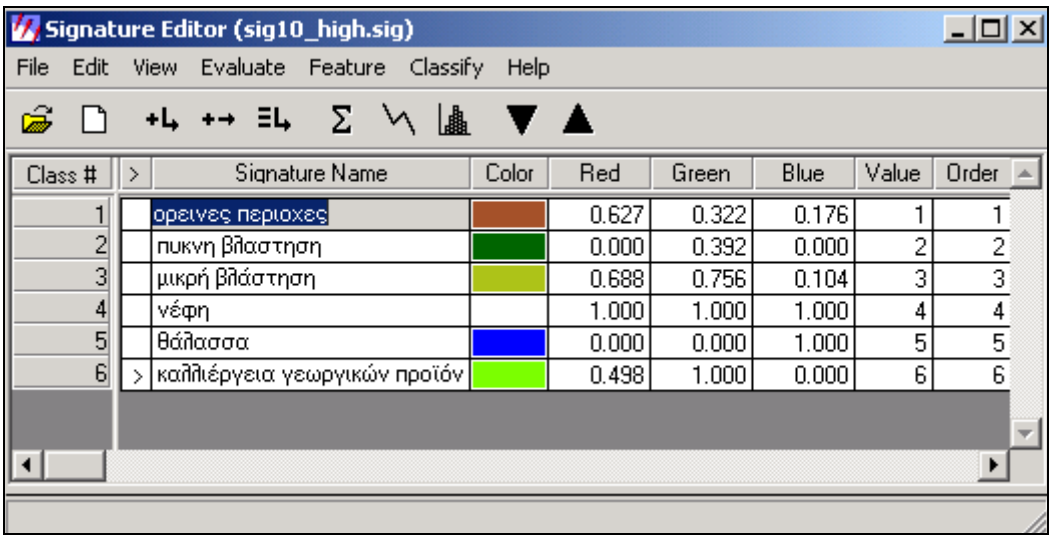

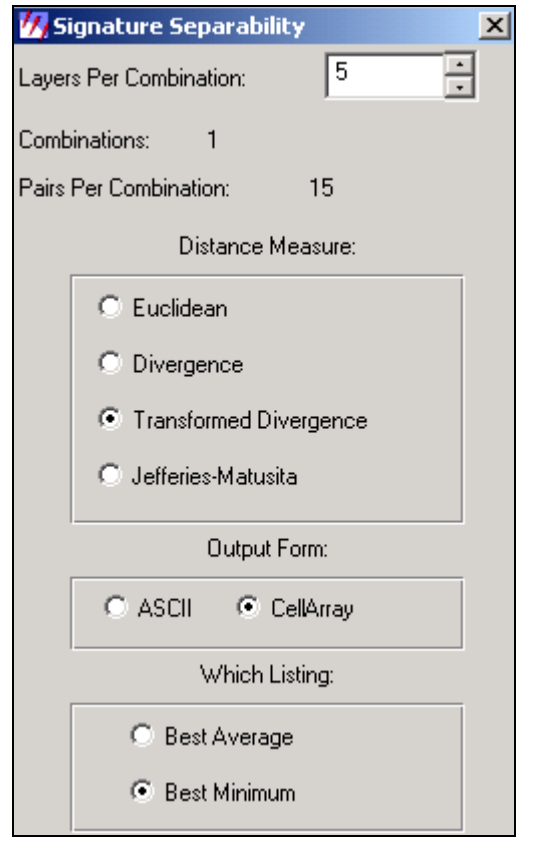

Separability CellArray

Distance Measure: Transformed Divergence Using Layers: 1 2 3 4 5 Taken 5 at a time Best Minimum Separability: 1694.97 Combination: 12345

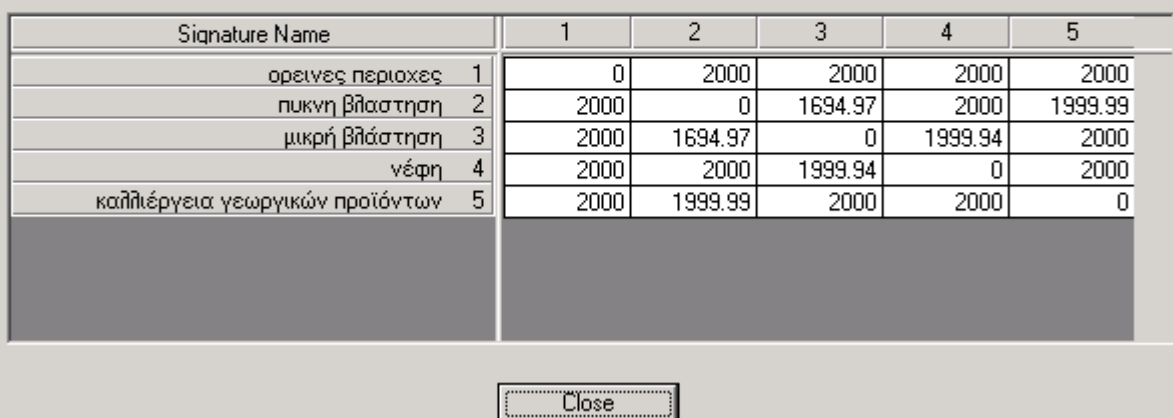

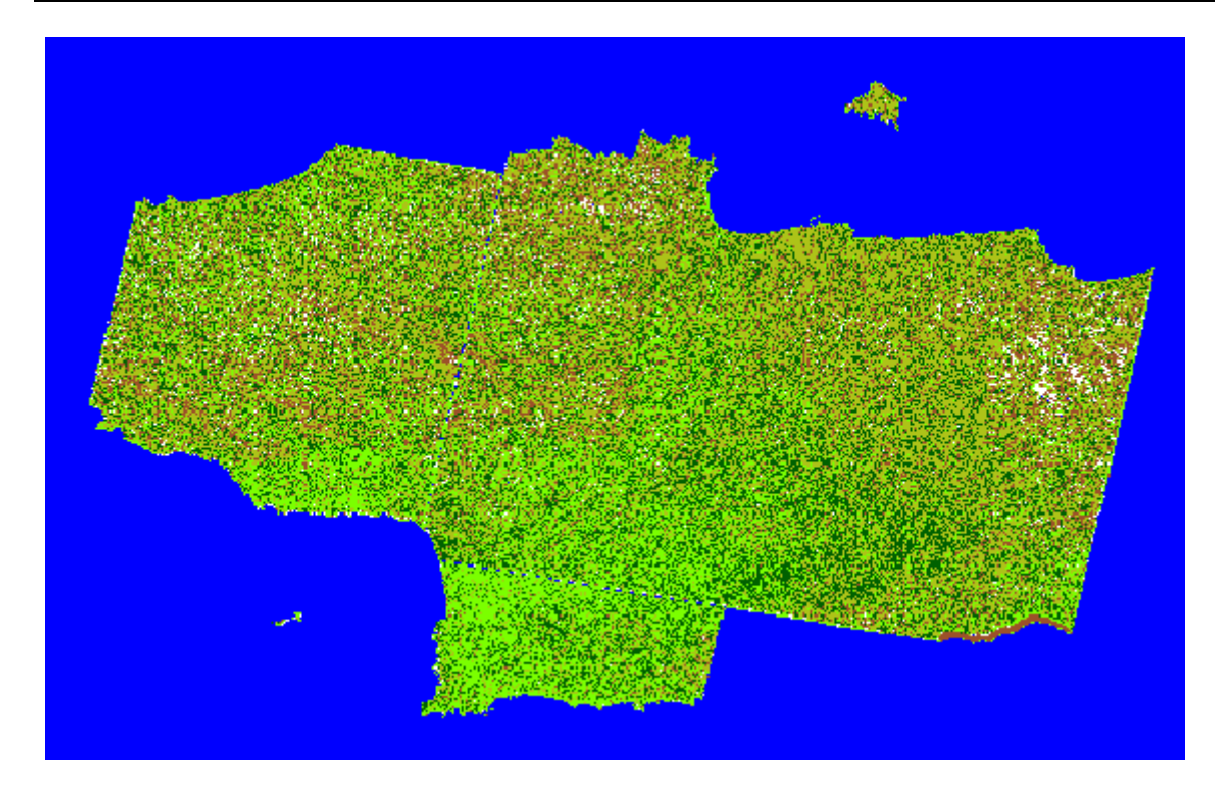

Στο θερµικό υπέρυθρο, κάνουµε µία ταξινόµηση όπως στο ορατό και κοντινό υπέρυθρο προσθέτοντας όµως και άλλα στοιχεία. Λόγω ότι σε αυτό το υποσύστηµα µπορούµε να βγάλουµε συµπεράσµατα από την ακτινοβολία, προσθέτουµε 2 κλάσεις, την θάλασσα και τα νέφη. Έτσι έχουµε συνδυασµό βλάστησης, θάλασσας και νεφών. Τα νέφη διακρίνονται µε λευκό και η θάλασσα µε µπλε.

 $-10x$ 

Σε κάθε περίπτωση από τις παραπάνω, για να διαπιστώσουµε την επιτυχία της ταξινόµησης αρκεί να συγκρίνουµε την ταξινοµηµένη εικόνα µε µία ήδη ταξινοµηµένη ή µε κάποιο γεωφυσικό ή τοπογραφικό χάρτη.

### **ΕΦΑΡΜΟΓΕΣ ΤΑΞΙΝΟΜΗΣΗΣ**

Κάθε εφαρµογή έχει ειδικές απαιτήσεις για φασµατική, χωρική και χρονική ανάλυση ενώ οι πηγές πληροφορίας µπορεί να είναι συνδυασµός πολυφασµατικών δεδοµένων, δεδοµένα από πολλαπλούς δέκτες και δεδοµένα από διαφορετικές χρονολογίες. Συνδυάζοντας δεδοµένα από διάφορους τύπους και διάφορες πηγές όλα αυτά τα χαρακτηριστικά µπορούν να εισαχθούν σε µια γεωγραφική βάση δεδοµένων µε απεριόριστες δυνατότητες. Η βάση αυτή δεδοµένων είναι και γνωστή ως Geographical Information System (GIS). Οποιαδήποτε πληροφορία όπως ένα Ψηφιακό Μοντέλο Εδάφους (ΨΜΕ), µια ταξινοµηµένη εικόνα, ψηφιακοί χάρτες κάλυψης εδάφους κ.τ.λ. µπορεί να χρησιµοποιηθεί στο σύστηµα. Η ταυτόχρονη ανάλυση ποικίλων δεδοµένων, έχει ως αποτέλεσµα πιο ακριβή πληροφορία από τη µεµονωµένη πηγή πληροφορίας.

Λαµβάνοντας τα παραπάνω υπόψη, είναι κατανοητό πως η επεξεργασία δορυφορικών εικόνων, είναι πολύ σηµαντική και χρήσιµη. Η παραπάνω επεξεργασία που αναλύσαµε είναι ένα µικρό δείγµα από τις δυνατότητες της τηλεπισκόπησης που όµως και αυτό δίνει σηµαντικά αποτελέσµατα. Παρακάτω βλέπουµε µερικές σηµαντικές εφαρµογές από µία παρόµοια και πιο εκτεταµένη επεξεργασία δορυφορικών εικόνων.

### **Γεωπονία**

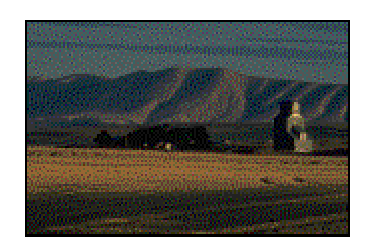

- Ταξινόµηση τύπων καλλιέργειας
- Καθορισµός κατάστασης καλλιέργειας
- Εκτίµηση παραγωγής καλλιέργειας
- Χαρτογράφηση εδαφολογικών χαρακτηριστικών
- Χαρτογράφηση κατάλληλων τύπων εδάφους

#### **∆ασολογία**

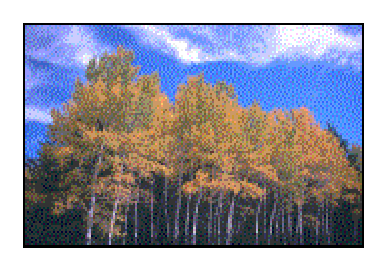

- ∆ιαχωρισµός τύπων δασών
- Χαρτογράφηση αγρο-δασικών περιοχών
- Προσδιορισµός περιοχών αναδάσωσης
- Απογραφή ειδών
- Έλεγχος υγείας δασών και απότοµης αποψίλωσης
- Εκτίµηση βιοµάζας

#### **Γεωλογία**

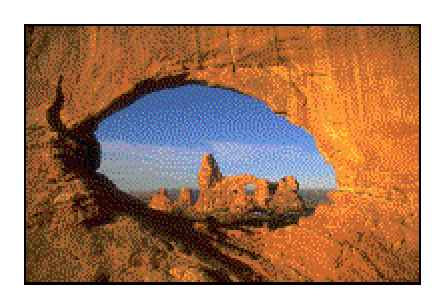

- Χαρτογράφηση πετρωµάτων
- Χαρτογράφηση γεωλογικών δοµών
- Εξερεύνηση και εκµετάλλευση άµµου και χαλικιών
- Εξερεύνηση υδρογονανθράκων
- Χαρτογράφηση και παρακολούθηση ιζηµατογενών
- Χαρτογράφηση περιοχών µε υψηλό γεωλογικό κίνδυνο

### **Υδρογραφία**

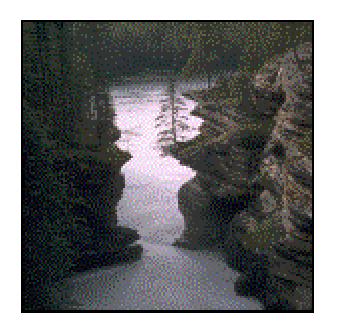

- Χαρτογράφηση και παρακολούθηση υδροτόπων
- Προσδιορισµός υγρασίας εδάφους
- Μέτρηση πυκνότητας χιονιού
- Παρακολούθηση και χαρτογράφηση πληµµύρων
- Παρακολούθηση παγετώνων
- Ανίχνευση αλλαγών στο δέλτα ποταµών

### **Χωροταξία**

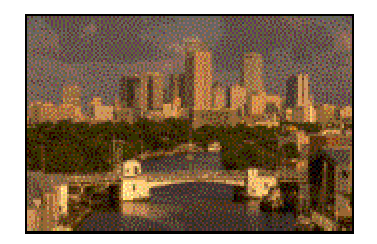

- ∆ιαχείριση φυσικών πηγών
- Προστασία ζωικού βασιλείου
- Εξάπλωση οικιστικού πληθυσµού
- Σχεδιασµός οδών, κτιρίων, γεφυρών
- Καθορισµός νοµικών ορίων για φορολογία ακινήτων
- Κατάλληλος σχεδιασµός για αποφυγή καταστροφών από σεισµούς, πυρκαγιές,

πληµµύρες

#### **Xαρτογραφία**

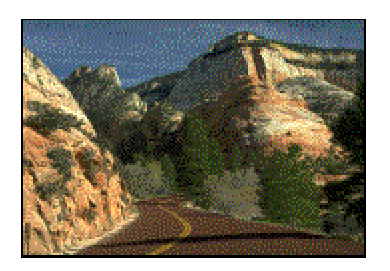

- Θεµατική χαρτογράφηση
- Ψηφιακά Μοντέλα Εδάφους (ΨΜΕ)
- Τοπογραφικές Απεικονίσεις

#### **Ωκεανογραφία & Ακτοπλοΐα**

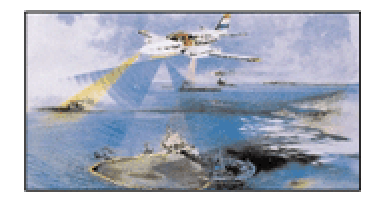

- Πρόβλεψη καταιγίδας (µέσω παρακολούθησης ανέµων)
- Παρακολούθηση θερµοκρασίας και ποιότητας νερού
- Σχεδιασµός διάπλους
- Βαθυµετρική Χαρτογράφηση
- Πρόβλεψη συνεπειών από παλίρροιες και καταιγίδες
- Χαρτογράφηση χαρακτηριστικών ακτογραµµής
- Χαρτογράφηση παράκτιας βλάστησης και παρακολούθηση της ανθρώπινης δραστηριότητας/επίδρασης

**(www.igd.group.gr)**

## **ΒΙΒΛΙΟΓΡΑΦΙΑ**

- **1. Μερτίκας, Σ. (1999),** Τηλεπισκόπηση και Ψηφιακή Ανάλυση Εικόνας, Εκδόσεις ΙΩΝ, Αθήνα.
- **2. Αράµπελος (1991),** Στοιχεία γεωφυσικών διασκοπήσεων, εκδόσεις ΖΗΤΗ, Θεσσαλονίκη.
- **3. [http://eosmis.cr.usgs.gov:5725/DATASET\\_DOCS/landsat7\\_dataset.html](http://eosmis.cr.usgs.gov:5725/DATASET_DOCS/landsat7_dataset.html)**
- **4. [http://edcdaac.usgs.gov](http://edcdaac.usgs.gov/)**
	- **HDF-EOS Data Format Converter Users Guide, 2002.**
	- **Aster User's Guide, March 2001.**
	- **Aster User Handbook, Version 2.**
	- **Aster User's Guide, June 2001.**
	- **Aster GDS History.**
- **5. http://harp.gsfc.nasa.gov/~imswww/pub/imswelcome/**
- **6. Field Guide, Erdas Imagine 8.6.**
- **7. Tour Guide, Erdas Imagine 8.6.**

# **ΠΑΡΑΡΤΗΜΑ Ι**

# **ΑΠΟΤΕΛΕΣΜΑΤΑ ΜΩΣΑΪΚΟΥ**

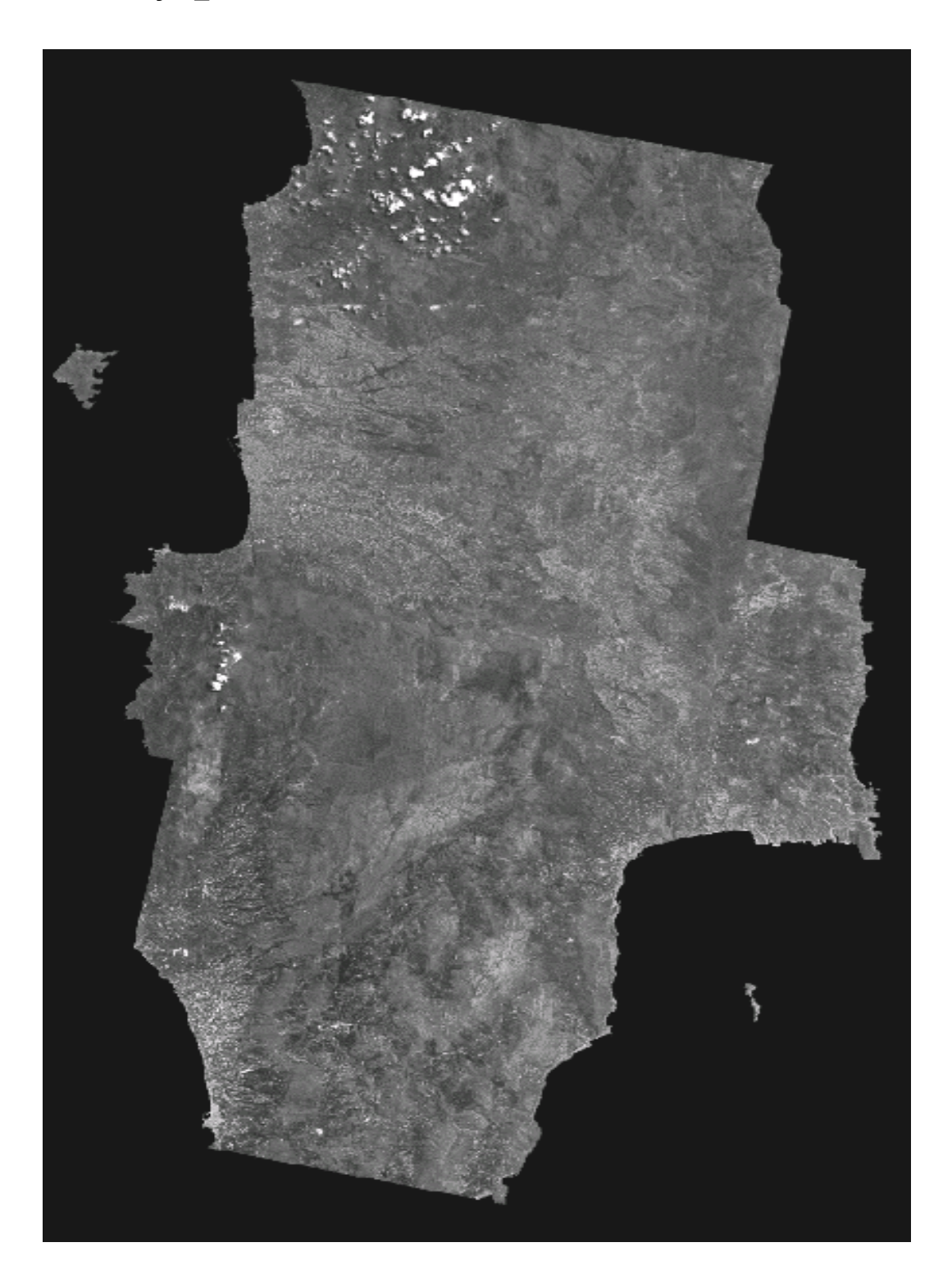

• **layer\_2** 

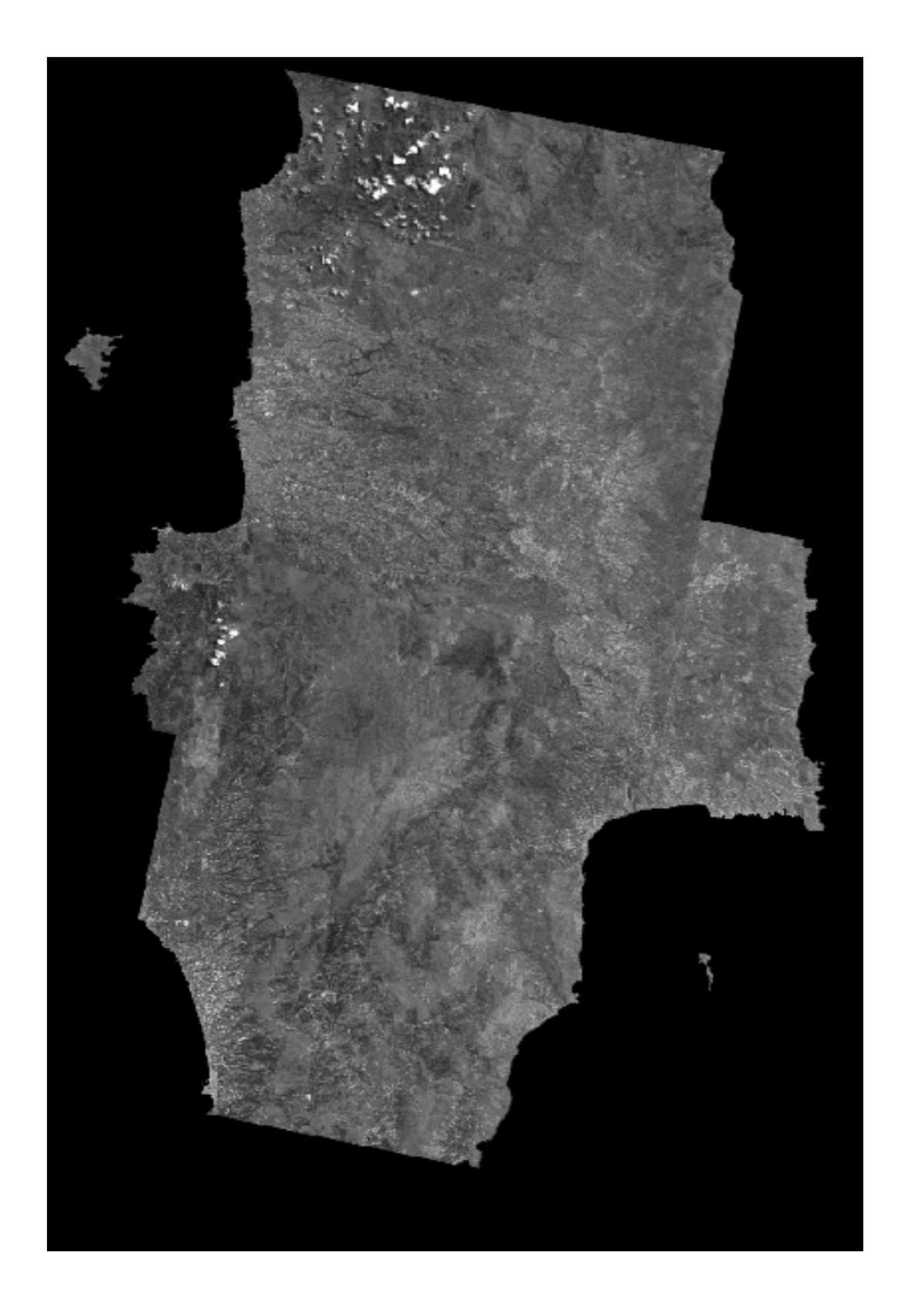

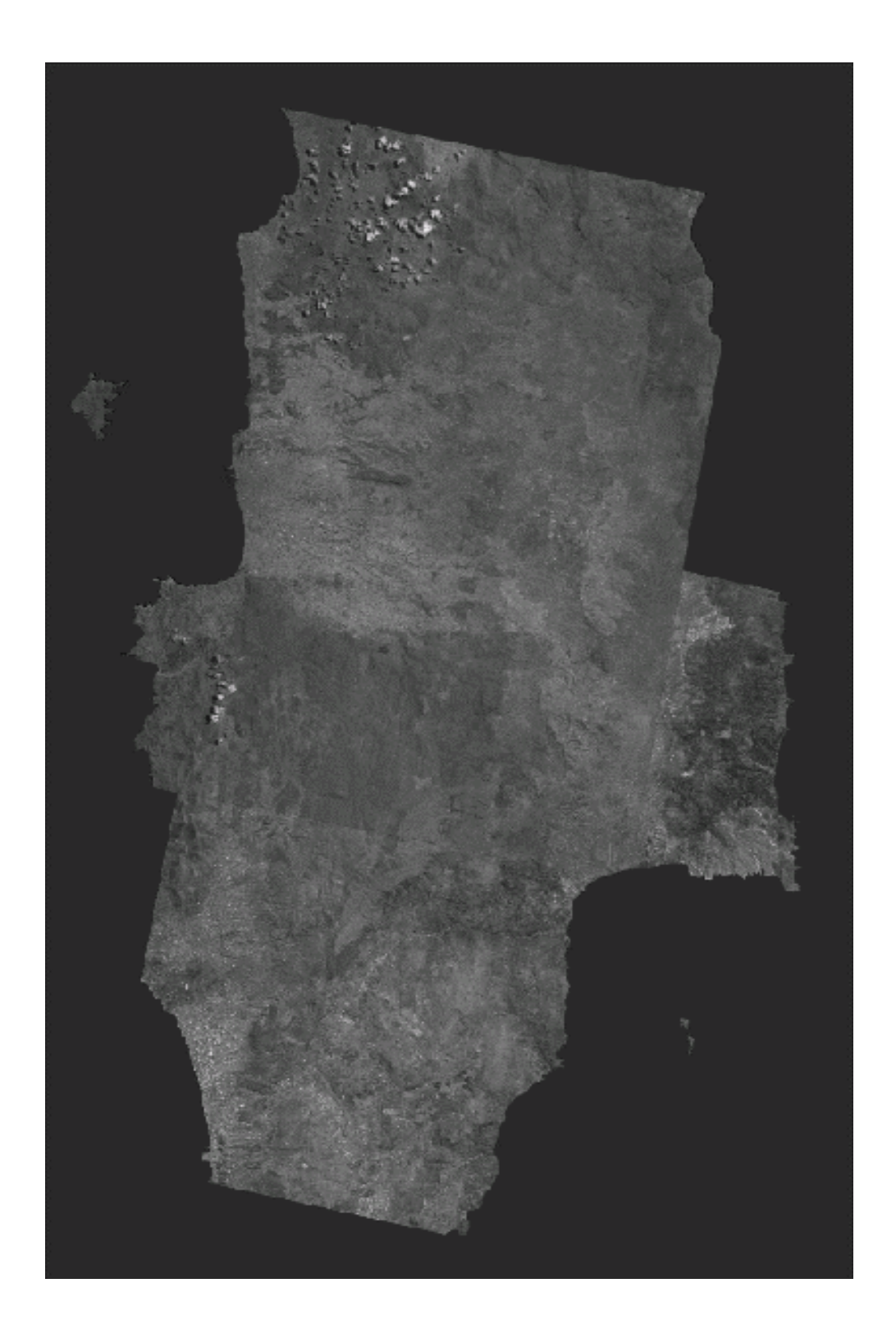

• **layer\_3b** 

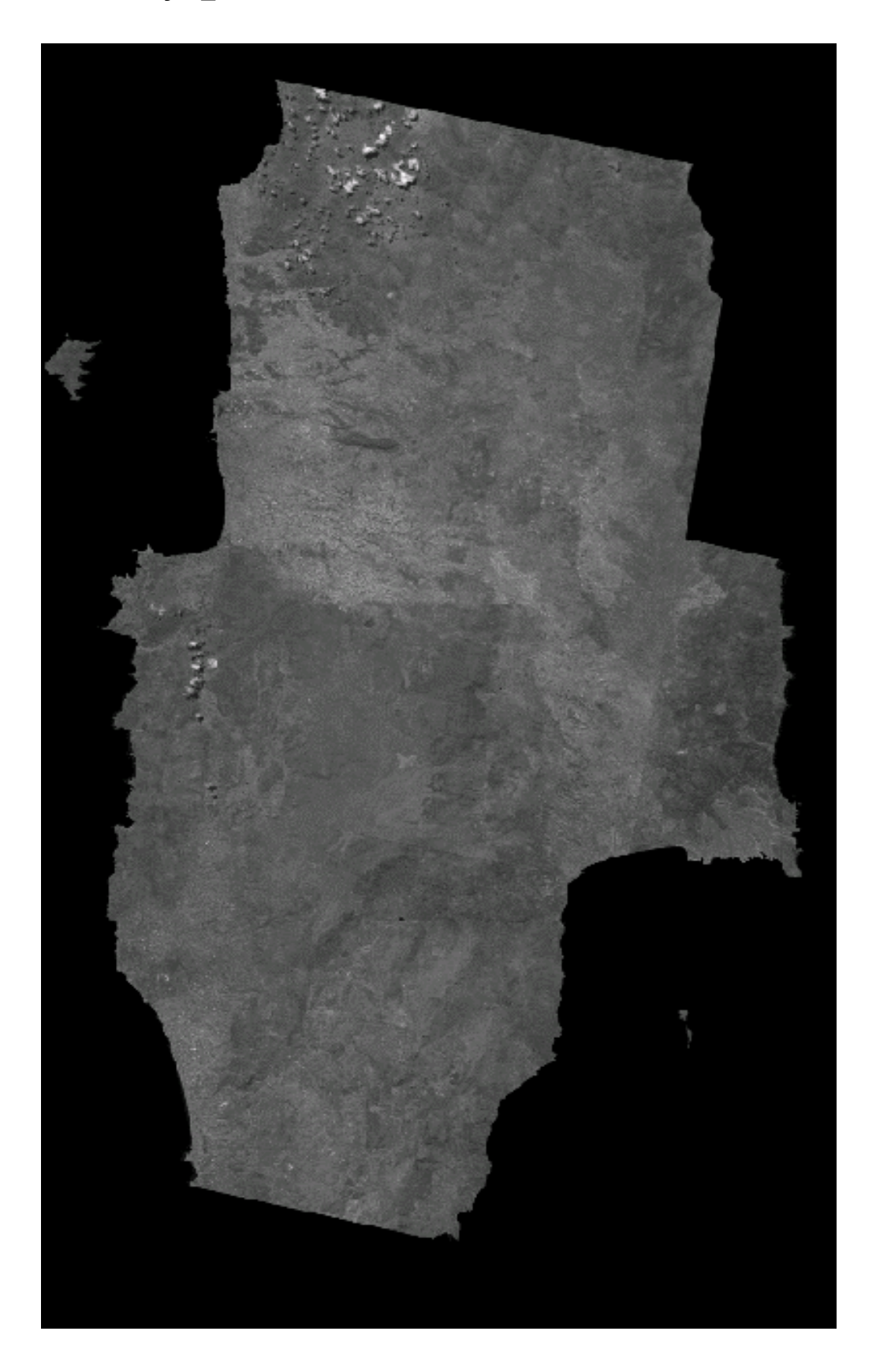

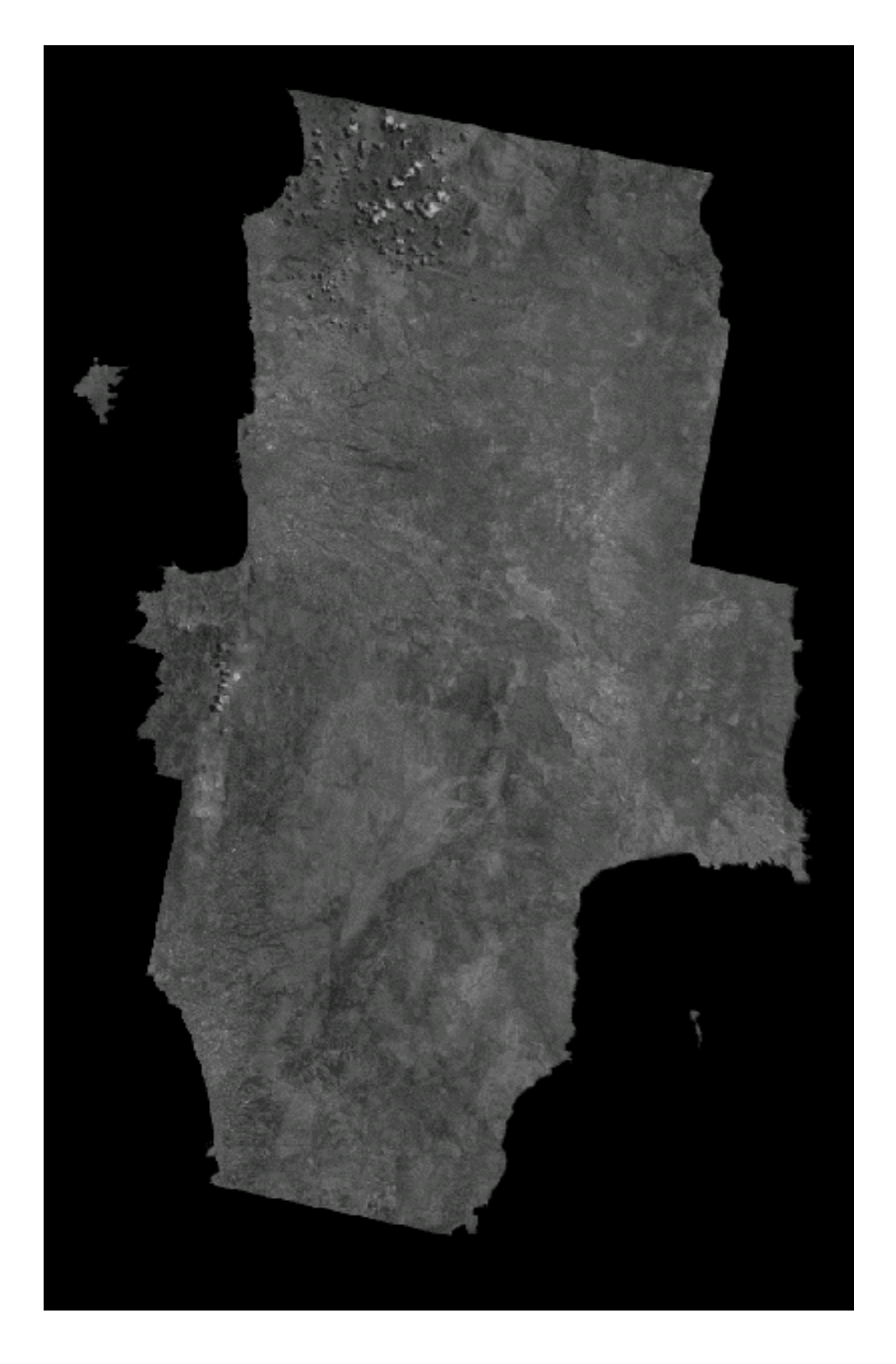

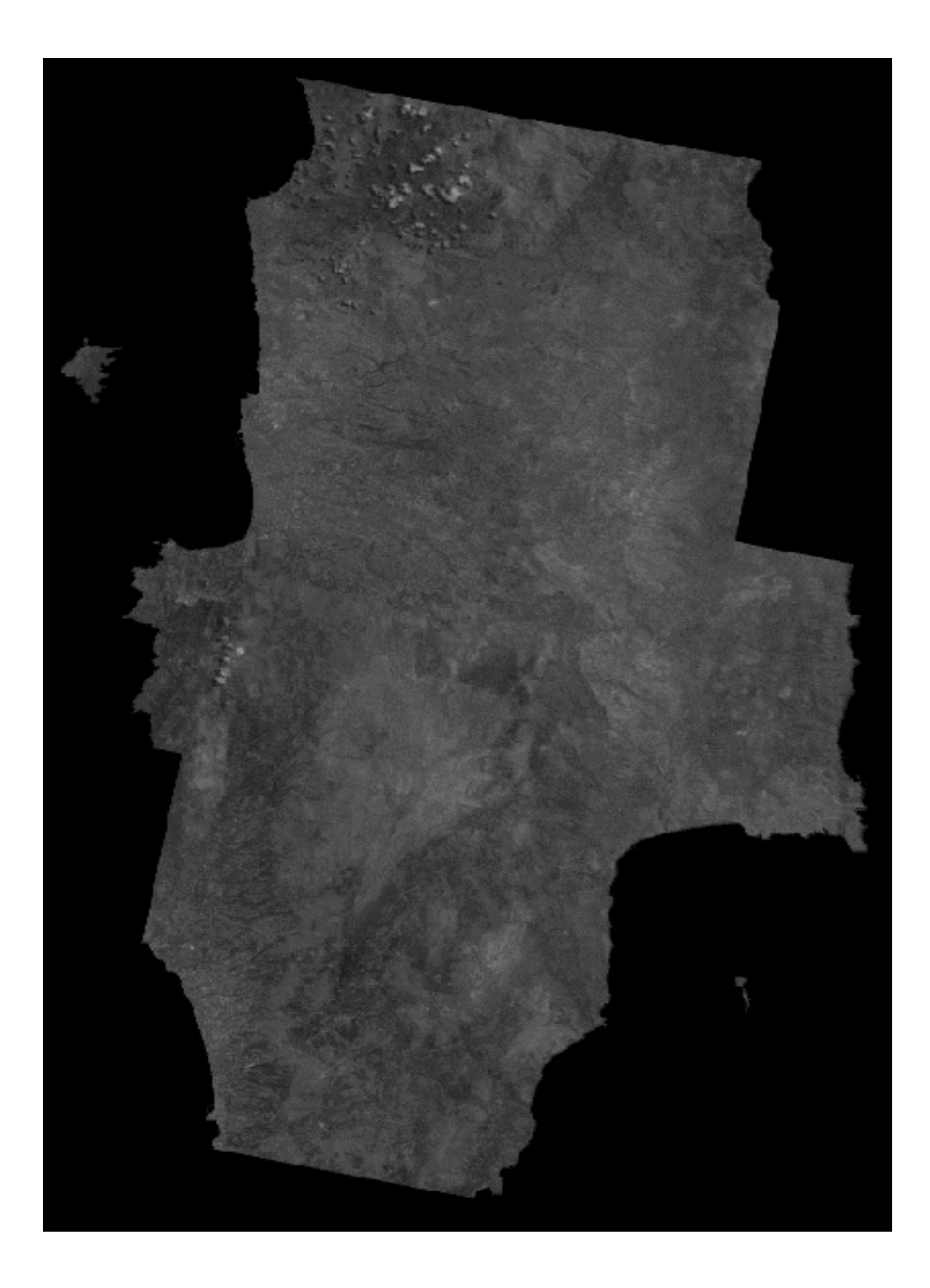

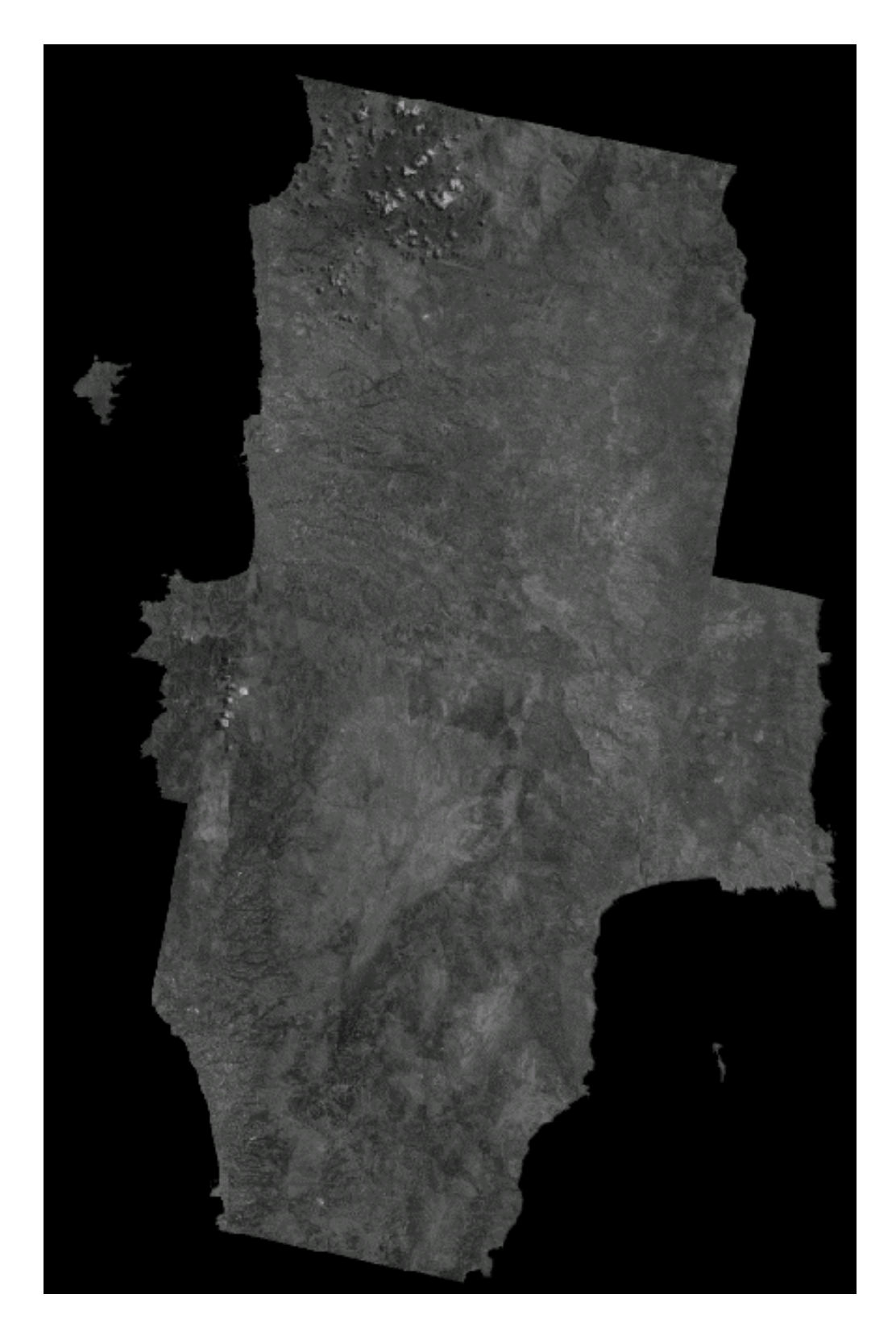

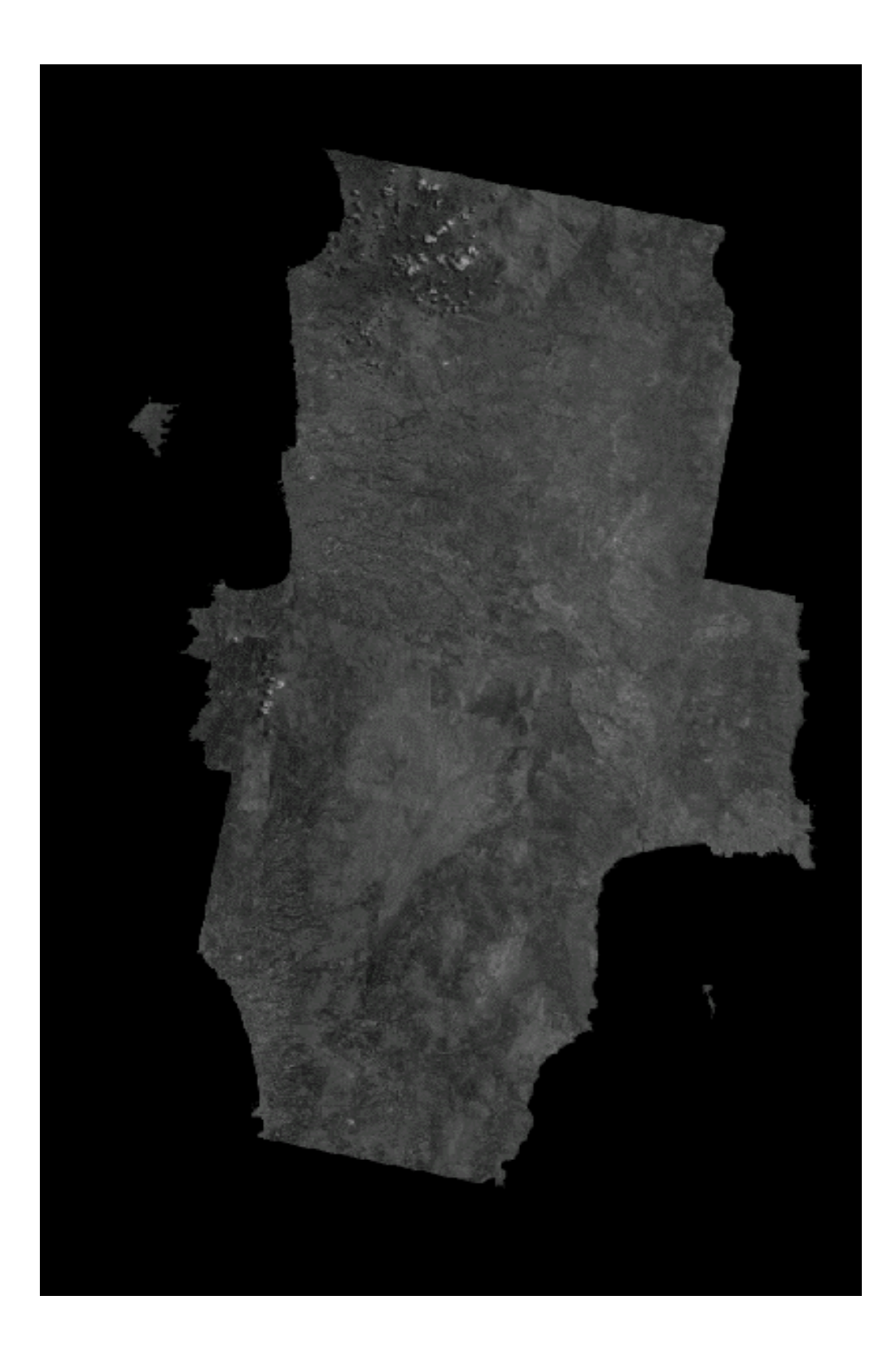
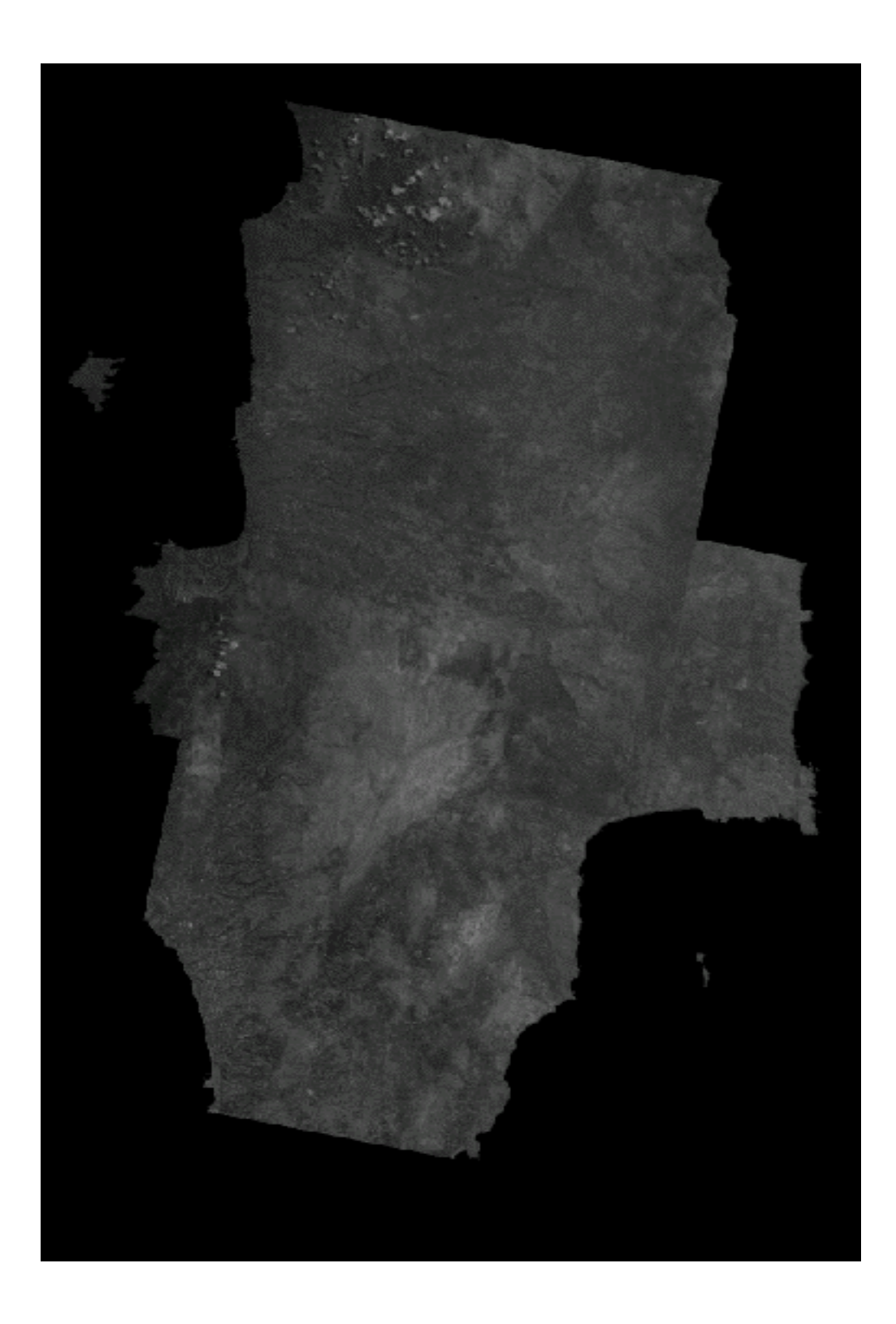

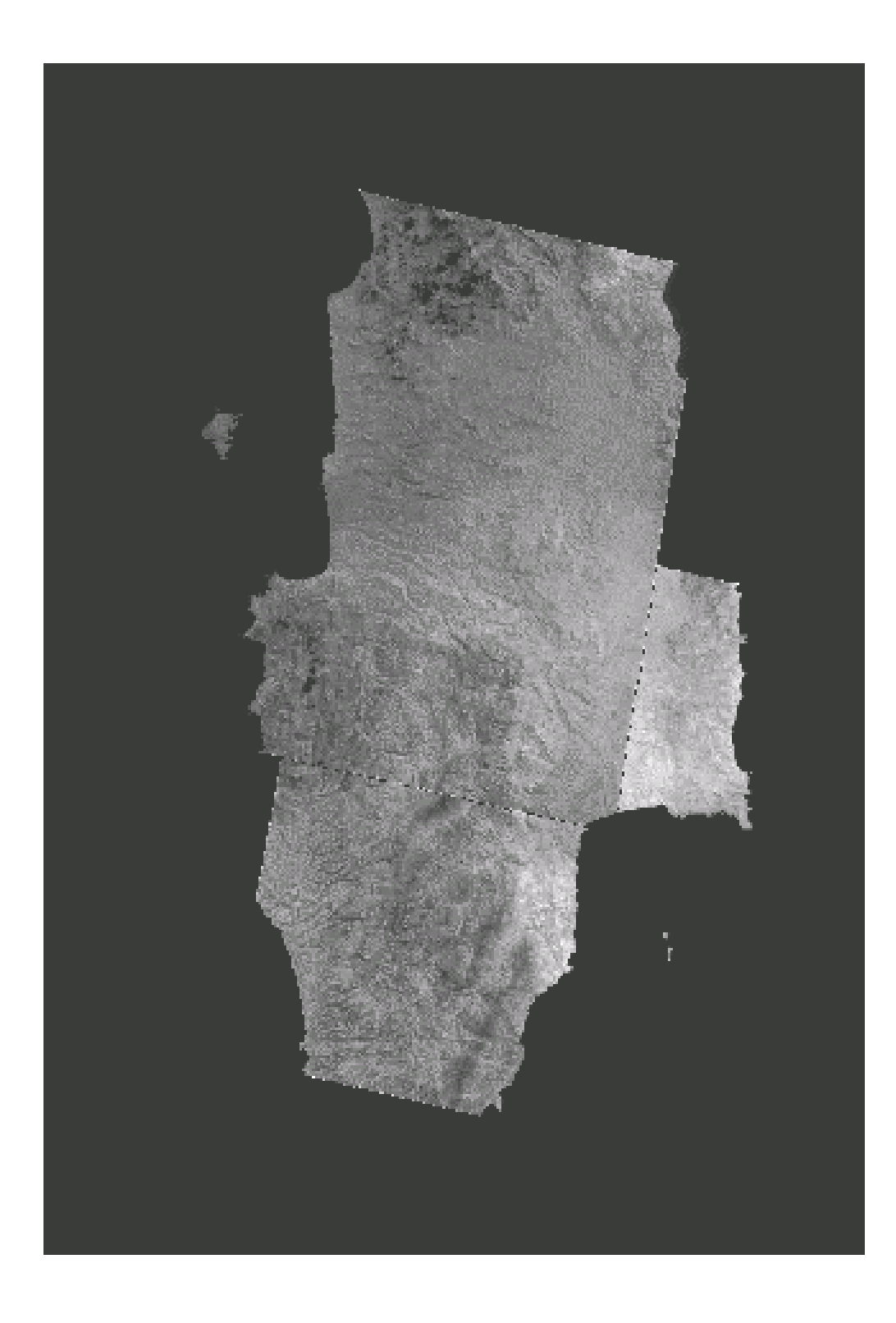

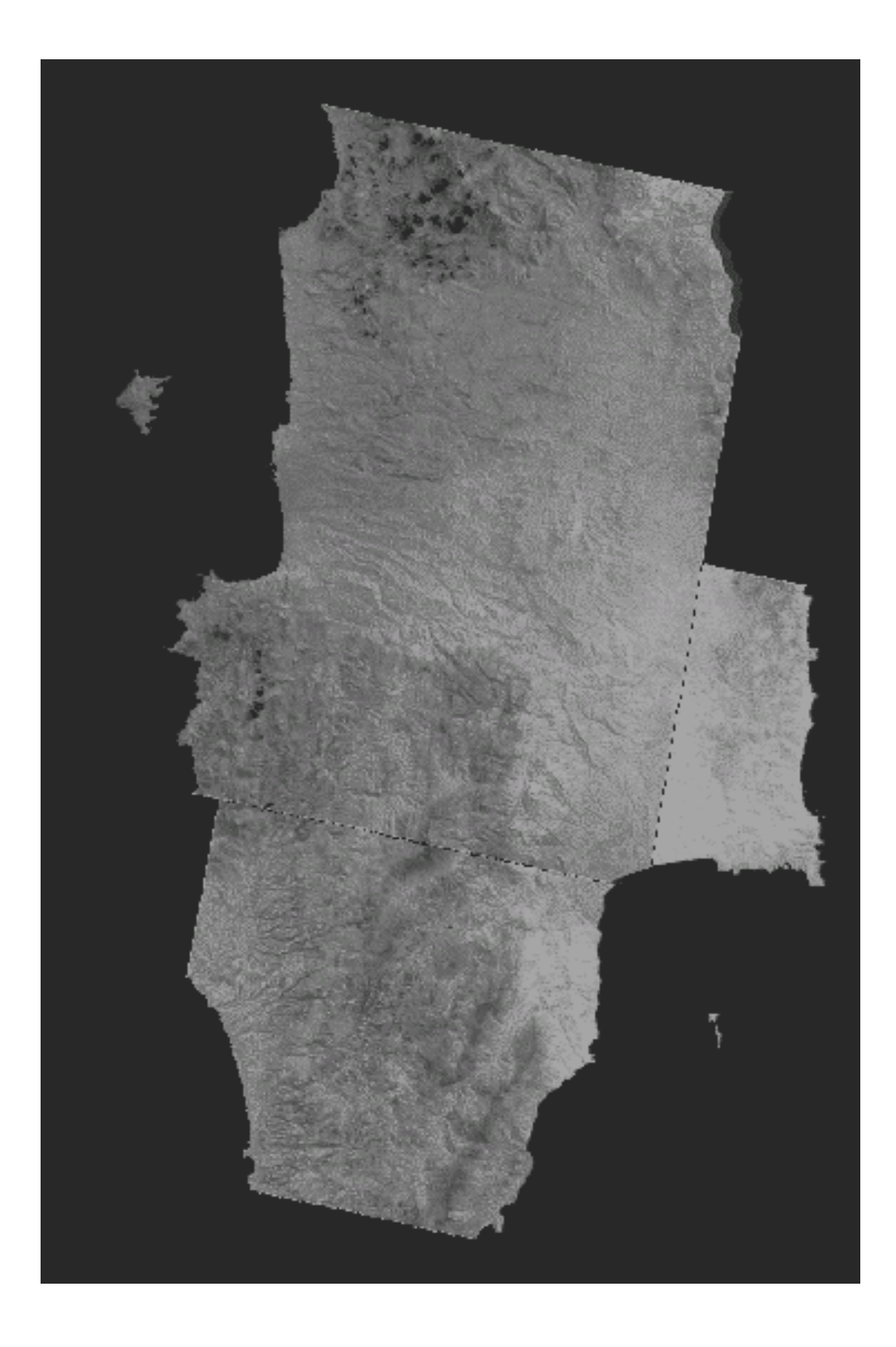

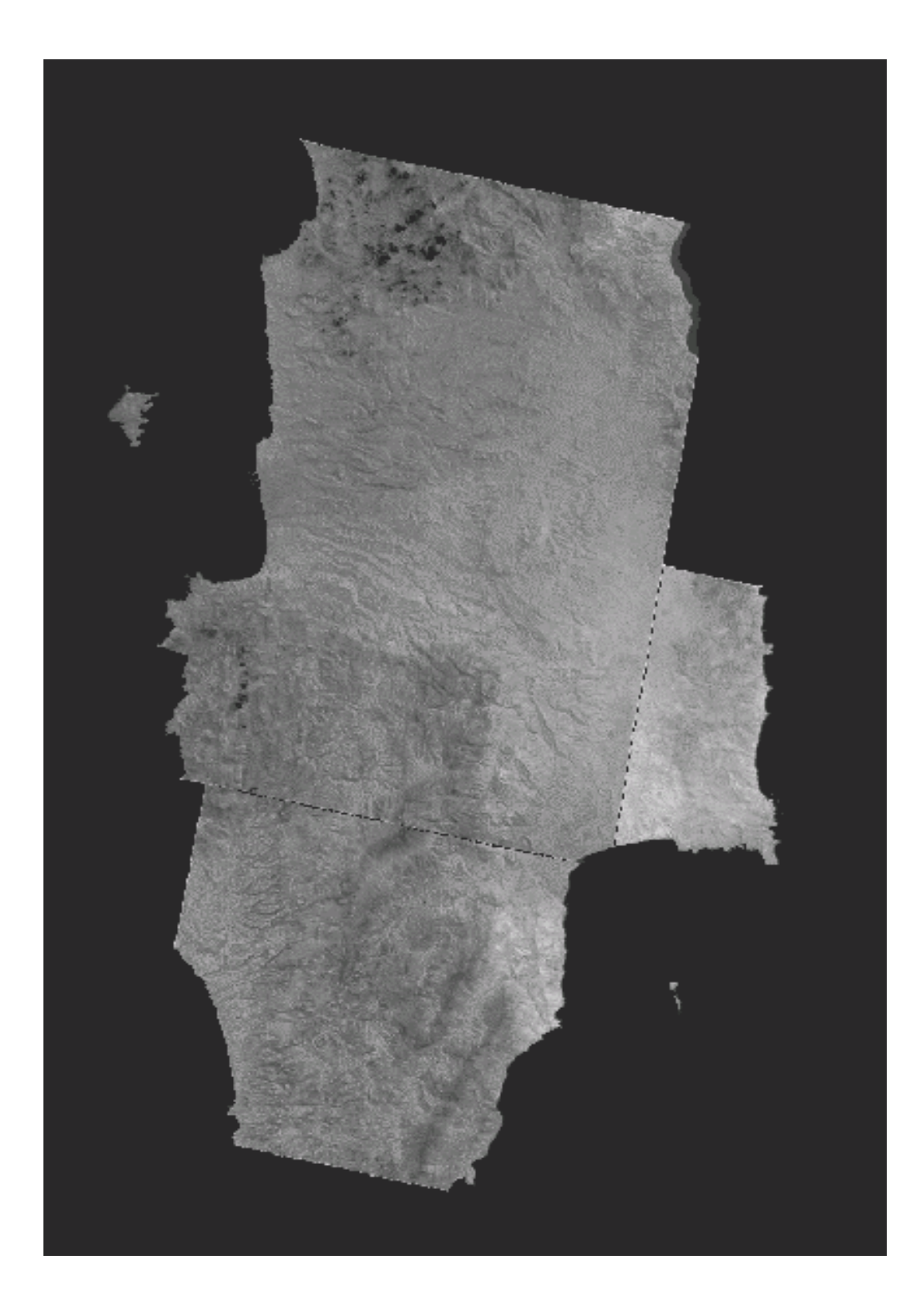

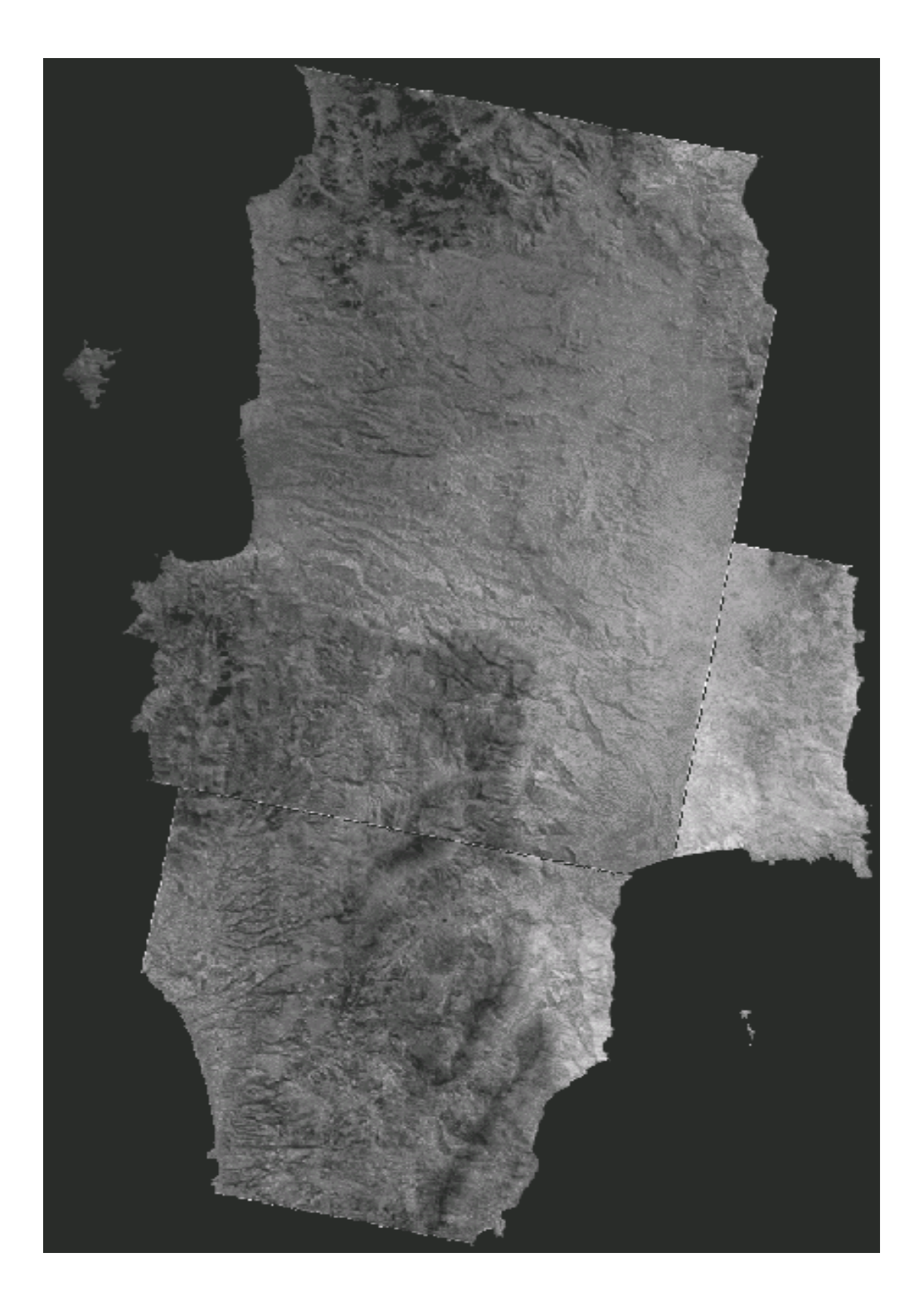

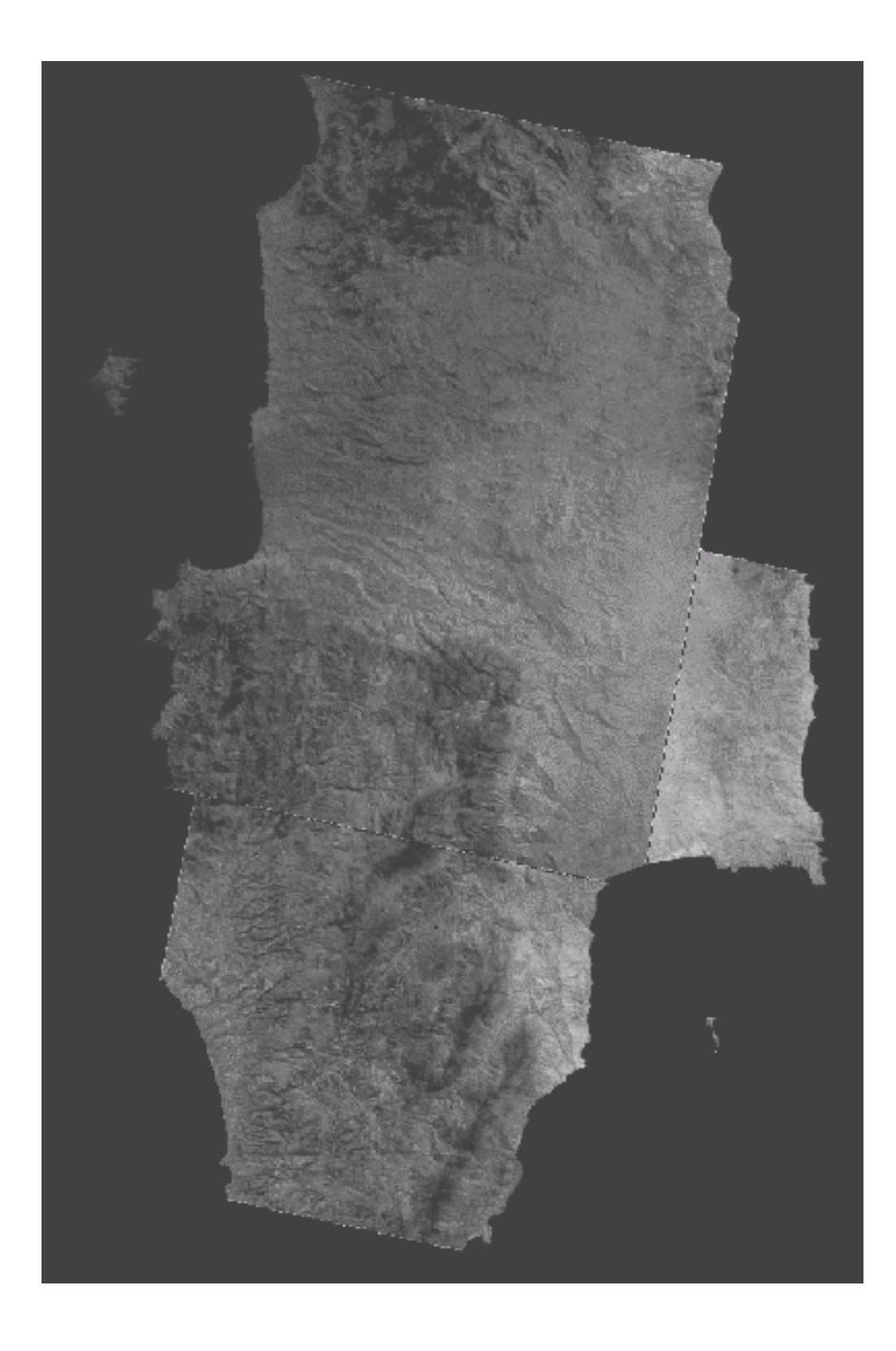

# **ΠΑΡΑΡΤΗΜΑ ΙΙ**

# **ΑΠΟΤΕΛΕΣΜΑΤΑ ΕΦΑΡΜΟΓΗΣ ΦΙΛΤΡΟΥ 3X3 HIGH PASS**

**layer\_1** 

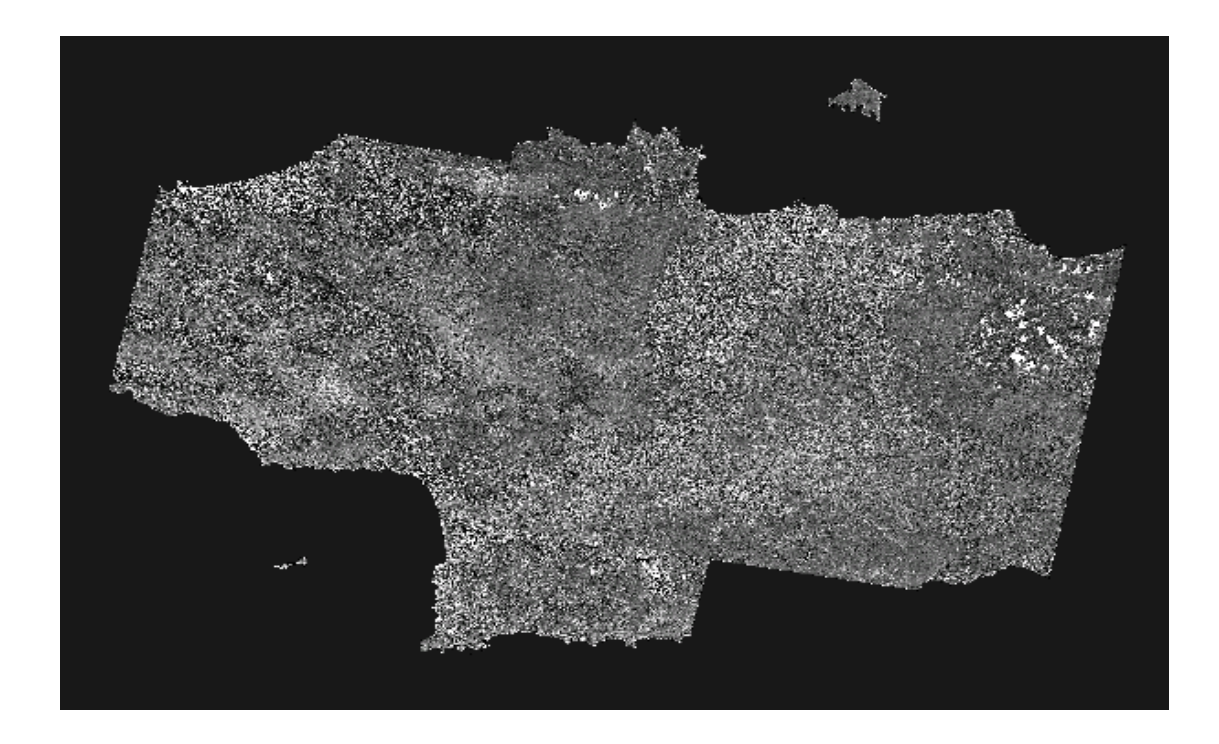

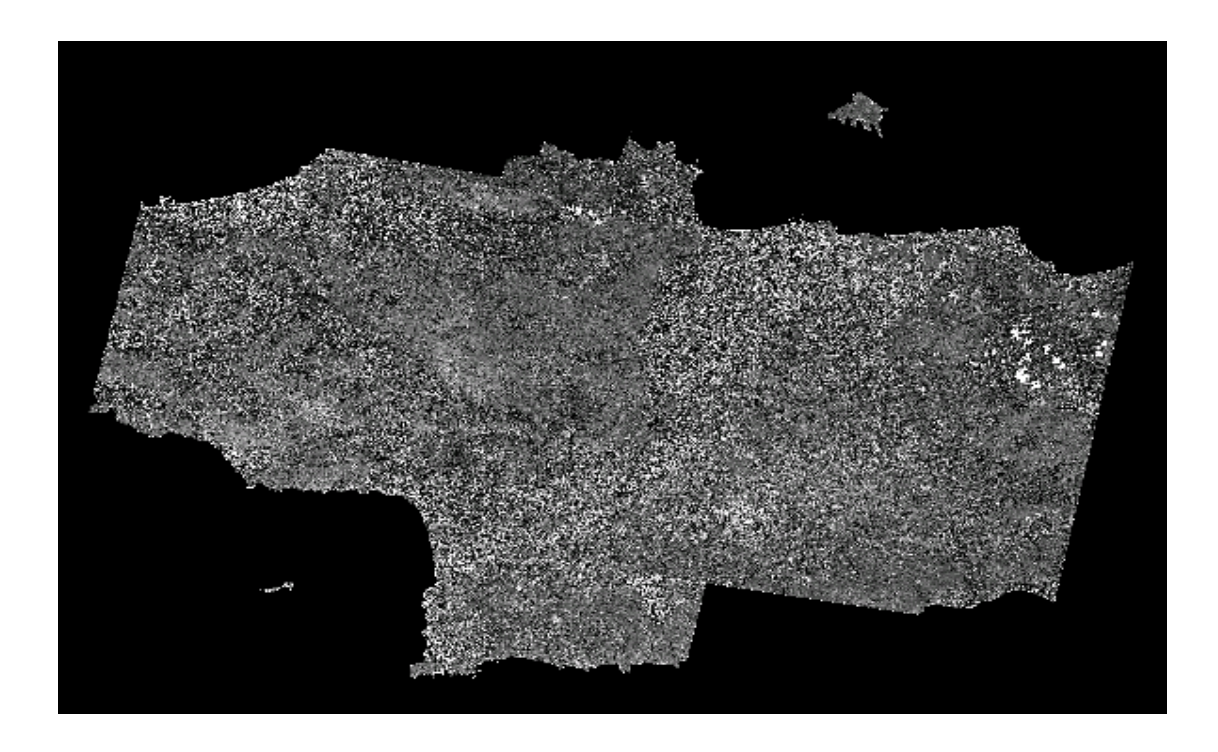

**layer\_3** 

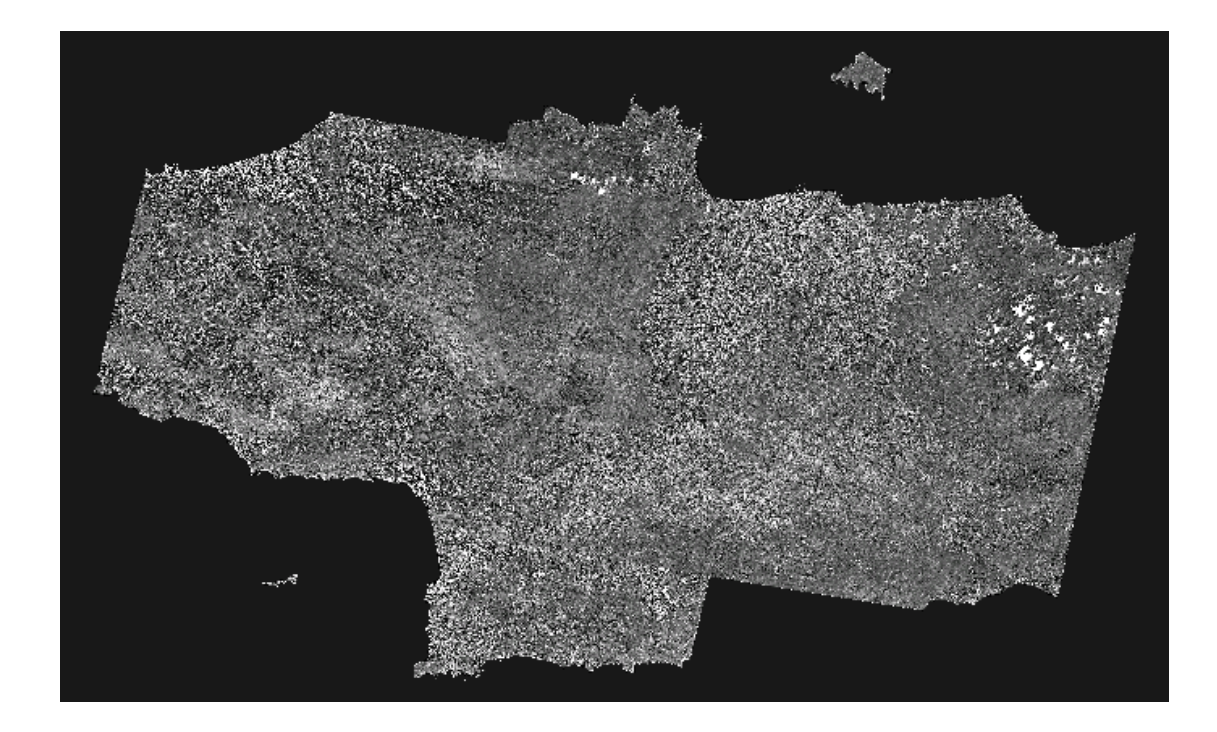

*Layer\_3b* 

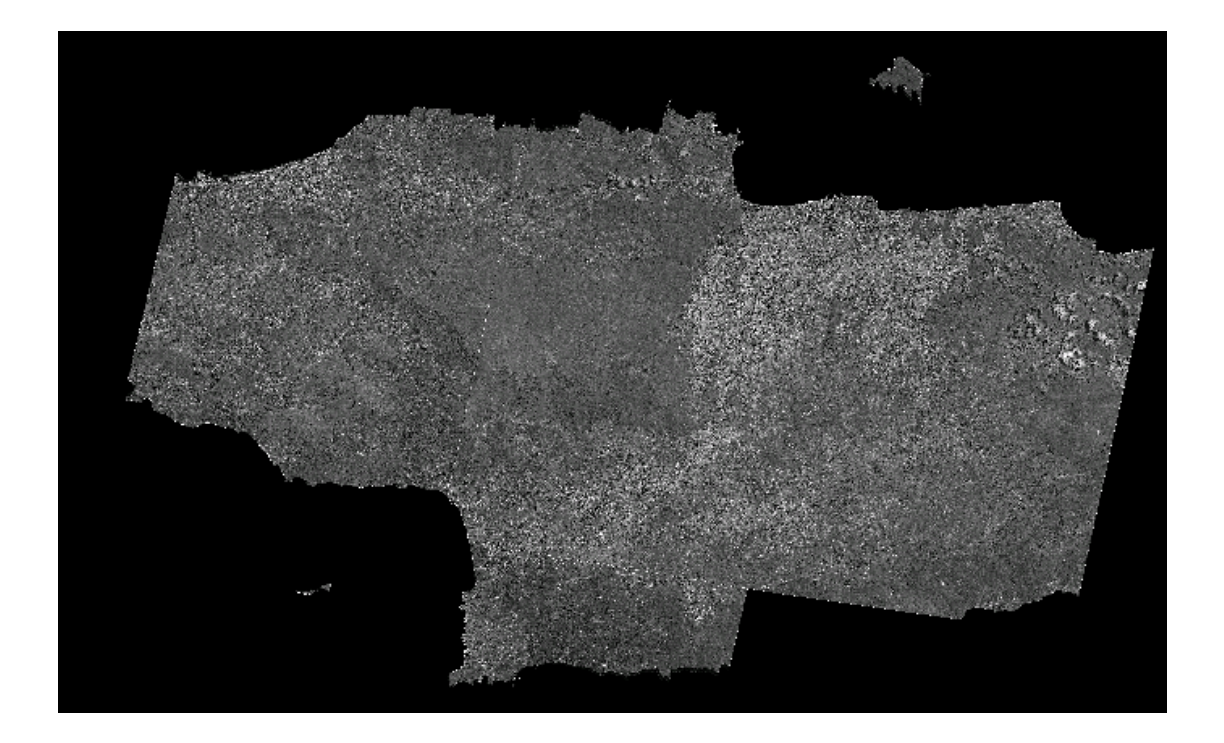

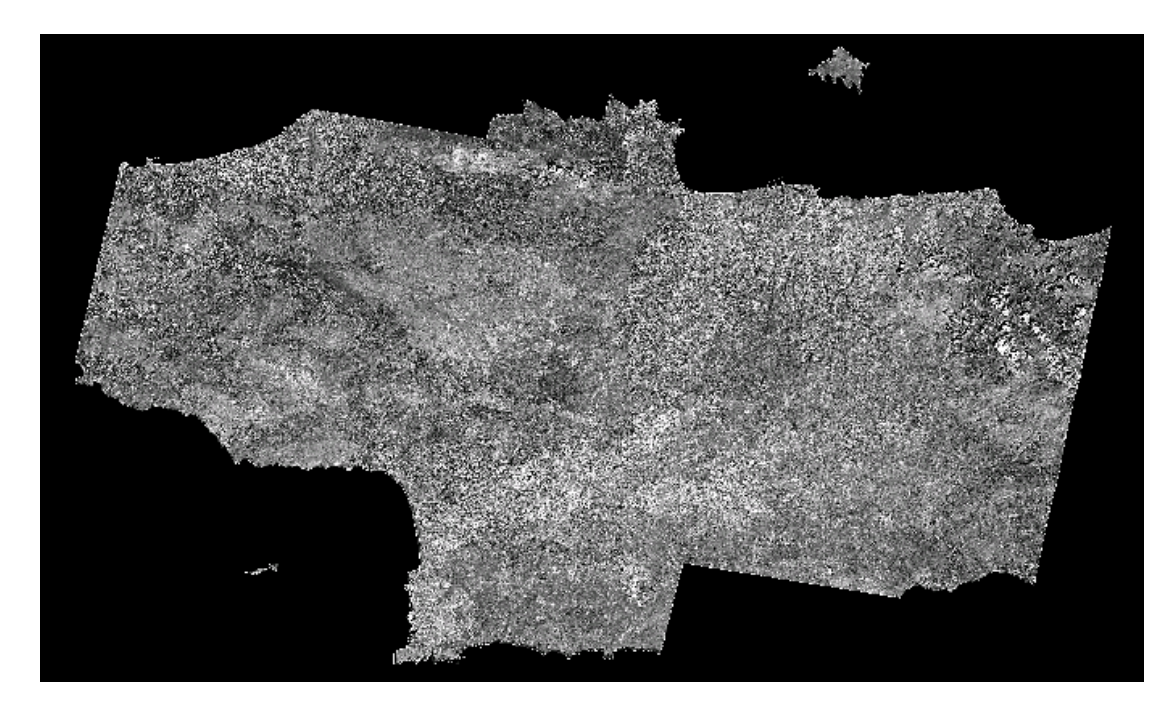

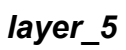

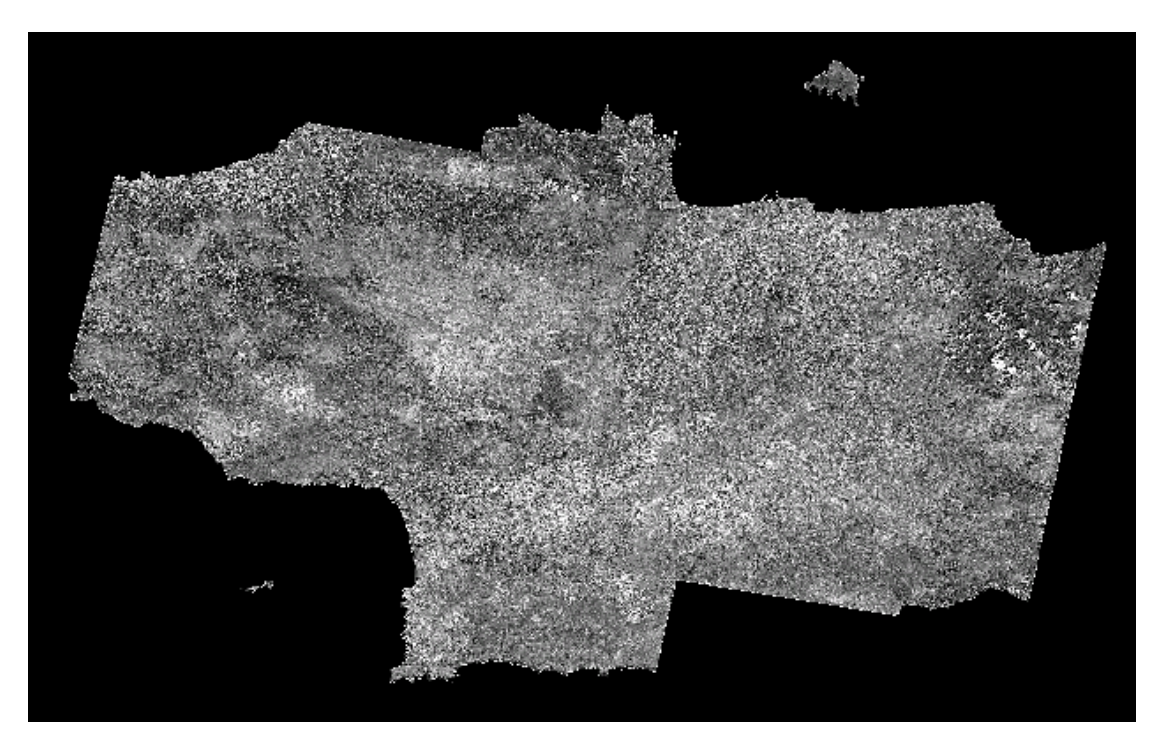

*layer\_6* 

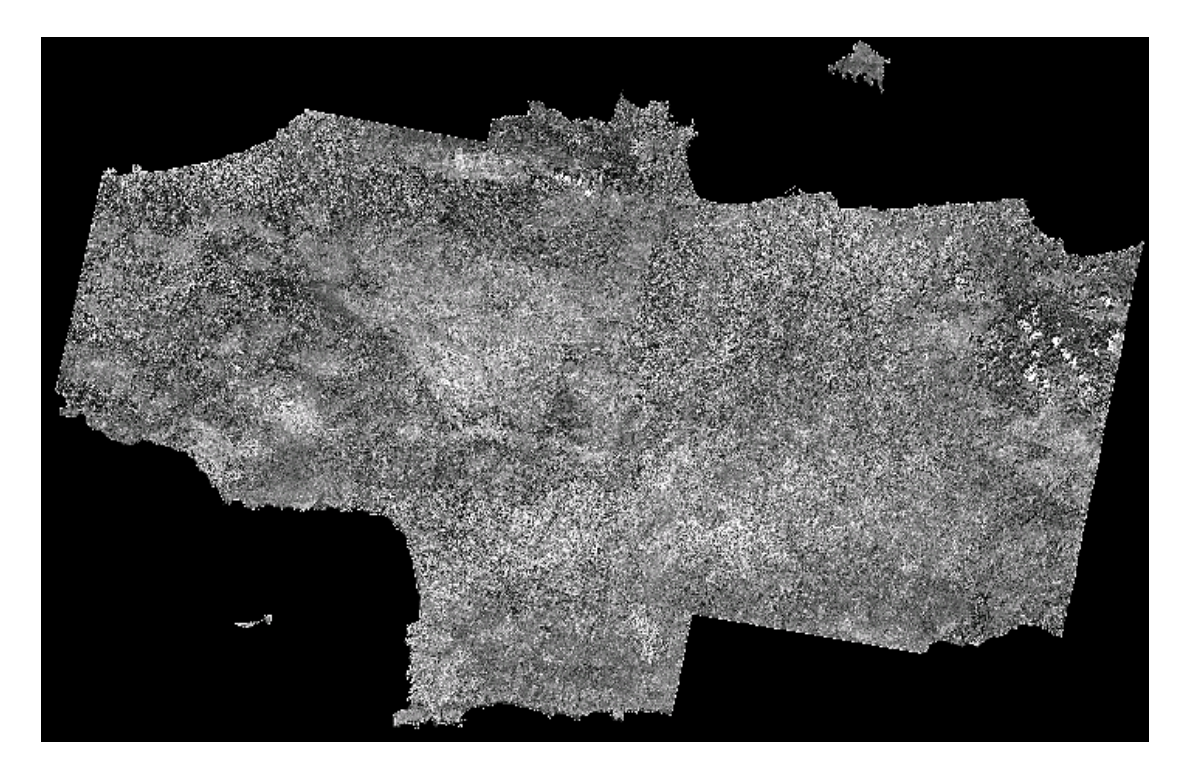

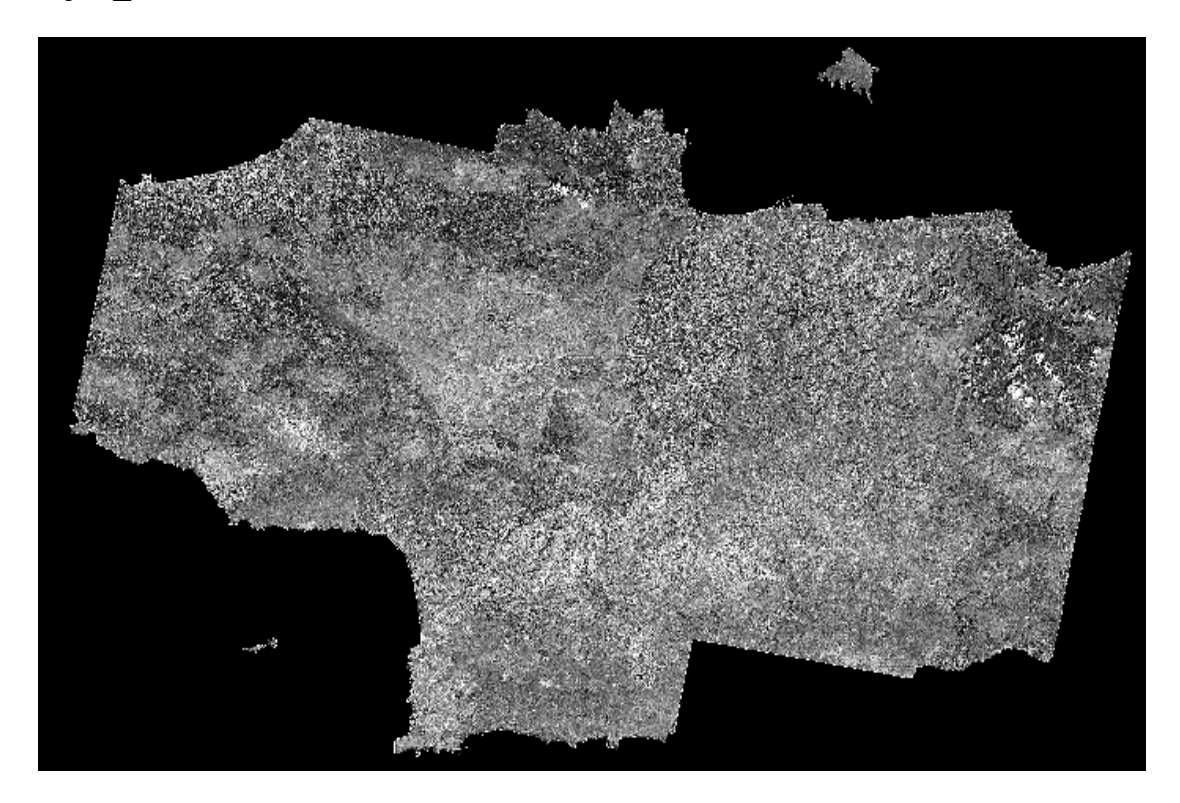

*layer\_8* 

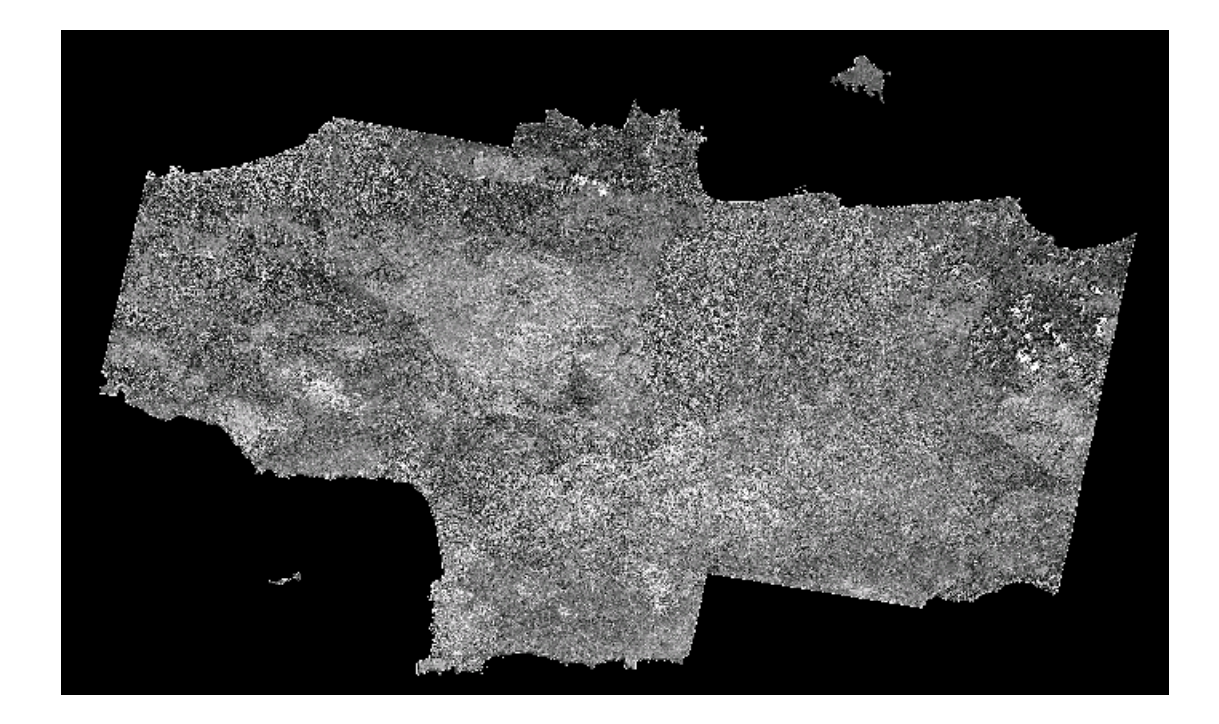

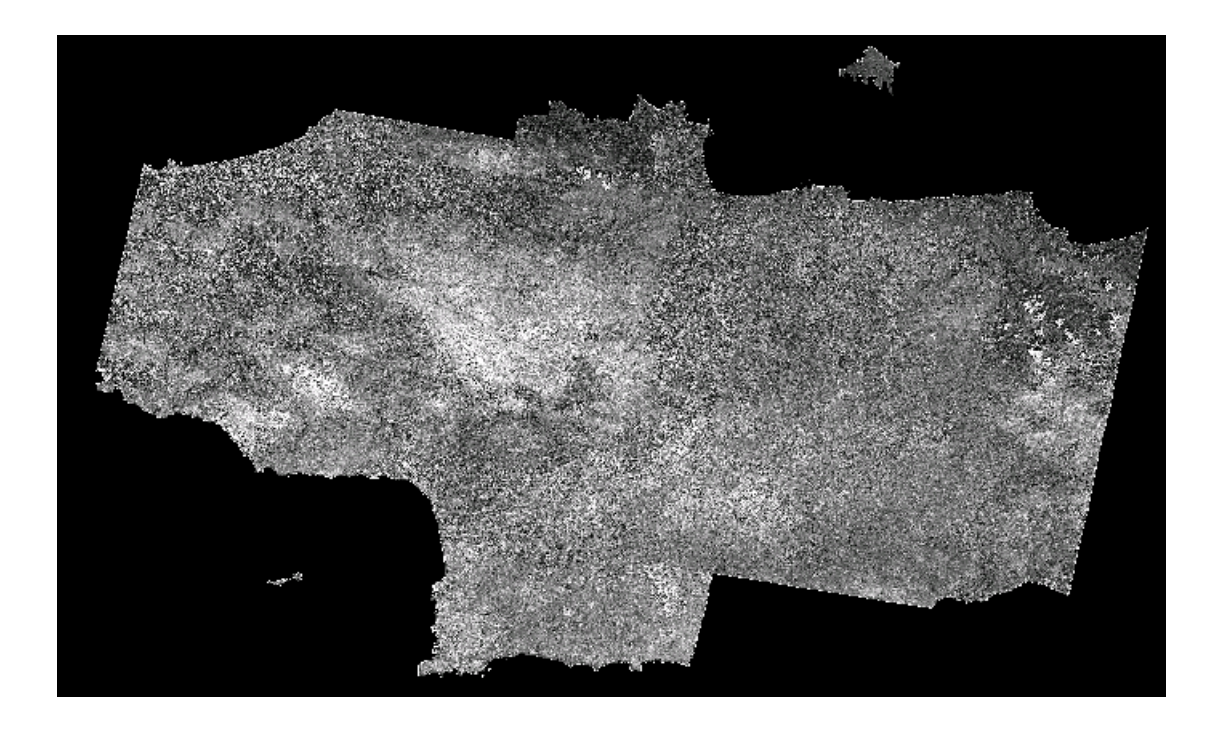

*layer\_10* 

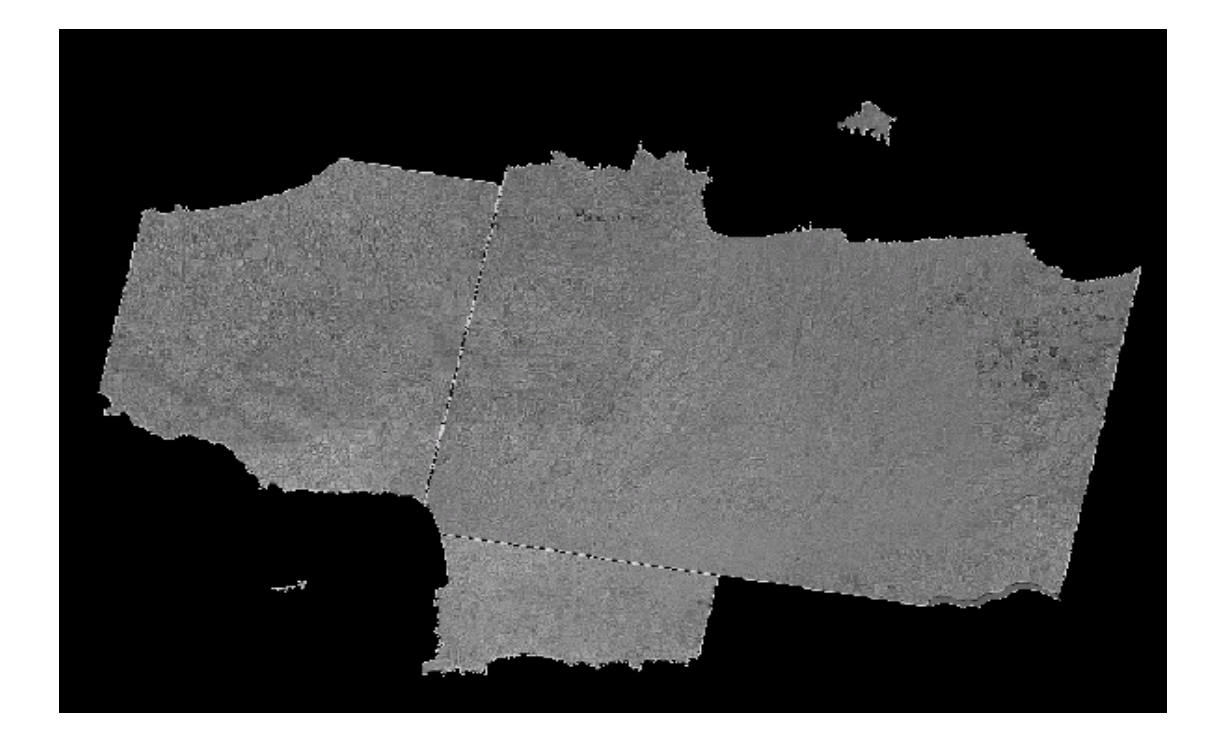

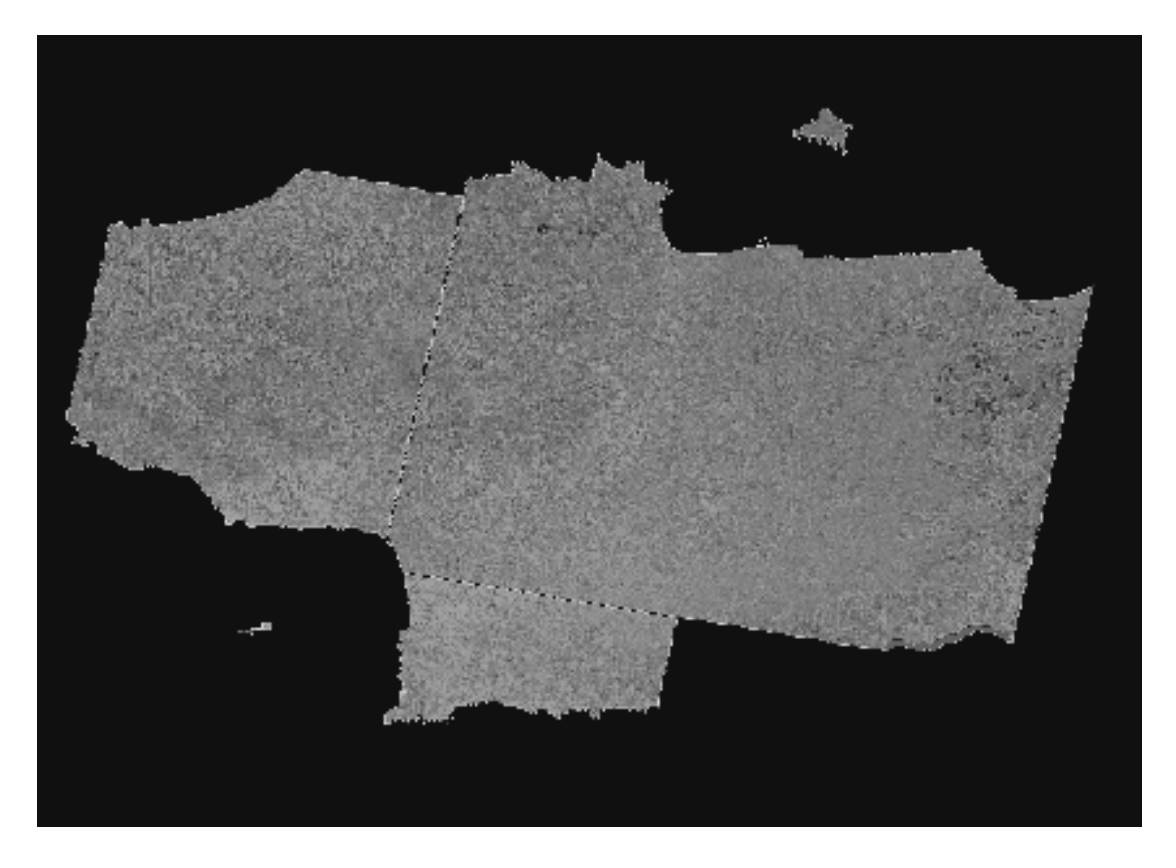

*layer\_12* 

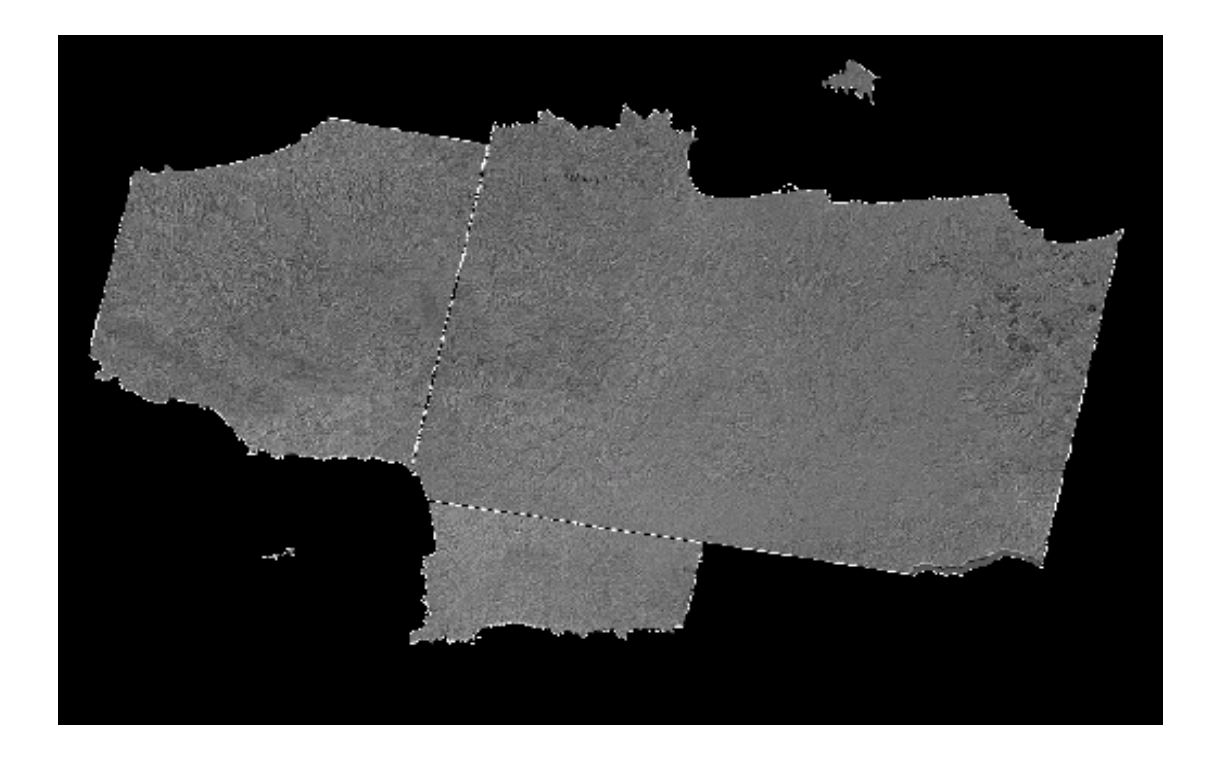

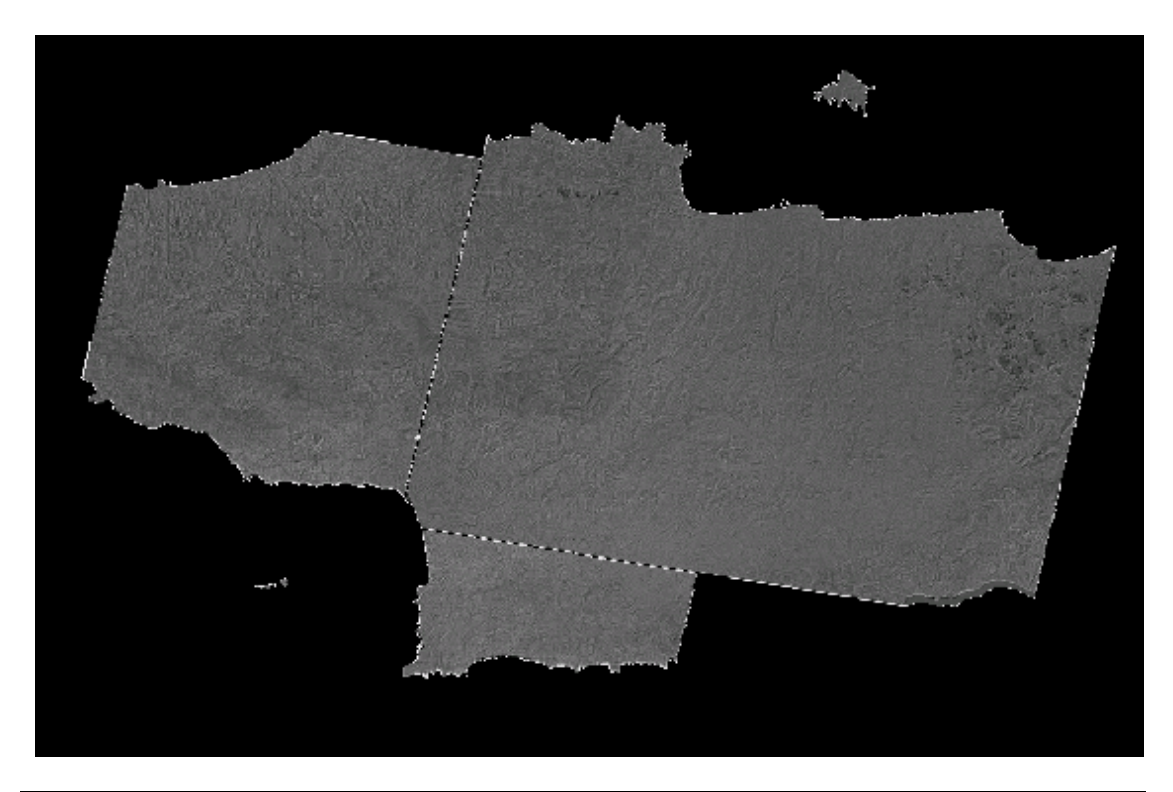

*layer\_14* 

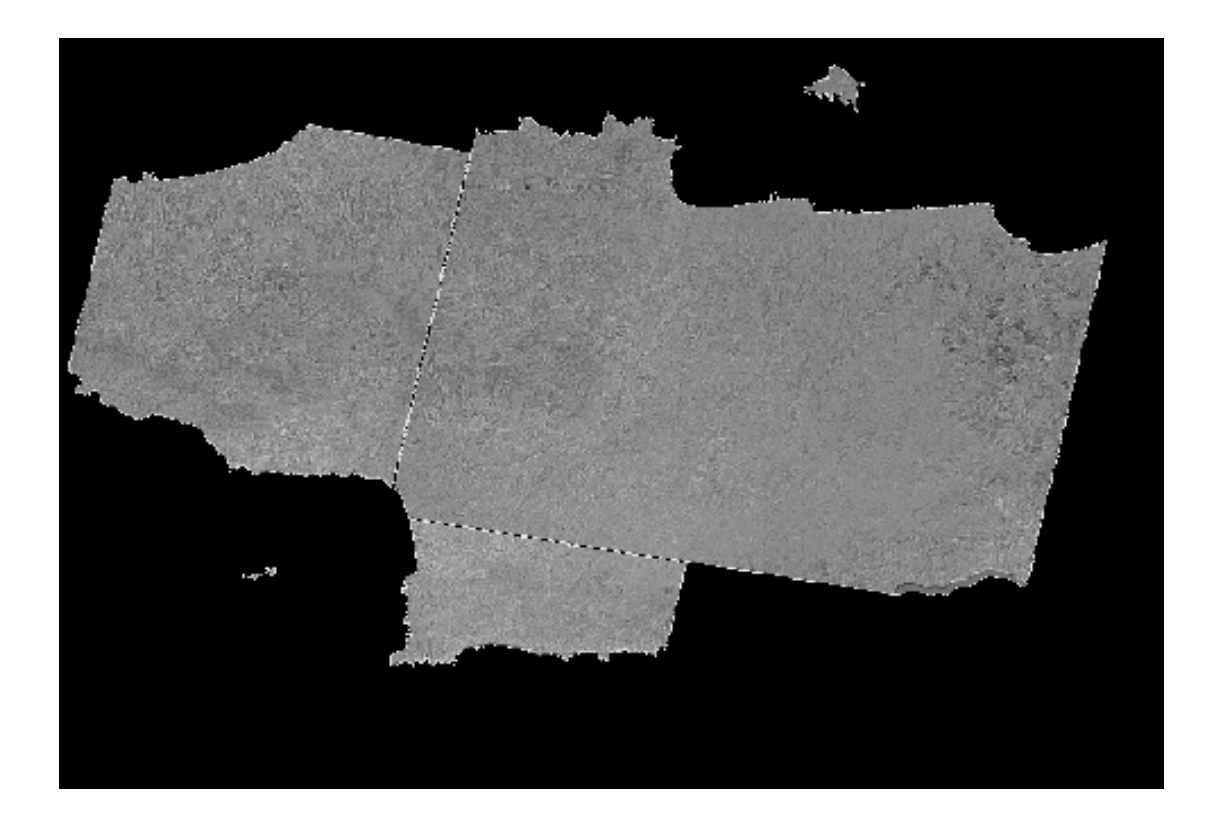

# **ΠΑΡΑΡΤΗΜΑ ΙΙΙ**

# **ΠΡΟΪΟΝΤΑ ASTER ΥΨΗΛΟΤΕΡΟΥ ΕΠΙΠΕ∆ΟΥ**

![](_page_196_Picture_554.jpeg)

## • **Digital Elevation Model (DEM)**

### **Περιγραφή**

Αυτό το σύνολο στοιχείων που περιέχει τις τοπογραφικές πληροφορίες προέρχεται από διαµήκη στοιχεία, 15 οπτικά στερεοσκοπικά στοιχεία ASTER που αποκτιούνται στις κοντινές υπέρυθρες ζώνες 3N και 3B. Μπορεί να δηµιουργηθεί ως DEM (µη επίγειος έλεγχος) ή απόλυτο DEM (µε τον επίγειο έλεγχο, ο οποίος πρέπει να παρασχεθεί από το χρήστη). Αυτή η υψηλή χωρική ανάλυση DEMs (µεγαλύτερη απόλυτη οριζόντια και κάθετη ακρίβεια 7 µ, µε τον κατάλληλο επίγειο έλεγχο, και σχετική ακρίβεια 10 µ χωρίς επίγειο έλεγχο) µπορούν να χρησιµοποιηθούν για να παράγουν το τα χαρτογραφικά υπόβαθρα κλίσεων και πτυχής κλίσεων σε 5 βαθµούς πέρα από τις οριζόντιες αποστάσεις περισσότερο από 100 µ. To DEM του ASTER πρέπει να ανταποκριθεί στα πρότυπα ακρίβειας χαρτών 1:50,000 έως 1:250,000.

Αυτό είναι ένα προϊόν που θα παραχθεί µε τις διαδικασίες DAAC εδάφους στο κέντρο EROS σε ποσοστό 60 Km x 60 Km / ηµέρα. Με βάση τις προσοµοιώσεις των διαδικασιών των οργάνων, του προγραµµατισµού αποστολής, της κάλυψης σύννεφων και του φωτισµού, ένα σύνολο στοιχείων στερεοσκοπικών δεδοµένων ASTER µε αναλογία βάσης / ύψος 0.6, πρέπει να αποκτηθεί για την επιφάνεια εδάφους όλης της γης κάτω από 82 βαθµούς γεωγραφικού πλάτους µέχρι το τέλος της αποστολής 6 ετών. Τα στερεοσκοπικά δεδοµένα ASTER µπορούν επίσης να υποβληθούν σε επεξεργασία DEM από τους χρήστες που ενεργοποιούν το λογισµικό τους.

Η παραγωγή των προτύπων ανύψωσης από τα στερεοσκοπικά δεδοµένα, έχει αναπτυχθεί κατά τη διάρκεια των προηγούµενων 60 ετών βασισµένα στις αρχές της φωτογραµµοµετρίας. Οι επεκτάσεις αυτών των αρχών στην παραγωγή DEMs από τα

οπτικά, ψηφιακά στερεοσκοπικά δορυφορικά στοιχεία έχουν εφαρµοστεί κατά τη διάρκεια των προηγούµενων δύο δεκαετιών.

Τα παραδείγµατα αυτών των δορυφορικών στερεοσκοπικων συστηµάτων περιλαµβάνουν τον SPOT, JERS-1 OPS και ΜΟMS. Αυτήν την περίοδο, υπάρχουν µεγάλες περιοχές της γήινης σφαίρας για την οποία κανένα, υψηλής ευκρίνειας, ευρέως διαθέσιµο πρότυπο ανύψωσης δεν υπάρχει. Ο ASTER DEMs θα βοηθήσει να παρέχει πολλή αναγκαία κάλυψη πέρα από αυτές τις περιοχές.

#### **Περιγραφή αλγορίθµου**

Μια προσέγγιση αυτοσυσχέτισης που χρησιµοποιεί το εµπορικό λογισµικό του LP-DACC θα παράγει DEMs από τα ψηφιακά στερεοσκοπικά στοιχεία επιπέδου-1Α ή 1B.

#### **Εφαρµογές**

Τα τοπογραφικά στοιχεία καθώς επίσης η παραγόµενη κλίση και η πτυχή κλίσεων είναι βασικά σε όλες τις πτυχές της έρευνας επιφάνειας εδάφους συµπεριλαµβανοµένου χαρτογραφία, διαµόρφωση κλίµατος, βιογεωχηµεία, βιογεωγραφία, γεωφυσική, γεωλογία, γεωµορφολογία και εδαφολογική επιστήµη. Τα ψηφιακά στοιχεία ανύψωσης απαιτούνται επίσης για την ατµοσφαιρική και ραδιοµετρική διόρθωση των περισσότερων δορυφορικών παρατηρήσεων της επιφάνειας εδάφους. Τα ψηφιακά στοιχεία ανύψωσης χρησιµοποιούνται επίσης για τις πρακτικές εφαρµογές εφαρµοσµένης µηχανικής όπως οι µελέτες της αποξήρανσης και της απορροής, και τις µελέτες καταλληλότητας περιοχών για την αστική ανάπτυξη, τη συγκράτηση αποβλήτων, και την αναψυχή.

#### **Περιορισµοί**

Αυτό το προϊόν θα παραχθεί χρησιµοποιώντας το εµπορικό λογισµικό. Η απόλυτη ακρίβεια εξαρτάται από τη διαθεσιµότητα των παρεχόµενων σηµείων επίγειου ελέγχου.

# • **Polar Surface and Cloud Classification**

![](_page_198_Picture_458.jpeg)

#### **Περιγραφή προϊόντων**

Αυτό το προϊόν επιπέδου-2 είναι ένας πολικός χάρτης ταξινόµησης. Οι πολικές περιοχές καθορίζονται ως γήινες επιφάνειες από 60 Ν ή 60 S. Ο αλγόριθµος ταξινοµεί κάθε pixel µιας σκηνής σε 8 κατηγορίες: σύννεφο ύδατος, σύννεφο πάγου, αερόλυµα/σκόνη, ύδωρ, έδαφος, χιόνι/πάγος, slush πάγος, και σκιά. Αυτό το προϊόν παράγεται µε χωρική ανάλυση 30m και χρησιµοποιεί έναν συνδυασµό ορατών, κοντινών υπέρυθρων και υπέρυθρων καναλιών. Και οι ταξινοµήσεις ηµέρας και νύχτας θα είναι διαθέσιµες, µε τον πρωινό αλγόριθµο που εφαρµόζονται για τις ηλιακές γωνίες αποκορυφώµατος λιγότερο από 85 βαθµούς, και το νυχτερινό αλγόριθµο που εφαρµόζεται σε όλες τις περιπτώσεις που χρησιµοποιούν µόνο τα θερµικά υπέρυθρα κανάλια. Μόνο ο πρωινός αλγόριθµος είναι διαθέσιµος αυτή τη στιγµή*.* Αυτό είναι ένα προϊόν-αιτήµατος.

Αυτό το προϊόν στοιχείων στηρίζεται στην εργασία κατά τη διάρκεια της προηγούµενης δεκαετίας µε τα καλολογικά στοιχεία που λαµβάνονται από αισθητήρες LANDSAT TM, AVIRIS, TIMS, των δορυφόρων και των αεροσκαφών MAS. Η βελτιωµένη φασµατική κάλυψη, η ανάλυση, και η ραδιοµετρική ακρίβεια επιτρέπουν στον ASTER για να παρέχουν τα πολικά στοιχεία ακρίβειας.

#### **Περιγραφή αλγορίθµου**

Η µεθοδολογία που εφαρµόζεται σε αυτόν τον αλγόριθµο είναι ένας ταξινοµητής νευρικός-δικτύων. Η νευρική τεχνική δικτύων επιλέγεται λόγω των πλεονεκτηµάτων της στην ακρίβεια και την ταχύτητα όταν συγκρίνεται µε τις συµβατικότερες τεχνικές όπως η µέγιστη πιθανότητα. Για να ταξινοµήσουν µια σκηνή, τα πρόσθετα φασµατικά χαρακτηριστικά γνωρίσµατα πρώτα παράγονται από τα αρχικά κανάλια. Αρκετά από αυτά τα πρόσθετα χαρακτηριστικά γνωρίσµατα είναι µη γραµµικοί συνδυασµοί των αρχικών καναλιών, τα οποία κατασκευάζονται για να βελτιώσουν τη διαχωριστικότητα µεταξύ των κατηγοριών. Η ταξινόµηση εκτελείται έπειτα χρησιµοποιώντας έναν εκπαιδευµένο νευρικό ταξινοµητή δικτύων µε ως εισαγωγή ένα βέλτιστο υποσύνολο όλων των χαρακτηριστικών γνωρισµάτων.

#### **Εφαρµογές**

∆εδοµένου ότι οι καταναγκασµοί θερµοκηπίων αναµένονται για να ενισχυθούν στις πολικές περιοχές, οι αλλαγές σε αυτές τις περιοχές µπορούν να ενεργήσουν ως δείκτες έγκαιρης προειδοποίησης των σφαιρικών µετατοπίσεων κλίµατος. Η κάλυψη σύννεφων αναµένεται για να αλλαχτεί µε τους καταναγκασµούς θερµοκηπίων, και οι αλλαγές σύννεφων αναµένονται για να έχουν µια σηµαντική επίδραση στους όρους πάγου θάλασσας και τις περιφερειακές ανατροφοδοτήσεις πάγος albedo, ειδικά στην πολική ισορροπία θερµότητας που έχει επιπτώσεις άµεσα στην τήξη επιφάνειας. Τα πολικά στοιχεία ΑSTER θα χρησιµοποιηθούν για να ελέγξουν τις αλλαγές στους όρους επιφάνειας, ειδικότερα θερµοκρασία, albedo, και αποσύνθεση πάγου θάλασσας.

Αυτό το πολικό προϊόν δεδοµένων ASTER παρέχει επίσης τη συµπληρωµατική επικύρωση στα πολικά retrievals ιδιοκτησίας στοιχείων και σύννεφων σφαιρικής κλίµακας από MODIS. Ειδικότερα, αυτό το σύνολο στοιχείων θα χρησιµοποιηθεί για να επικυρώσει το οπτικό πάχος σύννεφων MODIS και τα αποτελεσματικά μεγέθη µορίων που προσκρούουν άµεσα στο γήινο της ακτινοβολίας προϋπολογισµό.

#### **Περιορισµοί**

Ο πρωινός αλγόριθµος ταξινόµησης αναµένει ως εισαγωγή όλα τα κανάλια ASTER. Επιπλέον, ο αλγόριθµος αναµένει τις επιλογές κέρδους για τα κανάλια VNIR και SWIR

για να είναι και ο δεύτερος "ΧΑΜΗΛΟΣ". Ο αλγόριθµος δεν έχει εφαρµοστεί στα στοιχεία µε υψηλή ποιότητα σήµατος.

Ο νυχτερινός αλγόριθµος χρησιµοποιεί µόνο τα θερµικά υπέρυθρα κανάλια ως εισαγωγή. Επιπλέον, ο νυχτερινός αλγόριθµος αναπτύσσεται µε τη χρησιµοποίηση µόνο των θερµικών υπέρυθρων καναλιών των πρωινών εικόνων. Αυτό οφείλεται στο γεγονός ότι οι ανθρώπινοι εµπειρογνώµονες είναι λιγότερο βέβαιοι στην ταξινόµηση των θερµικών υπέρυθρων εικόνων από την οπτική επιθεώρηση. Εποµένως, οι πρωινές εικόνες χρησιµοποιούνται για να δηµιουργήσουν τα σύνολα στοιχείων κατάρτισης για τον ταξινοµητή.

### *ΤΜΗΜΑ ΦΠ & Π ΑΓΓΕΛΟΠΟΥΛΟΥ ΕΥΑΓΓΕΛΙΑ*

![](_page_201_Picture_569.jpeg)

### • **Surface Kinetic Temperature**

#### **Περιγραφή προϊόντων**

Το κινητικό προϊόν θερµοκρασίας επιφάνειας επιπέδου-2 εδάφους περιέχει τις θερµοκρασίες επιφάνειας µε ανάλυση 90m που παράγεται µόνο πέρα από το έδαφος από πέντε θερµικά υπέρυθρα κανάλια του ASTER. Οι θερµοκρασίες επιφάνειας εδάφους καθορίζονται από το νόµο Planck, χρησιµοποιώντας τις ικανότητες ακτινοβολίας από AST05 για να βάλουν σε κλίµακα τις µετρηµένες ακτινοβολίες µετά από τη διόρθωση για τα ατµοσφαιρικά αποτελέσµατα. Οι θερµοκρασίες επιφάνειας είναι σηµαντικές στις µελέτες της ενέργειας επιφάνειας και της ισορροπίας ύδατος. Είναι επίσης χρήσιµοι στις µελέτες ηφαιστείων και της θερµικής ρύπανσης.

Οι τρέχοντες αισθητήρες παρέχουν µόνο τις περιορισµένες πληροφορίες χρήσιµες για την ικανότητα ακτινοβολίας επιφάνειας, και εποµένως οι εκτιµήσεις θερµοκρασίας επιφάνειας εδάφους µπορούν να είναι ανακριβείς. Τα πέντε θερµικά υπέρυθρα κανάλια του οργάνου ASTER επιτρέπουν τις άµεσες εκτιµήσεις ικανότητας ακτινοβολίας επιφάνειας, και την ακριβή εκτίµηση θερµοκρασίας.

#### **Εφαρµογές**

Η προσδιορισµένη θερµοκρασία επιφάνειας εδάφους έχει τις εφαρµογές στις µελέτες της ενέργειας επιφάνειας και της ισορροπίας ύδατος.Τα στοιχεία θερµοκρασίας θα χρησιµοποιηθούν στον έλεγχο και η ανάλυση των ηφαιστειακών διαδικασιών, των στοιχείων ηµέρας και θερµοκρασίας νύχτας θα χρησιµοποιηθεί για να υπολογίσει τη θερµική αδράνεια, και τα θερµικά στοιχεία θα χρησιµοποιηθούν για την υψηλής ευκρίνειας χαρτογράφηση των πυρκαγιών ως συµπλήρωµα στα σφαιρικά στοιχεία πυρκαγιάς MODIS. Τα θερµικά στοιχεία είναι ιδιαίτερα χρήσιµα στις µελέτες

πυρκαγιάς επειδή µπορούν "να δουν µέσω" του καπνού στην καίγοντας έκταση κατωτέρω.

### **Περιορισµοί**

Για τις κρύες επιφάνειες που αντιµετωπίζονται µέσω µιας θερµής ή υγρής διόρθωσης ατµόσφαιρας µπορούν να είναι ανακριβείς, οδηγώντας στις ανακριβείς εκτιµήσεις ικανότητας ακτινοβολίας. Οι αυξήσεις λάθους ως ικανότητα ακτινοβολίας µειώνονται. Εποµένως, ακόµα κι αν µερικές ικανότητες ακτινοβολίας είναι λανθασµένες, οι θερµοκρασίες επιφάνειας µπορούν να είναι ακριβείς, υπό τον όρο ότι µερικές από τις ικανότητες ακτινοβολίας είναι κοντά στην ενότητα.

I

#### *ΤΜΗΜΑ ΦΠ & Π ΑΓΓΕΛΟΠΟΥΛΟΥ ΕΥΑΓΓΕΛΙΑ*

### • **Surface Emissivity**

![](_page_203_Picture_436.jpeg)

#### **Περιγραφή προϊόντων**

Το προϊόν ικανότητας ακτινοβολίας επιπέδου-2 επιφάνειας εδάφους περιέχει την ικανότητα ακτινοβολίας µε ανάλυση 90m που παράγεται µόνο πέρα από το έδαφος από πέντε θερµικά υπέρυθρα κανάλια του ASTER. Η ικανότητα ακτινοβολίας επιφάνειας απαιτείται για να παράγει τα στοιχεία θερµοκρασίας επιφάνειας εδάφους (AST08), επίσης µε ανάλυση στα 90 µέτρων. Το προϊόν ικανότητας ακτινοβολίας είναι κρίσιµο για τον προσδιορισµό των ακριβών θερµοκρασιών επιφάνειας εδάφους. Είναι εποµένως σηµαντικό στις µελέτες της ενέργειας επιφάνειας και της ισορροπίας ύδατος. Το προϊόν ικανότητας ακτινοβολίας είναι επίσης χρήσιµο για τη γεωλογική χαρτογράφηση και κάλυψη εδάφους.

Οι τρέχοντες αισθητήρες παρέχουν µόνο τις περιορισµένες πληροφορίες χρήσιµες για την ικανότητα ακτινοβολίας επιφάνειας. Τα πέντε θερµικά υπέρυθρα κανάλια του οργάνου ASTER επιτρέπουν τις άµεσες εκτιµήσεις ικανότητας ακτινοβολίας επιφάνειας. Η χαρτογράφηση των θερµικών χαρακτηριστικών γνωρισµάτων από τους οπτικούς αισθητήρες όπως Landsat και AVHHR έχει χρησιµοποιηθεί για πολλές αναπτυξιακές µελέτες. Αυτά τα όργανα, εντούτοις, στερούνται τη φασµατική κάλυψη, την ανάλυση και τη ραδιοµετρική ακρίβεια που θα παρασχεθούν από το όργανο ASTER.

#### **Περιγραφή αλγορίθµου**

Το φάσµα ικανότητας ακτινοβολίας υπολογίζεται χρησιµοποιώντας την οµαλοποιηµένη µέθοδο ικανότητας ακτινοβολίας και αντισταθµίστε επαναληπτικά τον απεικονισµένο άνοιγµα. Το φάσµα ικανότητας ακτινοβολίας οµαλοποιείται χρησιµοποιώντας τη µέση ικανότητα ακτινοβολίας για κάθε pixel.

Η ελάχιστη-ανώτατη διαφορά (MMD) του οµαλοποιηµένου φάσµατος και η ελάχιστη ικανότητα ακτινοβολίας υπολογίζεται χρησιµοποιώντας µια οπισθοδρόµηση που αφορά το MMD και την ελάχιστη ικανότητα ακτινοβολίας. Χρησιµοποιούµε την αξία ικανότητας ακτινοβολίας για να υπολογίσετε µια θερµοκρασία χρησιµοποιώντας το νόµο Planck.

#### **Εφαρµογές**

Η ικανότητα ακτινοβολίας είναι χρήσιμη στον προσδιορισμό της σύνθεσης επιφάνειας. Πολλά µεταλλεύµατα, ειδικά µεταλλεύµατα πυριτικών αλάτων που αποτελούν τον όγκο της γήινης επιφάνειας ώστε να έχει τα διακριτικά θερµικά υπέρυθρα φάσµατα ικανότητας ακτινοβολίας, αλλά διφορούµενα ή αδιάκριτα φάσµατα VNIR. Ο χαλαζίας, οι άστριοι, το ορυκτό amphiboles και pyroxenes όλα είναι σε αυτήν την κατηγορία. Οι βράχοι ανθρακικού άλατος έχουν επίσης τα διακριτικά φάσµατα, αν και τα διαγνωστικά χαρακτηριστικά γνωρίσµατα είναι εκκρεµή από τον ASTER. Επειδή άλλα µεταλλεύµατα -- ειδικά σίδηρος και ενυδατωµένα µεταλλεύµατα -- έχουν τα διακριτικά φάσµατα VNIR και SWIR, η χαρτογράφηση σύνθεσης επιφάνειας αναλαµβάνεται καλύτερα µε την πλήρη σειρά των ζωνών ASTER, όχι µόνο οι TIR ζώνες.

Οι ικανότητες ακτινοβολίας βράχου και χώµατος αντιπαραβάλλουν επίσης τη βλάστηση, το χιόνι και το ύδωρ. Εποµένως, τα στοιχεία ικανότητας ακτινοβολίας είναι χρήσιµα για το δασικό καθάρισµα χαρτογράφησης και την κάλυψη χιονιού.

Τα ατµοσφαιρικά αέρια όπωςSO2, εκπεµπόµενα από τα ηφαίστεια, απορροφούν την εκπεµπόµενη θερµική ακτινοβολία εδάφους επιλεκτικά. Εποµένως, οι χάρτες ικανότητας ακτινοβολίας είναι χρήσιµοι στην αναγνώριση της παρουσίας ηφαιστειακών εκποµπών, αν και η ειδική επεξεργασία απαιτείται για να τις βαθµονοµήσει. Τα ίδια σχόλια ισχύουν για τη βιοµηχανική ρύπανση.

#### **Περιορισµοί**

Αυτήν την περίοδο δεν υπάρχει κανένας περιορισµός, και ο αλγόριθµος πρέπει να λειτουργήσει µε τα TIR στοιχεία που αποκτιούνται κατά τη διάρκεια της ηµέρας ή της νύχτας. Ο αλγόριθµος θα επιστρέψει τις ανακριβείς τιµές για τα σύννεφα, εντούτοις,

επειδή οι ατµοσφαιρικές διορθώσεις είναι ανακριβής σε µια έλλειψη γνώσης ύψους σύννεφων. Εποµένως, εάν ένα pixel είναι ταξινοµηµένο ως "σύννεφο" βάσει των φασµατικών χαρακτηριστικών θερµοκρασίας του µια σηµείωση για αυτό τον σκοπό θα γίνει στο αεροπλάνο QA. Επειδή τα σύννεφα ακτινοβολούν στο έδαφος, pixels που δεν καλύπτονται από τα σύννεφα αλλά στην εγγύτητά τους, θα έχει επίσης τις ανακριβήs ικανότητες ακτινοβολίας και τα φάσµατα, και εποµένως αυτά τα pixels σηµειώνονται επίσης στο αεροπλάνο QA. Για κρύες επιφάνειες αντιµετωπίζονται µέσω µιας θερµής ή υγρής διόρθωσης ατµόσφαιρας και µπορούν να είναι ανακριβείς, οδηγώντας στις ανακριβείς εκτιµήσεις ικανότητας ακτινοβολίας.

### *ΤΜΗΜΑ ΦΠ & Π ΑΓΓΕΛΟΠΟΥΛΟΥ ΕΥΑΓΓΕΛΙΑ*

![](_page_206_Picture_518.jpeg)

## • **Surface Radiance – VNIR, SWIR**

#### **Περιγραφή προϊόντων**

Τα δεδοµένα επιπέδου-2 (AST09) περιέχουν την ακτινοβολία επιφάνειας για κάθε µια από τις εννέα ζώνες στο VNIR και SWIR ανάλυσης 15m και 30m, αντίστοιχα. Τα αποτελέσµατα επιτυγχάνονται µε την εφαρµογή µιας ατµοσφαιρικής διόρθωσης στις ακτινοβολίες που αναφέρεται από τον αισθητήρα ASTER. Η ατµοσφαιρική διόρθωση εξαλείφει τα αποτελέσµατα λόγω των αλλαγών στη γεωµετρία δορυφόρος – ήλιος και τις ατµοσφαιρικές συνθήκες. Ο ατµοσφαιρικός αλγόριθµος διορθώσεων εφαρµόζεται σταpixel καθαρού ουρανού µόνο και τα αποτελέσµατα αναφέρονται ως αριθµός µεταξύ 0 και 1.

#### **Περιγραφή αλγορίθµου**

Ο ατµοσφαιρικός αλγόριθµος διορθώσεων που χρησιµοποιείται για να ανακτήσει την ακτινοβολία επιφάνειας στηρίζεται σε µια επιτραπέζια (LUT) προσέγγιση. Το LUT περιέχει τους µπροστινούς της ακτινοβολίας υπολογισµούς µεταφοράς από έναν gauss-Seidel κώδικα επανάληψης για να υπολογίσει την δορυφορική ακτινοβολία για ένα σύνολο υποτιθέµενων τιµών συντελεστή ανάκλασης επιφάνειας και ποικίλων ατµοσφαιρικών συνθηκών.

Η ατµοσφαιρική διόρθωση εφαρµόζεται µε τη χρησιµοποίηση ενός συνόλου ατµοσφαιρικών συνθηκών εισαγωγής σχετικά µε την εικόνα ASTER ενδιαφέρουσα να επιλέξει µια µερίδα του LUT. Η παραγωγή της αναζήτησης LUT είναι ένα σύνολο ακτινοβολιών επιφάνειας / ακτινοβολιών-αισθητήρων. Χρησιµοποιώντας τη γραµµική παρεµβολή σε αυτά τα σύνολα, µια ακτινοβολία που αναφέρεται από τον ΑSTER µετατρέπεται σε µια ακτινοβολία επιφάνειας.

Οι ατµοσφαιρικές συνθήκες καθορίζονται από τη διανοµή µεγέθους αερολύµατος (ή ισοδύναµα τον τύπο αερολύµατος), το ποσό αερολύµατος, πίεση επιφάνειας, και η ήλιος-δορυφόρος γεωµετρία, οι πληροφορίες αερολύµατος λαµβάνεται από τις εξωτερικές πηγές, παραδείγµατος χάριν MISR, MODIS, ή κλιµατολογικά µέσα. Οι λειτουργίες φάσης των µορίων αερολύµατος στην ατµόσφαιρα υποτίθεται ότι διασκόρπισαν µόρια χρησιµοποιώντας τις πληροφορίες διανοµής µεγέθους αερολύµατος που παρέχονται από MISR ή MODIS. Η ακρίβεια των αποτελεσµάτων από αυτήν την µέθοδο εξαρτάται από την ακρίβεια των ατµοσφαιρικών συνθηκών εισαγωγής και της κλίσης επιφάνειας. Το πρότυπο αναµένεται να χάσει την ακρίβεια στην έκταση λόγω της υπόθεσης της οριζόντιας οµοιογένειας που γίνεται στον κώδικα µεταφοράς ακτινοβολίας. Επίσης λόγω αυτής της υπόθεσης, το πρότυπο θα δώσει τα λιγότερο ακριβή αποτελέσµατα στις περιοχές όπου η ατµόσφαιρα ή η επιφάνεια δεν είναι οριζόντια οµοιογενής στην κλίµακα διάφορων pixel.

#### **Εφαρµογές**

Η ακριβής ατµοσφαιρική διόρθωση εξαλείφει τα αποτελέσµατα των αλλαγών στη γεωµετρία δορυφόρος – ήλιος, τις ατµοσφαιρικές συνθήκες και βελτιώνει την ταξινόµηση τύπων επιφάνειας και τις εκτιµήσεις του προϋπολογισµού γήινης ακτινοβολίας. Η χρήση των στοιχείων ASTER για τις εφαρµογές όπως η γεωργική διαχείριση απαιτεί την ατµοσφαιρική διόρθωση.

#### **Περιορισµοί**

Αυτή η περιγραφή ισχύει για την ατµοσφαιρική µέθοδο διορθώσεων που χρησιµοποιείται για τις ηλιo-αντανακλαστικές ζώνες µόνο για τα pixel καθαρούουρανού. Αυτός ο αλγόριθµος απαιτεί ψηφιακό πρότυπο παρέχοντας κλίση ανύψωσης και µια ανύψωση για την ακριβή διαµόρφωση του συντελεστή ανάκλασης επιφάνειας. Το πρότυπο απαιτεί τα οπτικά βάθη συνόλου και συστατικών ως εισαγωγή. Ο αλγόριθµος υπολογίζεται µόνο για τα πρωινά στοιχεία εικόνας για ζώνες VNIR - SWIR. Ο αλγόριθµος αρχίζει να χωρίζει στις µεγάλες γωνίες άποψης (µη εφαρµόσιµες για τον ASTER) και τις µεγάλες ηλιακές γωνίες αποκορυφώµατος (> 75 βαθµούς).

Η ακρίβεια του αλγορίθµου υποβιβάζει επίσης κάπως τις περιοχές γύρω από την κατεύθυνση οπισθοδιασποράς λόγω των ισχυρών αποτελεσµάτων επιφάνειας BRDF. Η αβεβαιότητα στα αποτελέσµατα αυξάνεται επίσης στις περιοχές της ατµοσφαιρικής ετερογένειας.

## • **Surface Radiance – TIR**

![](_page_208_Picture_571.jpeg)

#### **Περιγραφή προϊόντων**

Αυτό το προϊόν παρέχει την επιφάνεια αφήνοντας την ακτινοβολία, για τα πέντε κανάλια TIR του ASTER µε χωρική ανάλυση 90 µ. Αυτή η ακτινοβολία περιλαµβάνει και την επιφάνεια εκποµπής και την επιφάνεια απεικόνισης συστατικών. Η ακτινοβολία επιφάνειας είναι µόνο γνωστής ακρίβειας για τα σύννεφα ελέυθερων pixel δεδοµένου ότι οι ανεπαρκείς πληροφορίες είναι διαθέσιµες για τις ιδιότητες σύννεφων για µια έγκυρη διόρθωση των νεφελωδών pixel.

Η ακριβής ατµοσφαιρική διόρθωση προορίζεται να εξαλείψει την επίδραση της ατµόσφαιρας που παρέχει την ευκαιρία να χρησιµοποιηθούν αυτές οι ακτινοβολίες στον προσδιορισµό της φασµατικής ικανότητας ακτινοβολίας επιφάνειας και της κινητικής θερµοκρασίας επιφάνειας. Αυτή η ατµοσφαιρική διόρθωση, µαζί µε τις παρόµοιες διορθώσεις για άλλα όργανα Terra, χαρακτηρίζει την πρώτη εφαρµογή της λειτουργικής ατµοσφαιρικής διόρθωσης στους περιβαλλοντικούς δορυφόρους. Αυτή η παράµετρος παράγεται µόνο κατόπιν αιτήσεως, και τα στοιχεία µπορούν να συλλεχθούν κατά τη διάρκεια είτε της ηµέρας είτε της νύχτας.

#### **Περιγραφή αλγορίθµου**

Η ακτινοβολία που µετριέται από το όργανο ASTER περιλαµβάνει την εκποµπή, την απορρόφηση, και τη διασπορά από τα συστατικά της γήινης ατµόσφαιρας. Ο σκοπός της ατµοσφαιρικής διόρθωσης είναι να εξαλειφθούν αυτά τα αποτελέσµατα που παρέχουν τις εκτιµήσεις της ακτινοβολίας που εκπέµπεται και που απεικονίζεται στην επιφάνεια. Η ατµοσφαιρική διόρθωση είναι απαραίτητη για να αποµονώσει εκείνα τα χαρακτηριστικά γνωρίσµατα της παρατήρησης που είναι εγγενή στην επιφάνεια από εκείνους που προκαλούνται από την ατµόσφαιρα.

Η προσέγγιση περιλαµβάνει δύο θεµελιώδη στοιχεία: 1) η χρήση ενός προτύπου µεγέθους µεταφοράς ακτινοβολίας, της απορρόφησης, και της διασποράς ατµόσφαιρας, και 2) η απόκτηση όλων των απαραίτητων ατµοσφαιρικών παραµέτρων (δηλ. θερµοκρασία, υδρατµός, όζον, αερολύµατα) στο χρόνο και τη θέση της µέτρησης για να διορθωθεί. MODTRAN είναι το επιλεγµένο πρότυπο µεταφοράς ακτινοβολίας.

### **Εφαρµογές**

Η επιφάνεια που αφήνει την ακτινοβολία συνδέεται πολύ µε τις θερµικές ιδιότητες. Εάν η φασµατική ικανότητα ακτινοβολίας της επιφάνειας είναι γνωστή, η κινητική θερµοκρασία επιφάνειας µπορεί να ληφθεί άµεσα λαµβάνοντας υπόψη τις πληροφορίες που παρέχονται αυτό το προϊόν. Η κινητική θερµοκρασία επιφάνειας µπορεί να χρησιµοποιηθεί σε διάφορες εφαρµογές που κυµαίνονται από τις παραγωγές της ροής λογικής θερµότητας ως τις εκτιµήσεις της πίεσης εγκαταστάσεων. Η φασµατική ικανότητα ακτινοβολίας µπορεί να χρησιµοποιηθεί για να υπολογίσει τη σύνθεση επιφάνειας, η οποία έχει την ευρεία εφαρµογή στη γεωλογία, την περιβαλλοντική εκτίµηση και τον αστικό προγραµµατισµό.

#### **Περιορισµοί**

Η επιφάνεια που αφήνει την ακτινοβολία είναι µόνο γνωστής ακρίβειας για τα pixel µε σύννεφα. ∆εδοµένου ότι αυτό το προϊόν στοιχείων δεν διορθώνει για την παρουσία σύννεφων ύδατος ή πάγου που είναι αβέβαιης αξίας όταν τέτοια σύννεφα είναι παρόντα, εντούτοις, µια µάσκα σύννεφων συµπεριλαµβάνεται στην εξασφάλιση ποιότητας µερίδα "αεροπλάνων QA" του προϊόντος, που επιτρέπει στο χρήστη να αποφύγει τα pixel µε νέφη. Επιπλέον, τα προϊόντα ταυτότητας σύννεφων από MODIS και MISR µπορούν να χρησιµοποιηθούν εάν η χωρική ανάλυση αυτών των προϊόντων είναι αποδεκτή.

Αυτό το προϊόν χρησιµοποιείται µέσα στο λειτουργικό πλαίσιο παραγωγής προϊόντων στοιχείων ASTER ως εισαγωγή στην παραγωγή της φασµατικής ικανότητας ακτινοβολίας επιφάνειας για τις πέντε ζώνες στο TIR .

### *ΤΜΗΜΑ ΦΠ & Π ΑΓΓΕΛΟΠΟΥΛΟΥ ΕΥΑΓΓΕΛΙΑ*

### • **Surface Reflectance**

![](_page_210_Picture_574.jpeg)

#### **Περιγραφή προϊόντων**

Το σύνολο δεδοµένων ανάκλασης επιπέδου-2 (AST07) περιέχει το συντελεστή ανάκλασης επιφάνειας για κάθε µια από τις εννέα ζώνες στο VNIR και SWIR ανάλυσης 15m και 30m, αντίστοιχα. Τα αποτελέσµατα επιτυγχάνονται µε την εφαρµογή µιας ατµοσφαιρικής διόρθωσης στις ακτινοβολίες που αναφέρεται από τον αισθητήρα ASTER. Η ατµοσφαιρική διόρθωση εξαλείφει τα αποτελέσµατα λόγω των αλλαγών στη γεωµετρία δορυφόρος – ήλιος και τις ατµοσφαιρικές συνθήκες. Ο ατµοσφαιρικός αλγόριθµος διορθώσεων εφαρµόζεται στα pixel καθαρού ουρανού µόνο και τα αποτελέσµατα αναφέρονται µεταξύ 0 και 1.

#### **Περιγραφή αλγορίθµου**

Ο ατµοσφαιρικός αλγόριθµος διορθώσεων που χρησιµοποιείται για να ανακτήσει το συντελεστή ανάκλασης επιφάνειας στηρίζεται σε µια επιτραπέζια (LUT) προσέγγιση. Το LUT περιέχει τους της υπολογισµούς µεταφοράς ακτινοβολίας από έναν gauss-Seidel κώδικα επανάληψης για να υπολογίσει δορυφορική ακτινοβολία για ένα σύνολο υποτιθέµενων τιµών ανάκλασης επιφάνειας και ποικίλων ατµοσφαιρικών συνθηκών. Η ατµοσφαιρική διόρθωση εφαρµόζεται µε τη χρησιµοποίηση ενός συνόλου ατµοσφαιρικών συνθηκών εισαγωγής σχετικά µε την εικόνα ASTER ενδιαφέρουσα να επιλέξει µια µερίδα του LUT.. Χρησιµοποιώντας τη γραµµική παρεµβολή, µια ακτινοβολία που αναφέρεται από τον ASTER µετατρέπεται σε έναν συντελεστή ανάκλασης επιφάνειας. Οι ατµοσφαιρικές συνθήκες καθορίζονται από τη διανοµή µεγέθους αερολύµατος (ή ισοδύναµα τον τύπο αερολύµατος), το ποσό αερολύµατος, πίεση επιφάνειας, και η γεωµετρία ήλιος-δορυφόρος, οι πληροφορίες αερολύµατος λαµβάνονται από τις εξωτερικές πηγές, παραδείγµατος χάριν MISR, MODIS, ή κλιματολογικά μέσα.

Οι λειτουργίες φάσης των µορίων αερολύµατος στην ατµόσφαιρα υποτίθεται ότι διασκόρπισαν ως µόρια χρησιµοποιώντας τις πληροφορίες διανοµής µεγέθους αερολύµατος που παρέχονται από MISR ή MODIS. Τα αποτελέσµατα από αυτήν την µέθοδο θα είναι στις µονάδες ανάκλασης (τιµές µεταξύ 0 και 1) µε µια ακρίβεια εξαρτώµενη από την ακρίβεια των ατµοσφαιρικών συνθηκών εισαγωγής και της κλίσης επιφάνειας. Το πρότυπο αναµένεται να χάσει την ακρίβεια στην έκταση µε την υψηλή ανακούφιση λόγω της υπόθεσης της οριζόντιας οµοιογένειας που γίνεται στον κώδικα µεταφοράς ακτινοβολίας. Επίσης λόγω αυτής της υπόθεσης, το πρότυπο θα δώσει τα λιγότερο ακριβή αποτελέσµατα στις περιοχές όπου η ατµόσφαιρα ή η επιφάνεια δεν είναι οριζόντια οµοιογενής στην κλίµακα διάφορων pixel.

#### **Εφαρµογές**

Η ακριβής ατµοσφαιρική διόρθωση εξαλείφει τα αποτελέσµατα των αλλαγών στη γεωµετρία δορυφόρος-ήλιος και τις ατµοσφαιρικές συνθήκες και βελτιώνει την ταξινόµηση τύπων επιφάνειας και τις εκτιµήσεις του προϋπολογισµού γήινης ακτινοβολίας, η χρήση των στοιχείων ASTER για τις εφαρµογές όπως η γεωργική διαχείριση απαιτεί την ατµοσφαιρική διόρθωση.

#### **Περιορισµοί**

Αυτή η περιγραφή ισχύει για την ατµοσφαιρική µέθοδο διορθώσεων που χρησιµοποιείται για τις ηλιo-αντανακλαστικές ζώνες µόνο για τα pixel καθαρού ουρανού. Αυτός ο αλγόριθµος απαιτεί ψηφιακά πρότυπα παρέχοντας κλίση ανύψωσης και µια ανύψωση για την ακριβή διαµόρφωση του συντελεστή ανάκλασης επιφάνειας. Το πρότυπο απαιτεί τα οπτικά βάθη συνόλου και συστατικών ως εισαγωγή. Ο αλγόριθµος υπολογίζεται µόνο για τα πρωινά στοιχεία εικόνας για το VNIR - ζώνες SWIR. Ο αλγόριθµος αρχίζει να χωρίζει στις µεγάλες γωνίες άποψης (µη εφαρµόσιµες για τον ASTER) και τις µεγάλες ηλιακές γωνίες αποκορυφώµατος (> 75 βαθµοί). Η ακρίβεια του αλγορίθµου υποβιβάζει επίσης κάπως τις περιοχές γύρω από την κατεύθυνση οπισθοδιασποράς λόγω των ισχυρών αποτελεσµάτων επιφάνειας BRDF. Η αβεβαιότητα στα αποτελέσµατα αυξάνεται επίσης σε περιοχές της ατµοσφαιρικής ετερογένειας.

![](_page_212_Picture_546.jpeg)

## • **Brightness Temperature at Sensor**

### **Περιγραφή προϊόντων**

Το σώµα αυτού του προϊόντος είναι η θερµοκρασία φωτεινότητας για πέντε θερµικές υπέρυθρες ζώνες του ASTER (8-12µm, ζώνες 10-14).Η θερµοκρασία φωτεινότητας είναι η προφανής παρατηρηθείσα θερµοκρασία, υποθέτοντας µια ικανότητα ακτινοβολίας επιφάνειας 1,0 (δηλ., σαν το αντικείµενο ήταν blackbody). Οι υπολογισµοί εκτελούνται αρχίζοντας από την ακτινοβολία στον αισθητήρα χωρίς ατµοσφαιρική διόρθωση.

### **Περιγραφή αλγορίθµου**

Το ποσό ακτινοβολίας σε ένα κανάλι ASTER θα παρατηρήσει κατά την εξέταση µιας πηγής ιδιαίτερης θερµοκρασίας και υπολογίζεται µε τον ακόλουθο τρόπο. Η φασµατική ακτινοβολία κάθε µήκος κύµατος υπολογίζεται χρησιµοποιώντας τη λειτουργία Planck. Αυτή η αξία πολλαπλασιάζεται µε την οµαλοποιηµένη λειτουργία φασµατικής απάντησης σε εκείνο το µήκος κύµατος, και τα αποτελέσµατα αυτού του υπολογισµού είναι ενσωµατωµένα πέρα από τη σειρά των µηκών κύµατος που έχουν µια απάντηση αισθητήρων.

Ο ανωτέρω υπολογισµός έγινε για κάθε ένα από τα πέντε κανάλια TIR του ASTER σε όλες τις θερµοκρασίες (µε ακρίβεια 0,01) γ) ότι το υποσύστηµα TIR του ASTER σχεδιάστηκε για να καταγράψει (200 έως 370Κ). Το αποτέλεσµα είναι ένας πίνακας των παρατηρηθεισών ακτινοβολιών ως λειτουργία της θερµοκρασίας.

Αυτός ο πίνακας χρησιµοποιήθηκε για να κατασκευάσει έναν δεύτερο πίνακα, ο οποίος απαριθµεί τη θερµοκρασία ως λειτουργία της ακτινοβολίας. Αυτός ο δεύτερος πίνακας αποθηκεύεται ως πίνακας συµβούλευσης, που χρησιµοποιείται για να παράγει αυτό το προϊόν.

### **Εφαρµογές**

Η θερµοκρασία φωτεινότητας έχει χρησιµοποιηθεί για να παρατηρήσει τα ηφαιστειακά σύννεφα τέφρας, να ανιχνεύσει τους µολύβδους πάγου στην Αρκτική και για να προσδιορίσει τις ανθρωπογενείς και φυσικές πυρκαγιές, για να ονοµάσει µερικά παραδείγµατα. Η θερµοκρασία φωτεινότητας του ASTER θα χρησιµοποιηθεί ως εναλλαγή στην ακτινοβολία στον αλγόριθµο χωρισµού θερµοκρασίας/ικανότητας ακτινοβολίας για να εκθέσει τη σχετική θερµοκρασία σύννεφου επειδή δεν θα υπάρξει καµία συνήθως διαθέσιµη εφαρµόσιµη ατµοσφαιρική διόρθωση για να επιτρέψει έναν υπολογισµό της ακριβούς θερµοκρασίας. Οι θερµοκρασίες φωτεινότητας του ASTER µπορούν να αποκτηθούν κατά τη διάρκεια της ηµέρας ή της νύχτας και σε όλους τους τύπους επιφάνειας (έδαφος, ύδωρ, σύννεφο, κ.λπ.).

### **Περιορισµοί**

Ο αλγόριθµος περιορίζεται µόνο από το γεγονός ότι απαιτεί τις ακόρεστες τιµές ακτινοβολιών εισαγωγής. Ο αλγόριθµος πρέπει να λειτουργήσει στο υποσυστηµα TIR που αποκτιούνται κατά τη διάρκεια της ηµέρας ή της νύχτας και πέρα από το έδαφος, τα σύννεφα, το ύδωρ, ή οτιδήποτε άλλο λιγότερο θερμό από περίπου 120 <sup>ο</sup>C γ ή πιό κρύο από –100<sup>0</sup>C .

# **ΠΑΡΑΡΤΗΜΑ IV ΑΡΚΤΙΚΟΛΕΞΟ**

![](_page_215_Picture_302.jpeg)
## *ΤΜΗΜΑ ΦΠ & Π ΑΓΓΕΛΟΠΟΥΛΟΥ ΕΥΑΓΓΕΛΙΑ*

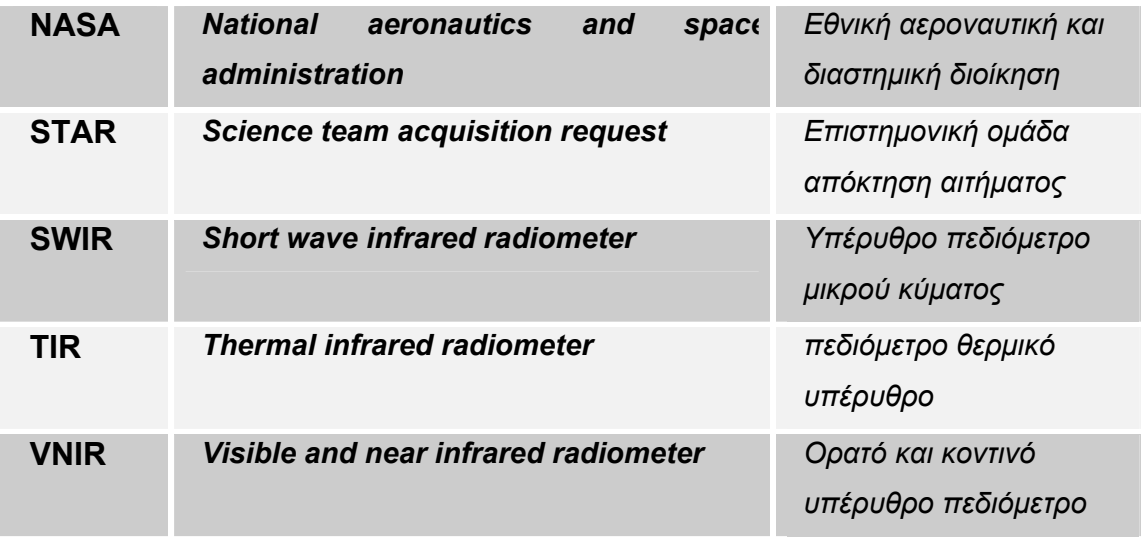